**Entrar a UMUbox**

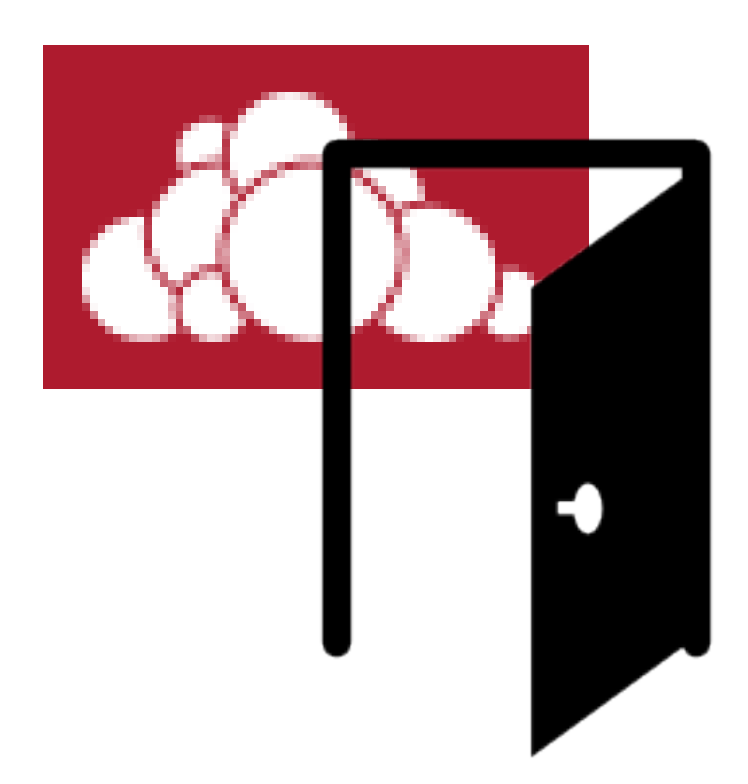

[https://umubox.um.es](https://umubox.um.es/)

### [https://umubox.um.es](https://umubox.um.es/)

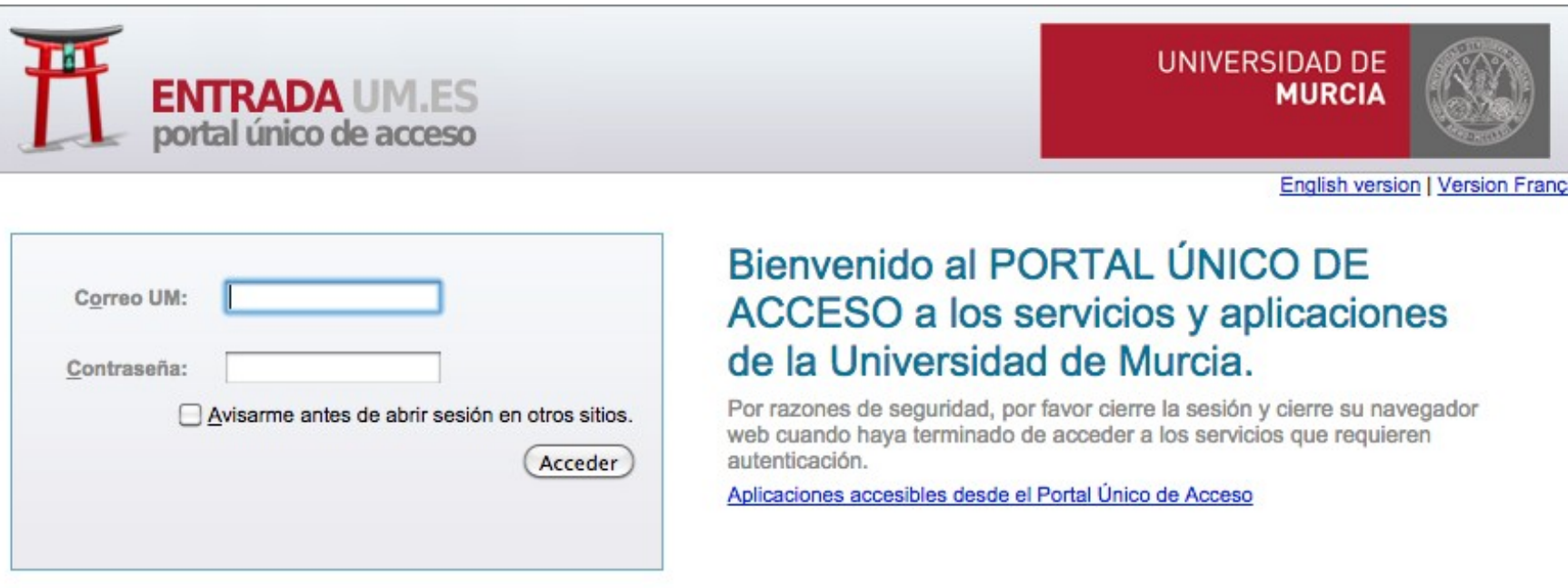

PUS MARE NOSTRUM

Acceso para PDI, PAS y alumnos de la Universidad Politécnica de Cartagena.

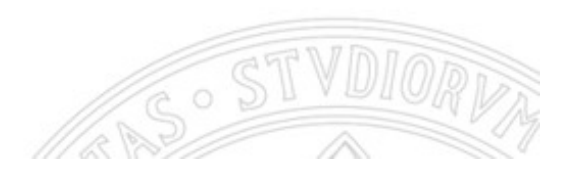

### https://umubox.um.es

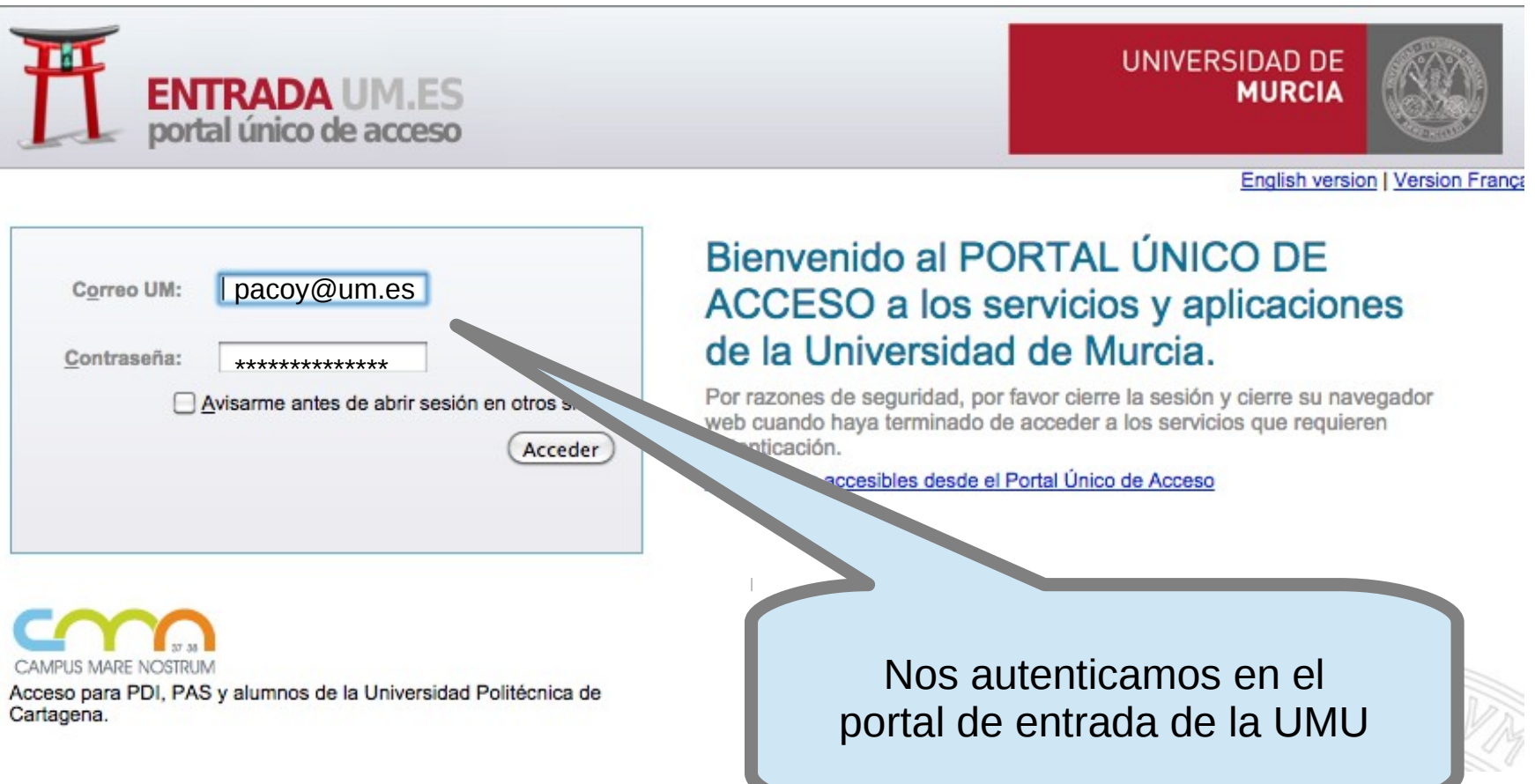

### https://umubox.um.es

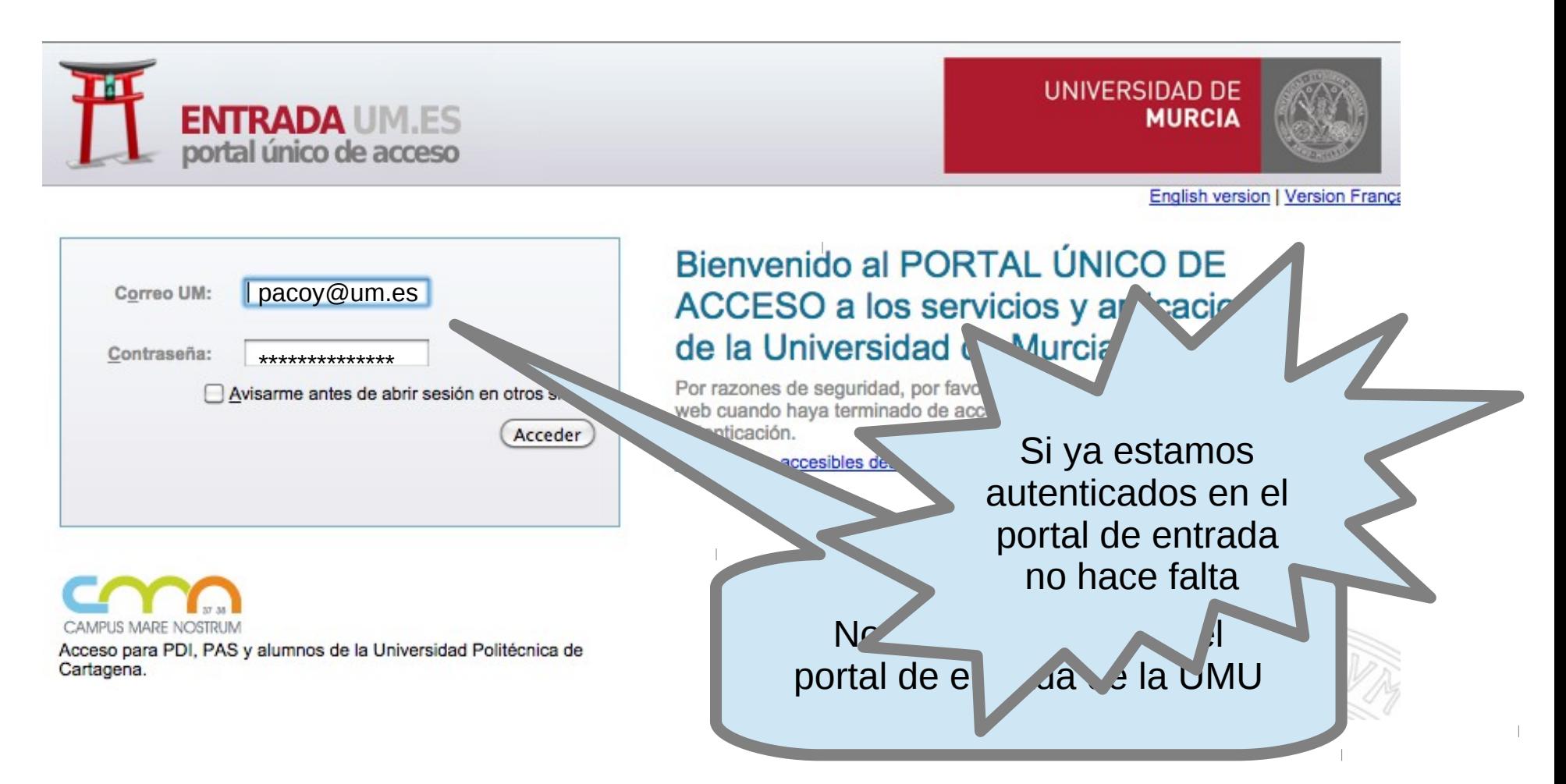

#### **Aplicaciones disponibles**

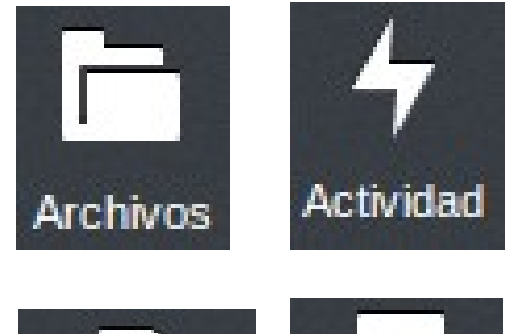

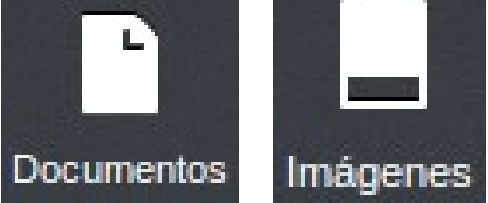

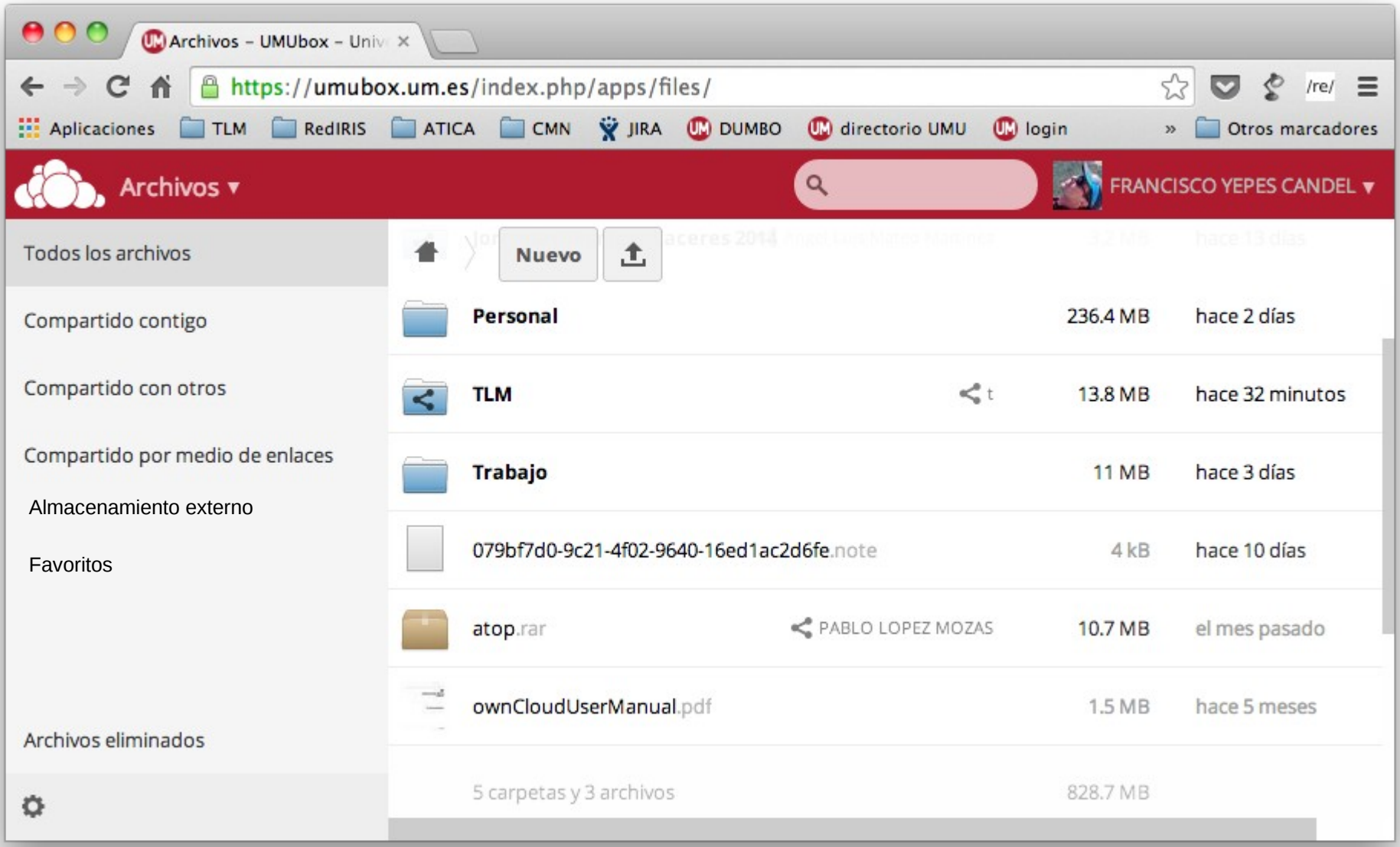

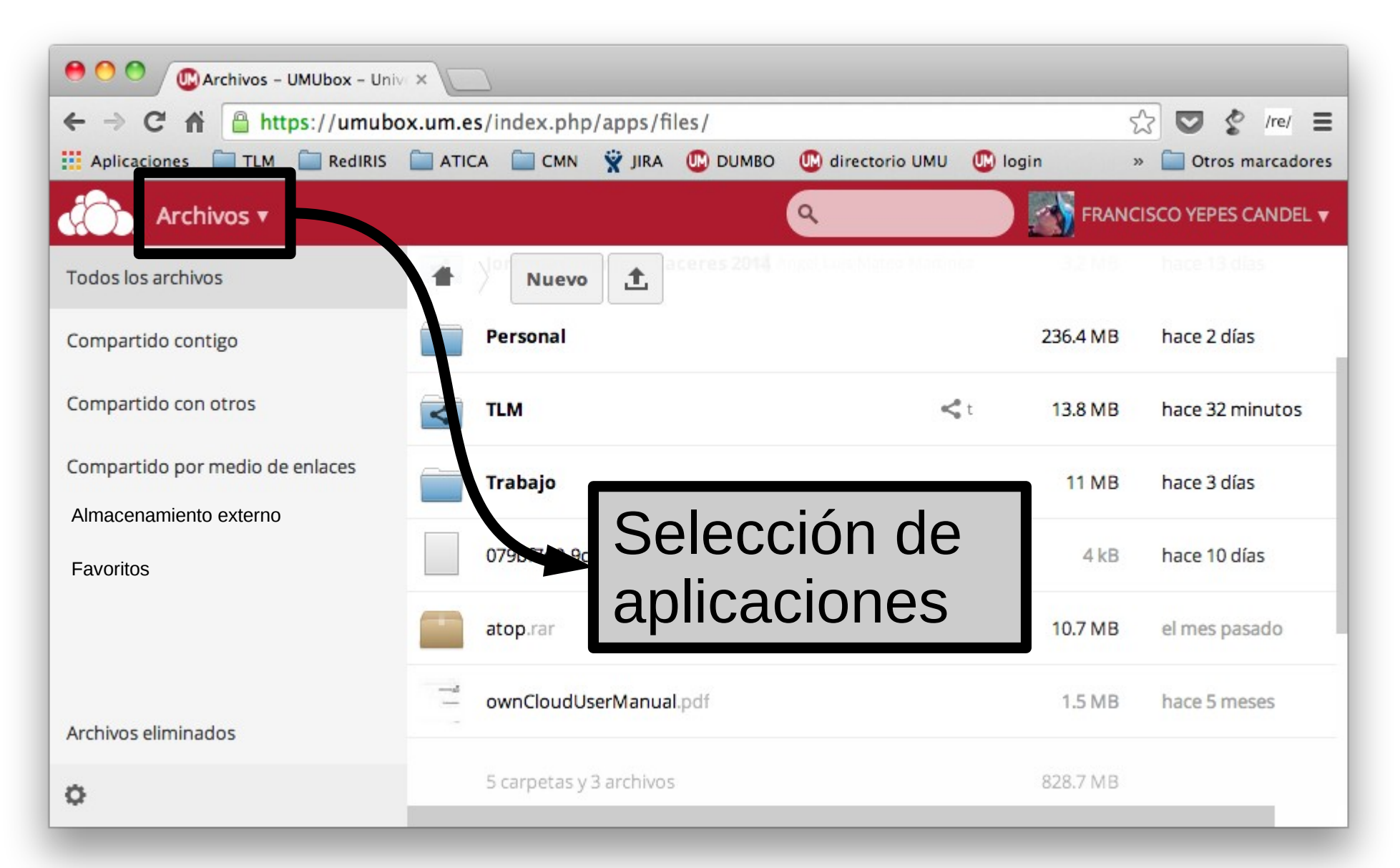

https://umubox.um.es

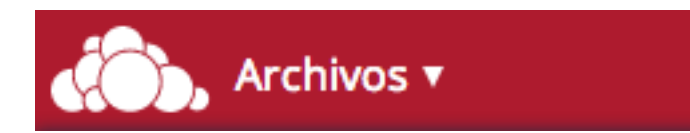

https://umubox.um.es

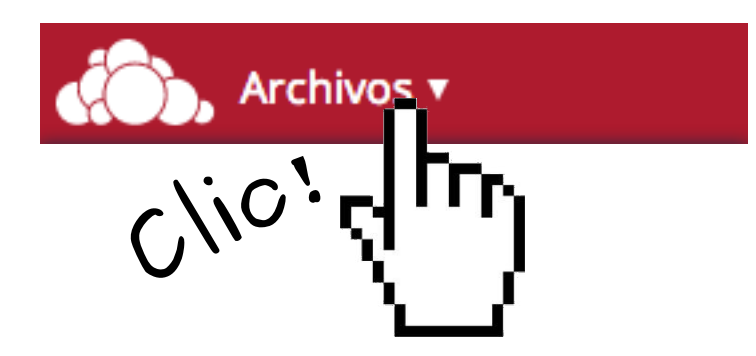

### https://umubox.um.es

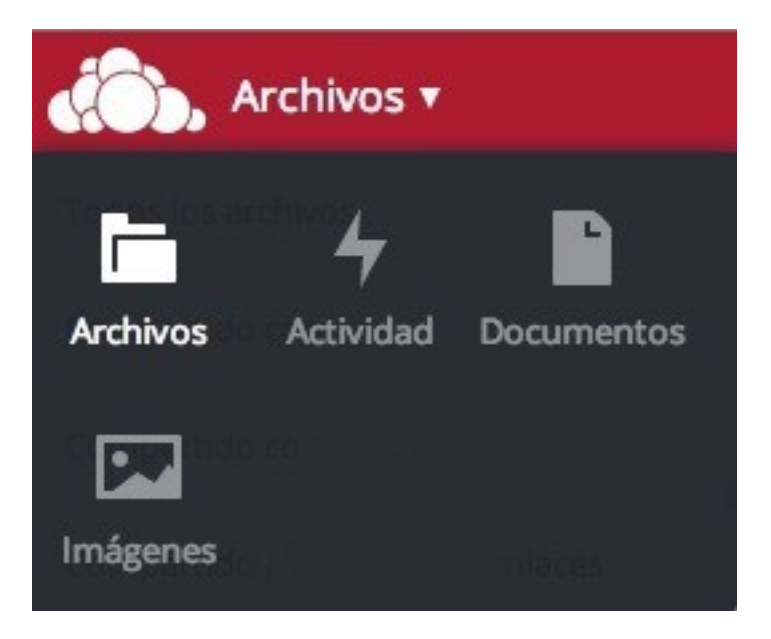

### [https://umubox.um.es](https://umubox.um.es/)

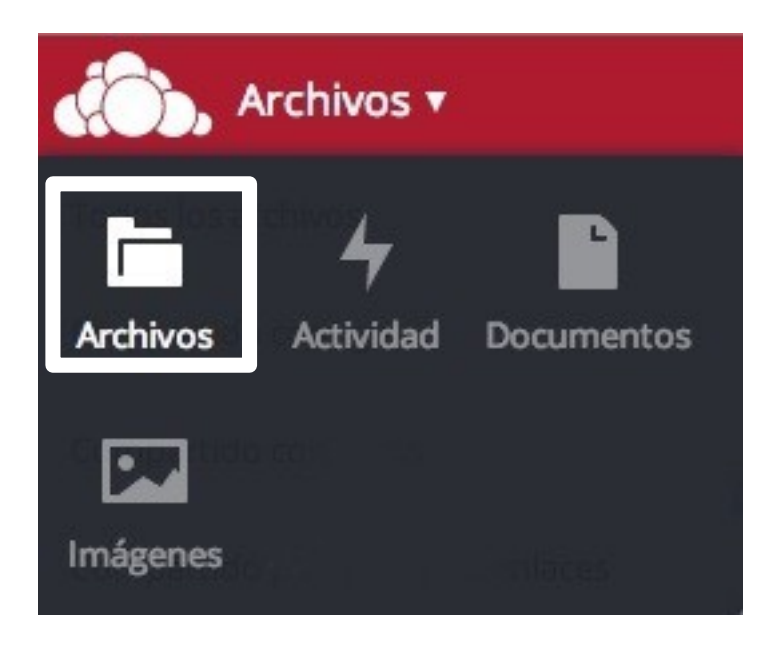

### **Aplicaciones**

**Archivos.** Permite gestionar nuestros archivos y carpetas, compartirlos con otros usuarios, etc.

### [https://umubox.um.es](https://umubox.um.es/)

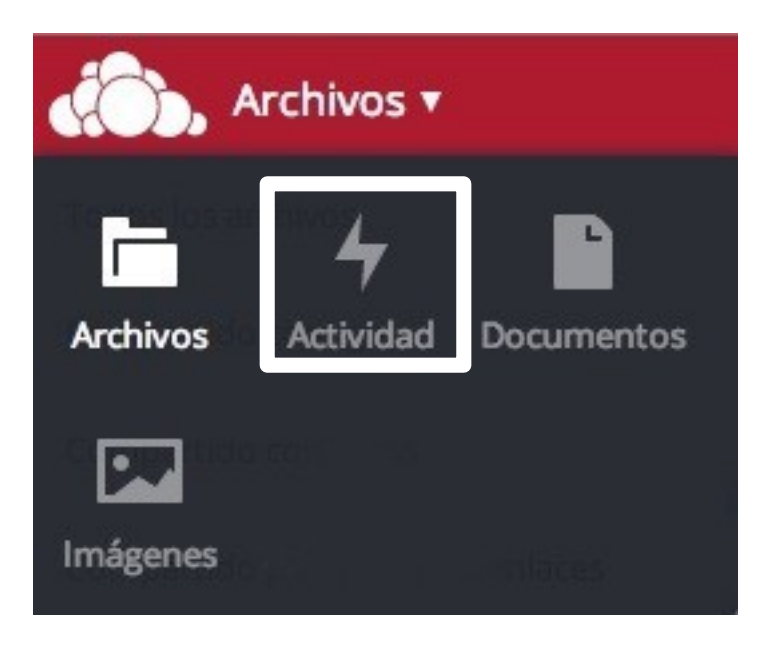

### **Aplicaciones**

**Actividad.** Nos permite consultar las operaciones efectuadas con nuestros archivos y carpetas

### [https://umubox.um.es](https://umubox.um.es/)

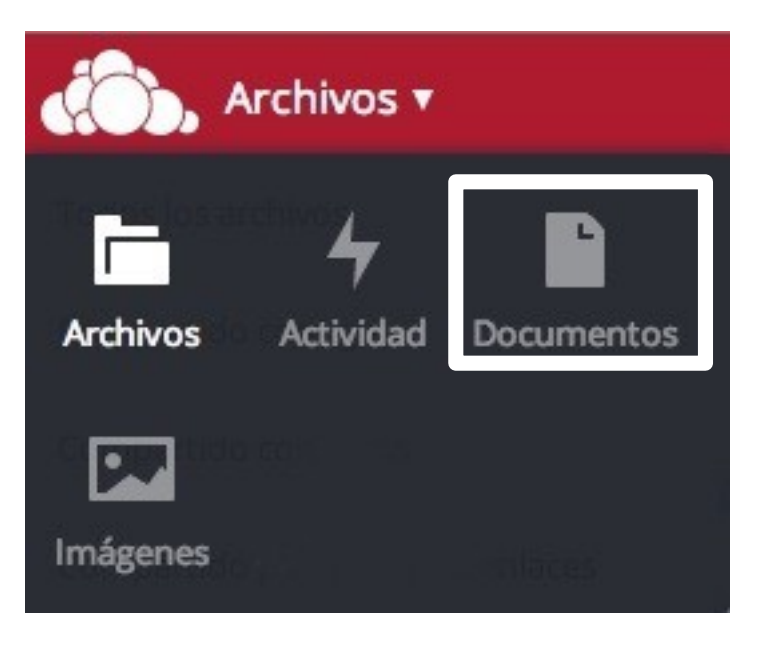

### **Aplicaciones**

**Documentos.** Nos muestra una vista de todos los documentos (**Open Office** y **Microsoft Office**) almacenados en nuestro disco UMUbox

### [https://umubox.um.es](https://umubox.um.es/)

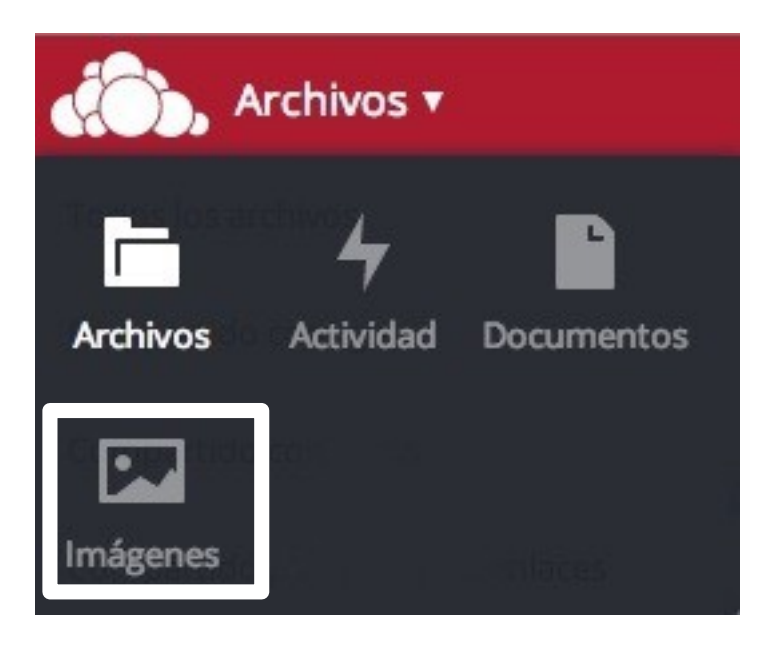

### **Aplicaciones**

**Imágenes.** Nos muestra una vista de todos los **archivos gráficos** (.jpg, .gif, .png, ...) almacenados en nuestro disco UMUbox. Nos los muestra **agrupados por carpetas**

#### **Archivos: enlaces directos**

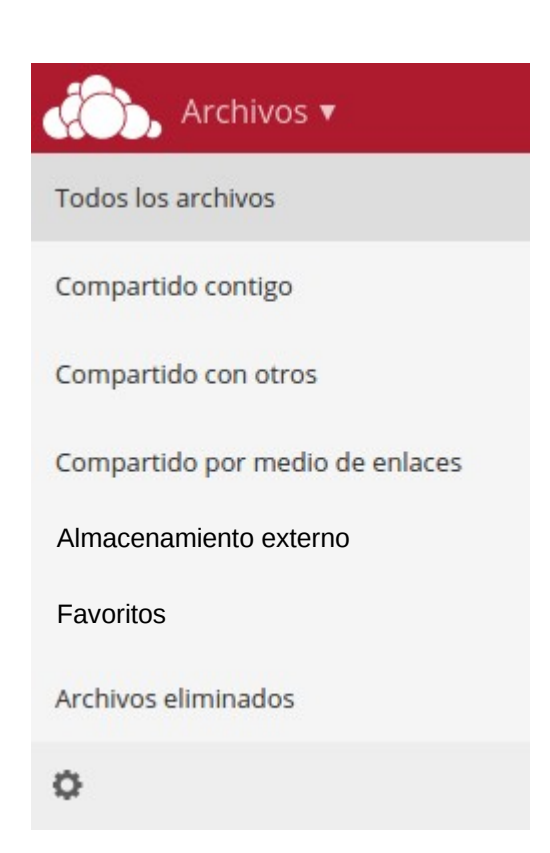

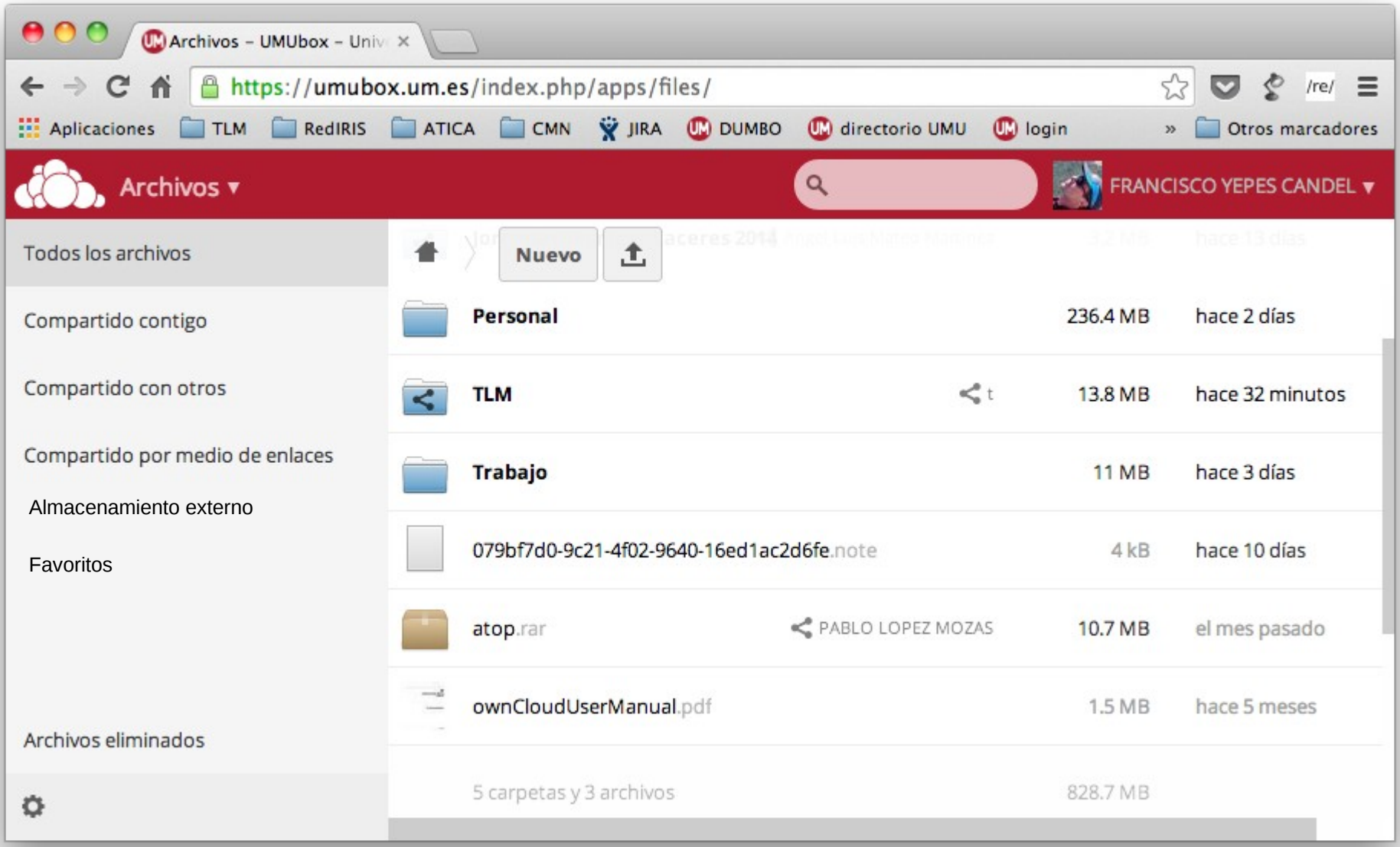

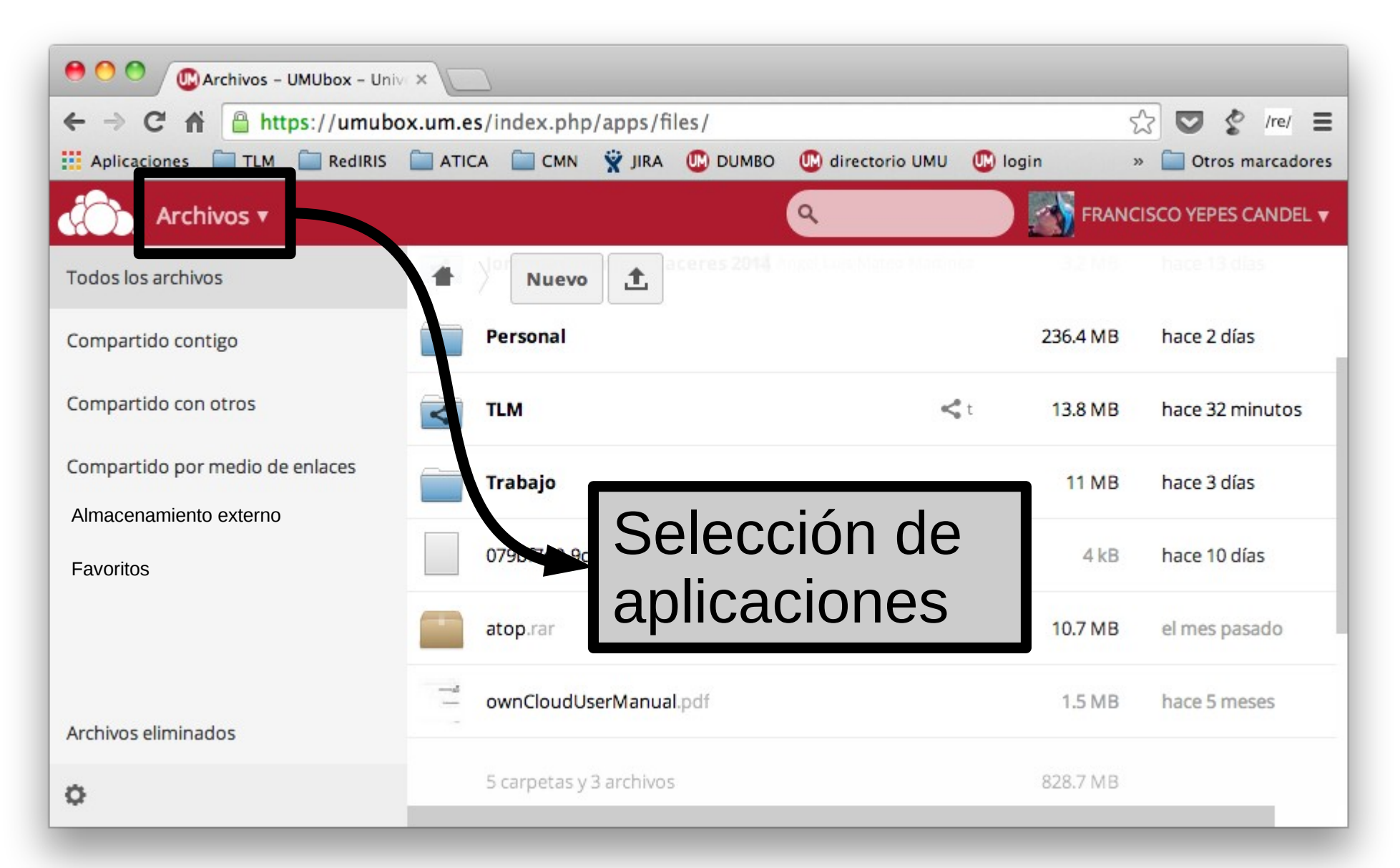

https://umubox.um.es

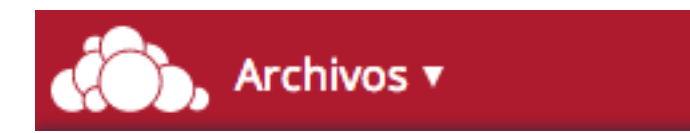

https://umubox.um.es

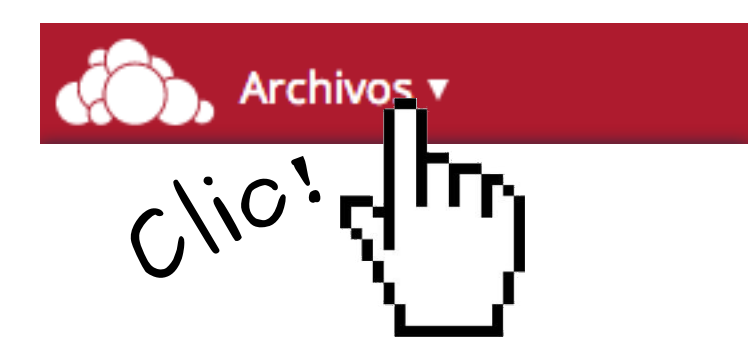

### https://umubox.um.es

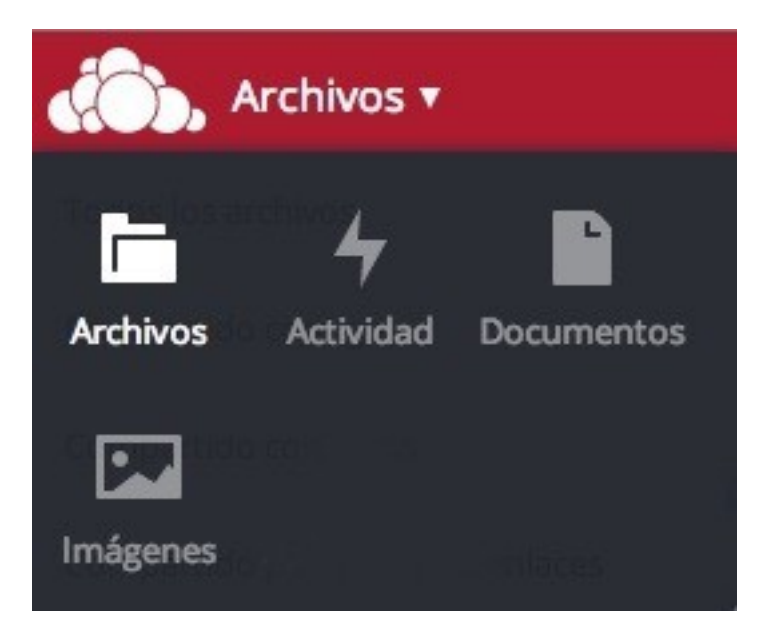

### https://umubox.um.es

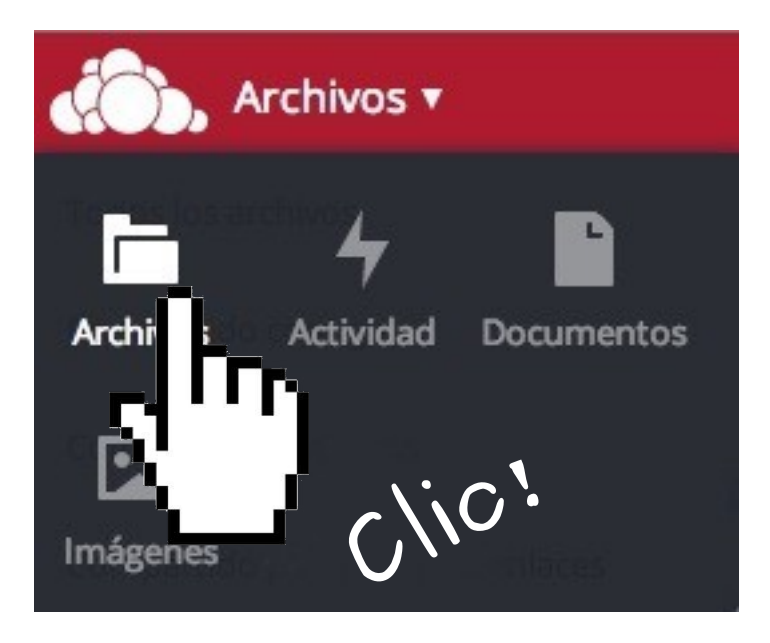

### Aplicaciones  $\rightarrow$  Archivos

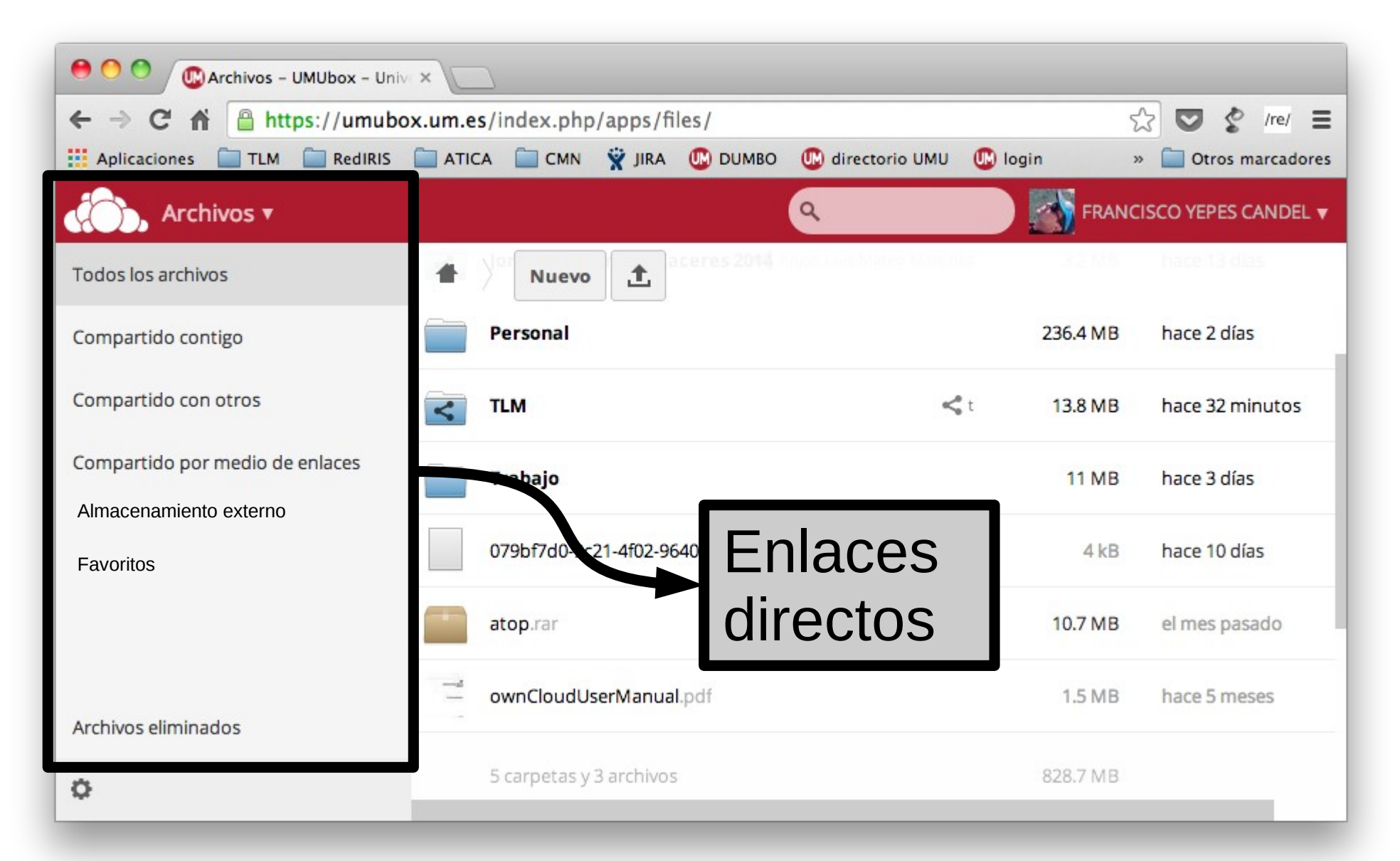

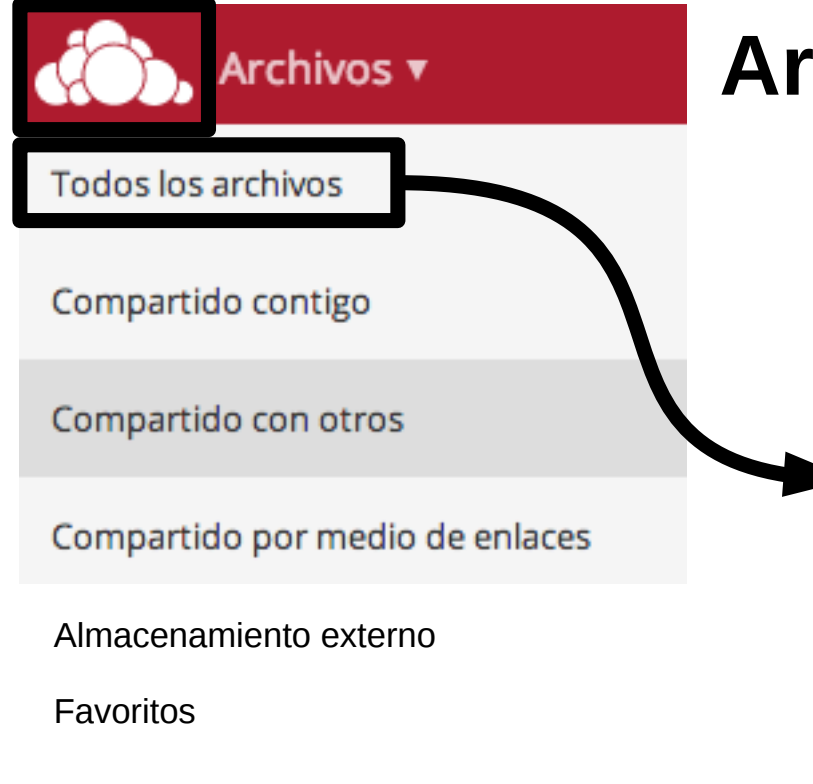

Archivos eliminados

**Archivos**: enlaces directos

Lleva al "**inicio**" de tu disco UMUbox (a la carpeta raíz)

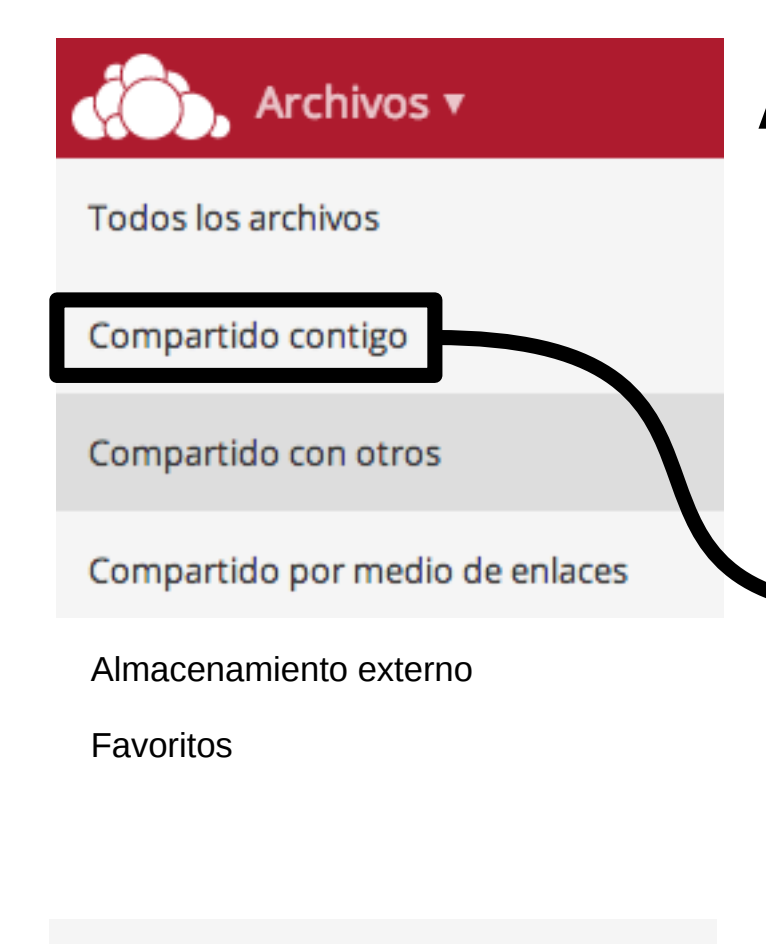

**Archivos**: enlaces directos

Muestra una vista de los archivos y carpetas que **otros** usuarios de UMUbox han **compartido** contigo

Archivos eliminados

Ö

Enlaces directos

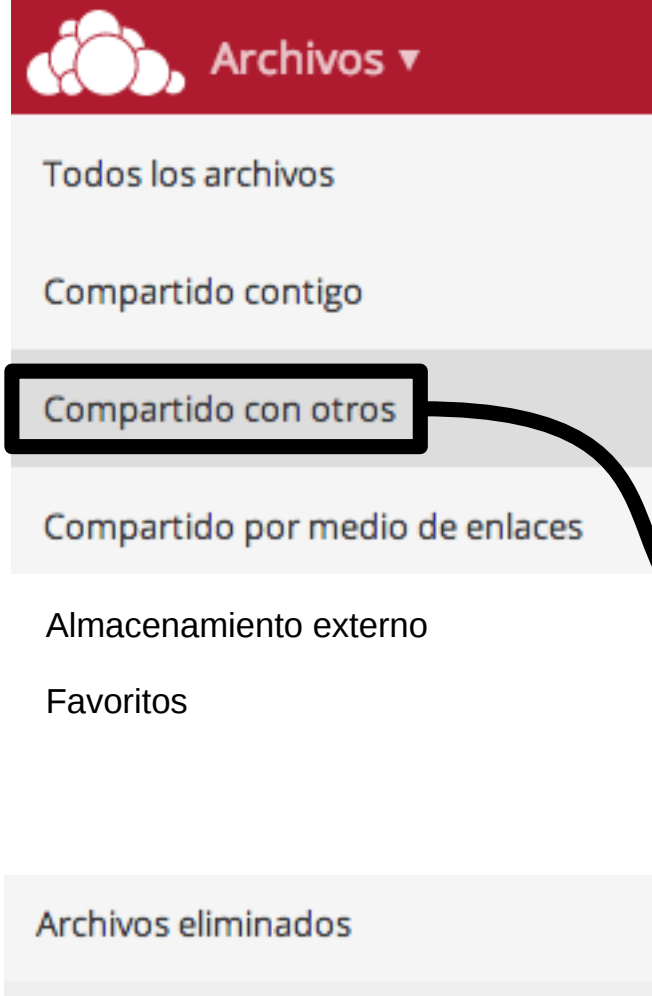

Muestra una vista de los archivos y carpetas que **tú** has compartido con otros usuarios de UMUbox

Enlaces directos

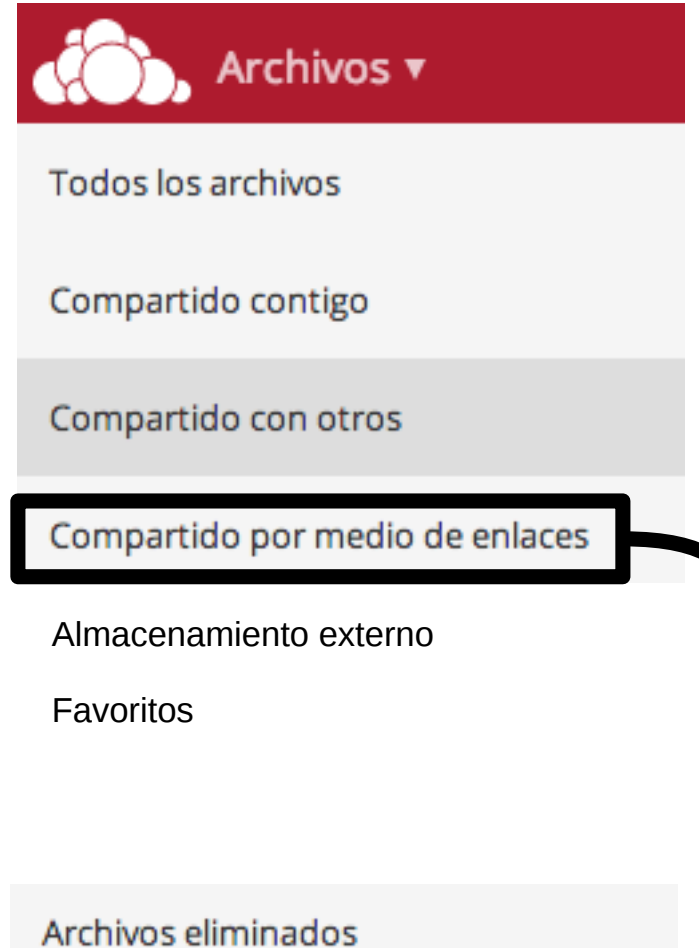

Muestra una vista de los archivos y carpetas que **tú** has compartido con otros usuarios de UMUbox **exclusivamente** a través de **enlaces**

Nota sobre compartición en UMUbox

En UMUbox se pueden **compartir** archivos y carpetas de dos formas:

- Almacenamiento externo externo externo externo externo externo externo externo externo externo externo externo <br>Externo externo externo externo externo externo externo externo externo externo externo externo externo extern • Directamente → con otros usuarios de <sub>→</sub> UMUbox (pueden leer, modificar, *and* borrar, crear, volver a compartir)
	- A través de enlaces web → con → través de **enlaces**  cualquier usuario del mundo mundial (**sólo puede leer**)

Ö

Arcl

 $F$ a

Tod

Cor

Cor

Cor

Archivos v Todos los archivos Compartido contigo Compartido con otros Compartido por medio de enlaces Almacenamiento externo Favoritos

Archivos eliminados

Ö

Enlaces directos

Muestra una vista de los archivos y carpetas **ajenos** a UMUbox. Por ejemplo las **carpetas de asignaturas del Aula Virtual**.

Para más información acceda a [Acceso al Aula Virtual](https://www.um.es/atica/documentos/umubox_uso_navegador/1.%20Acceso%20al%20Aula%20Virtual.pdf) [desde UMUbox](https://www.um.es/atica/documentos/umubox_uso_navegador/1.%20Acceso%20al%20Aula%20Virtual.pdf)

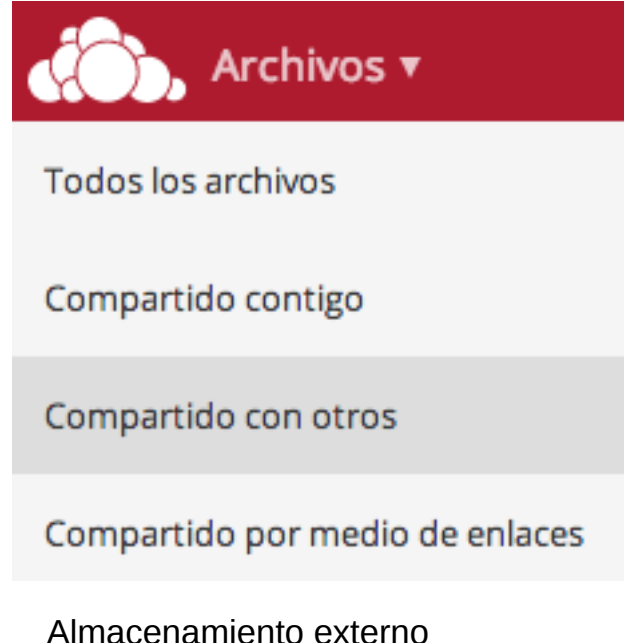

Enlaces directos

Muestra una vista de los archivos y carpetas marcados como **favoritos**

Archivos eliminados

Favoritos

Ö

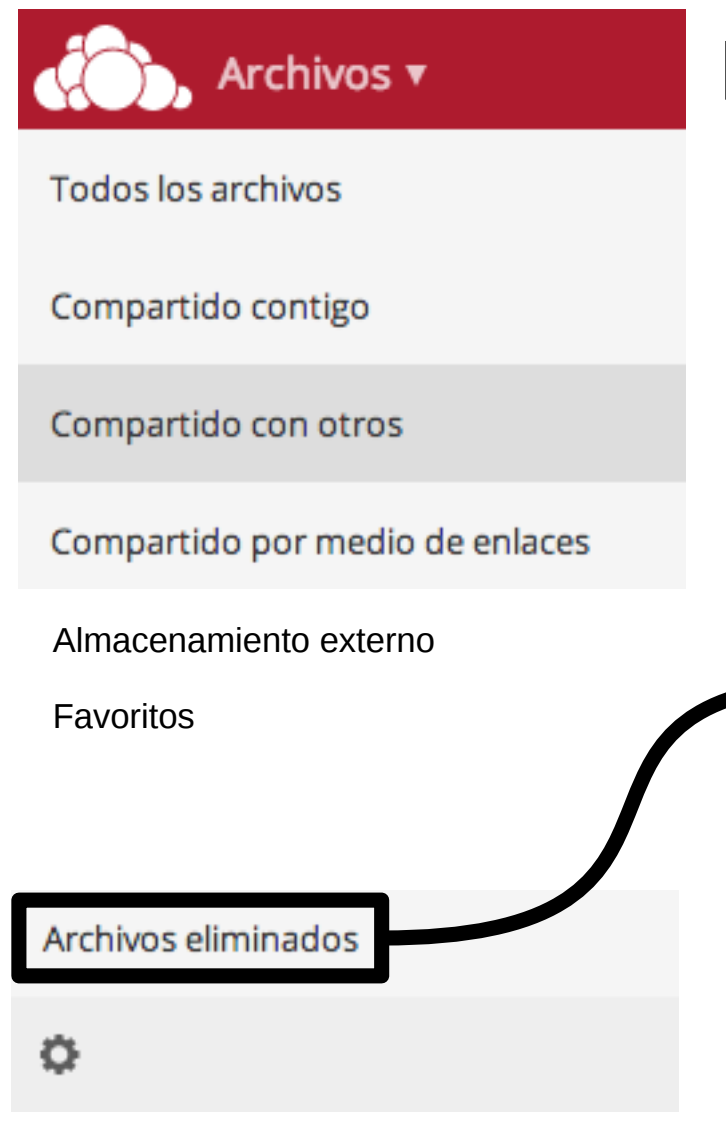

Enlaces directos

Muestra una vista de los archivos y carpetas **que has eliminado** y que puedes **recuperar** o **borrar definitivamente** (los archivos borrados se guardan durante **30 días** antes de que sean definitivamente eliminados del sistema)

**Archivos: barra de navegación**

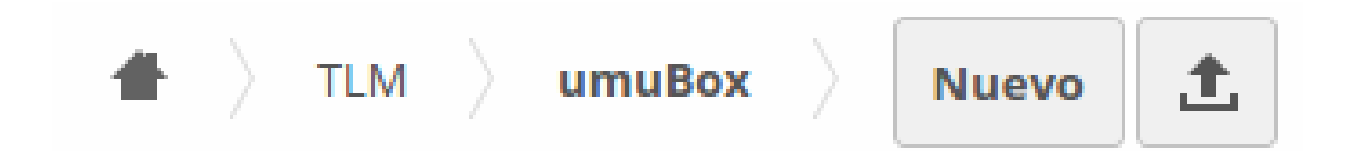

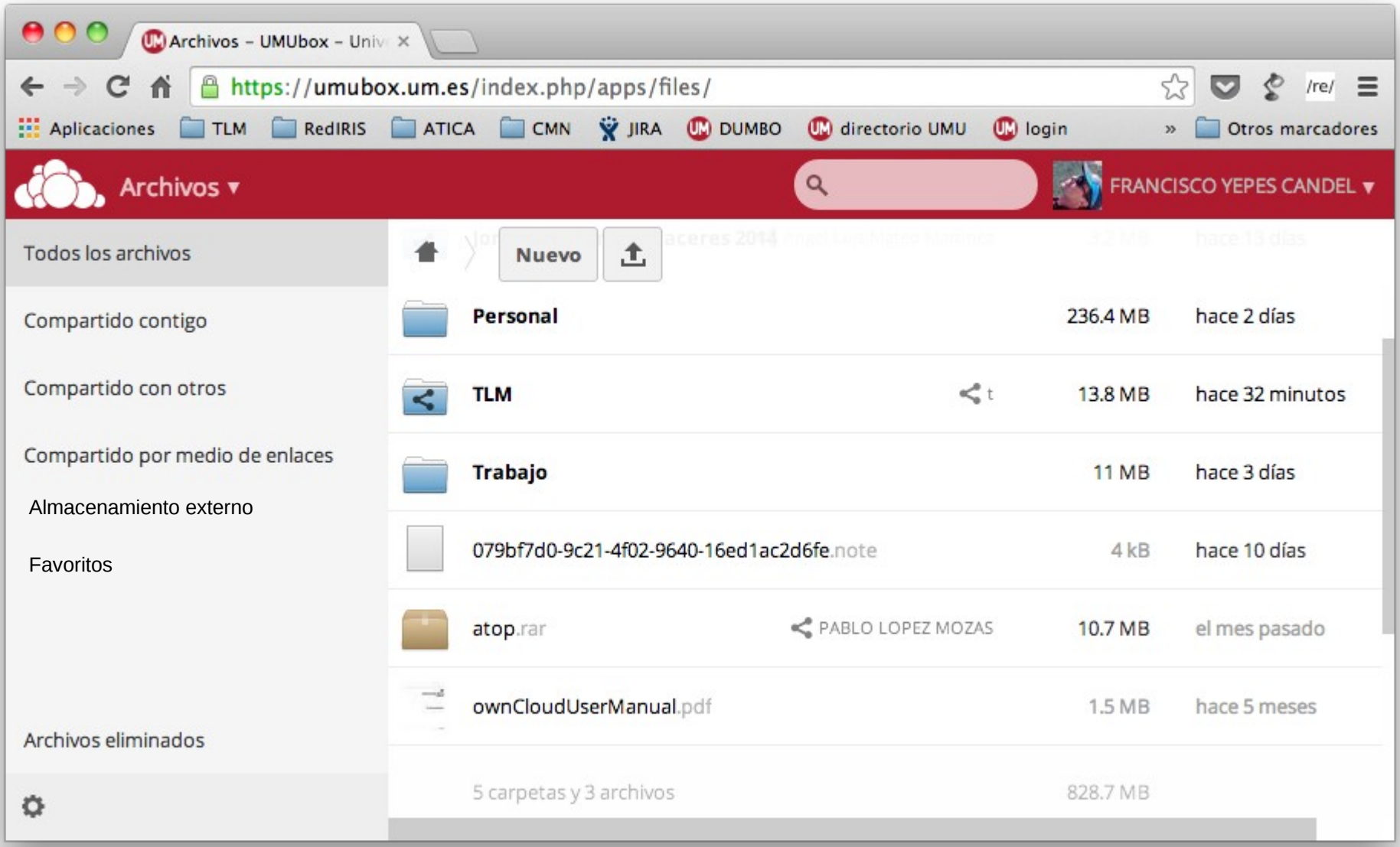

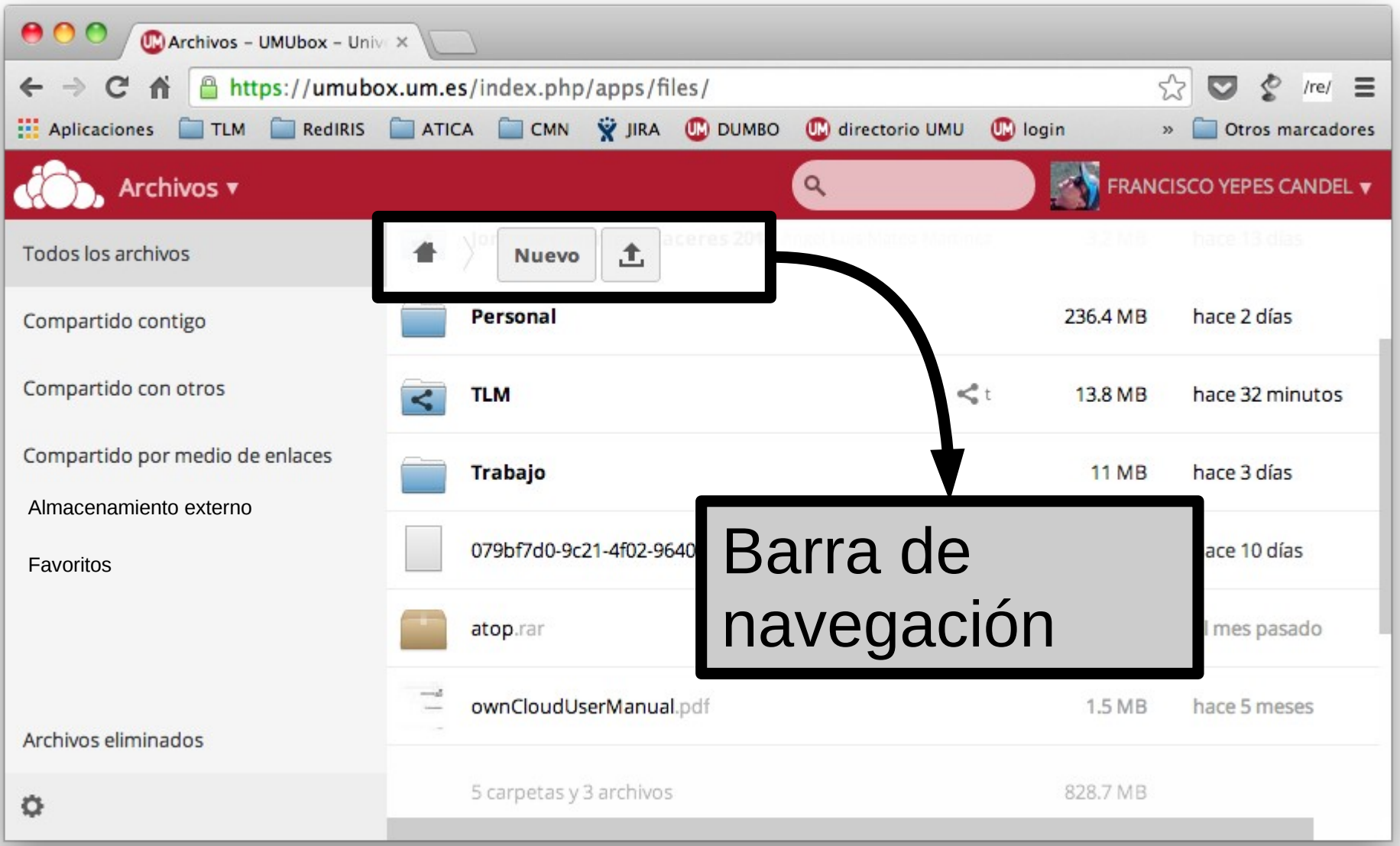

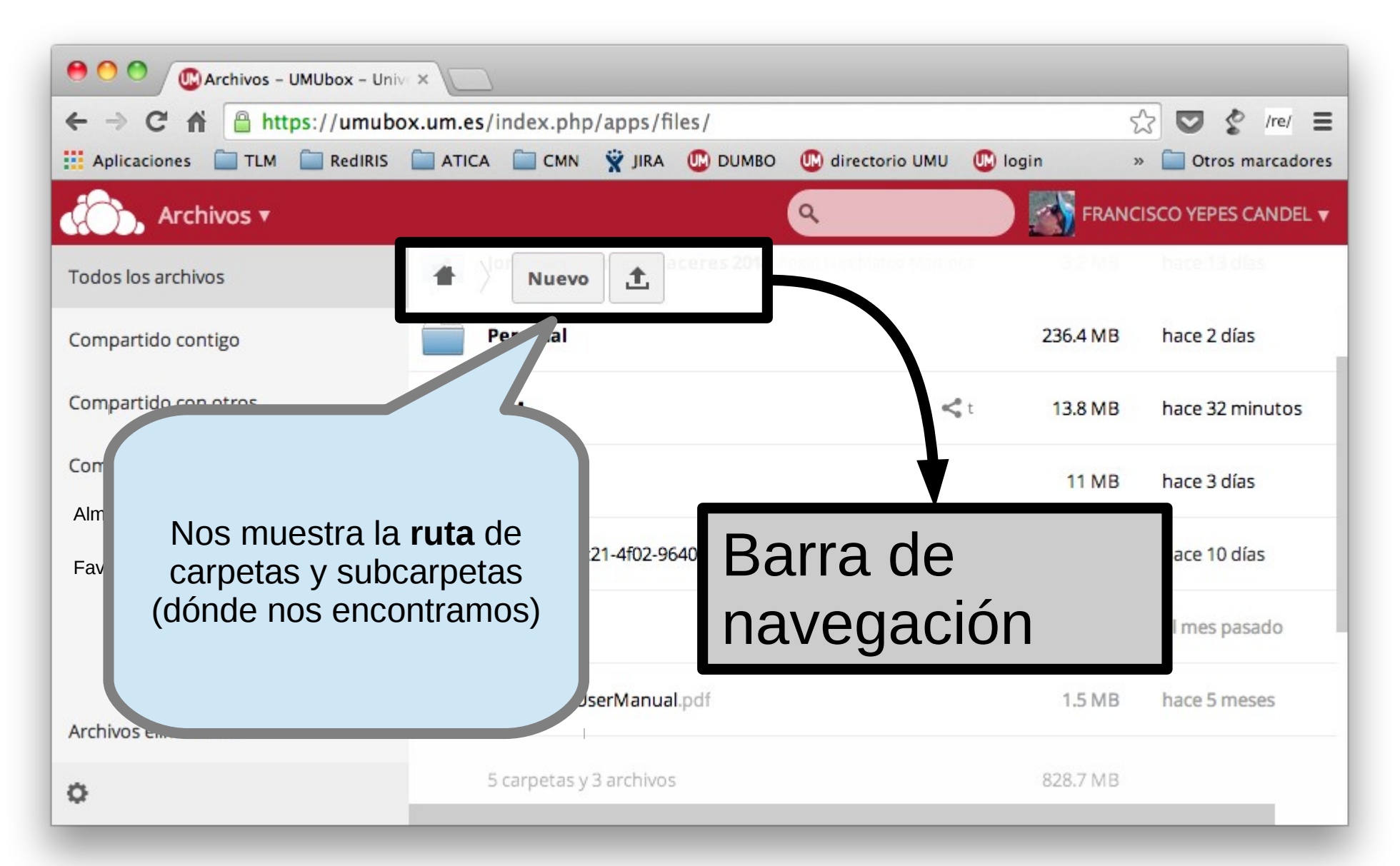

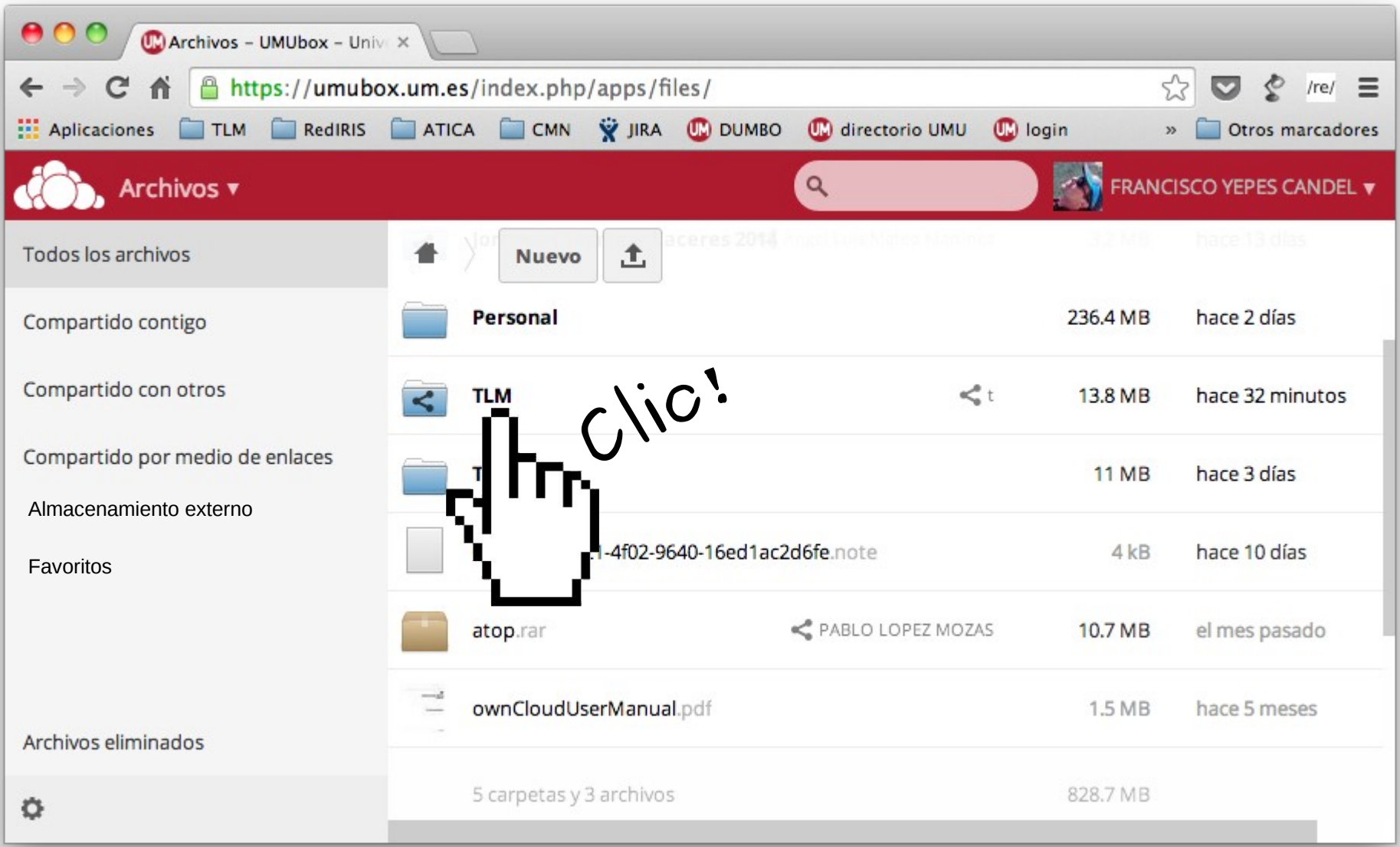
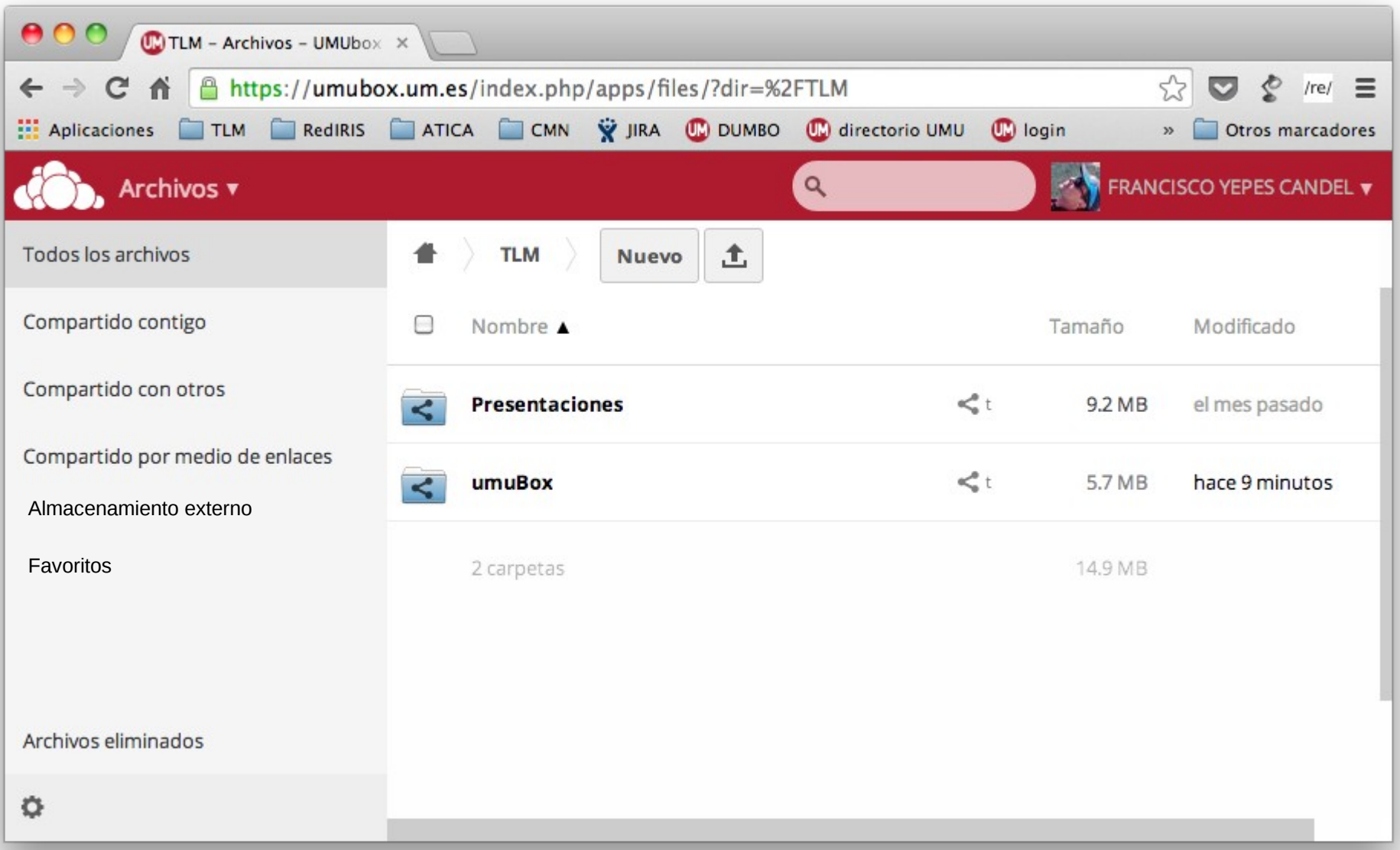

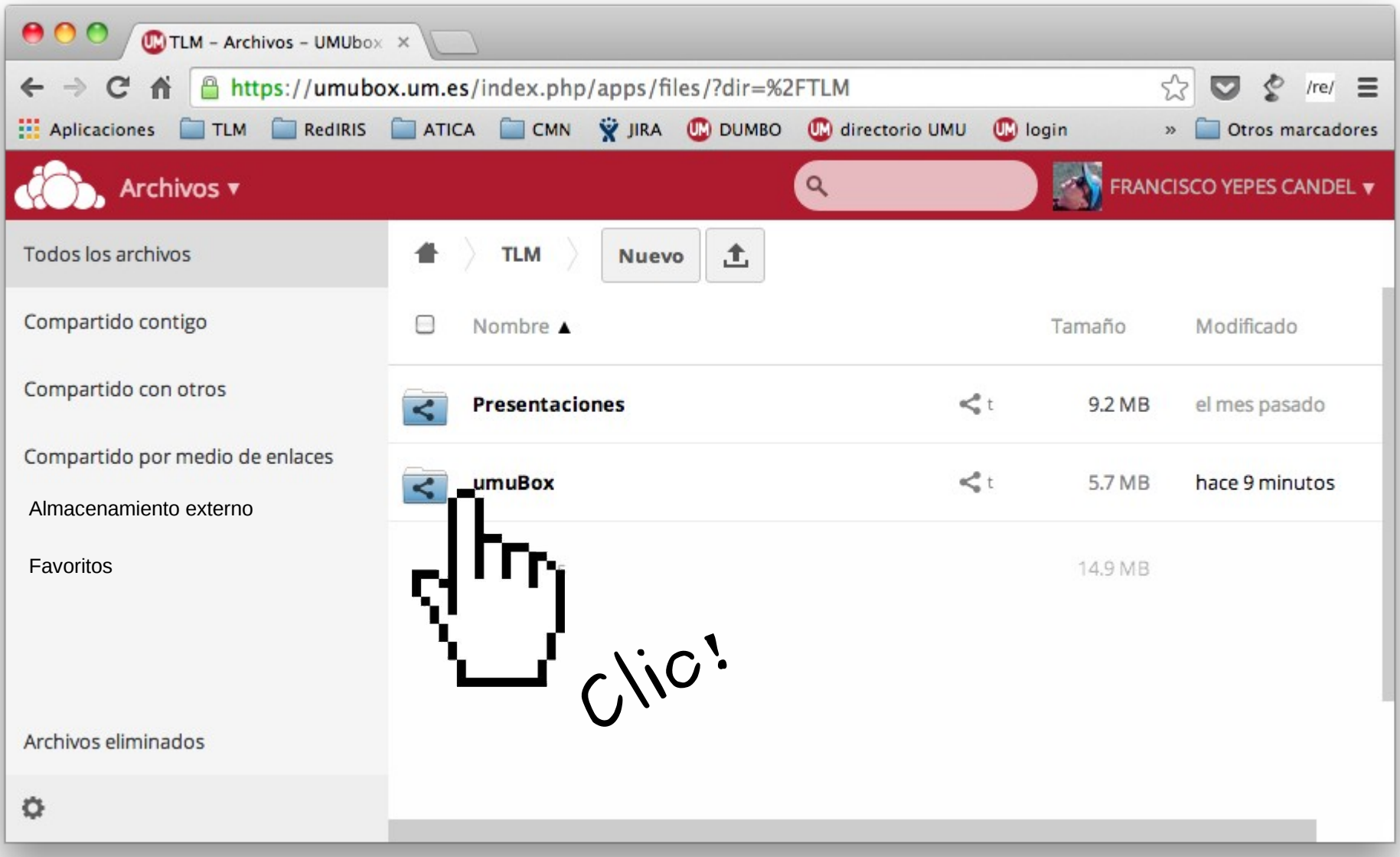

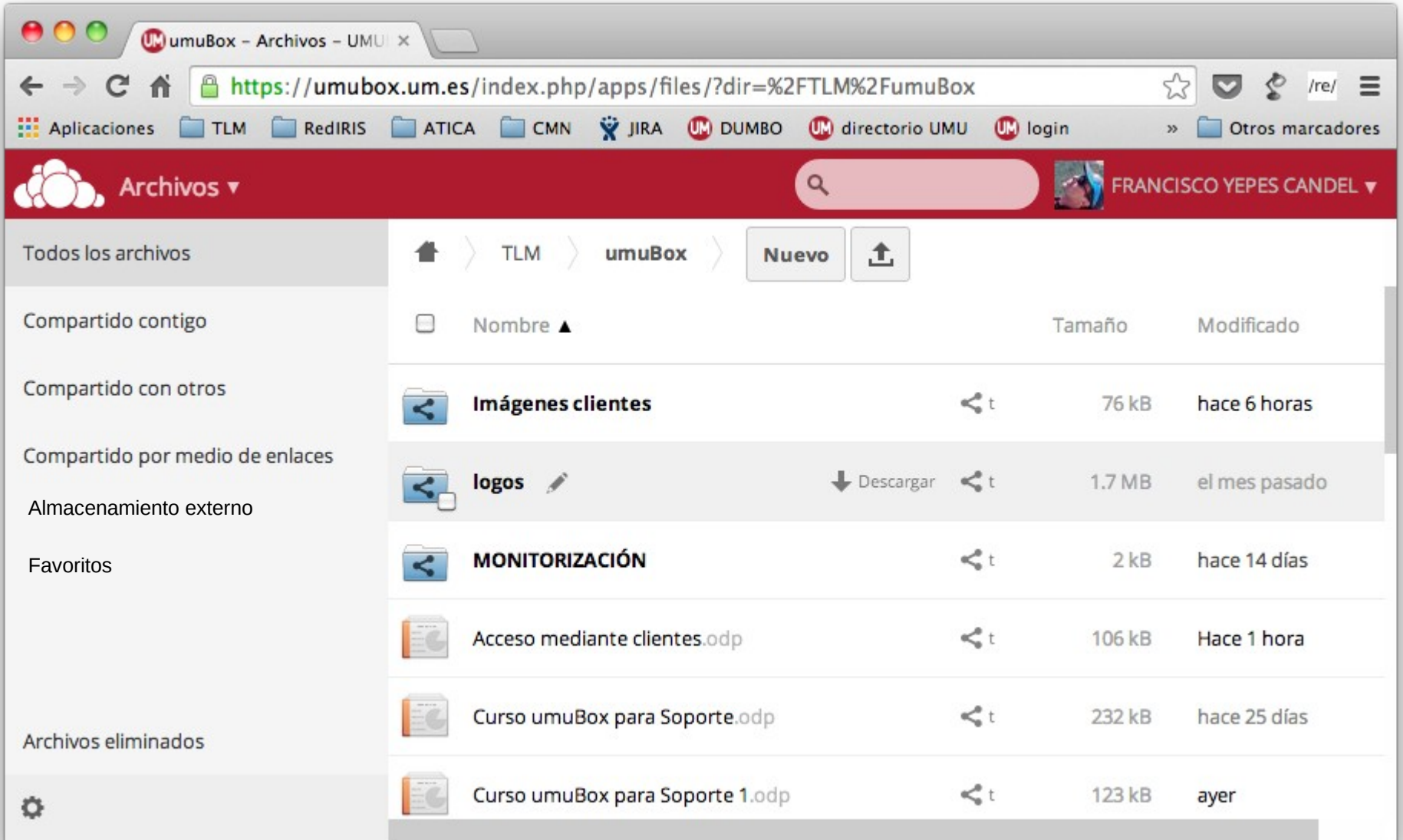

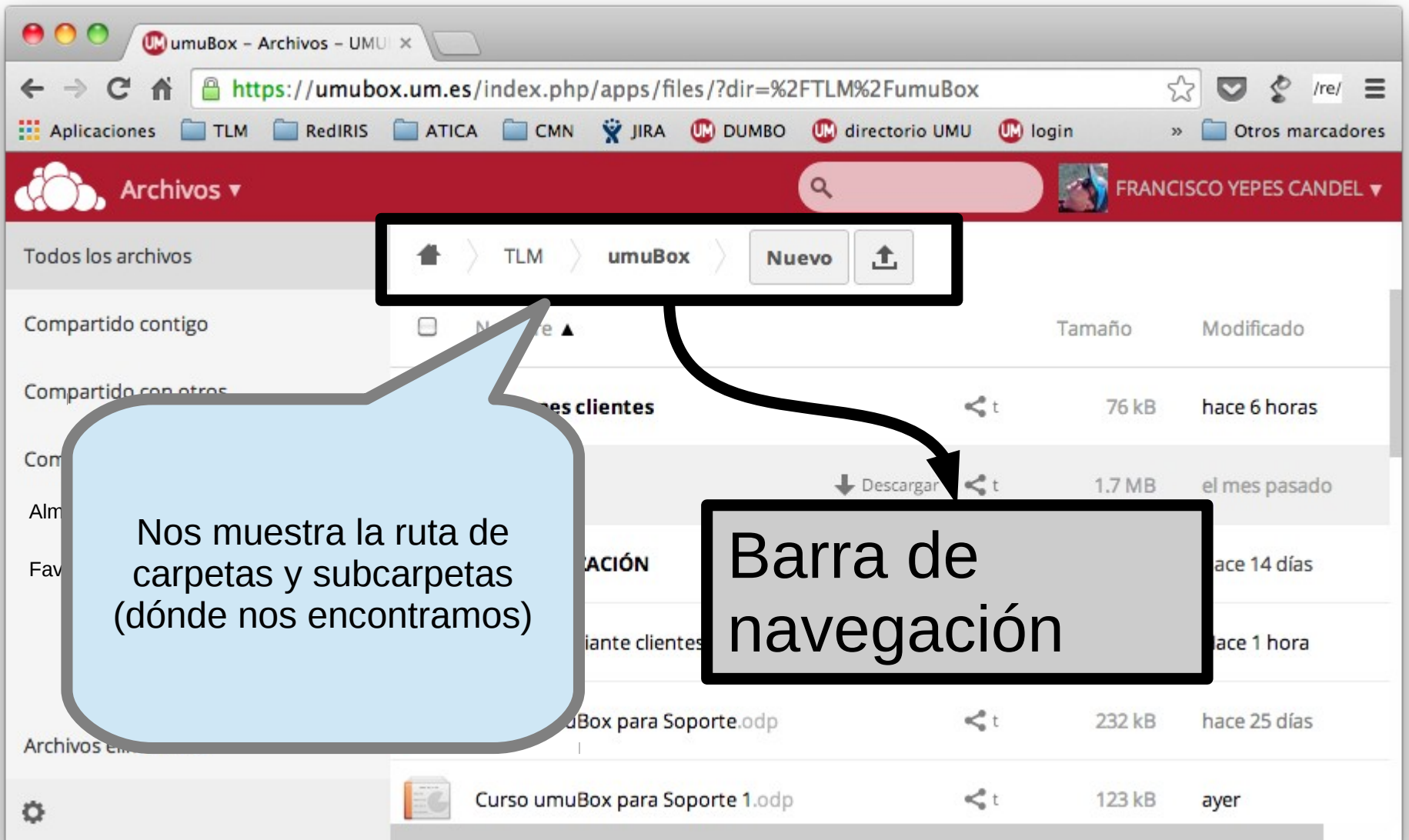

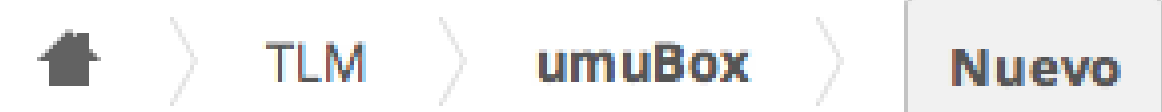

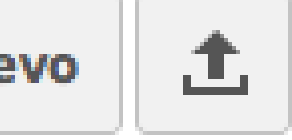

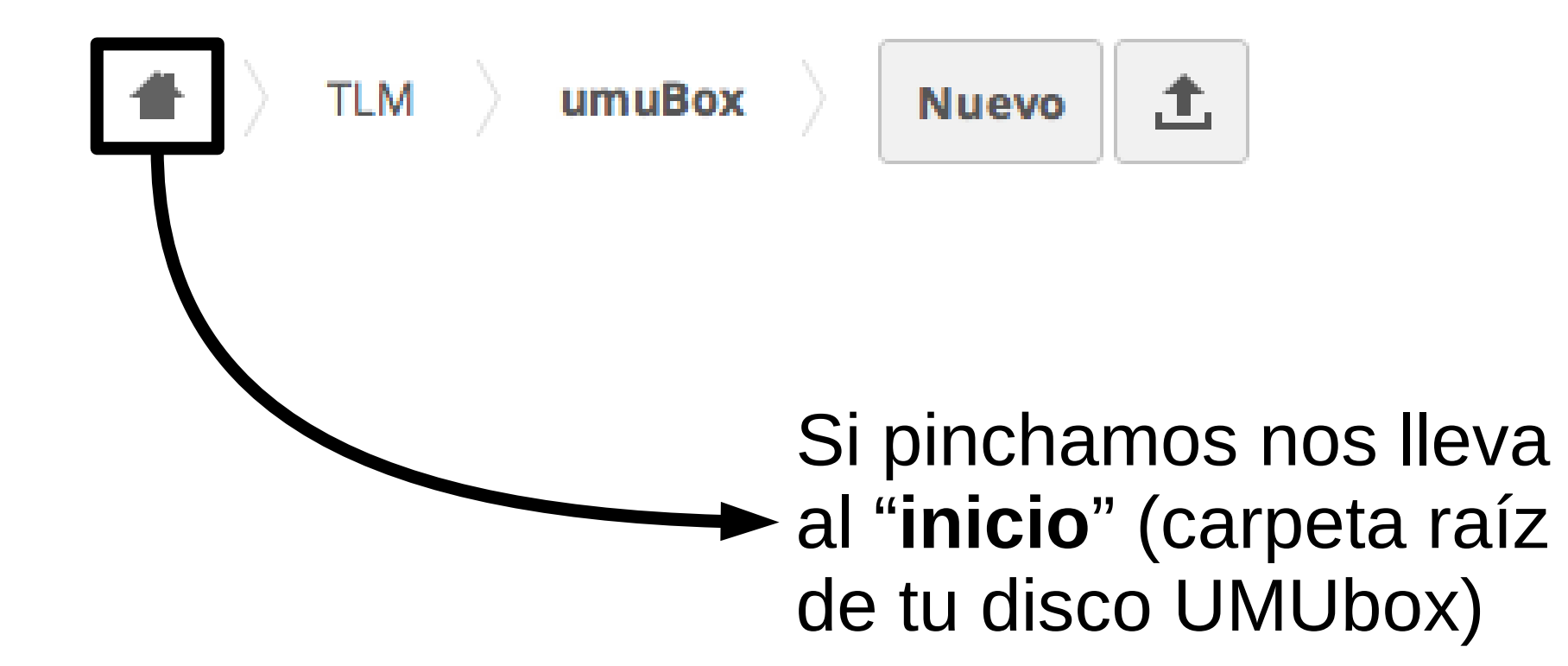

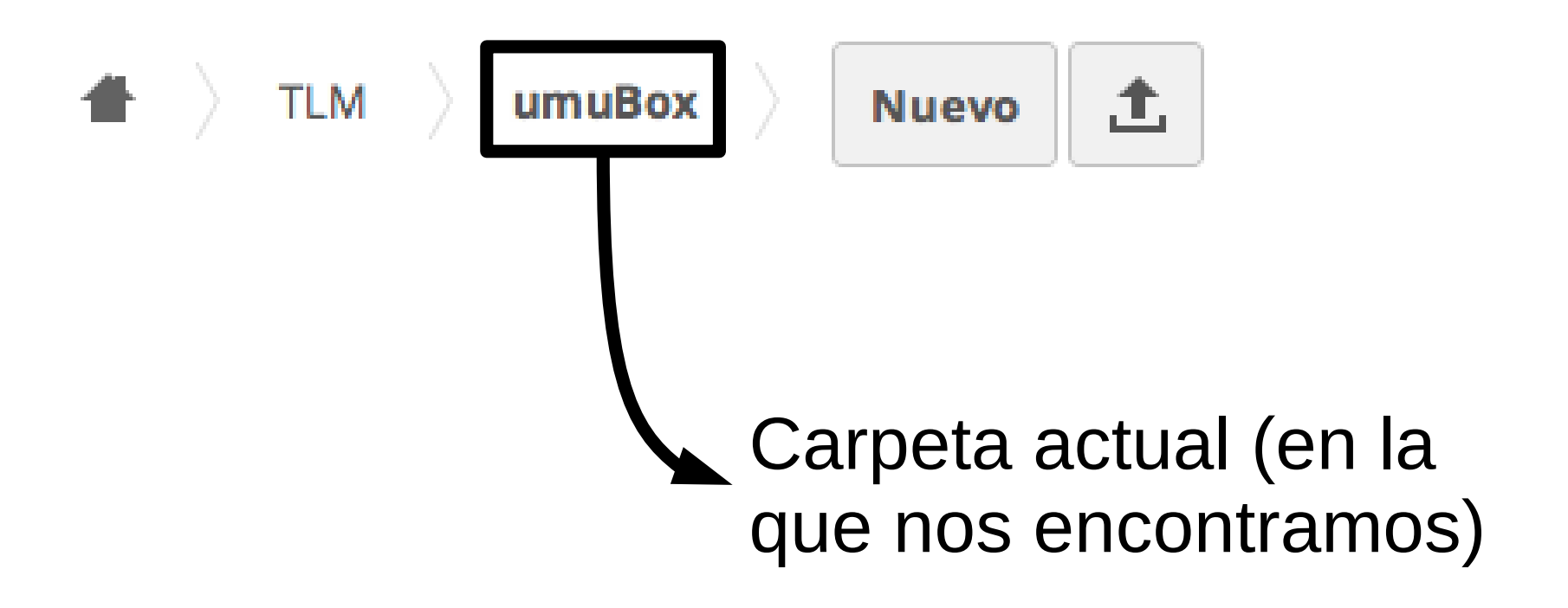

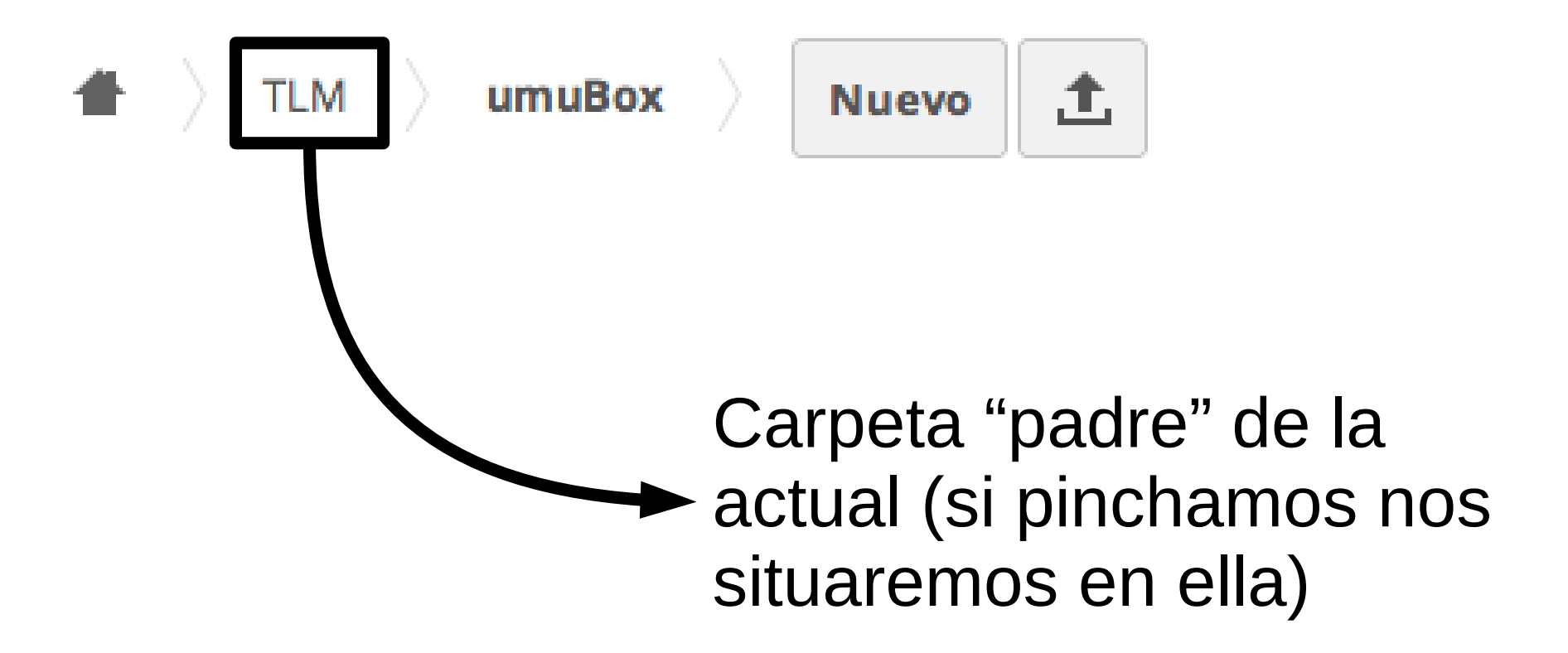

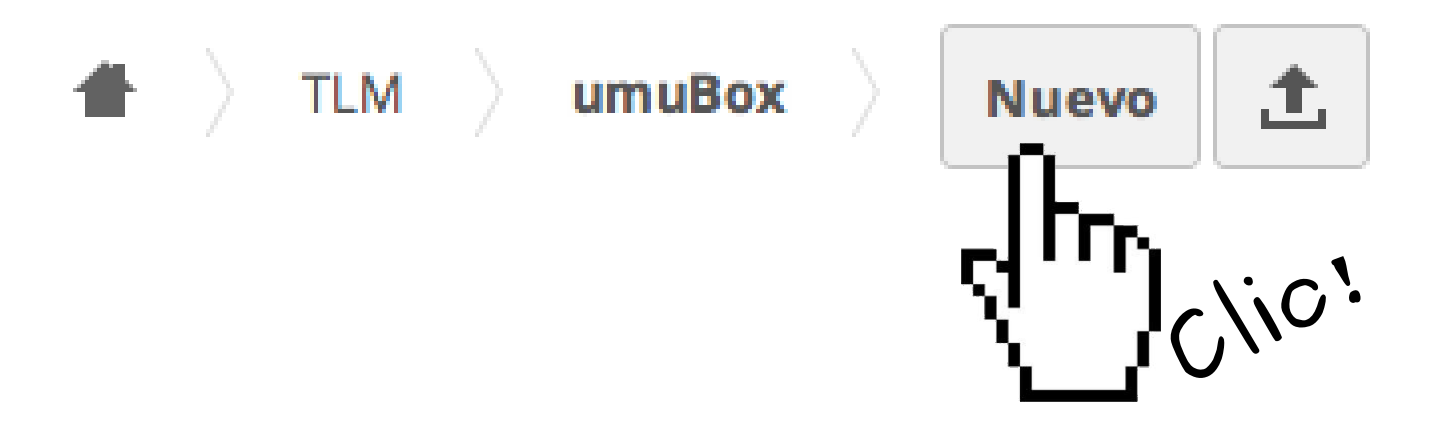

Barra de navegación

umuRox

Permite crear en nuestra carpeta actual de UMUbox un **archivo nuevo** (de texto plano), una **carpeta nueva** o subir un archivo nuevo **a partir de un enlace**

**TLM** 

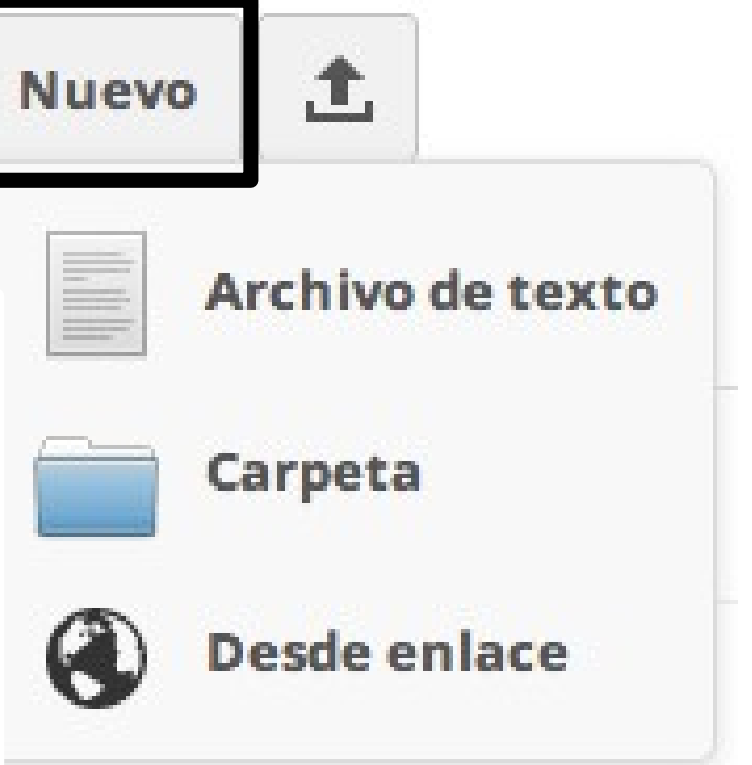

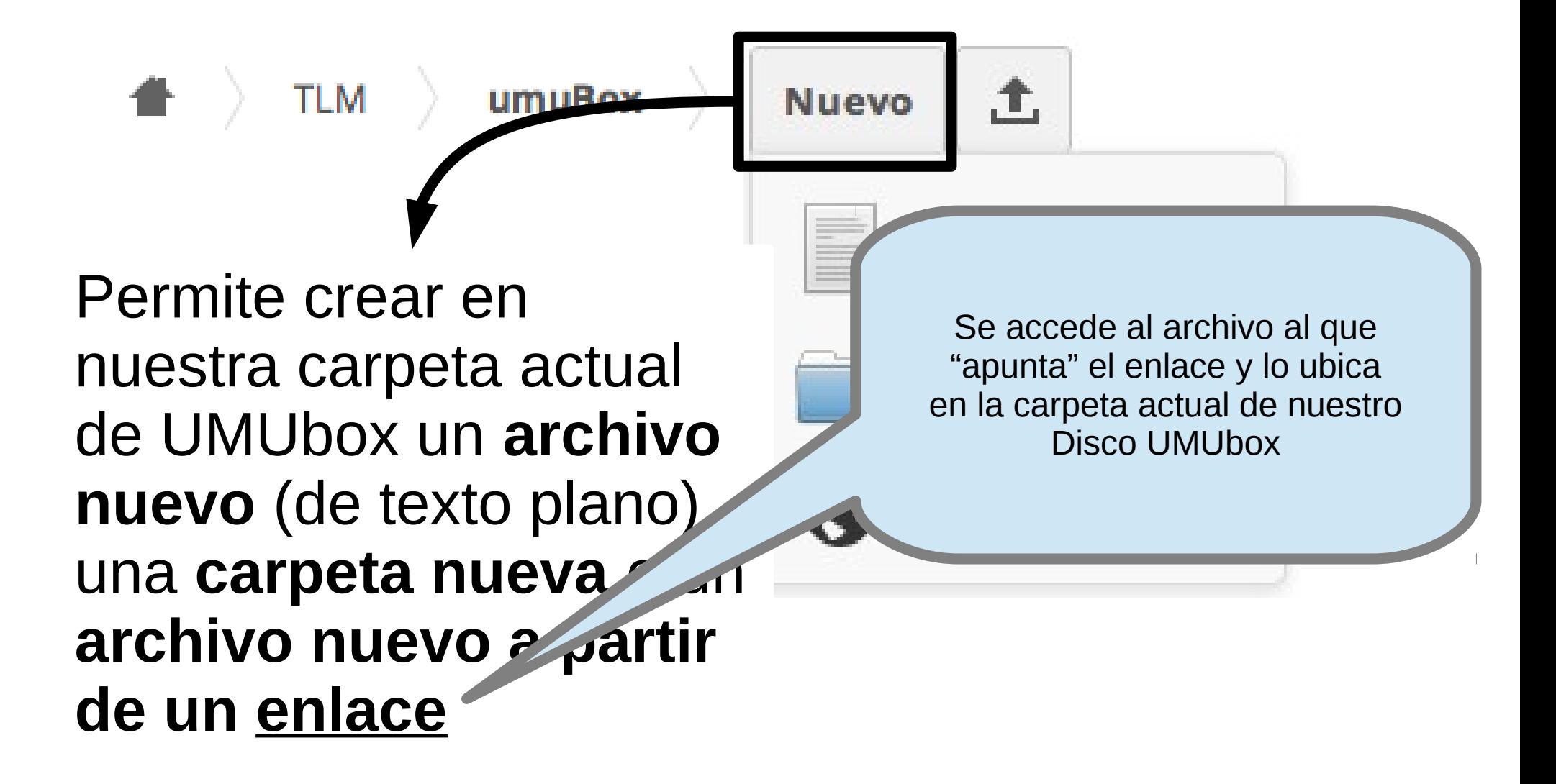

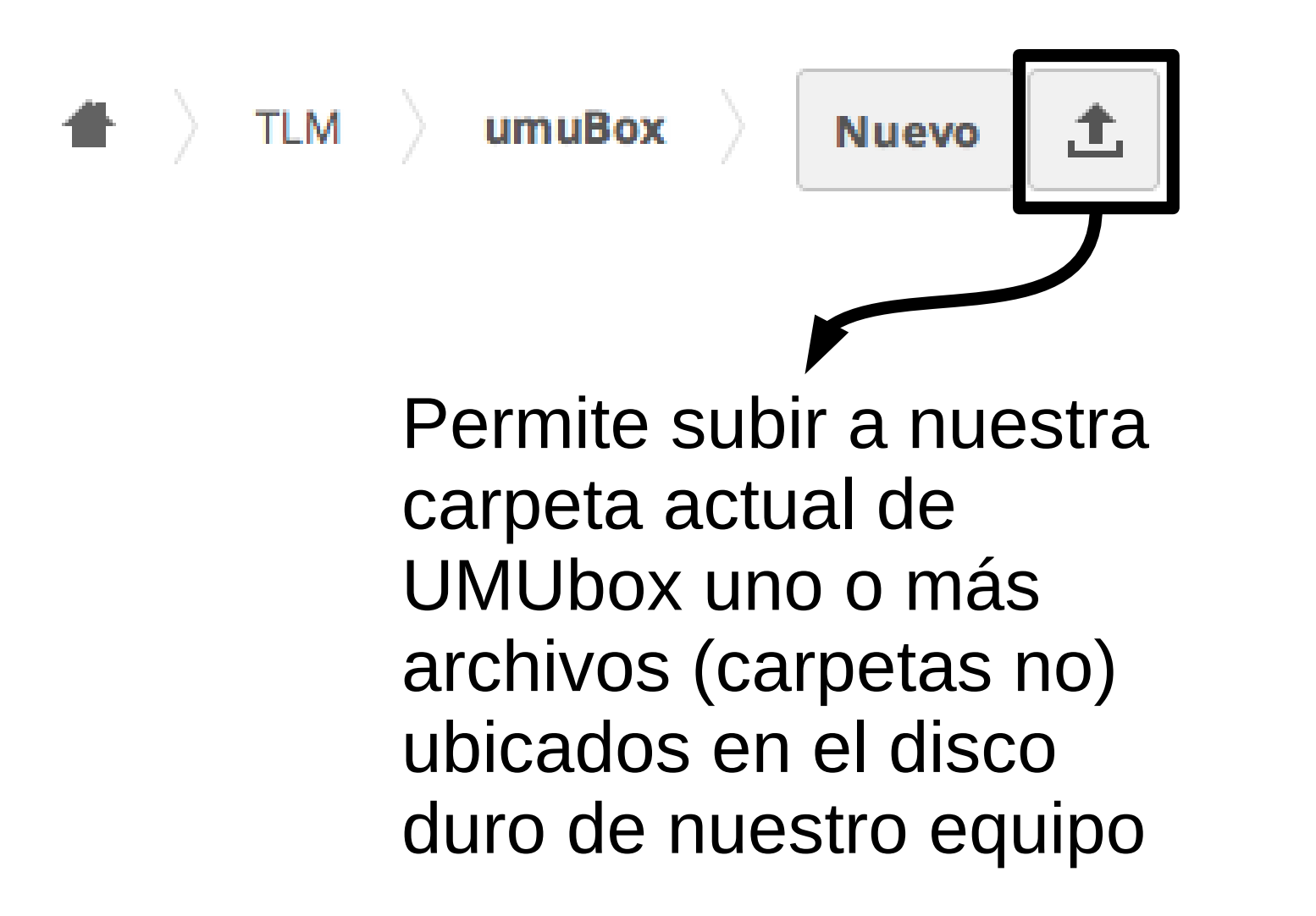

#### **Archivos: contenido carpeta actual**

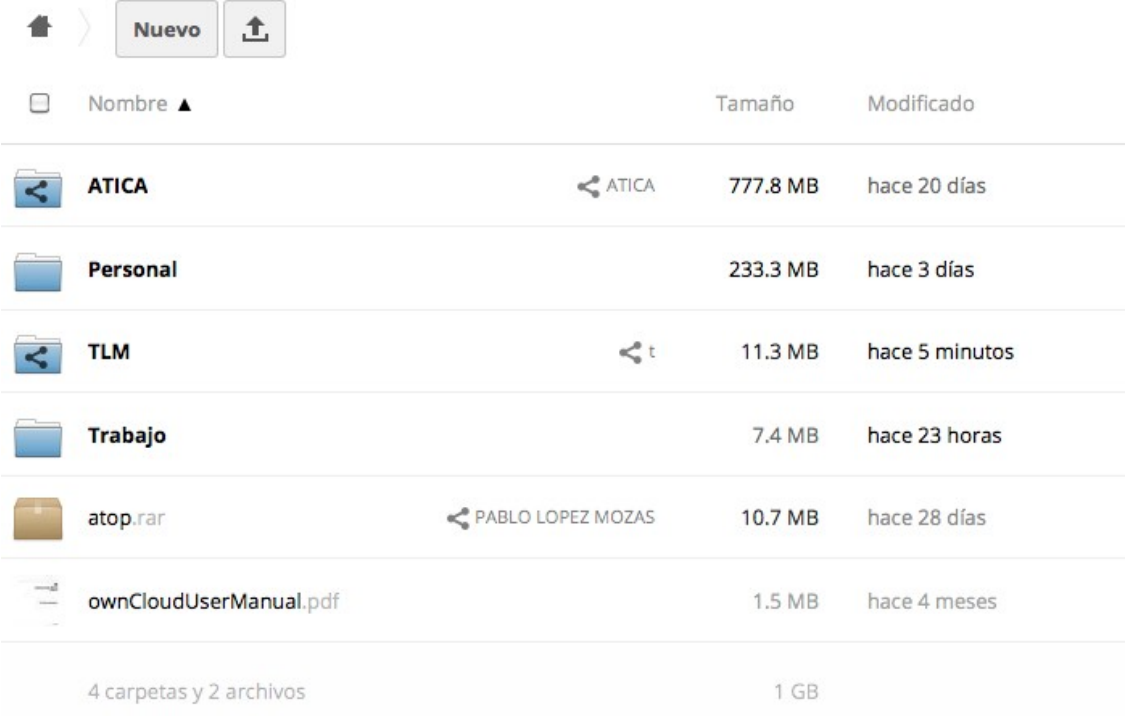

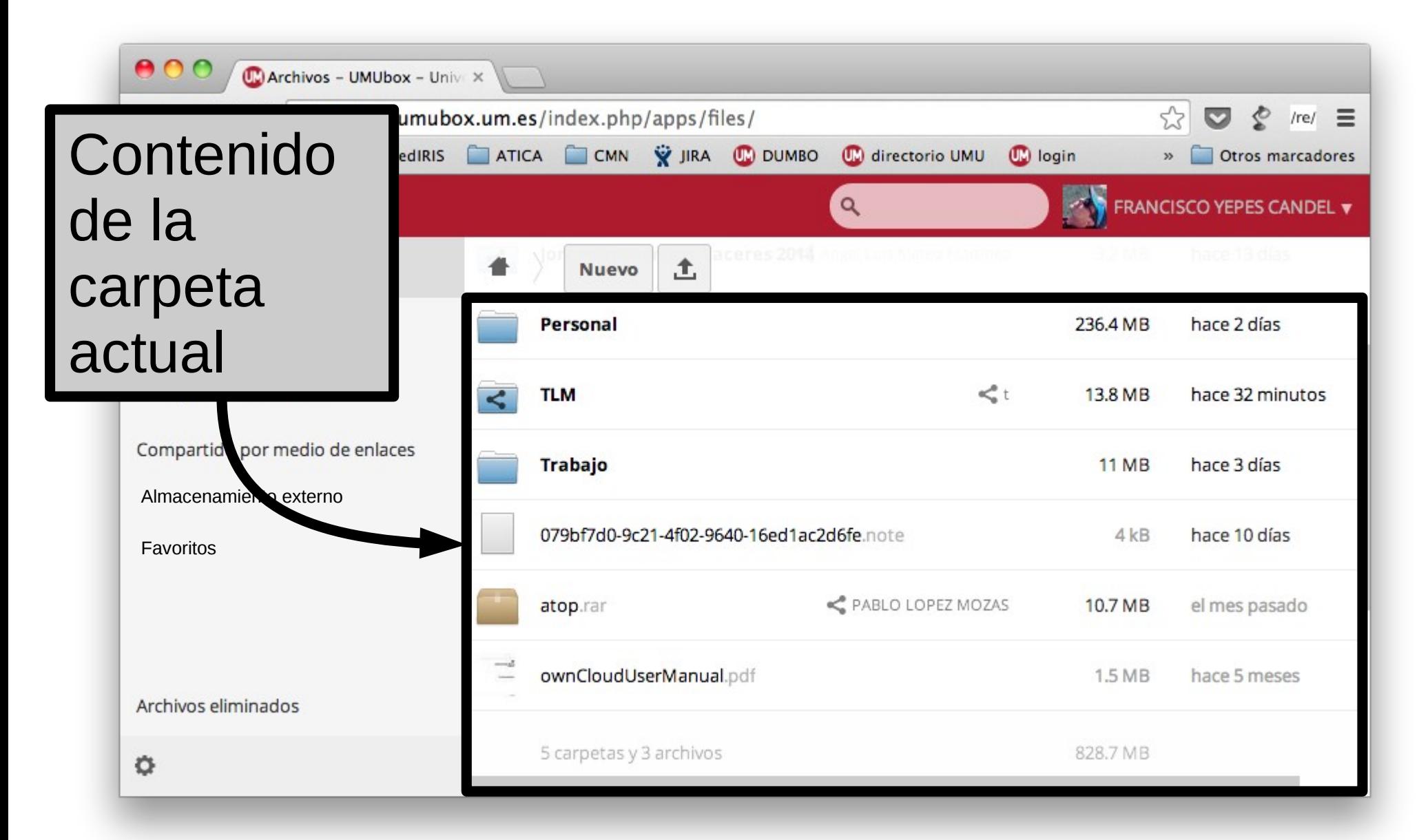

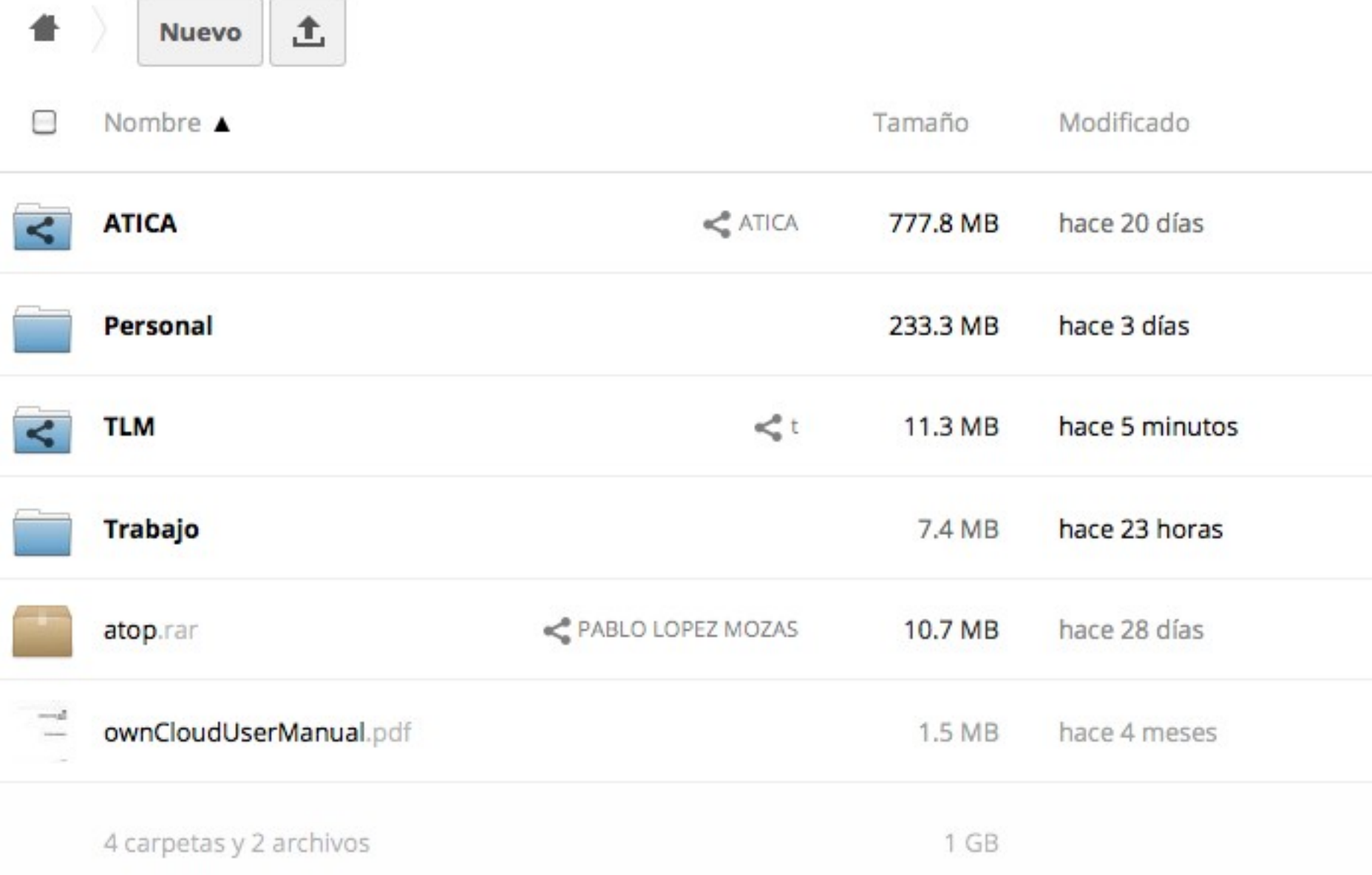

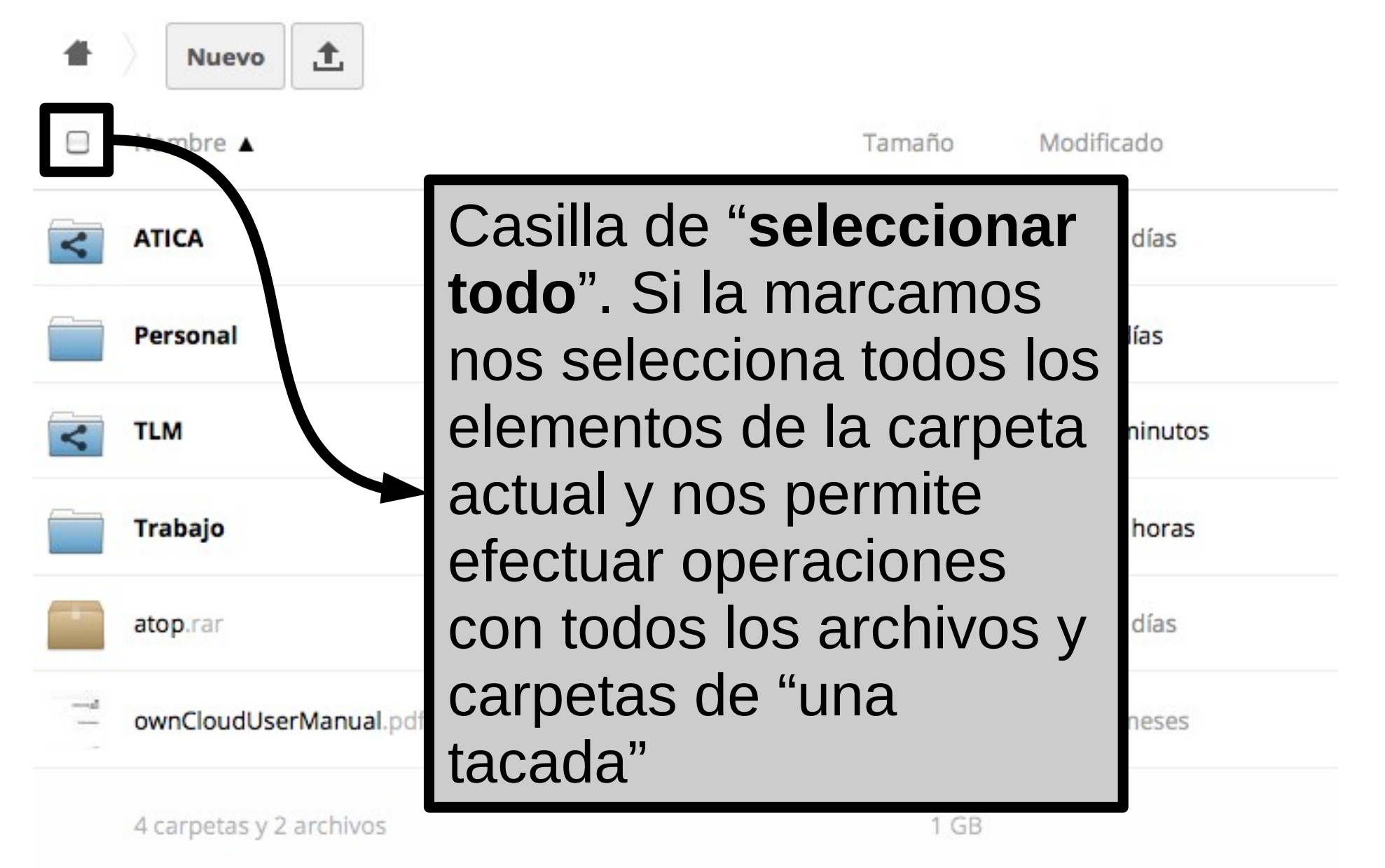

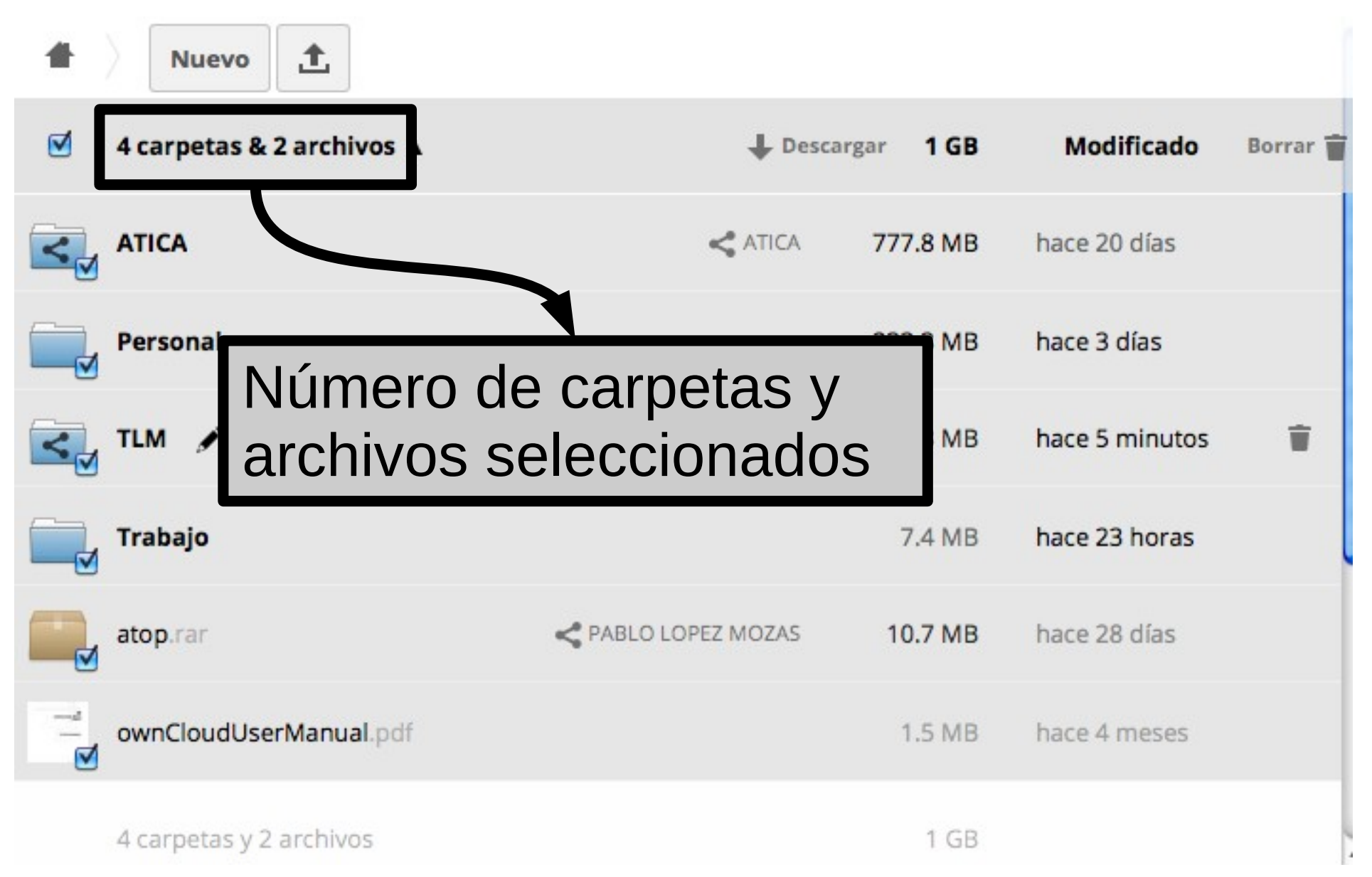

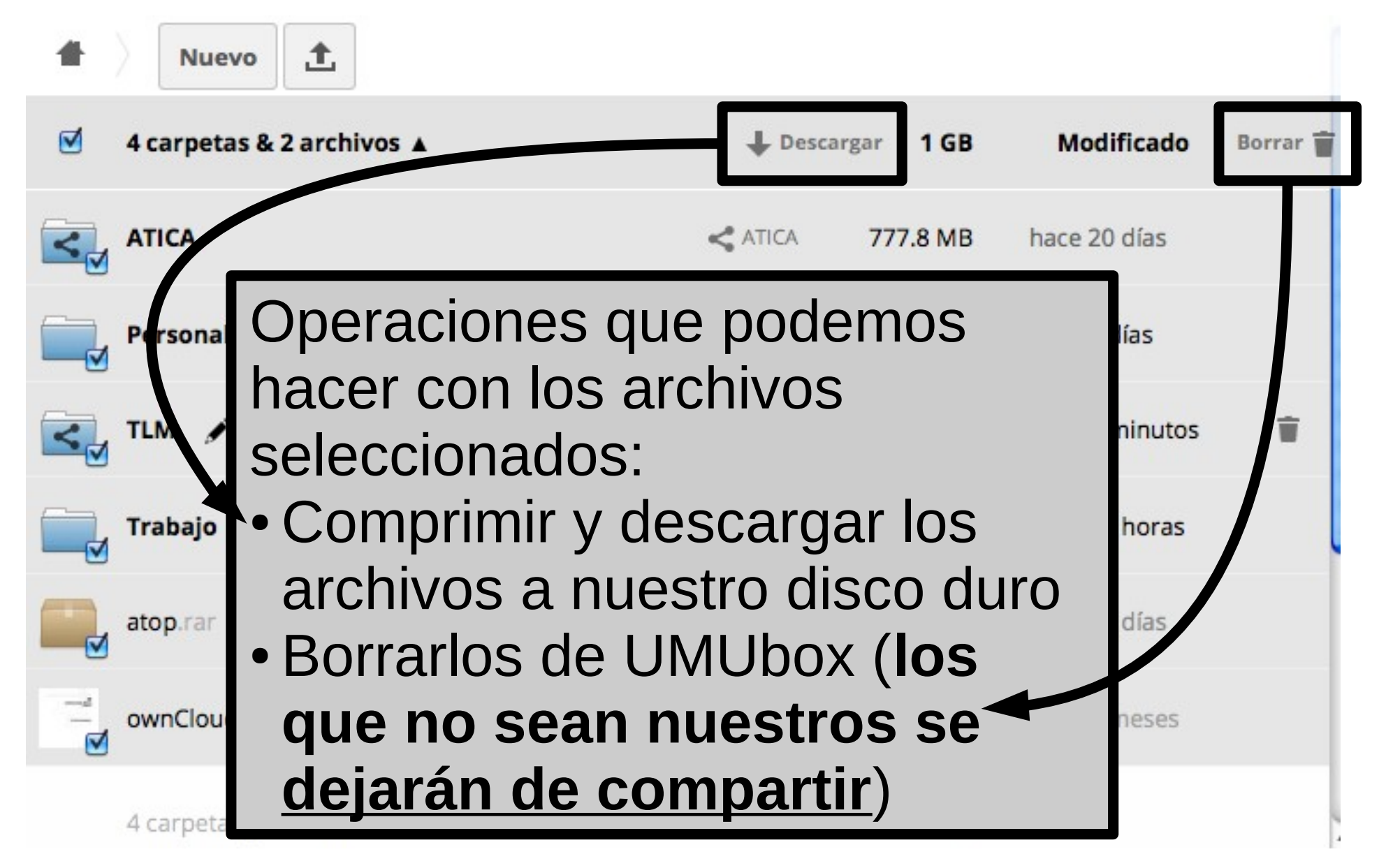

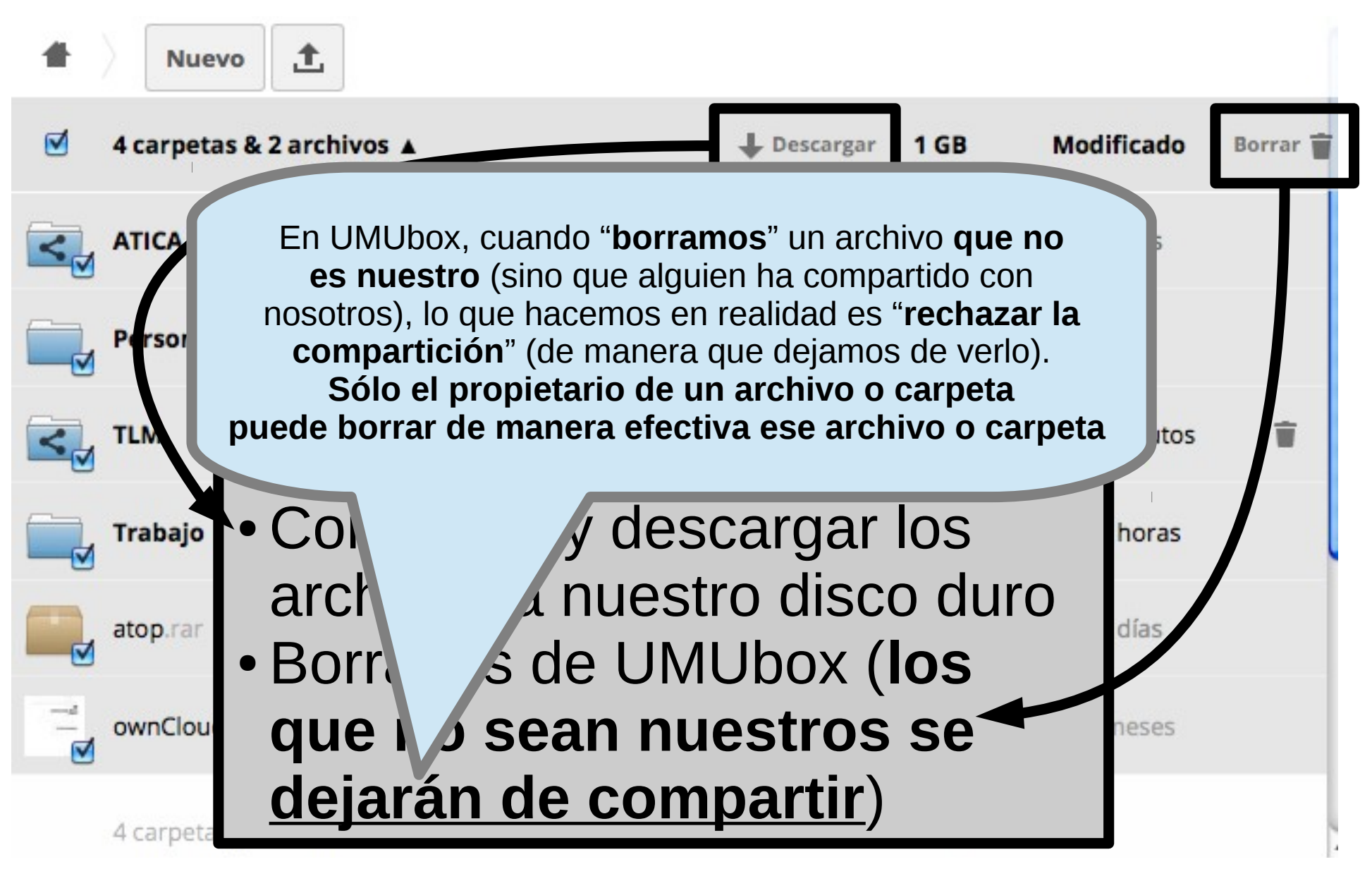

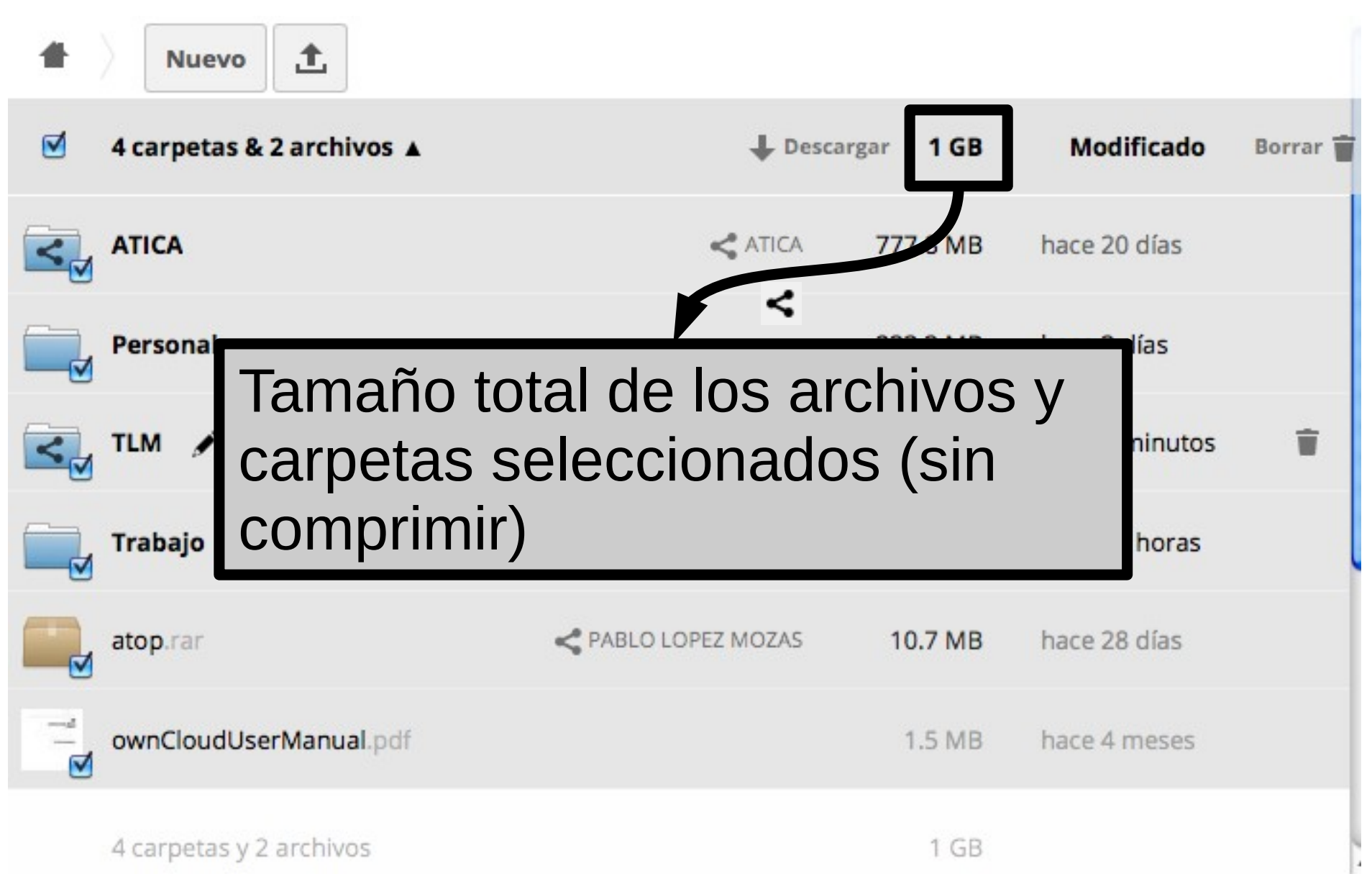

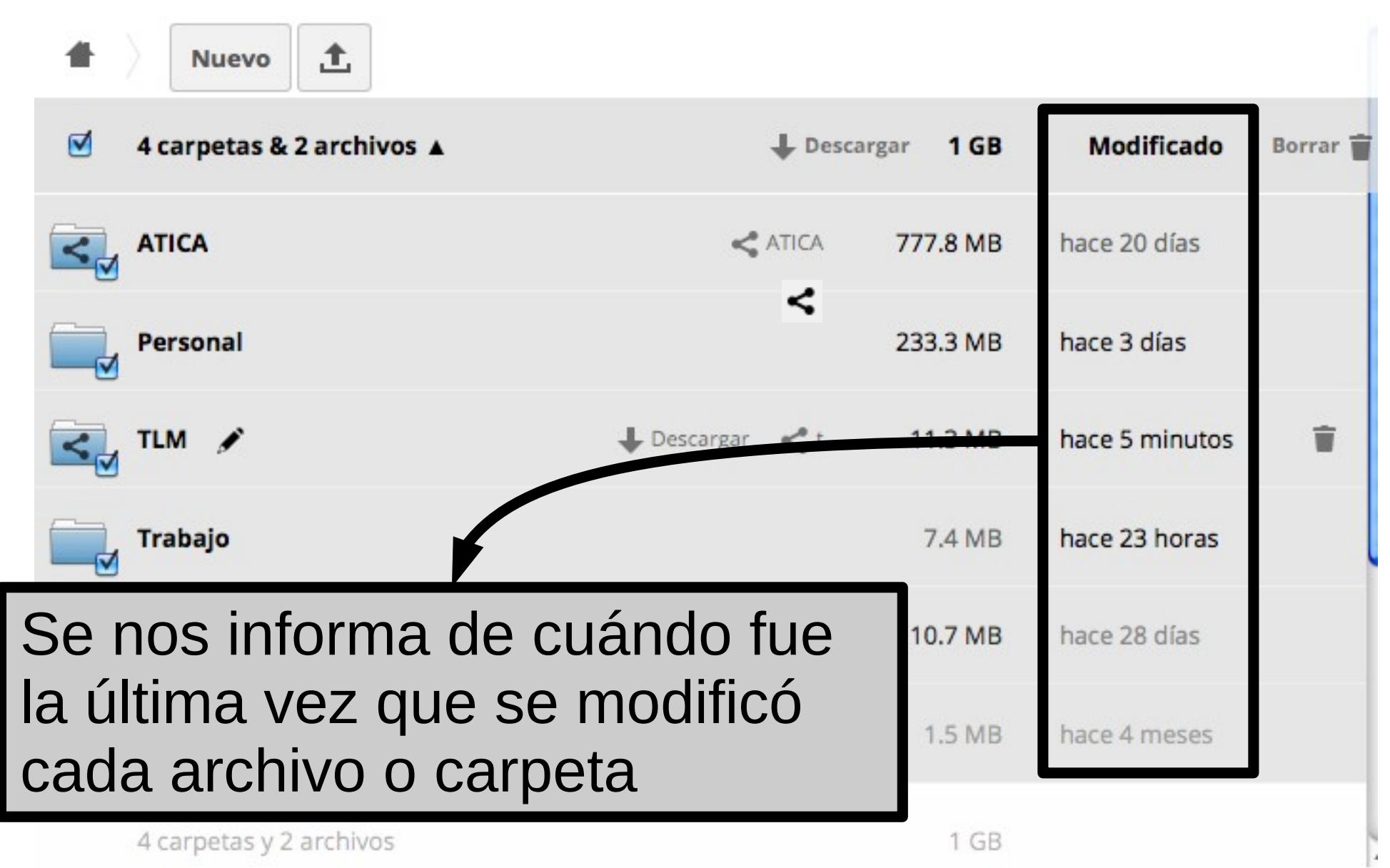

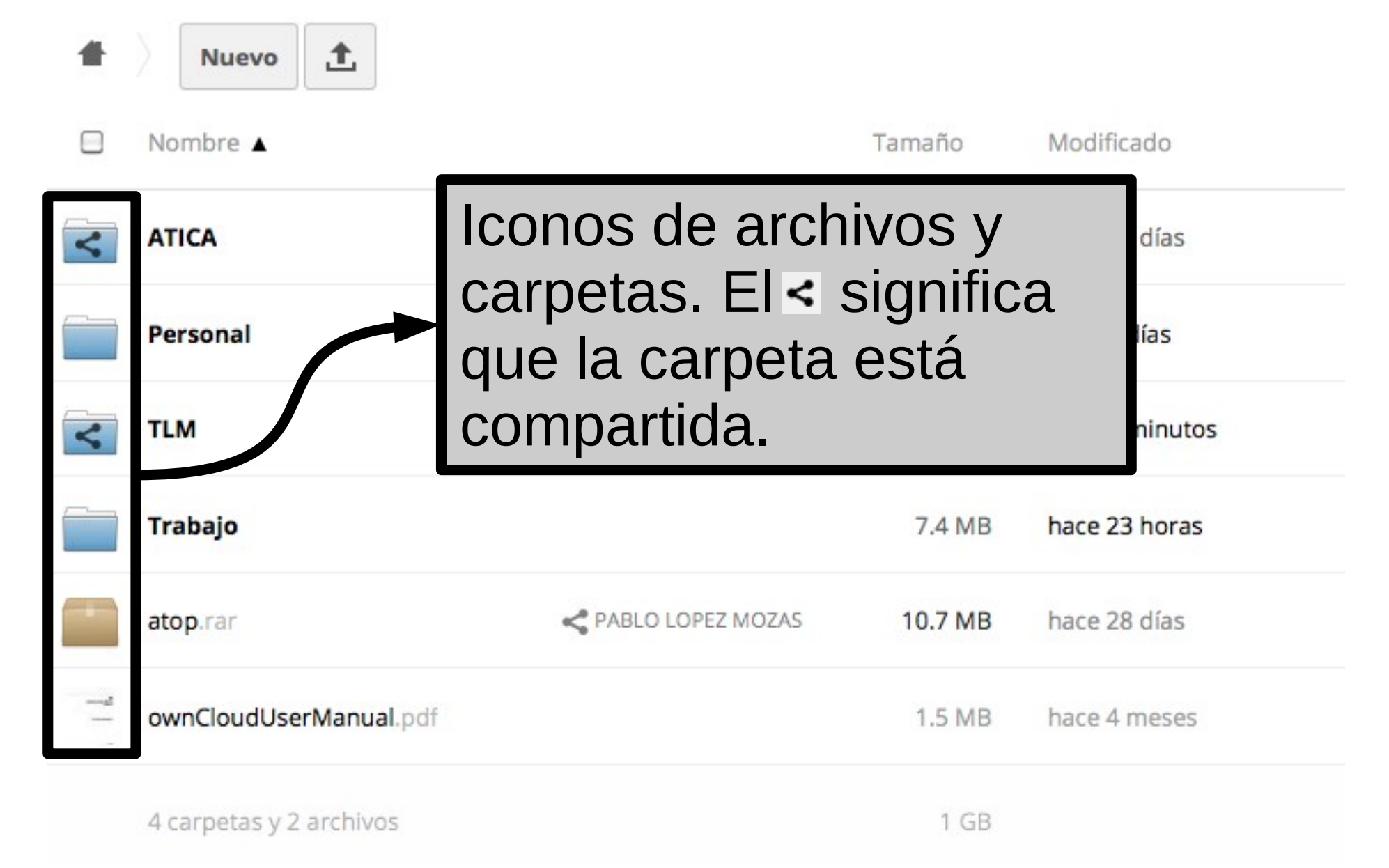

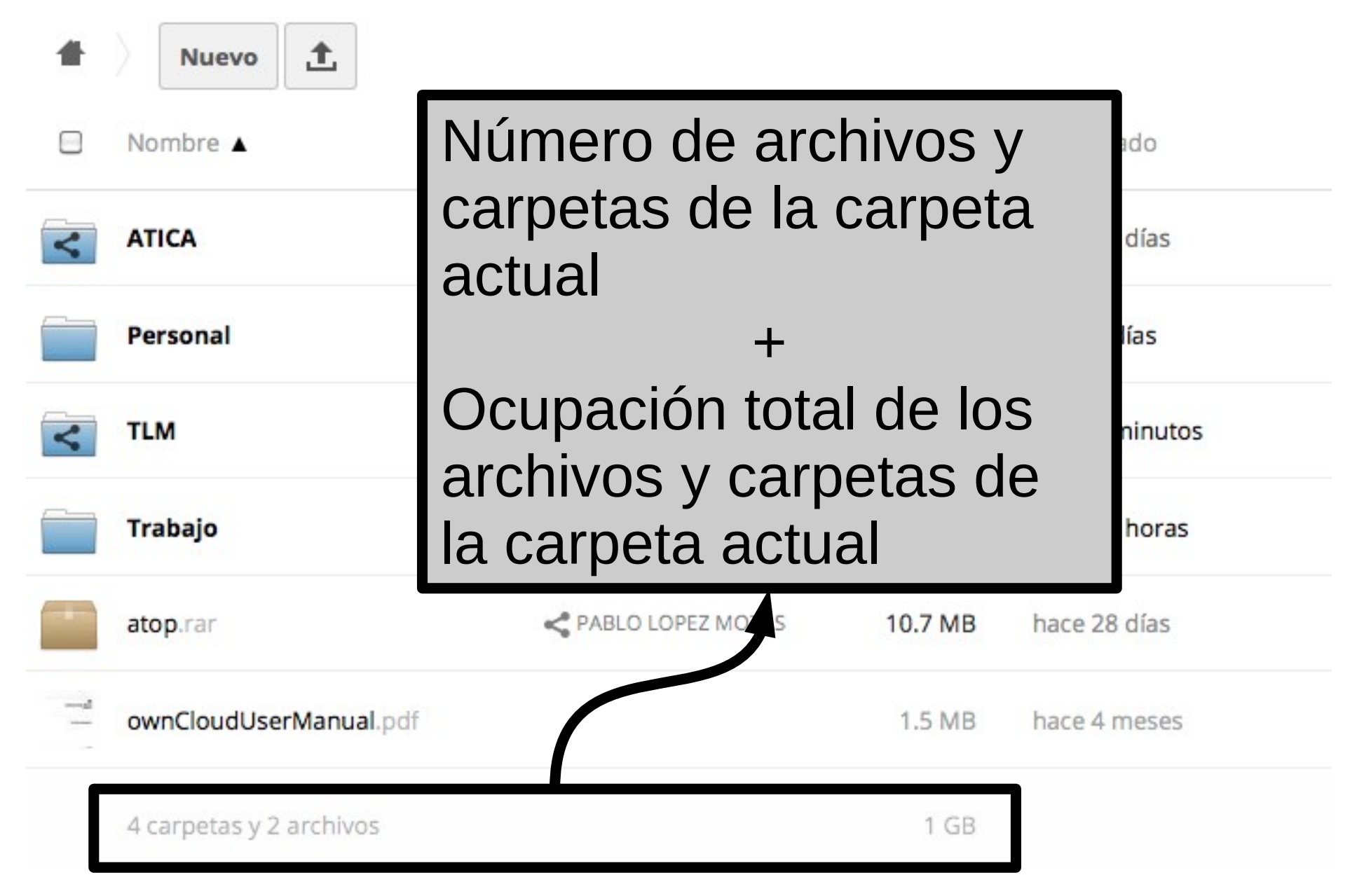

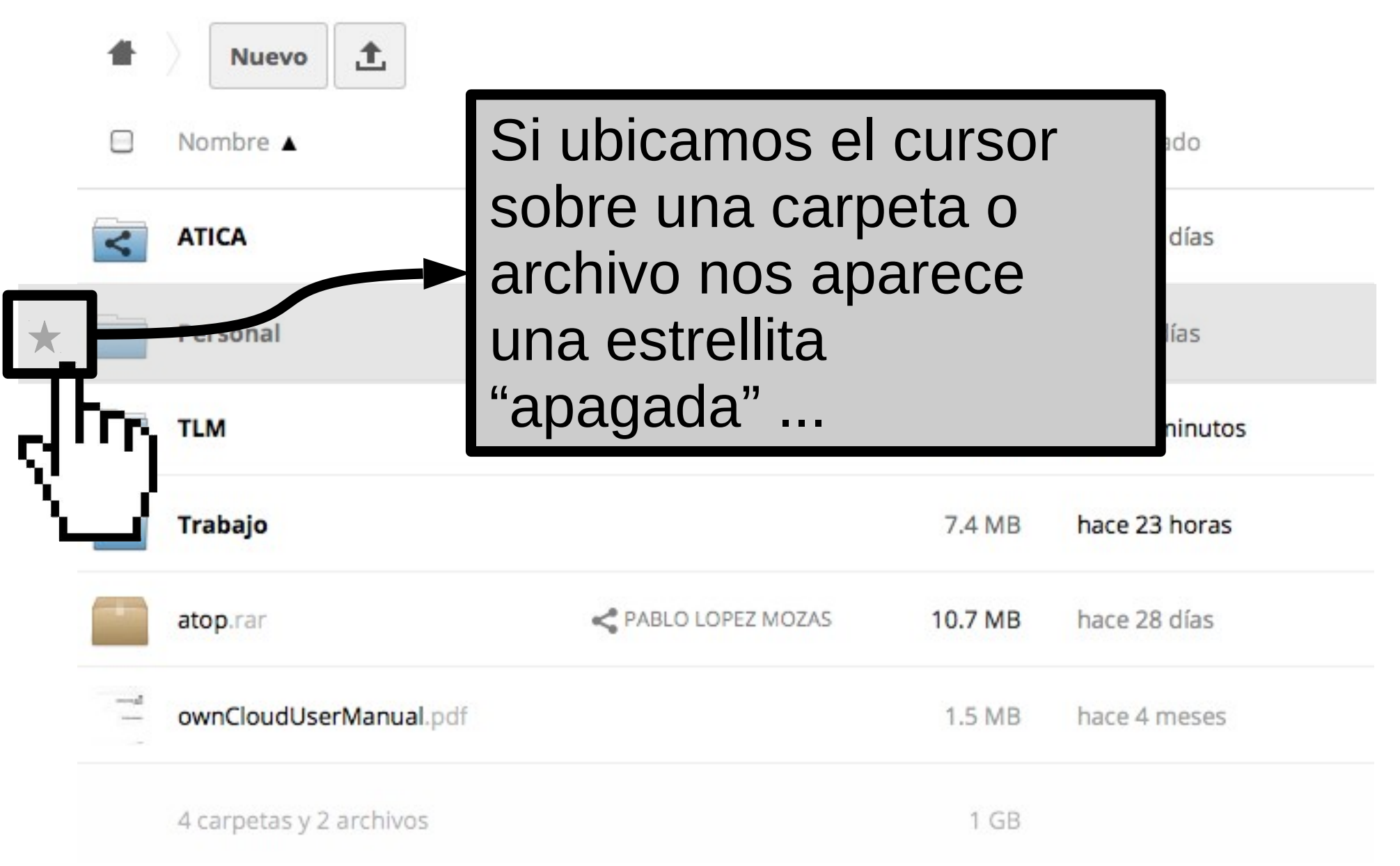

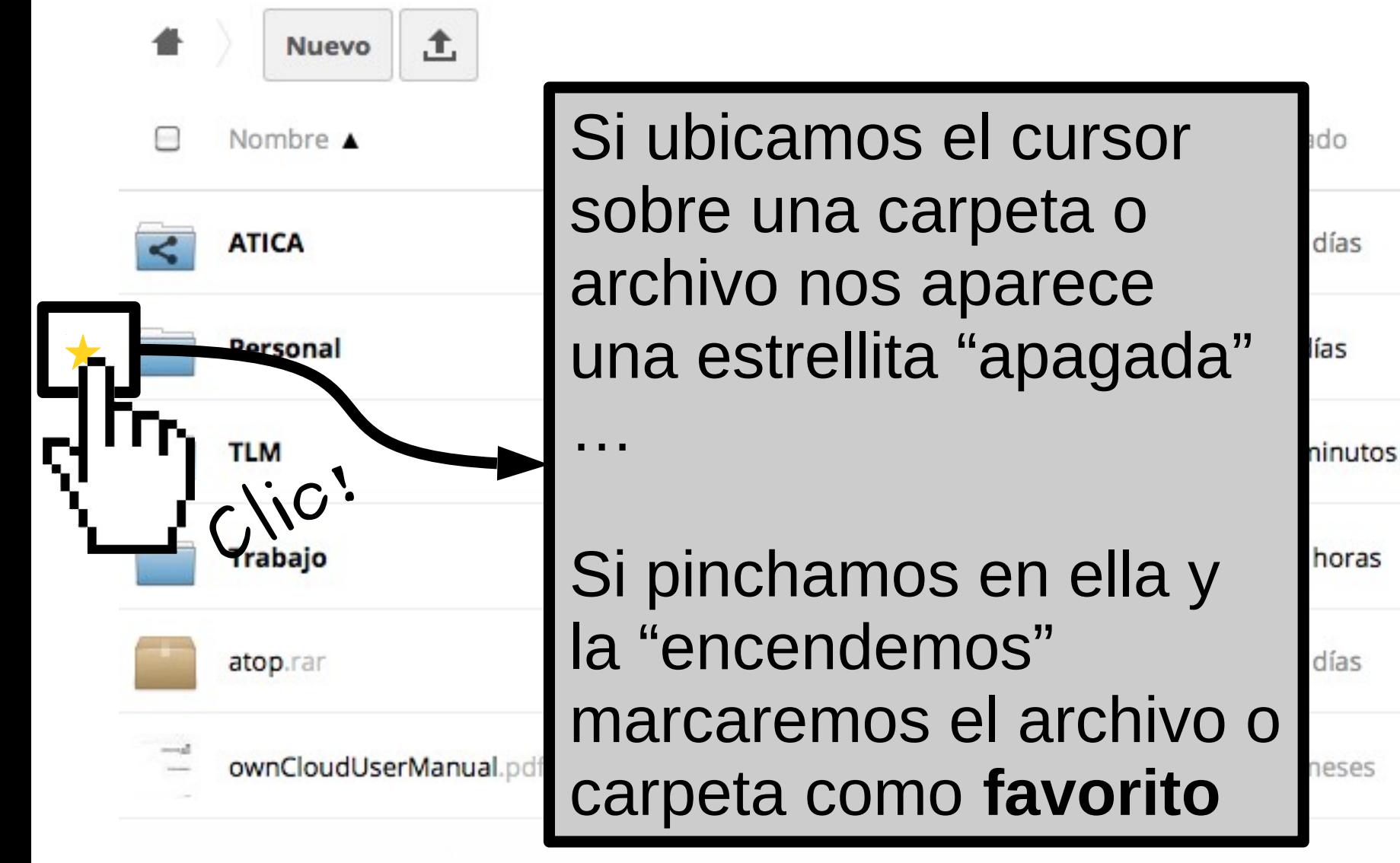

#### **Archivos: distinguir archivos compartidos de los que no lo son**

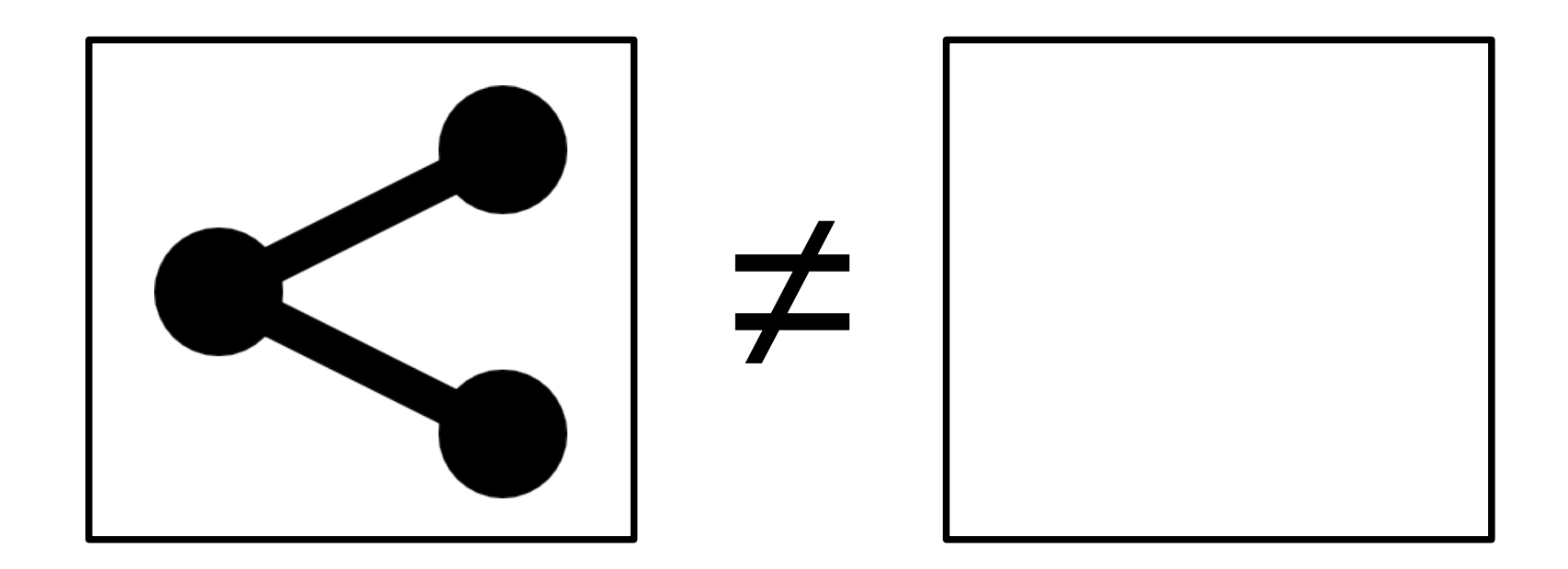

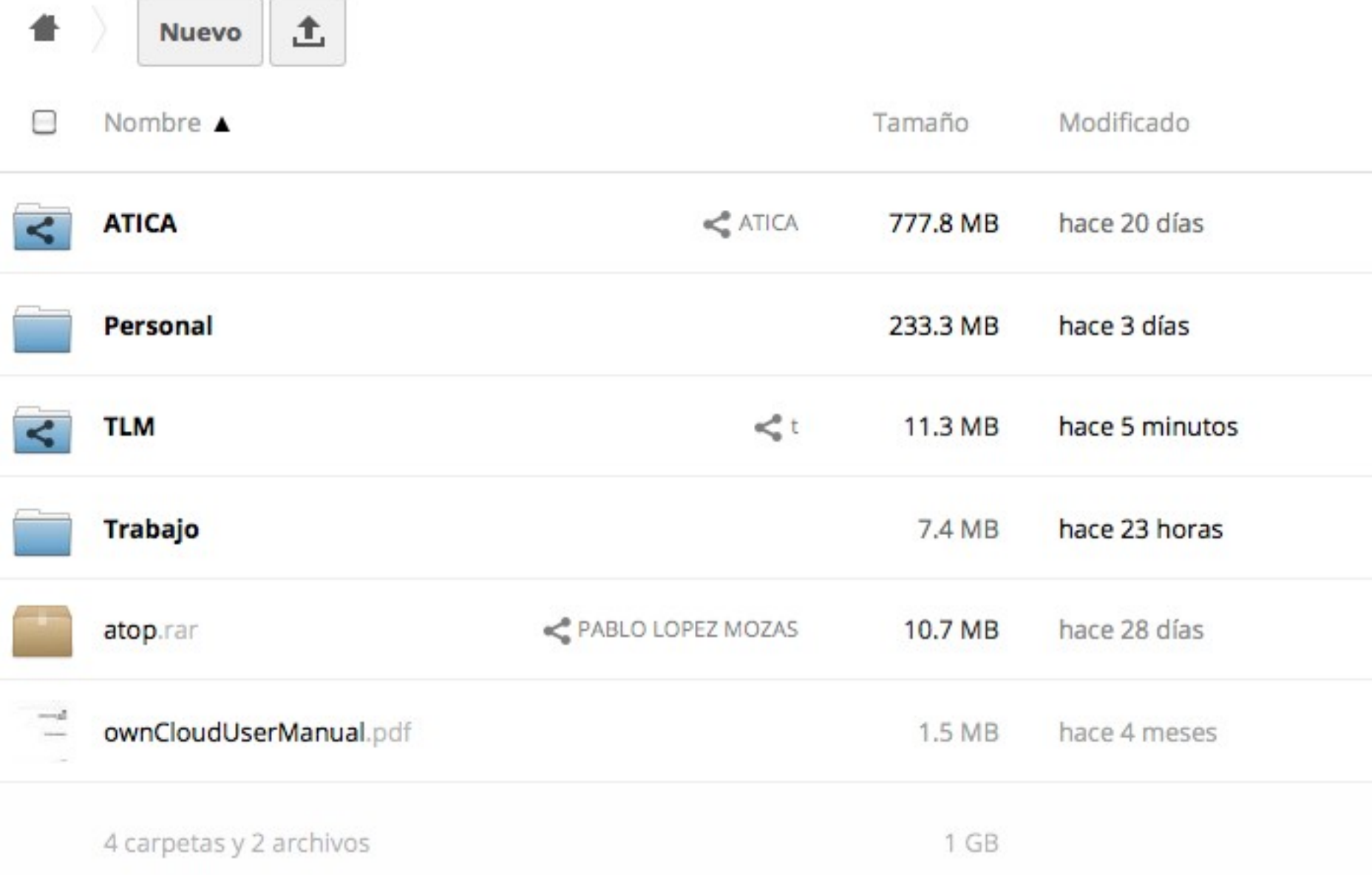

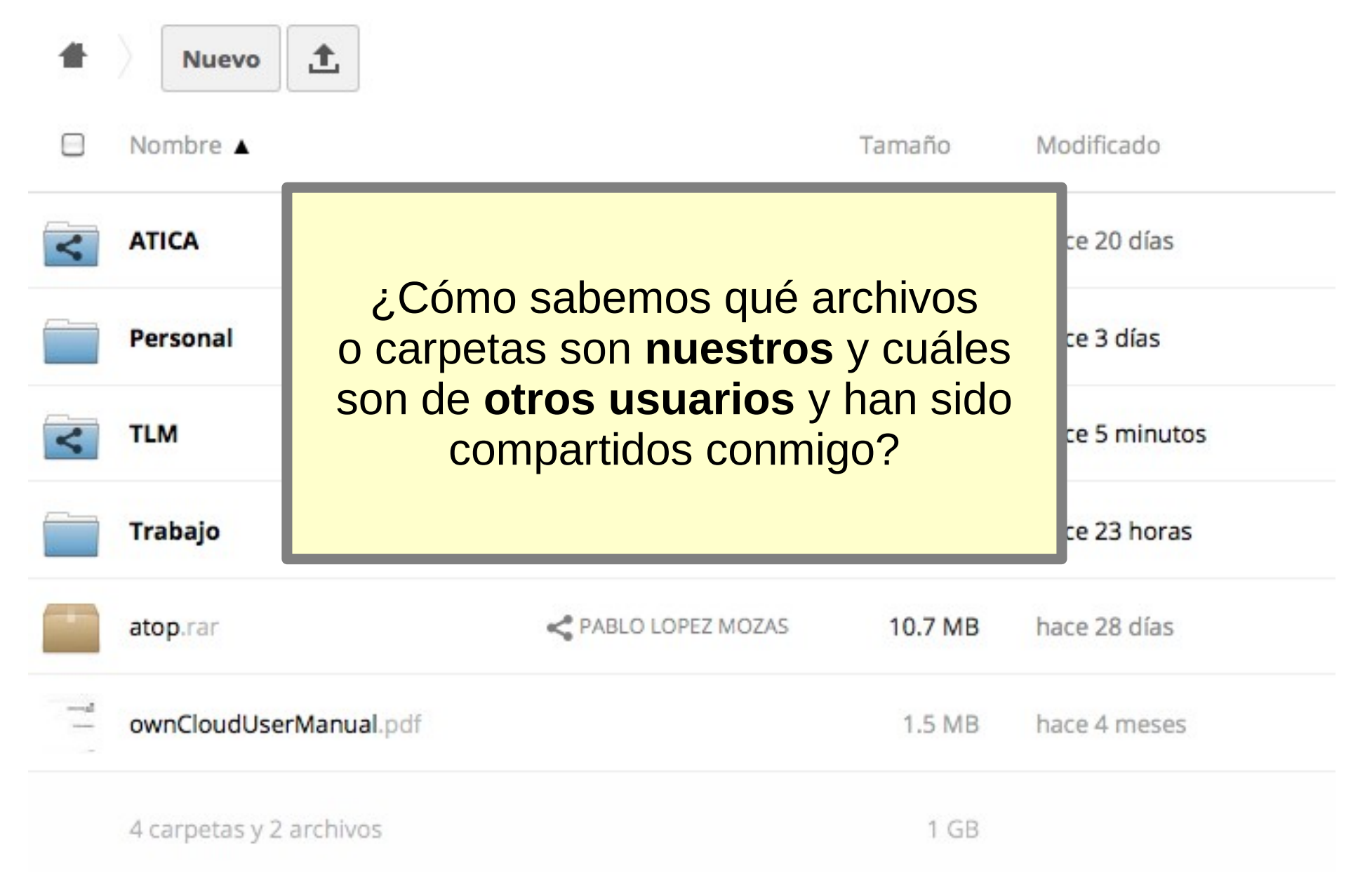

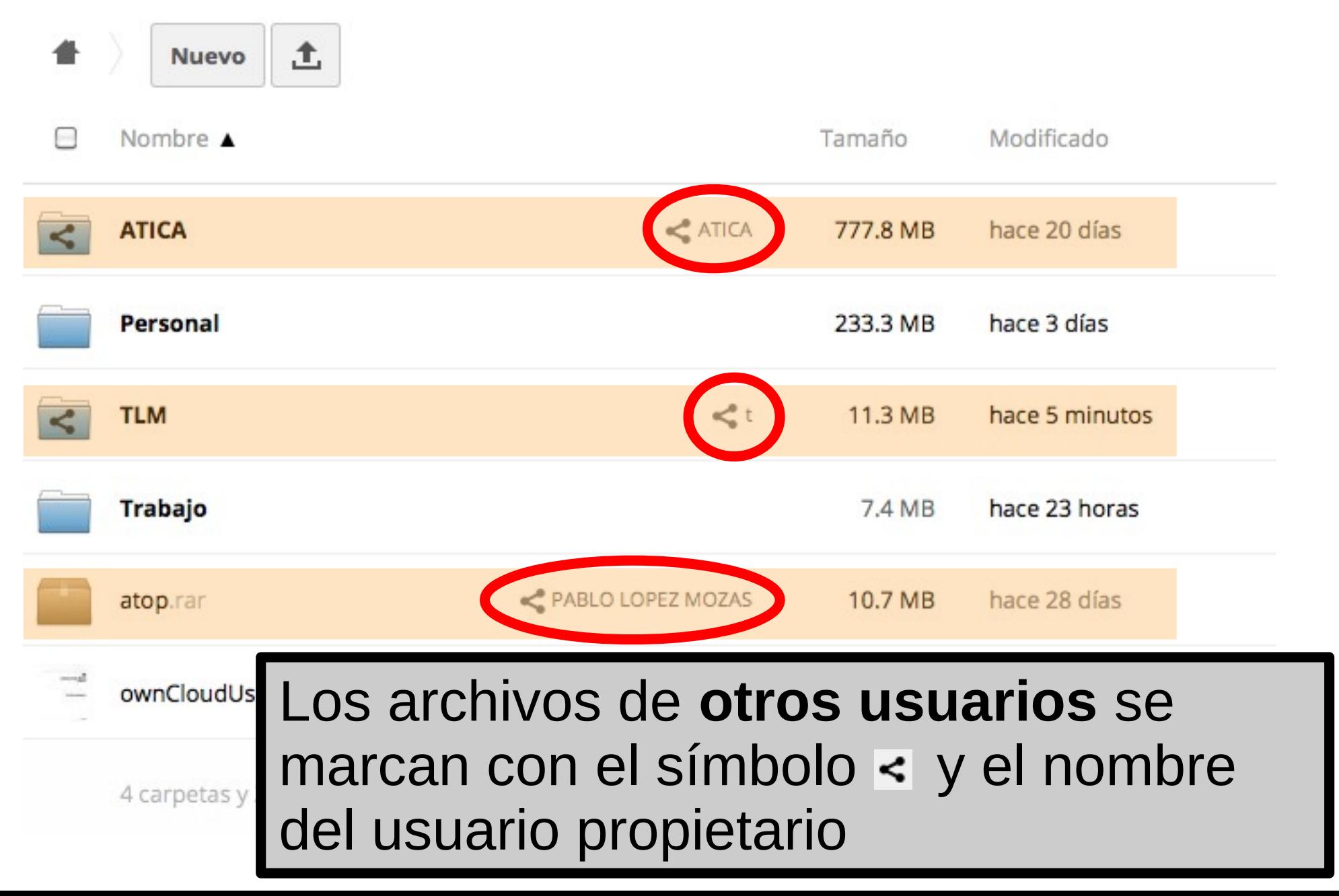

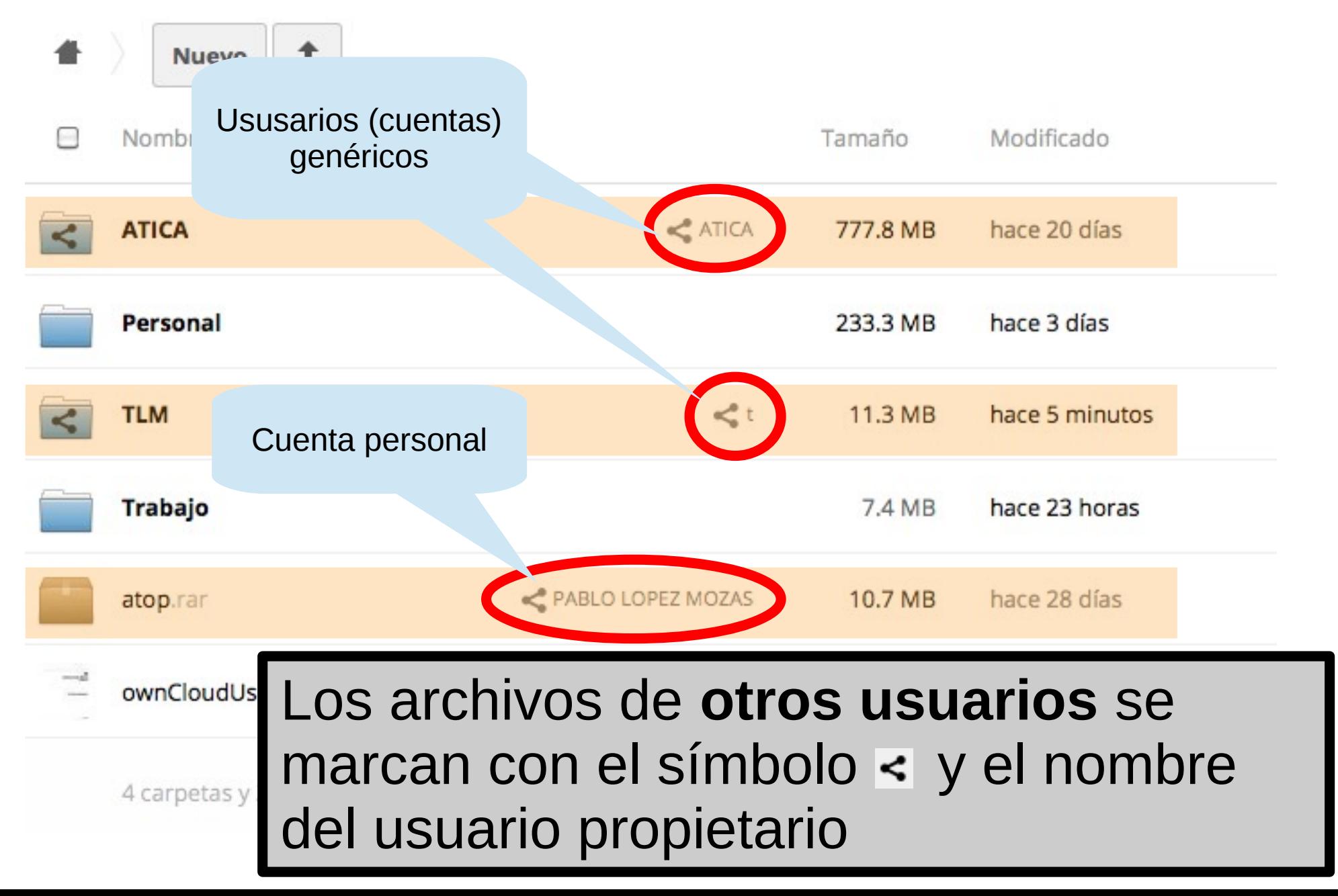

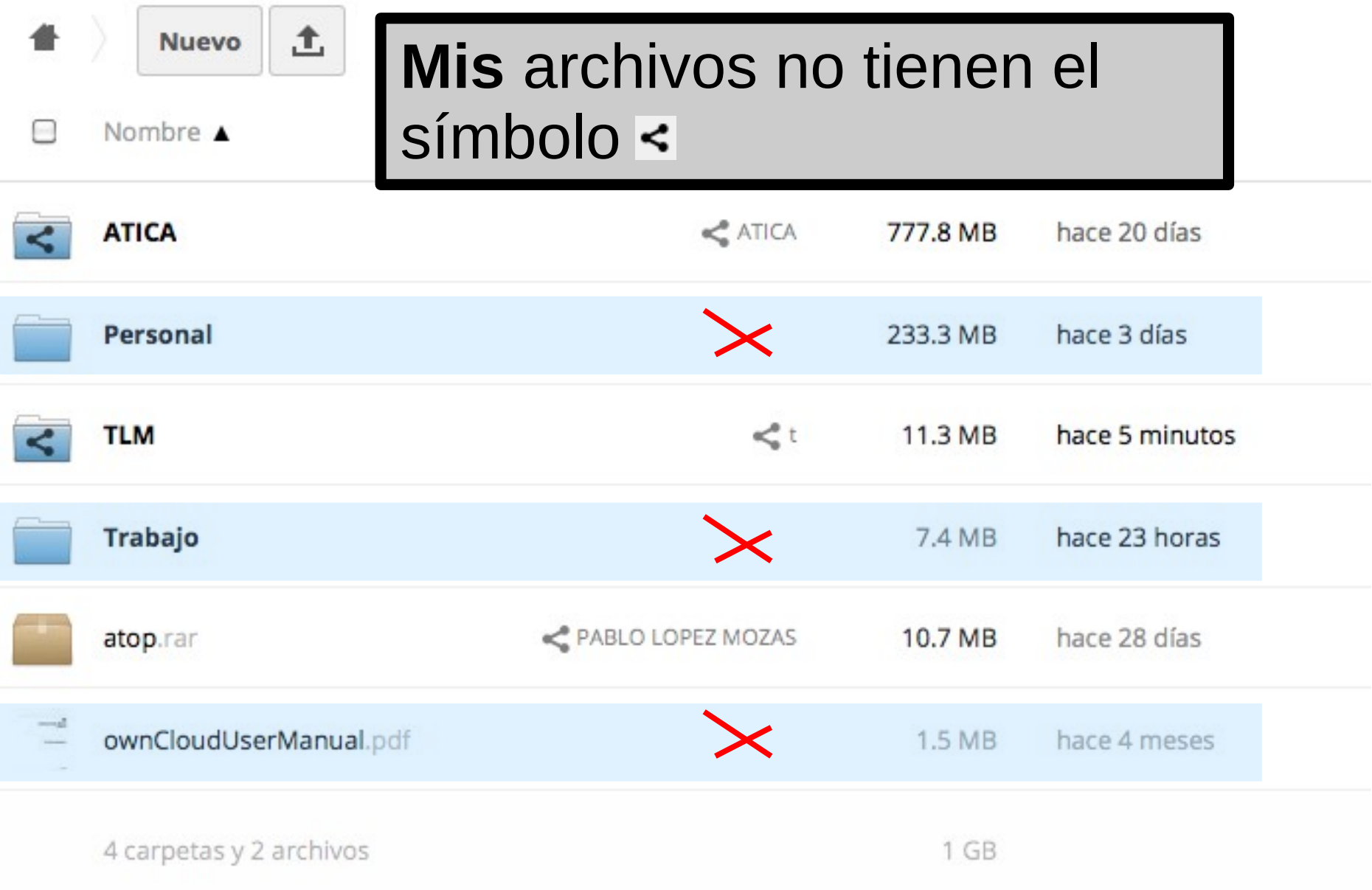

#### **Archivos: opciones sobre un archivo**

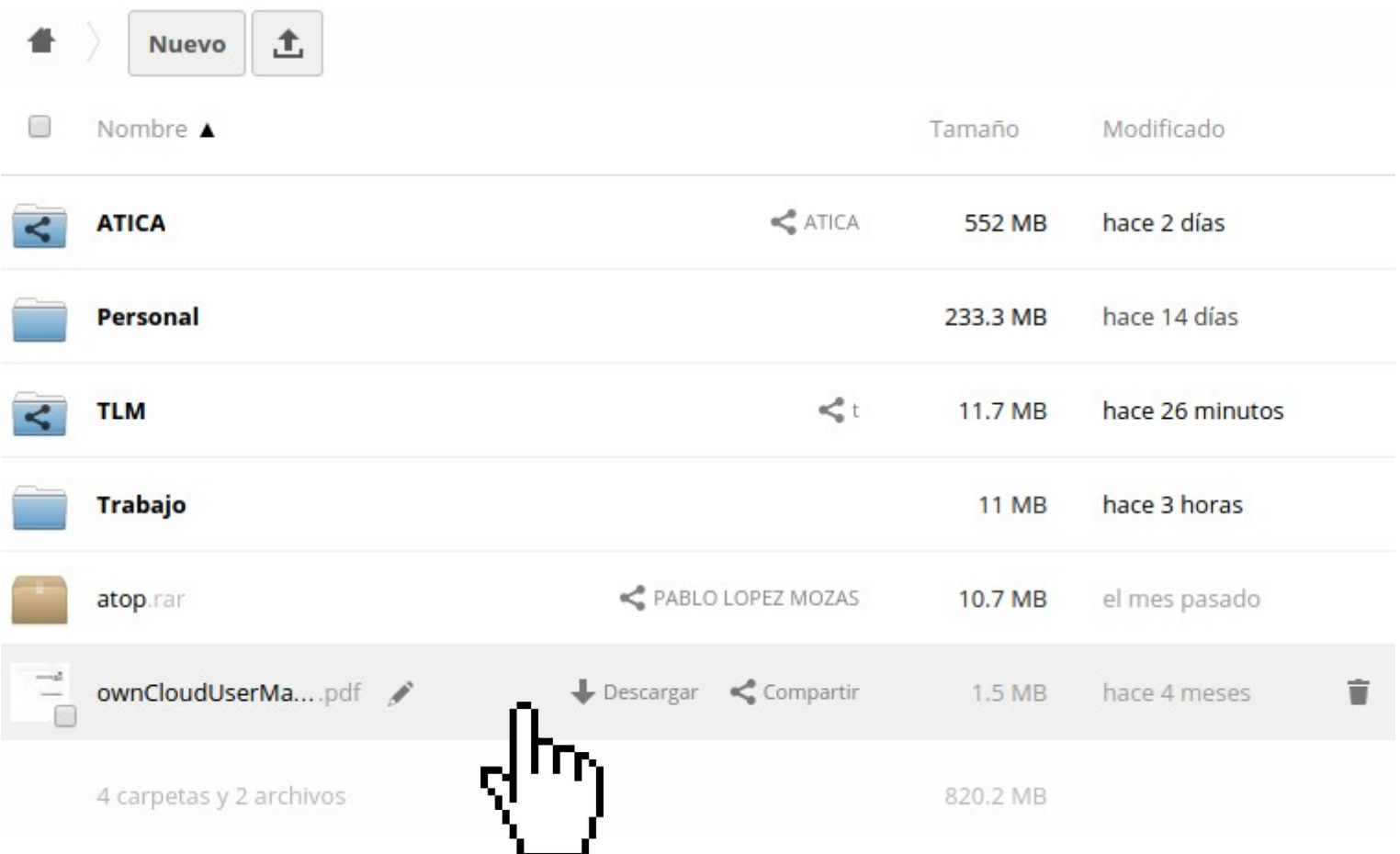

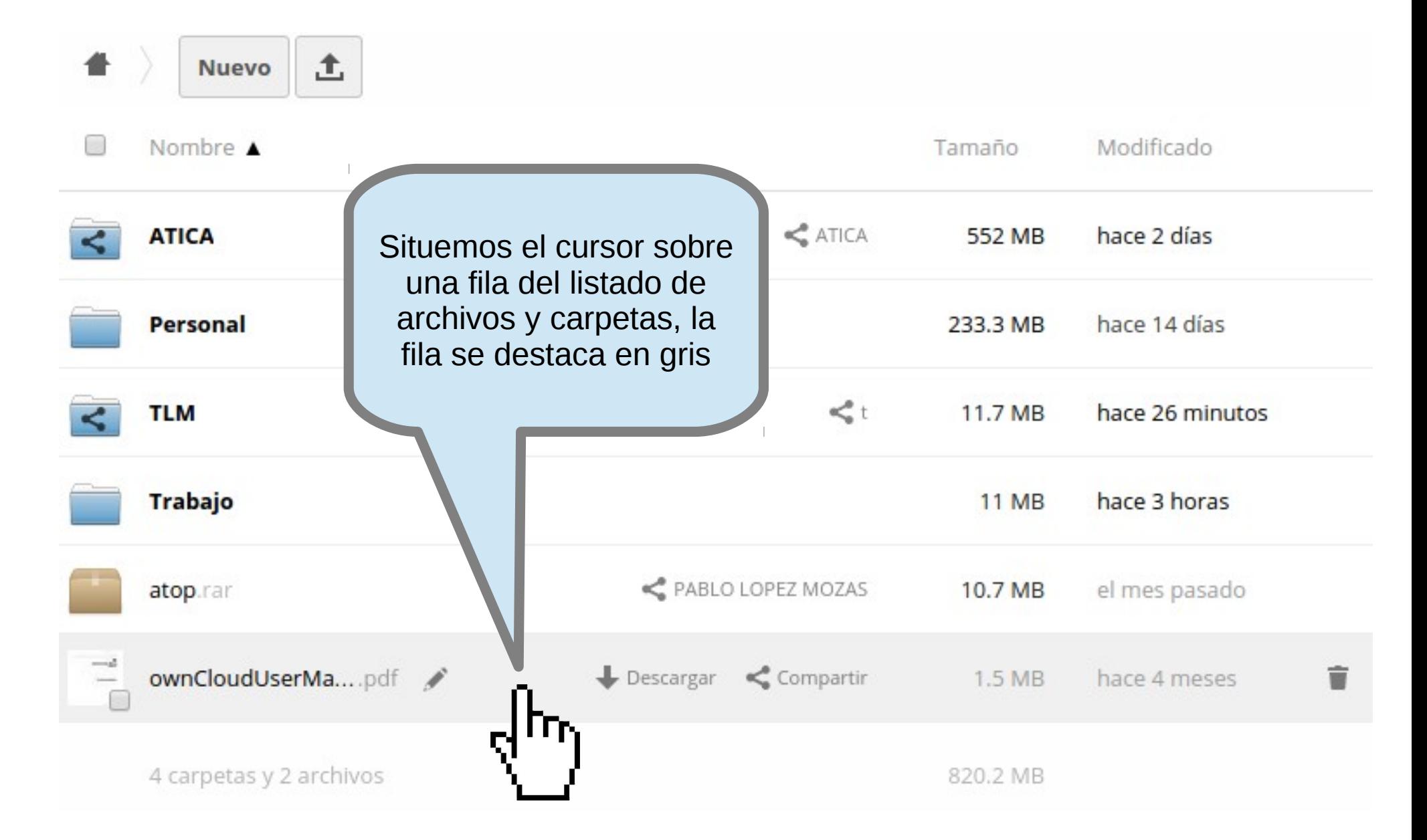

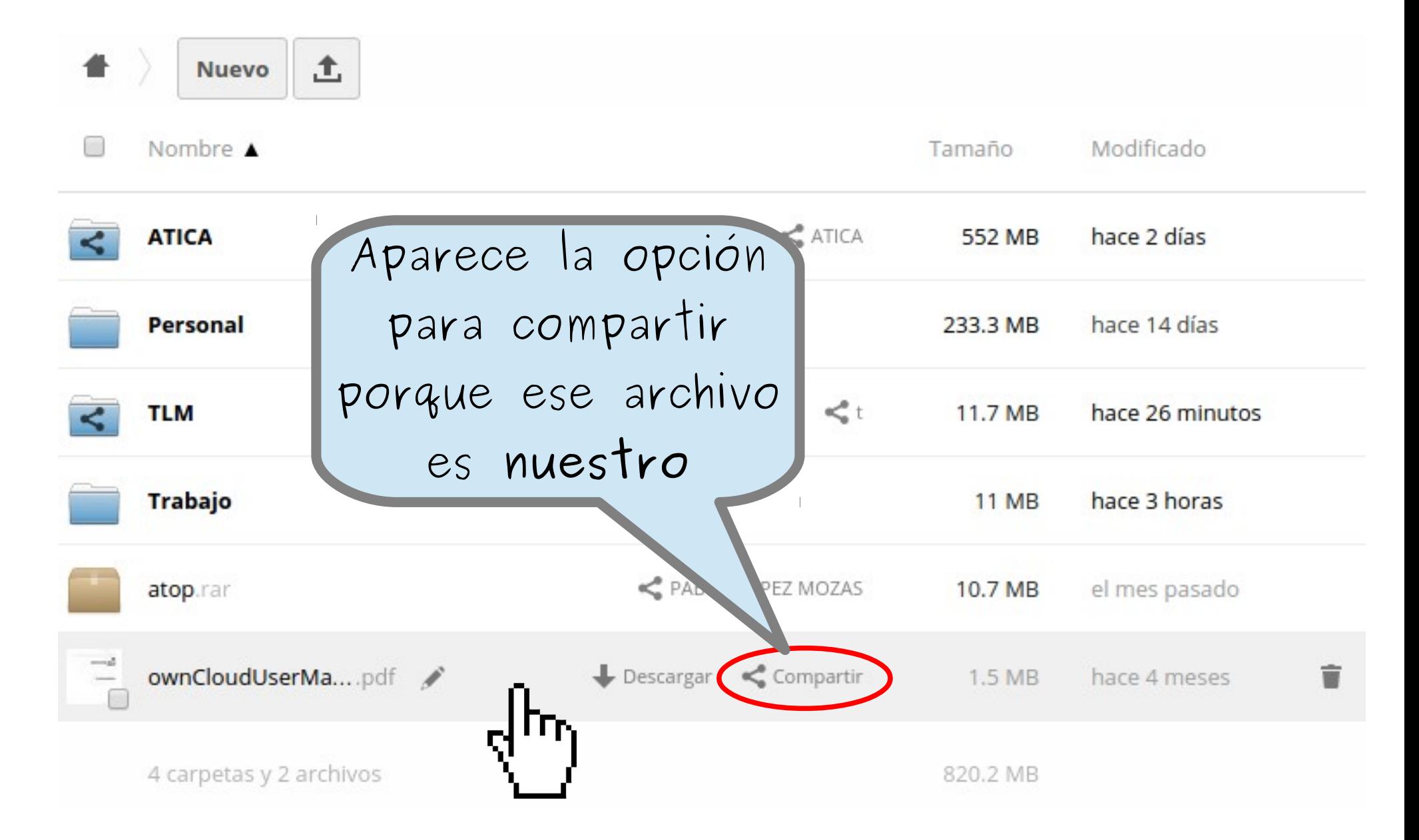

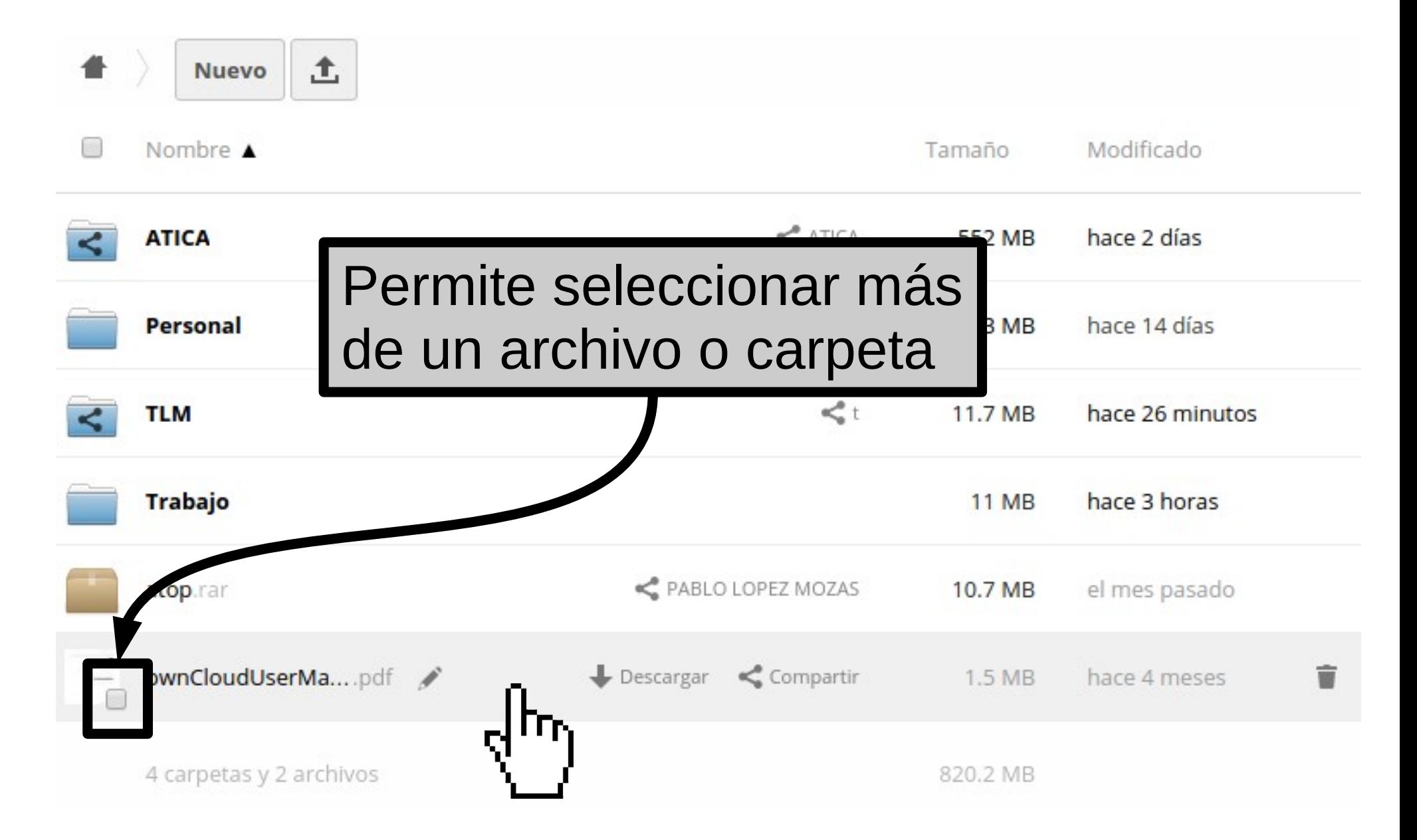

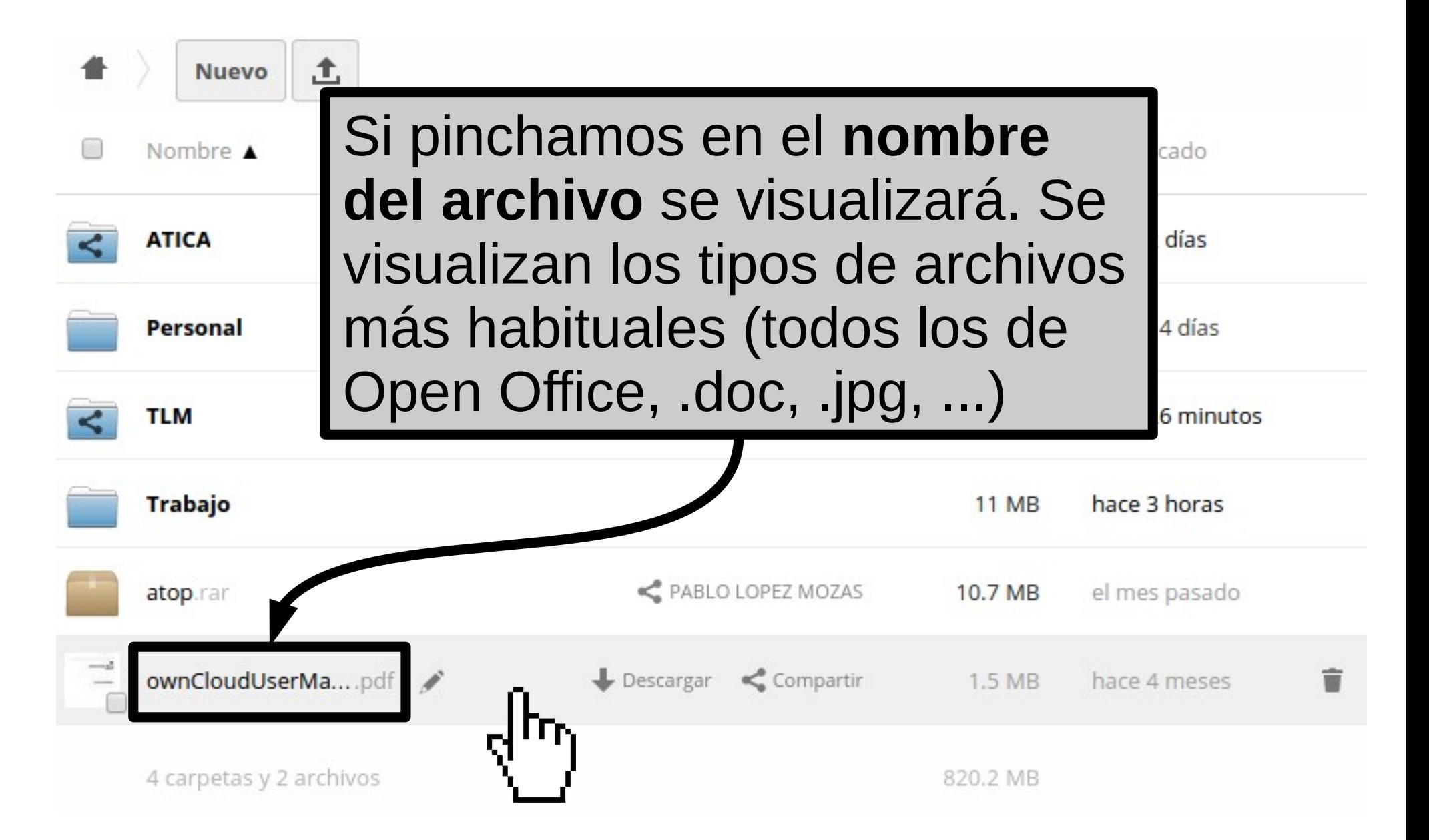
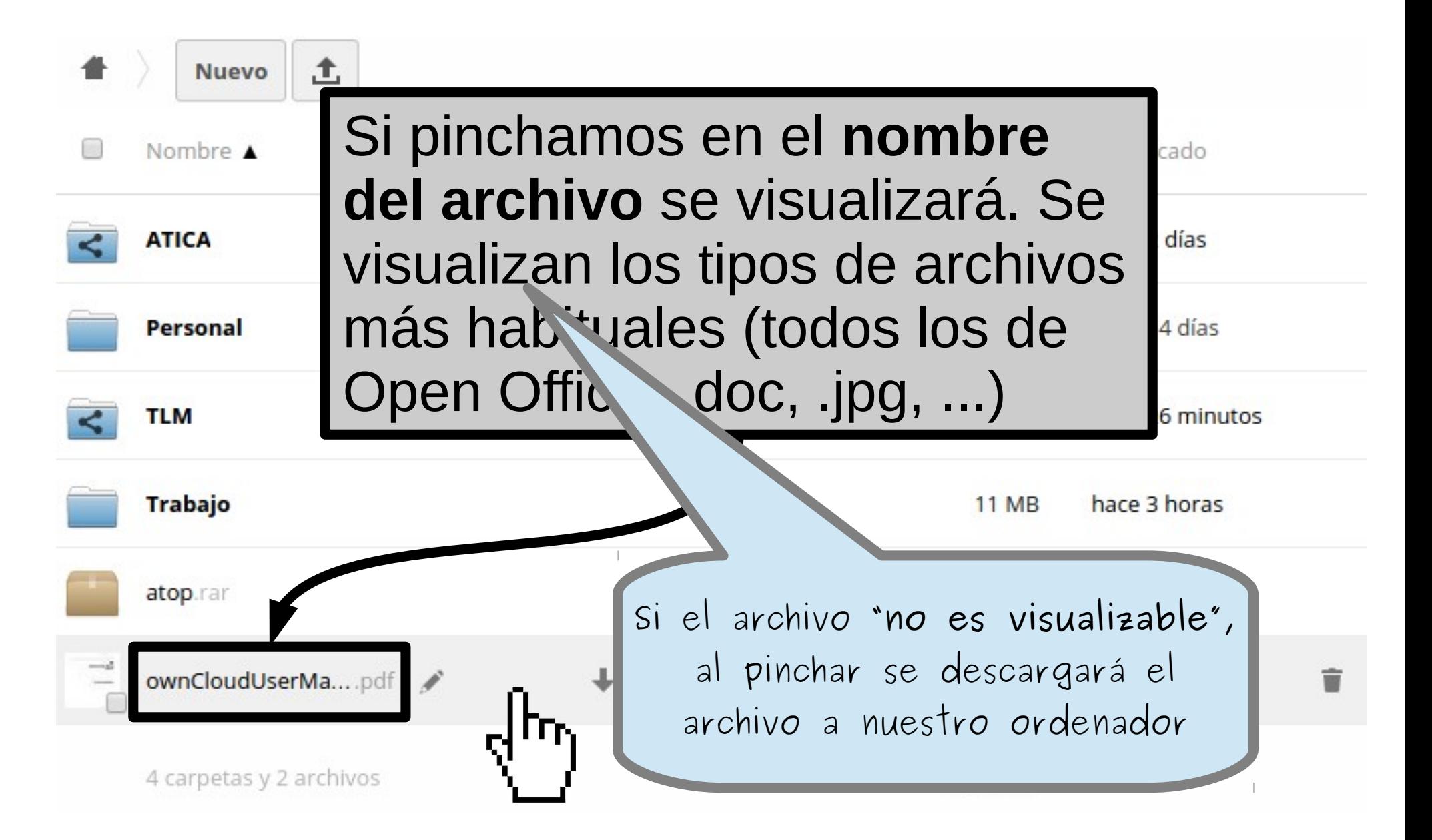

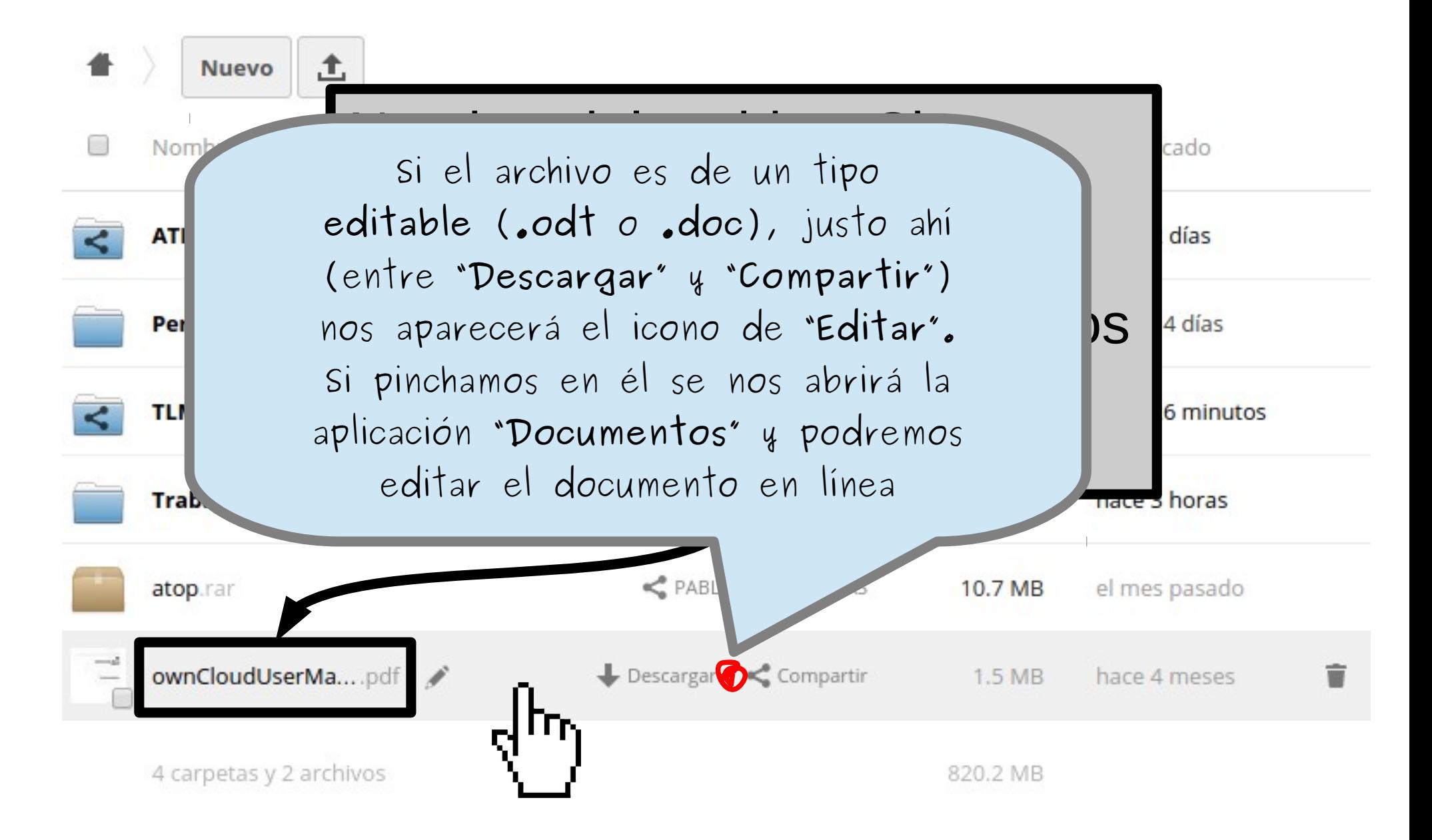

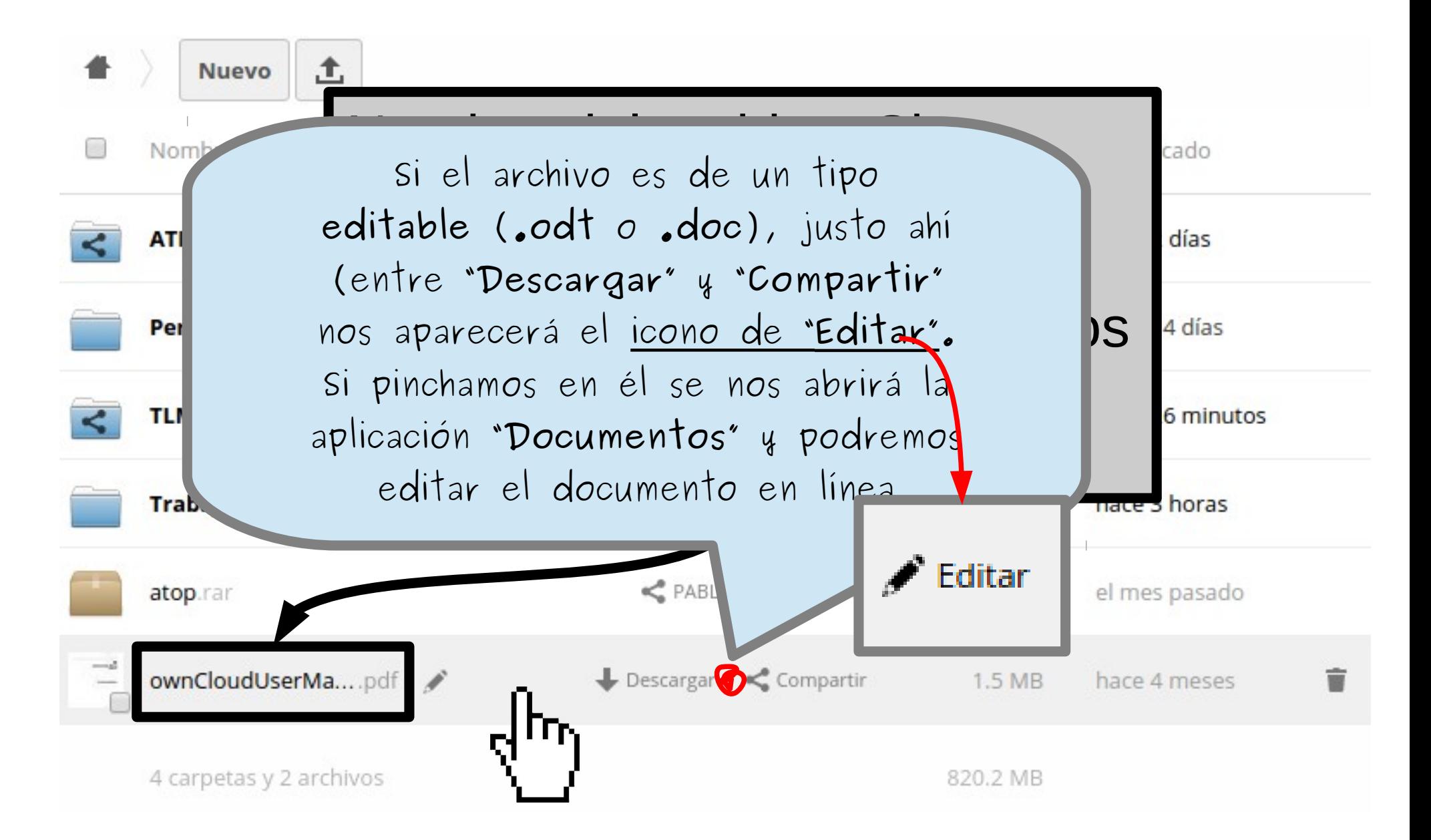

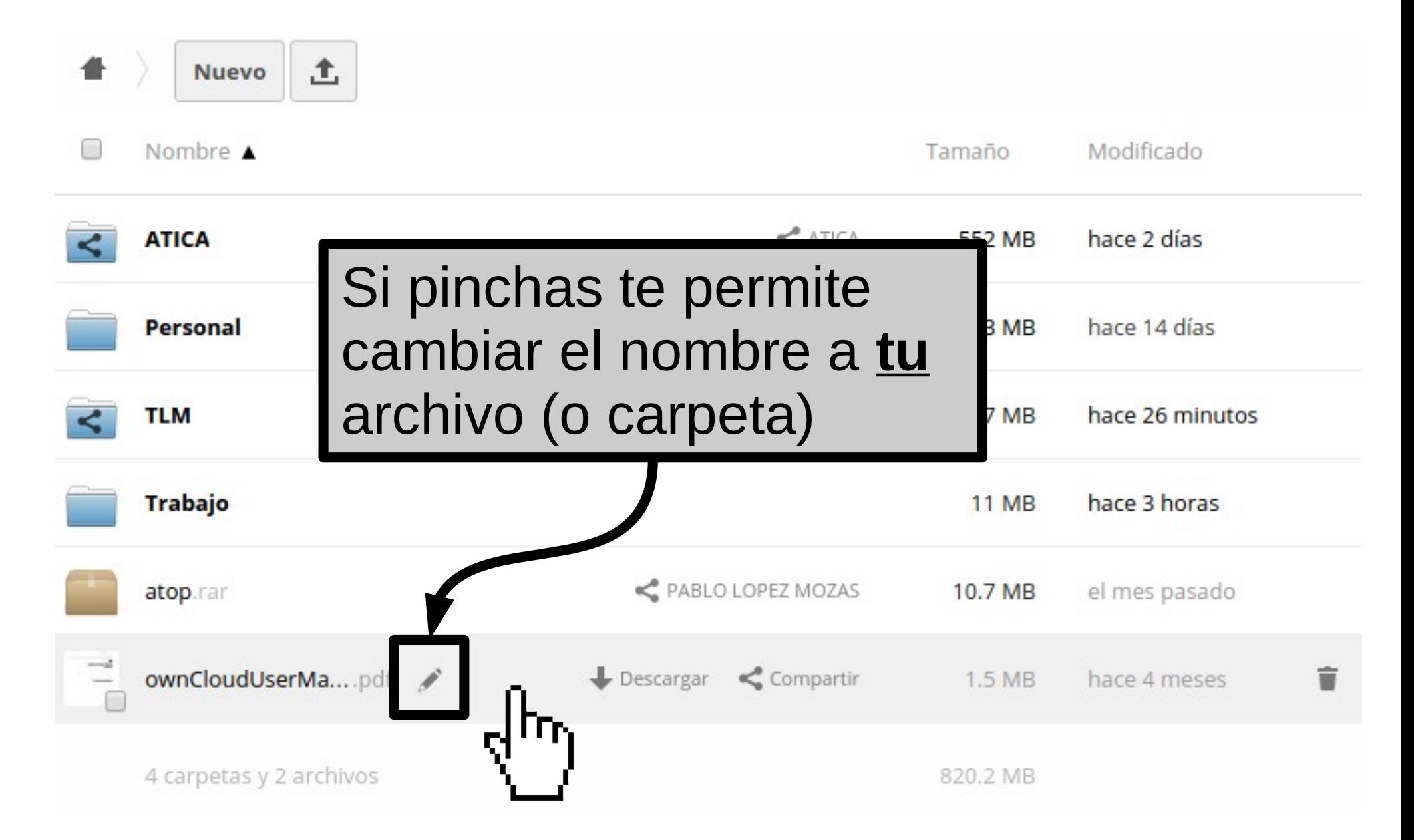

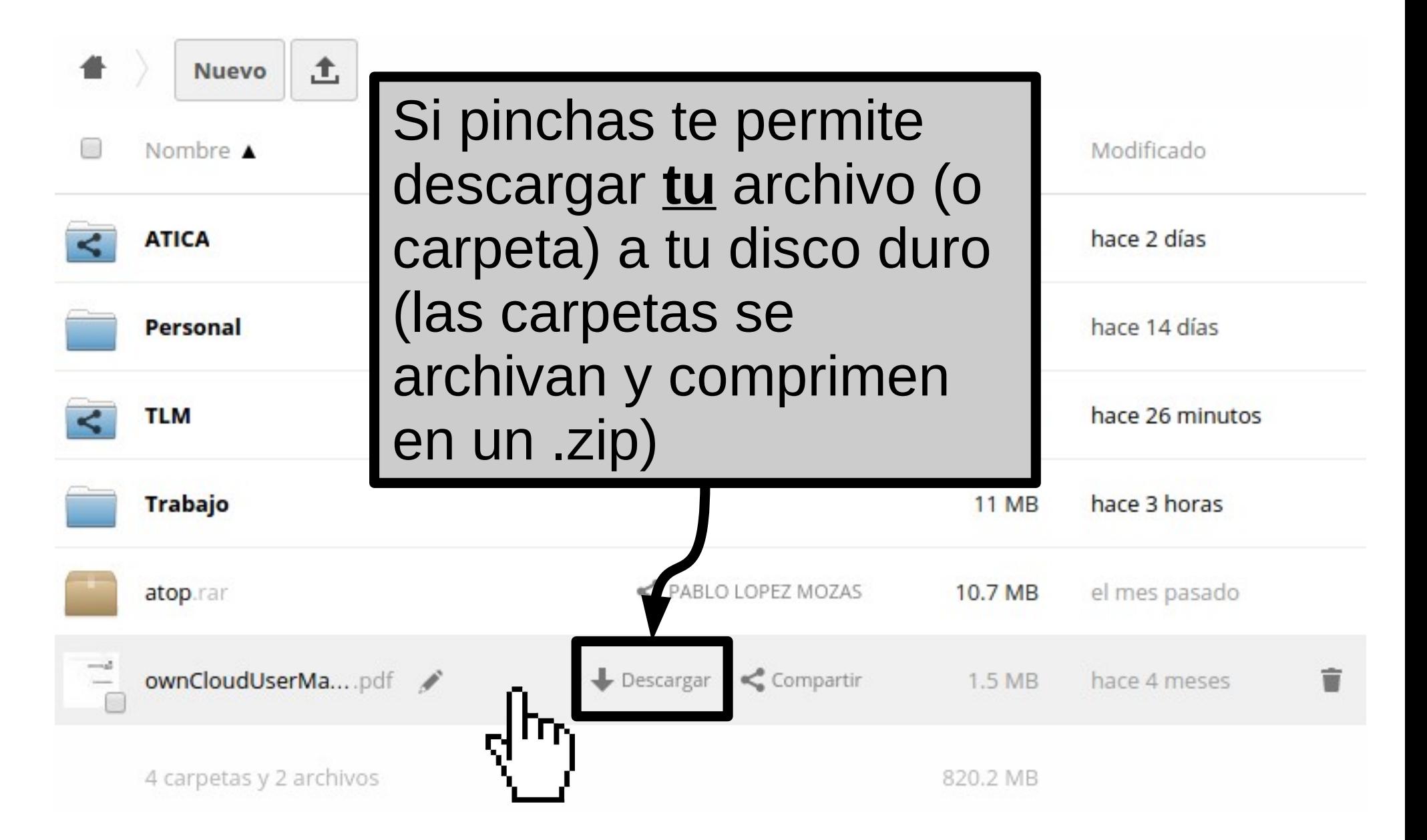

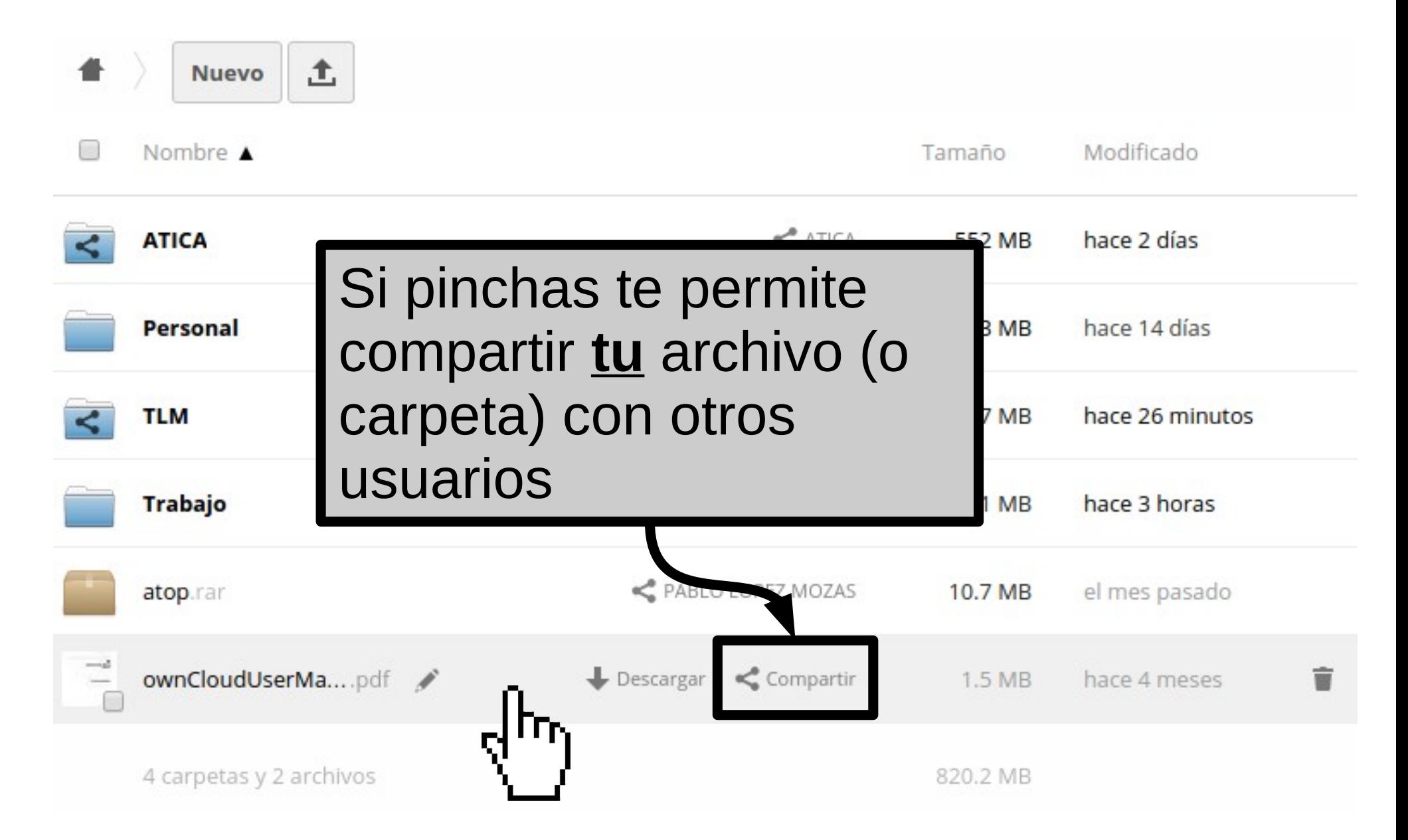

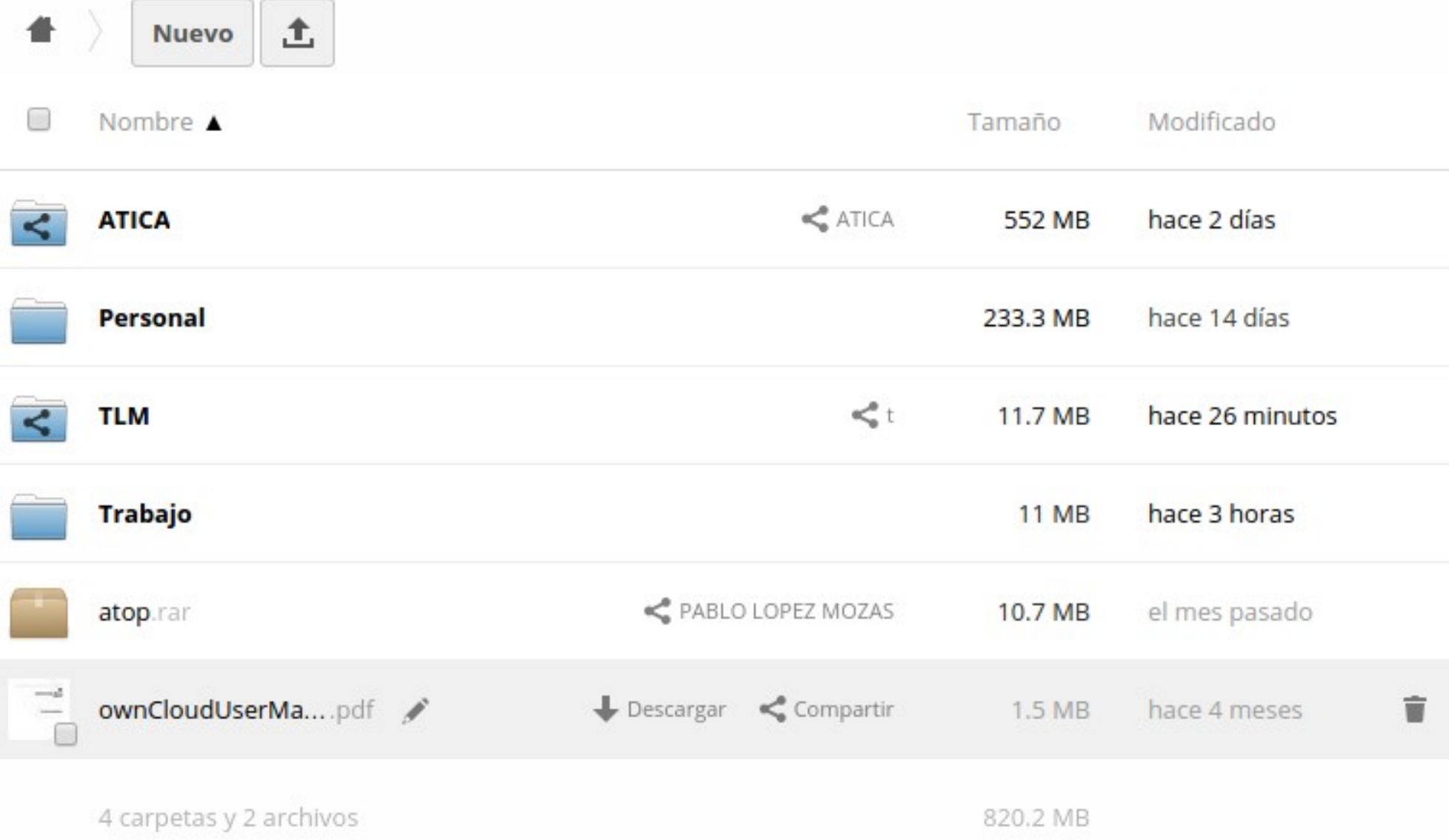

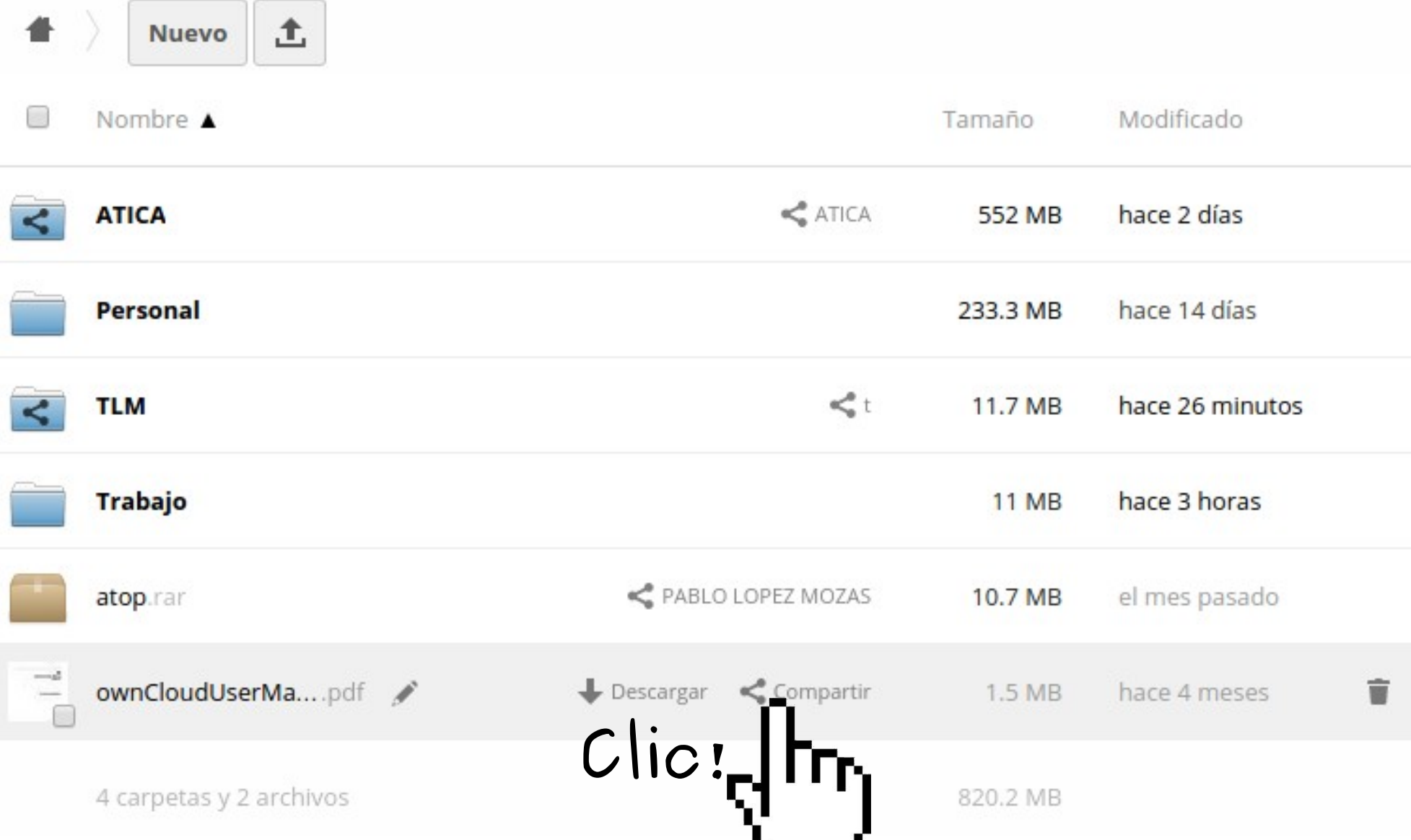

**Contract Contract Contract Contract** 

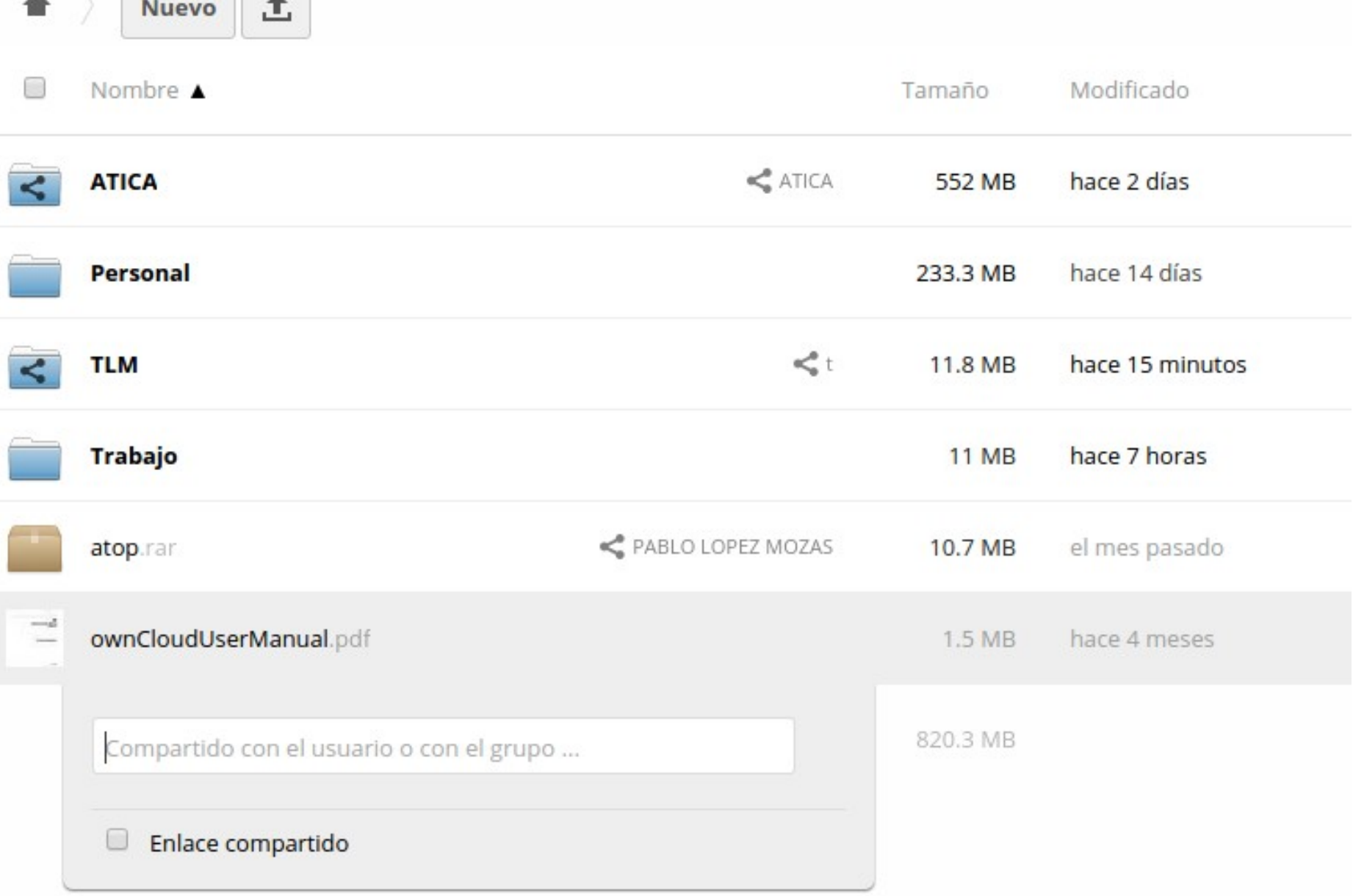

土

**Nuevo** 

备

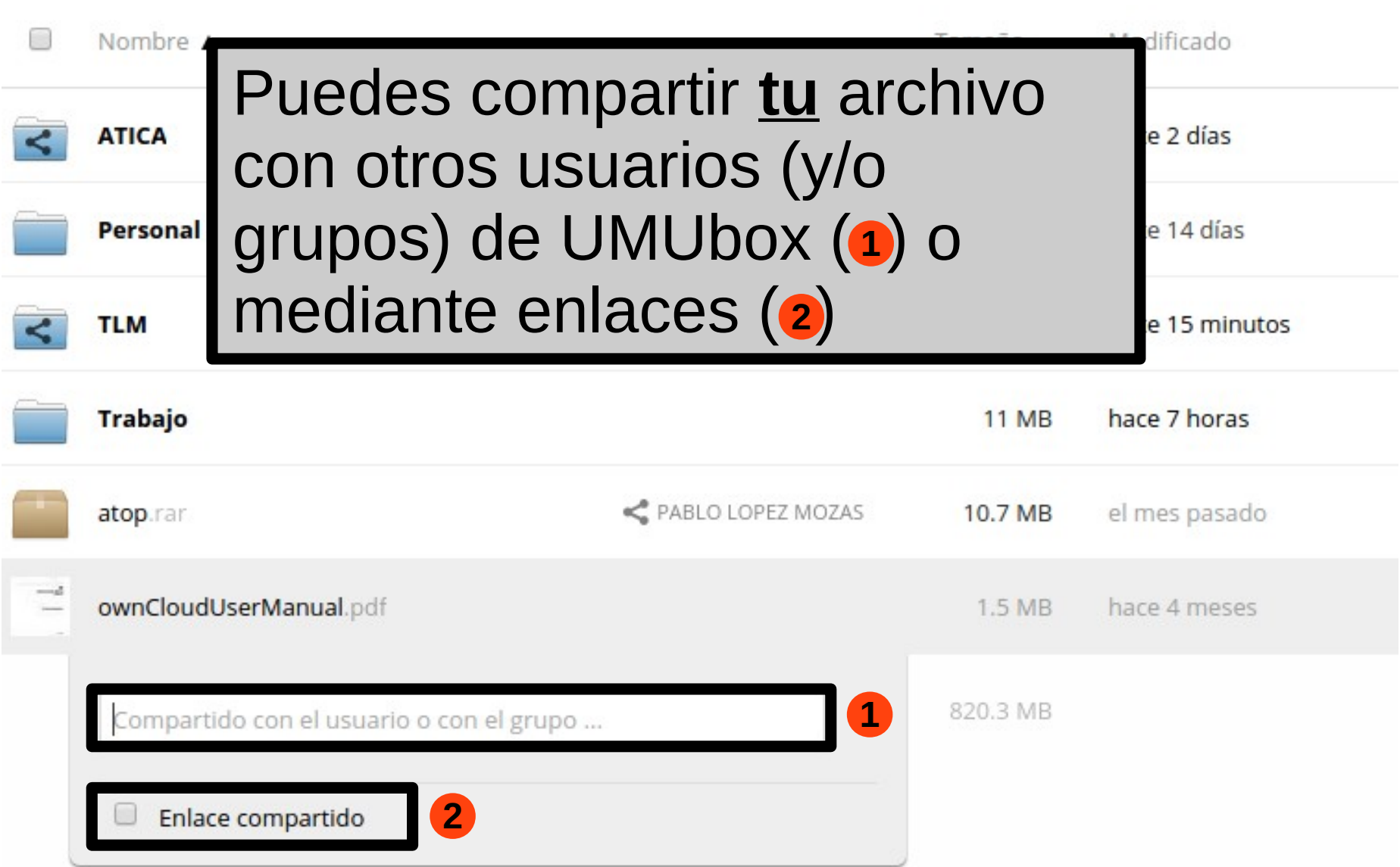

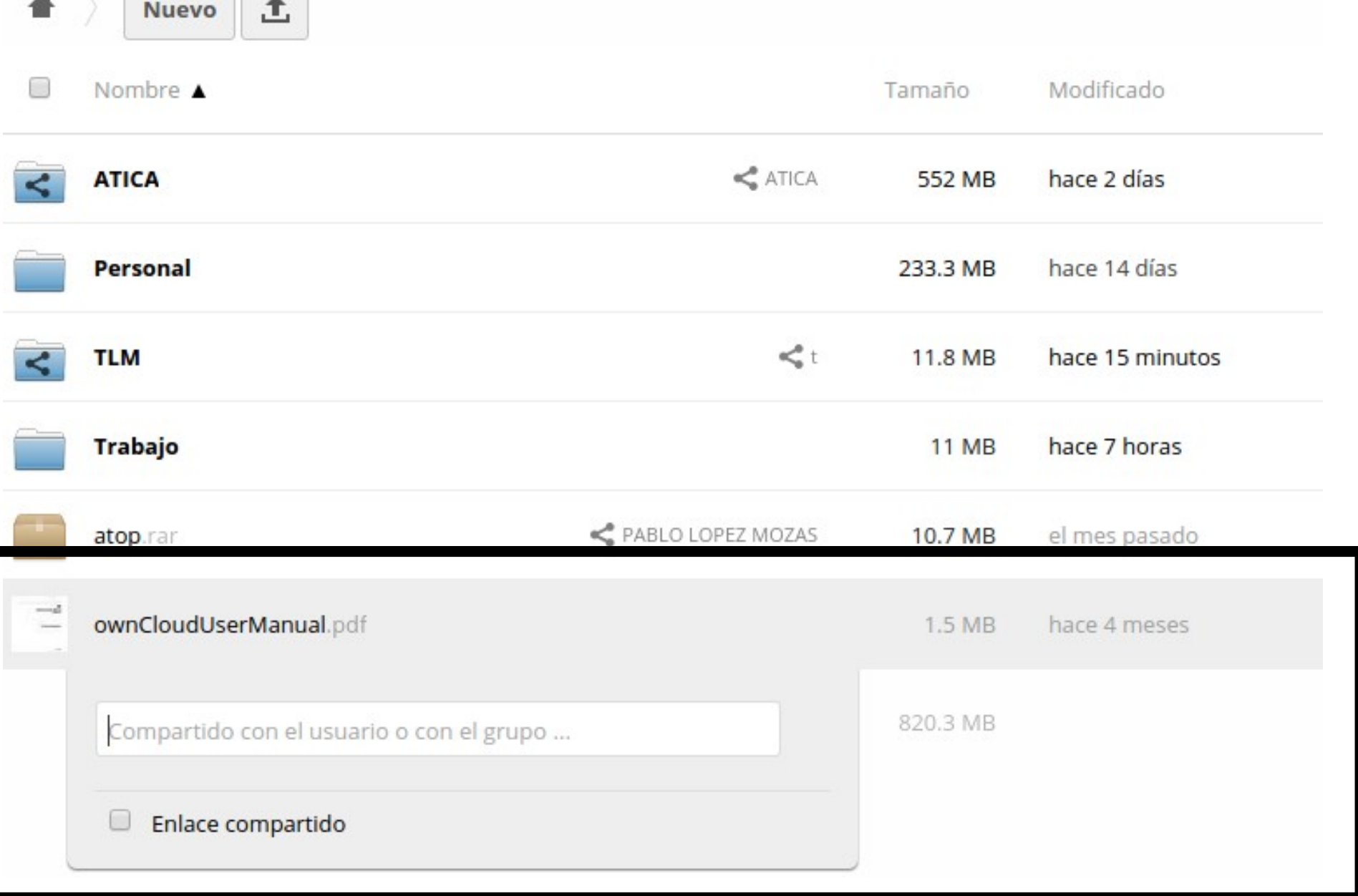

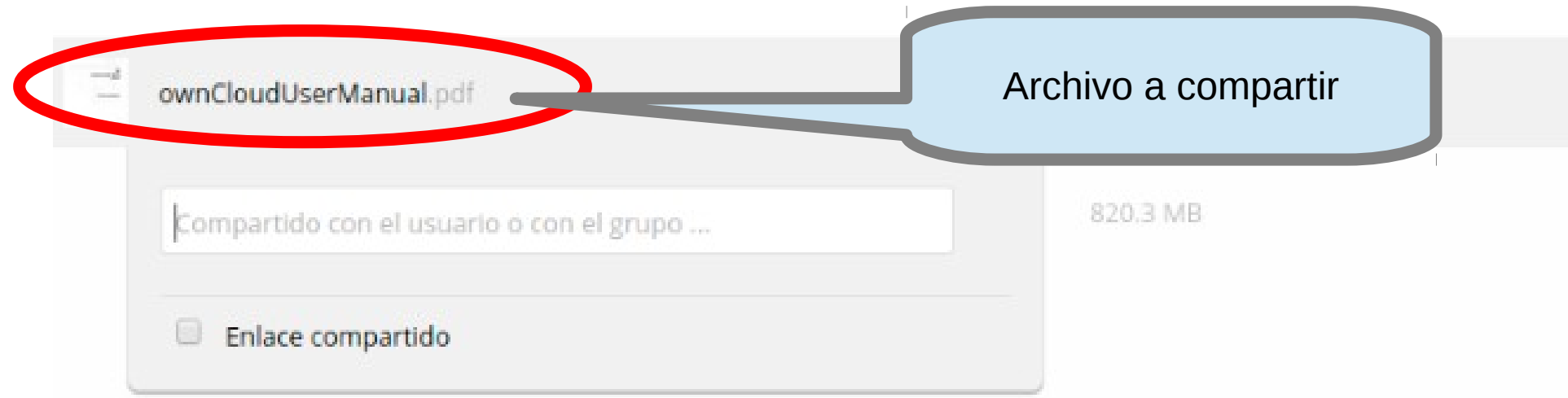

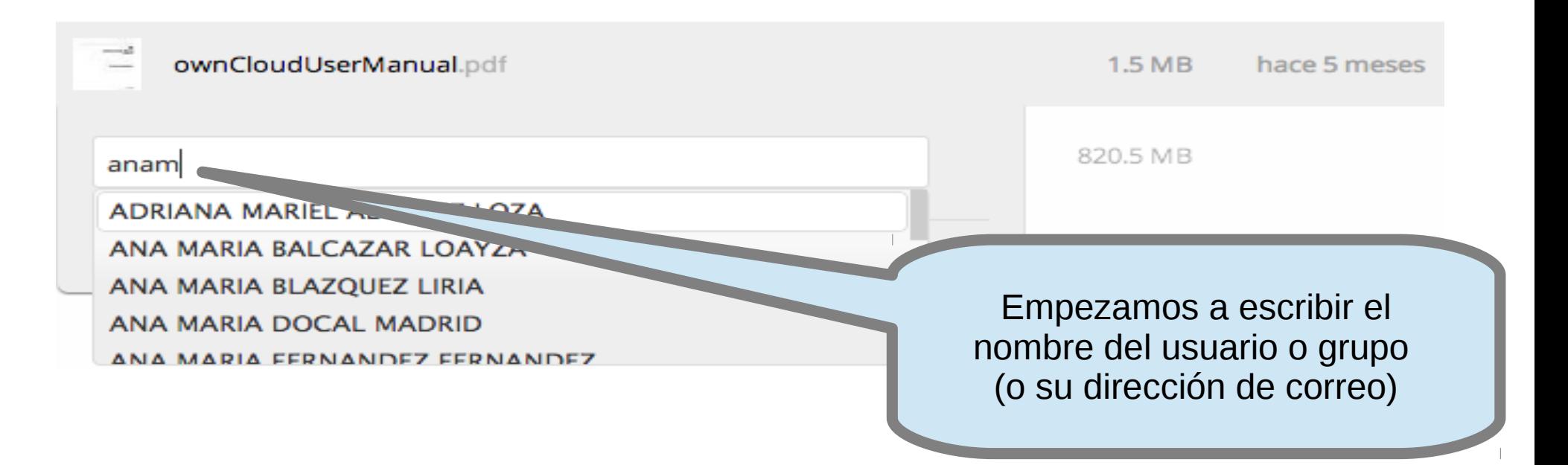

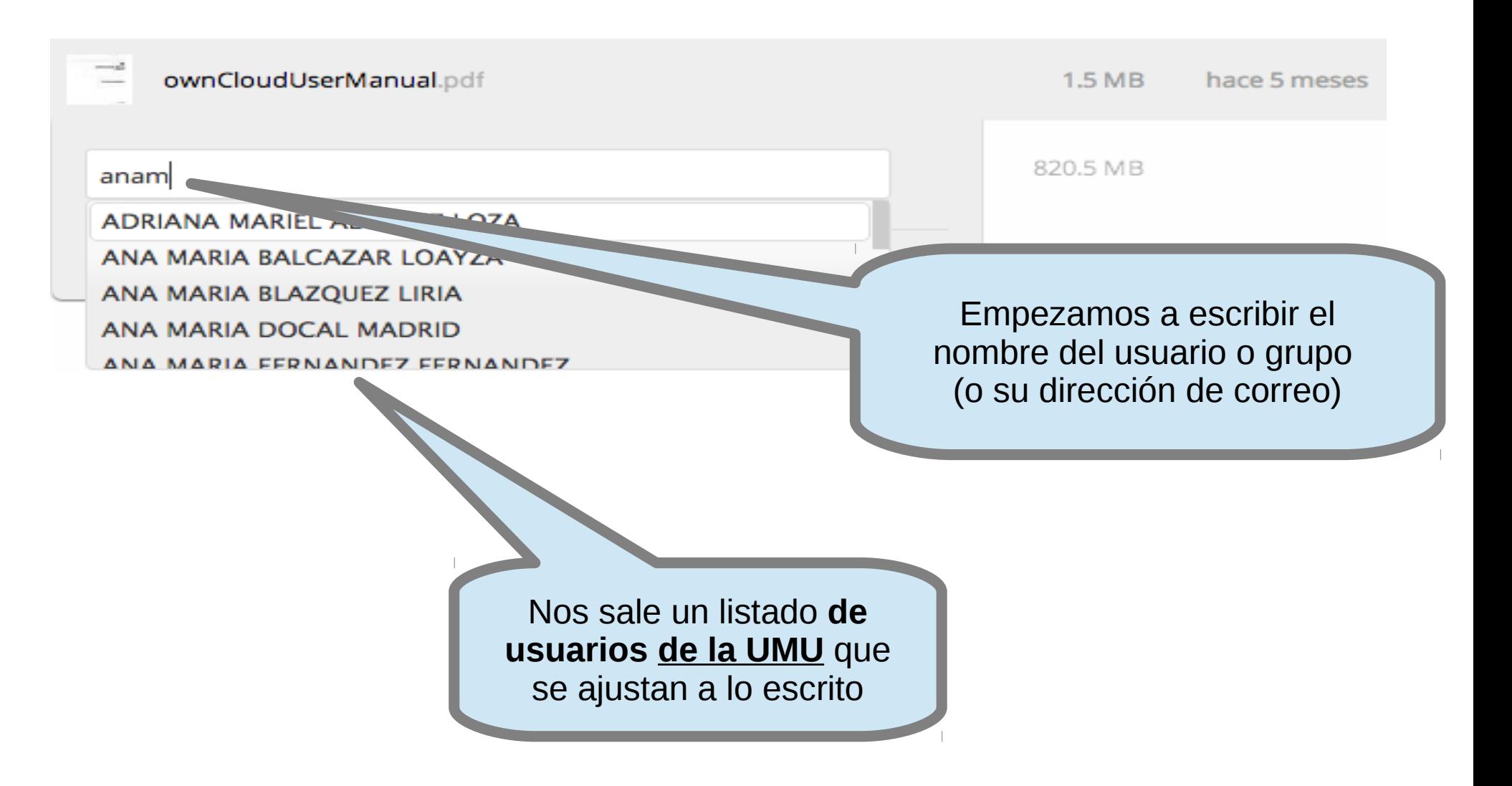

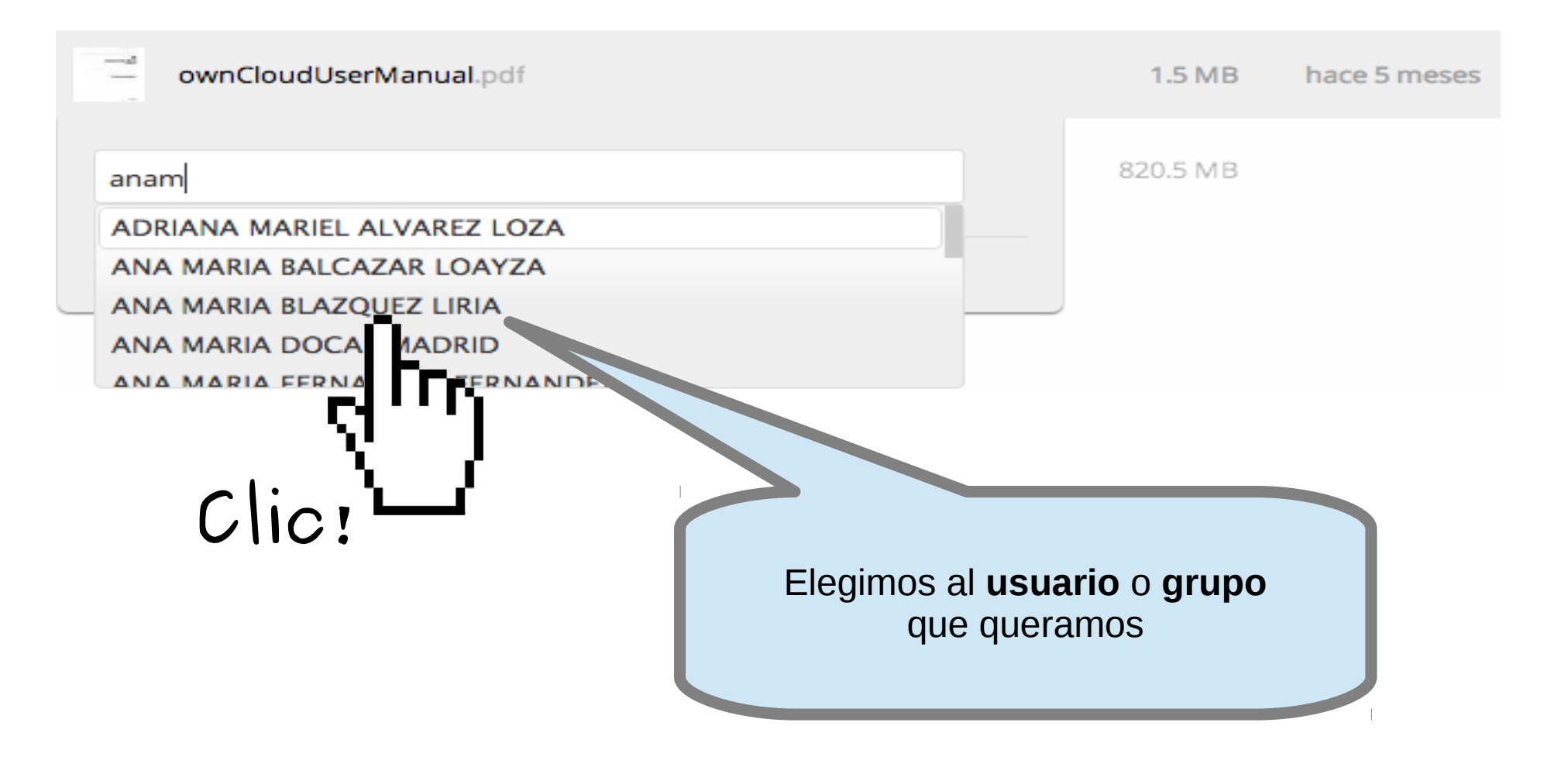

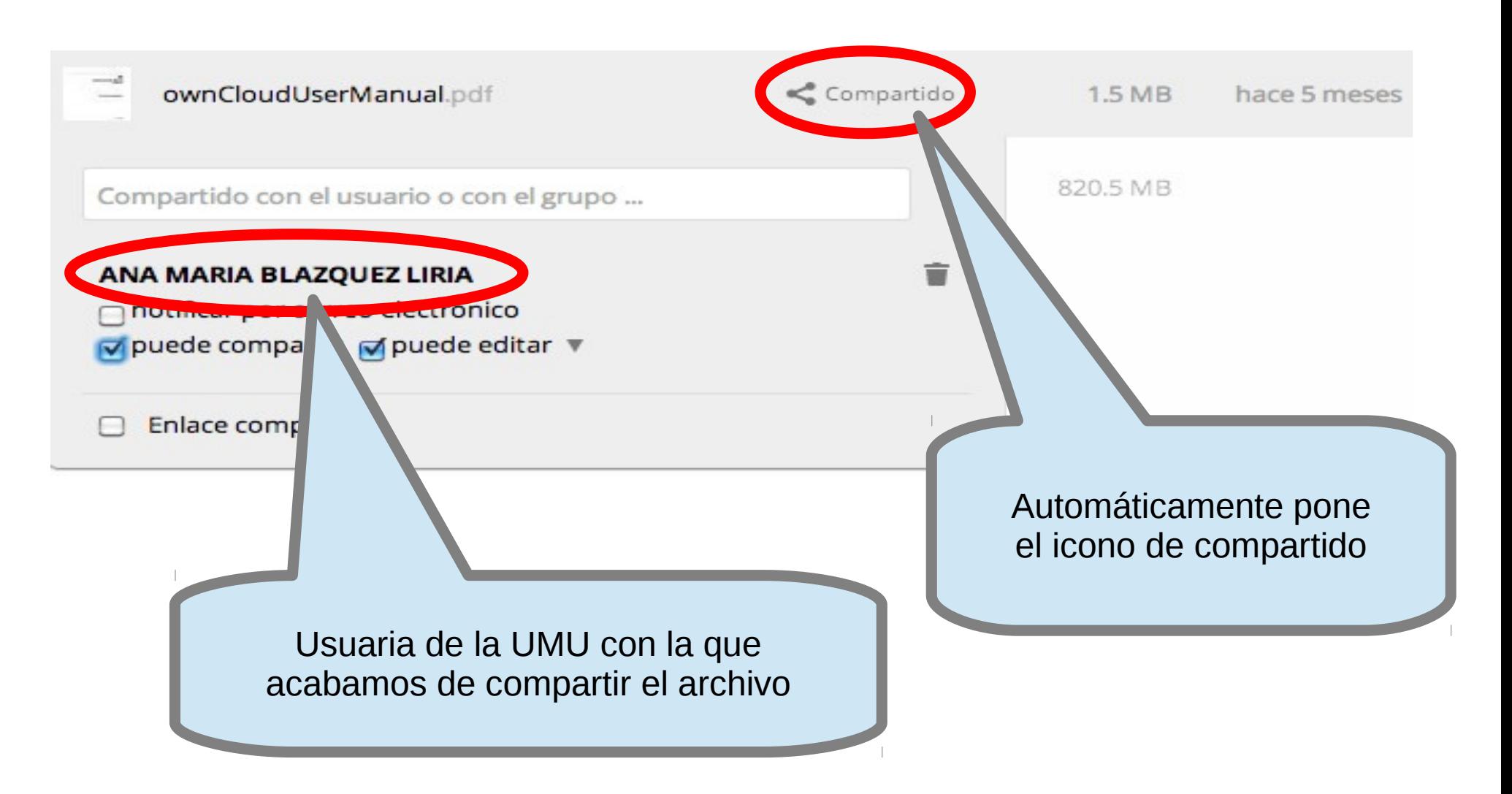

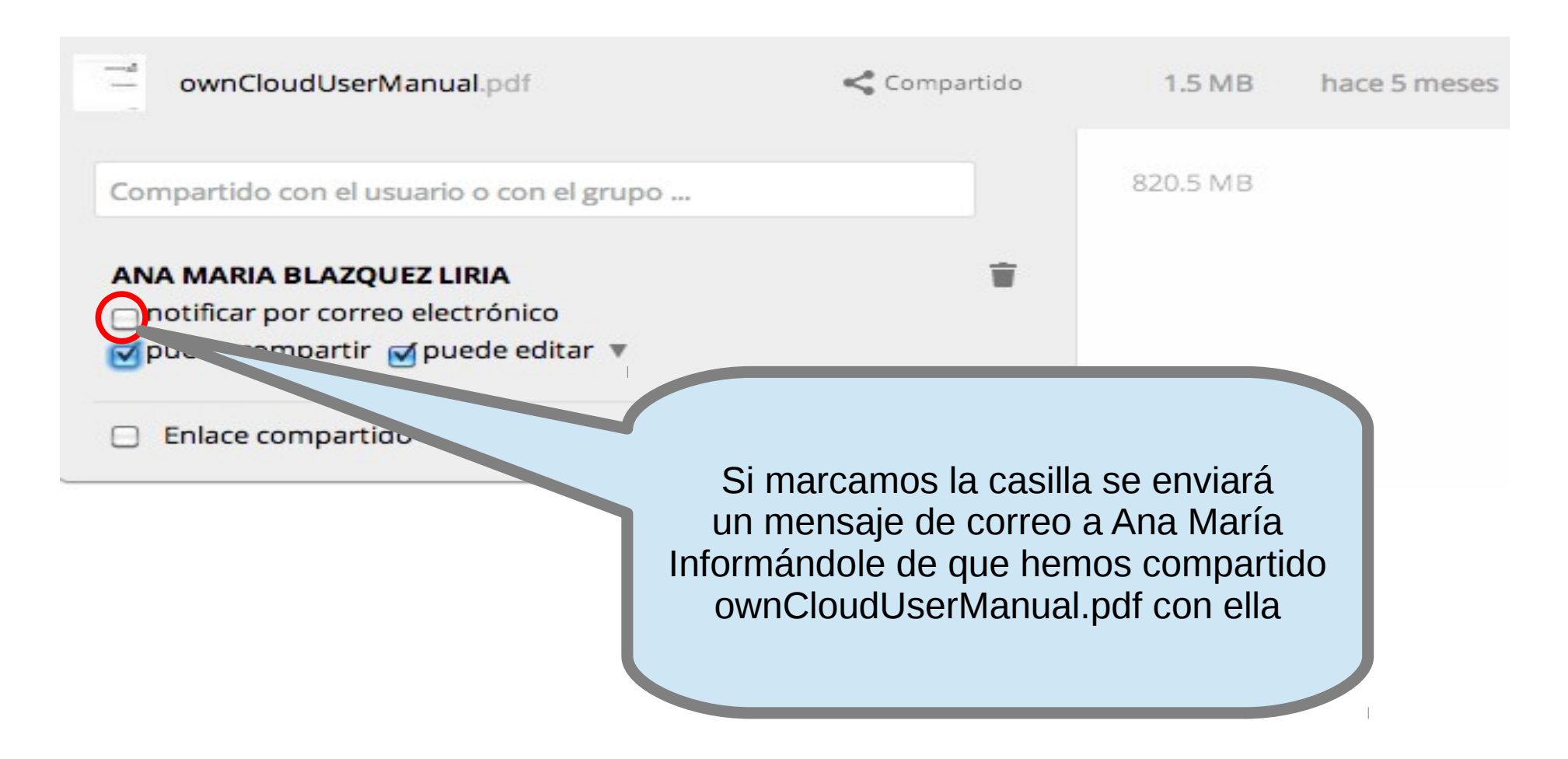

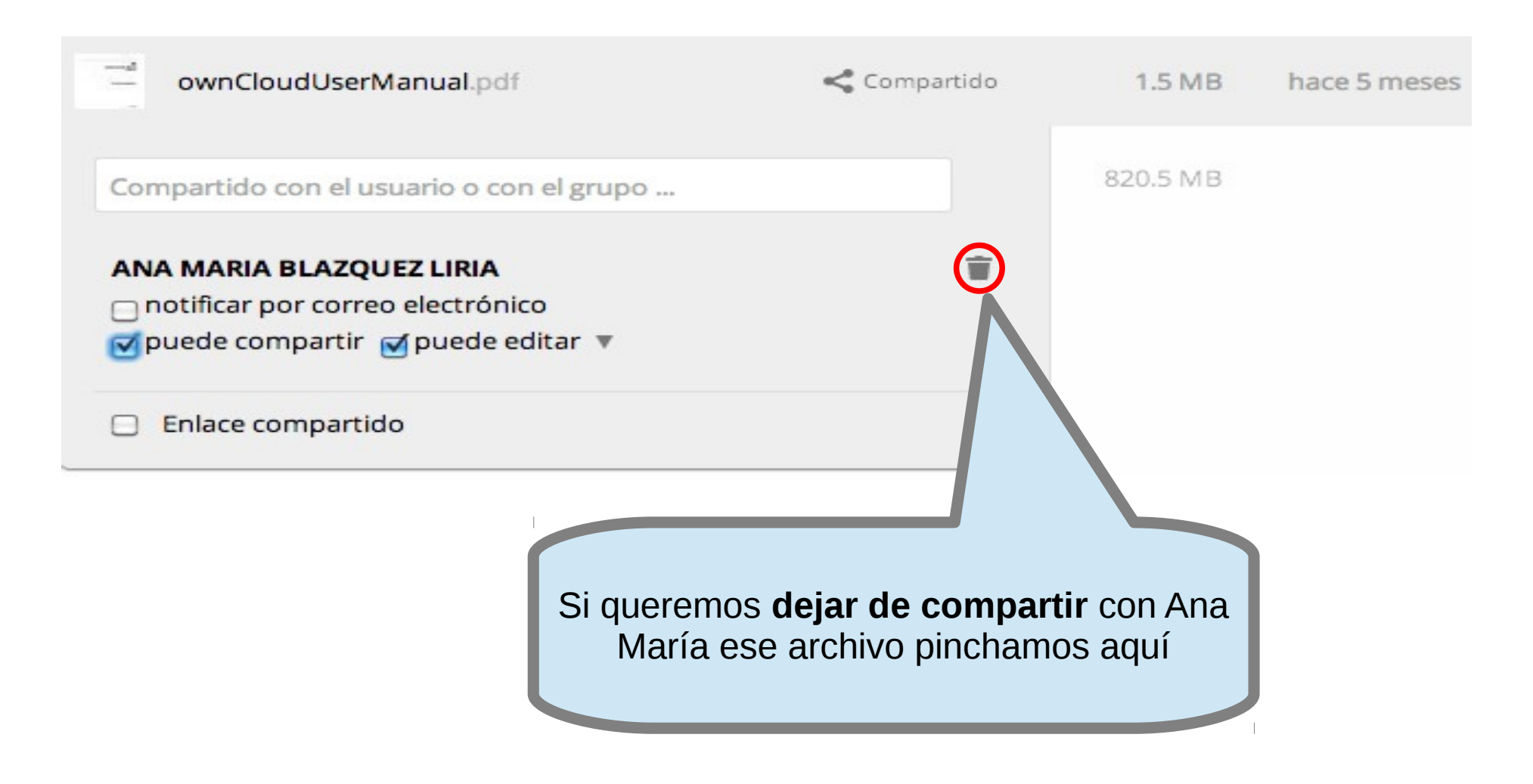

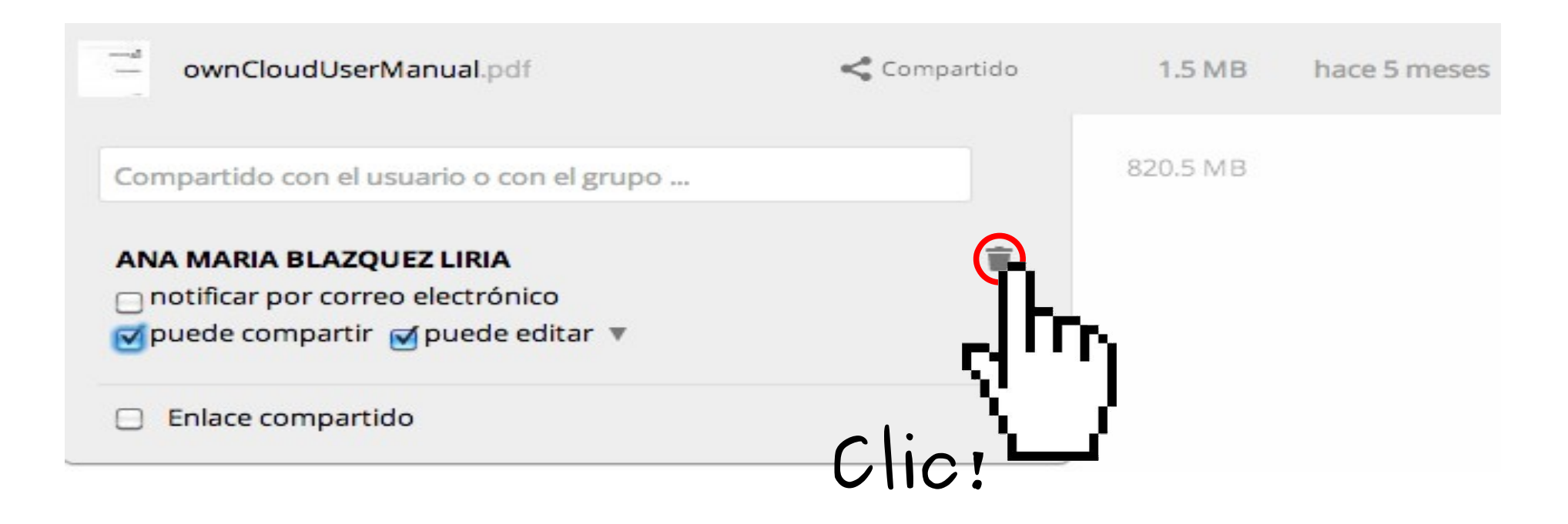

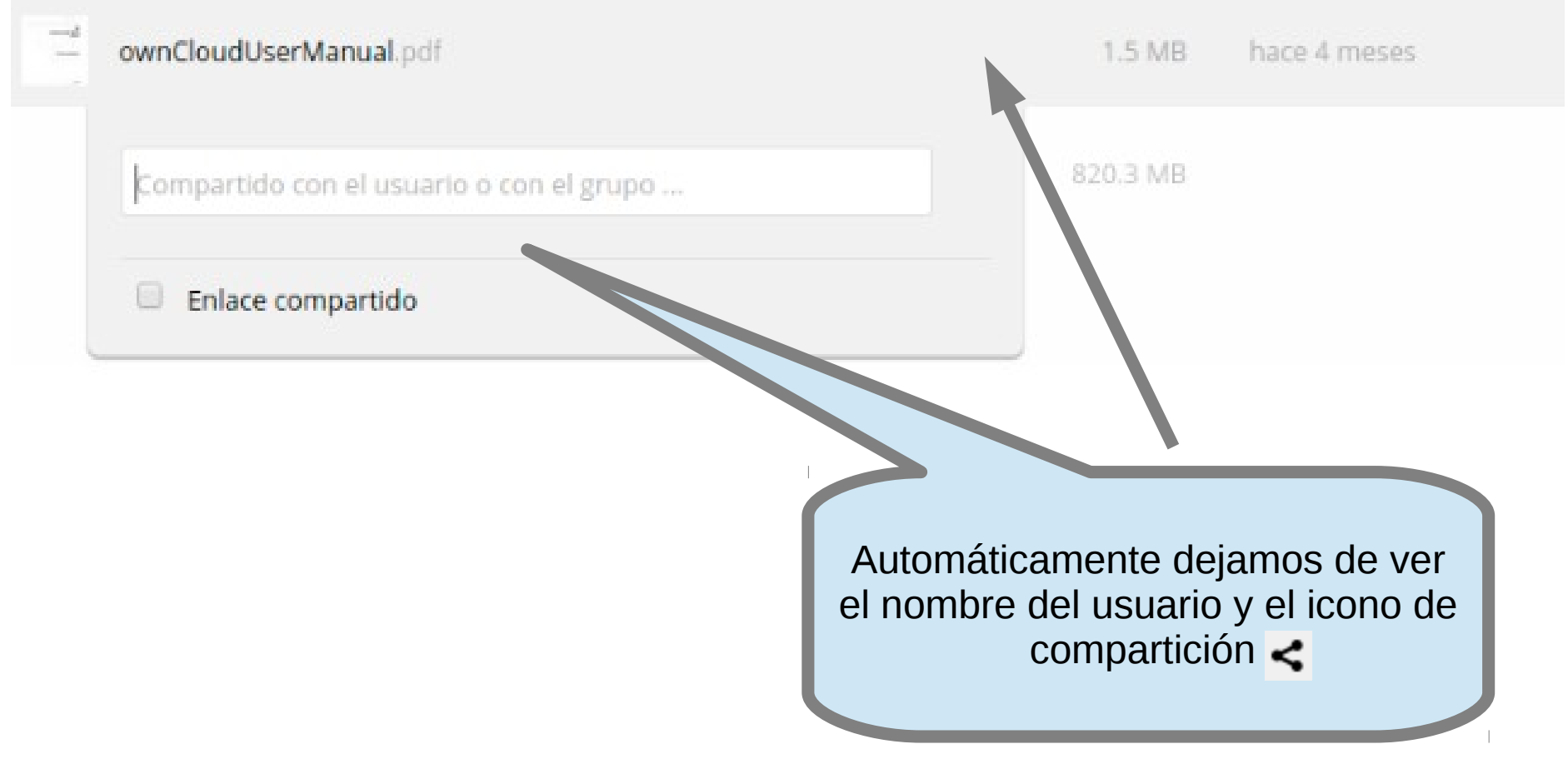

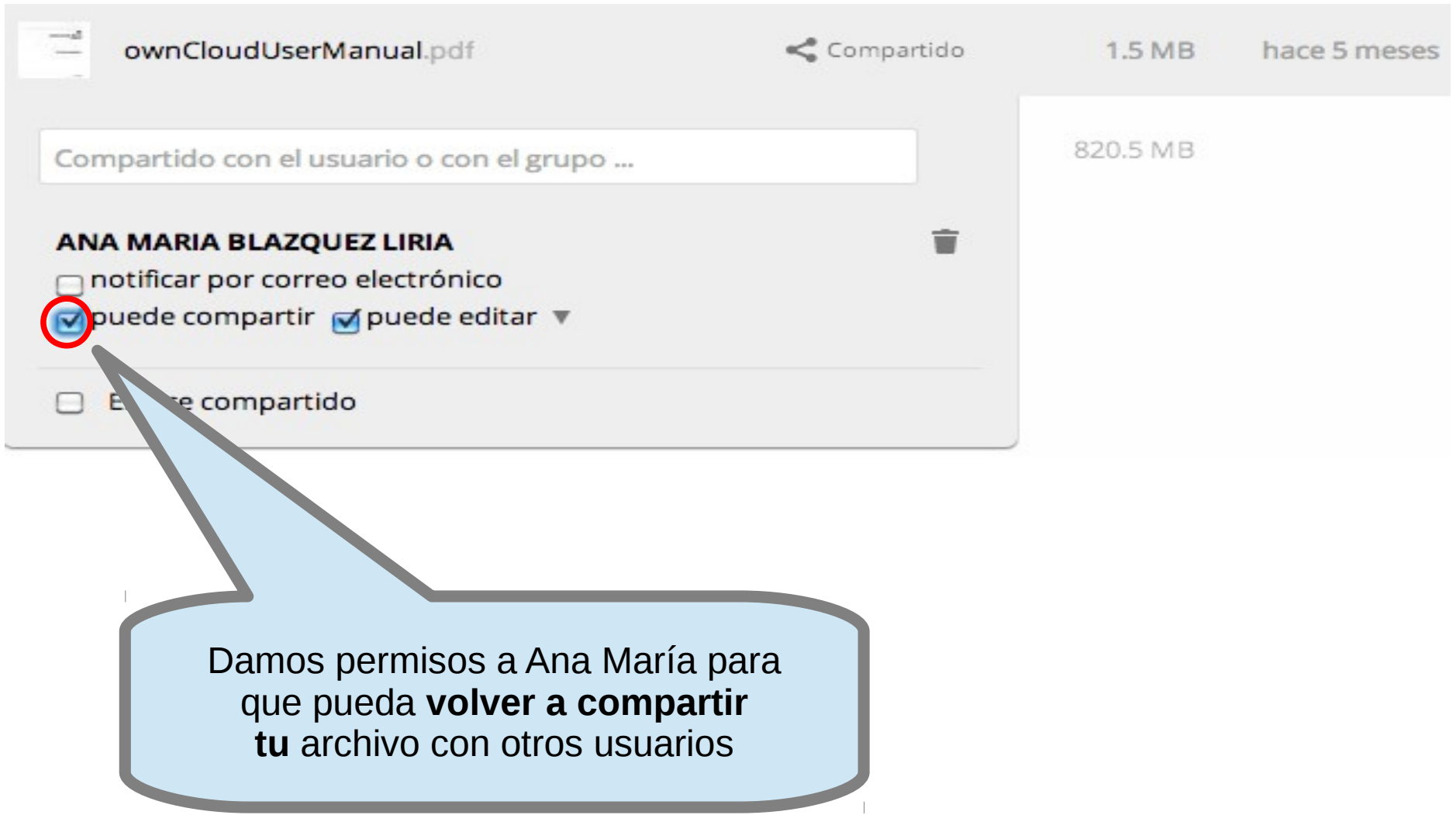

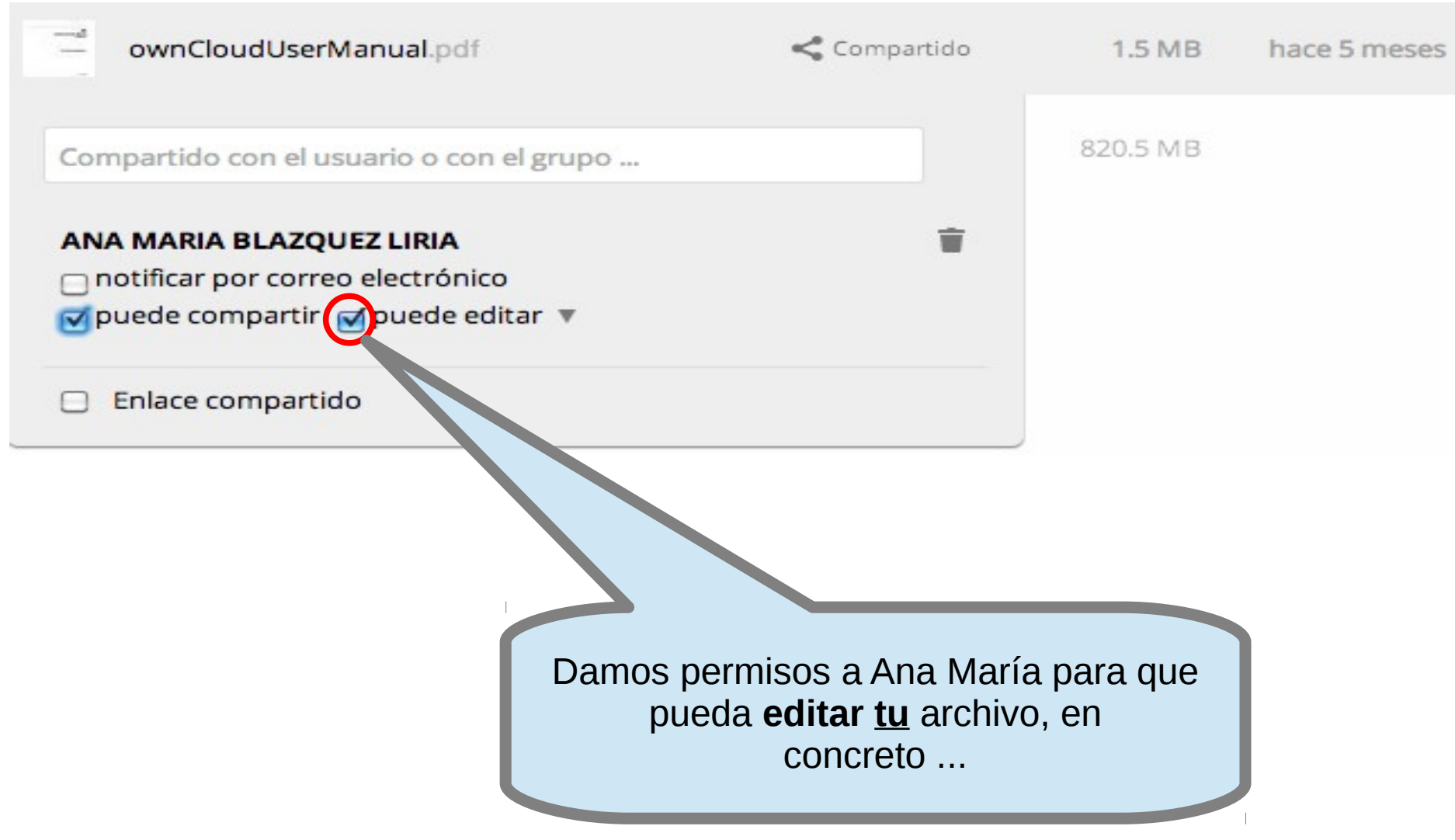

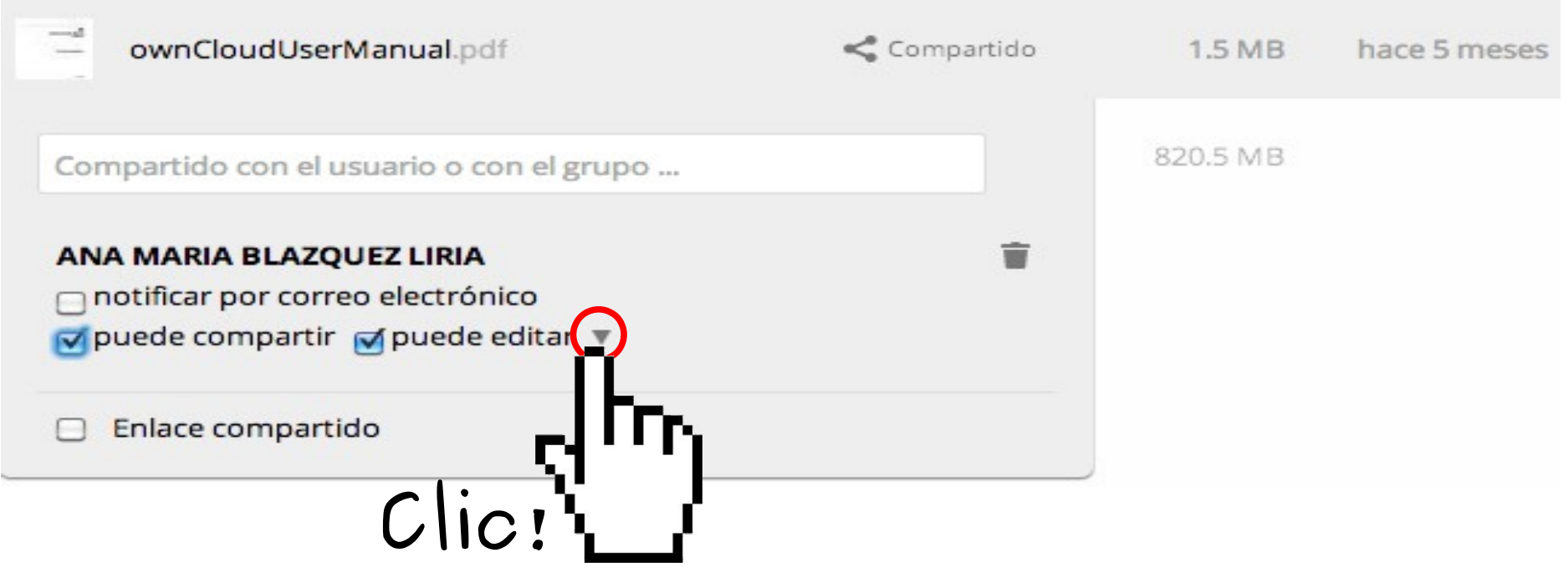

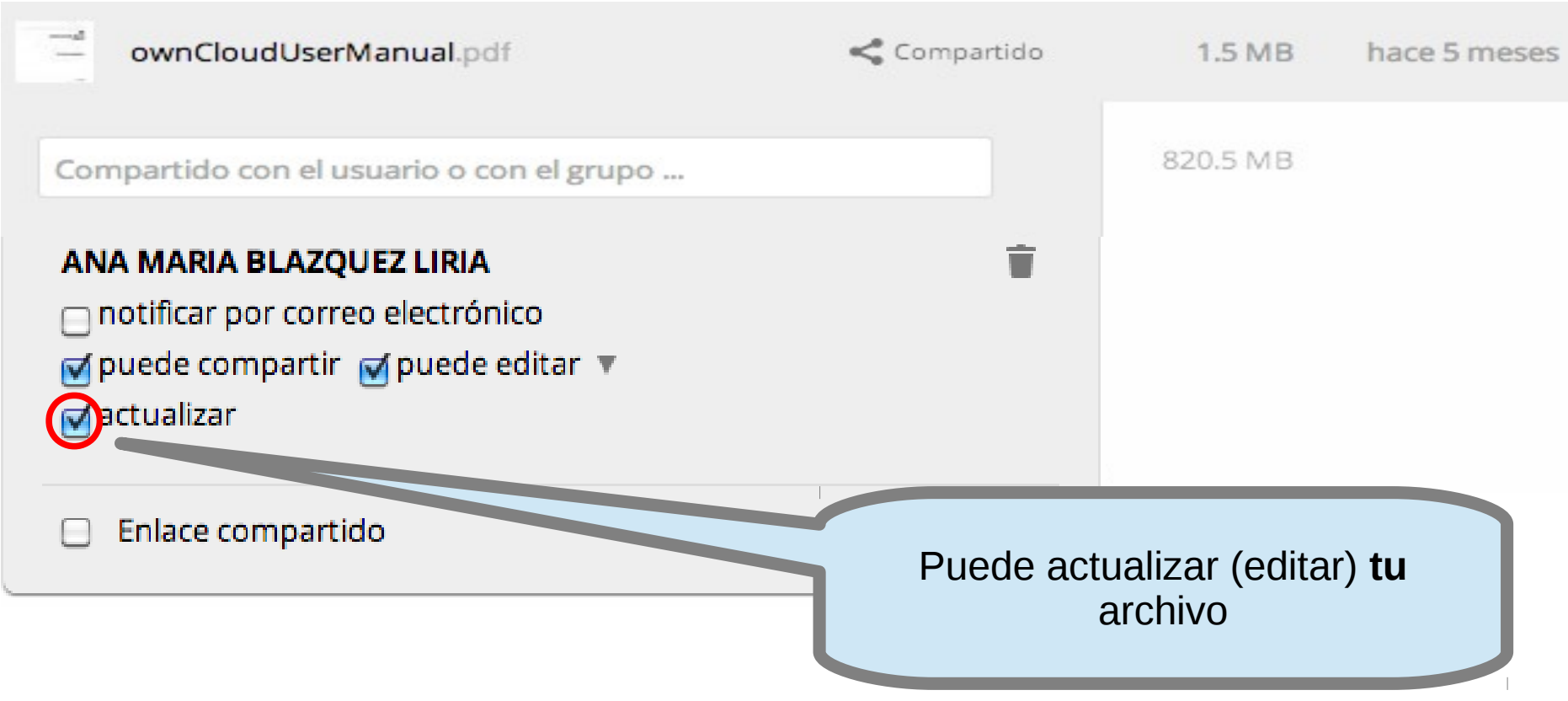

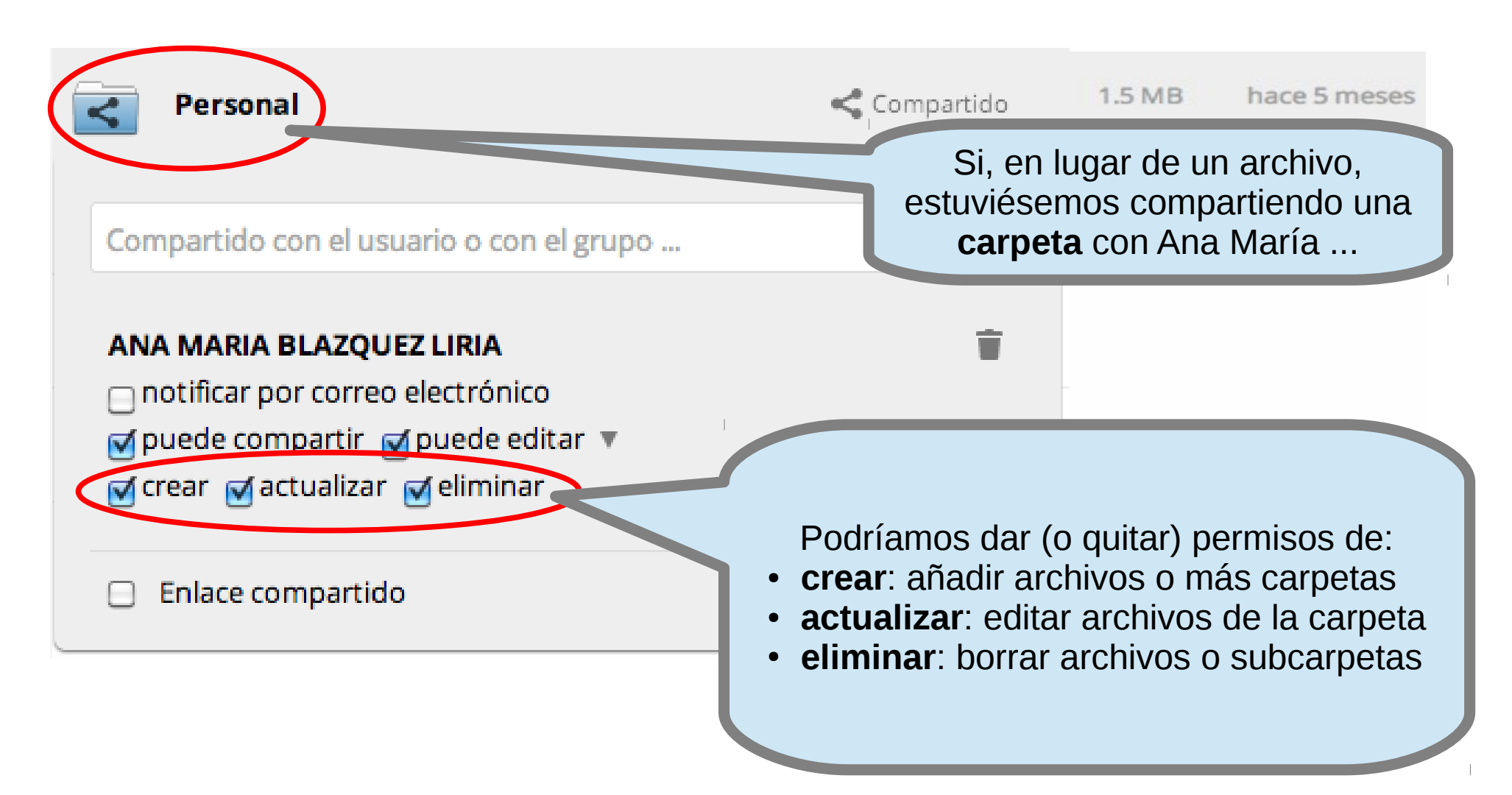

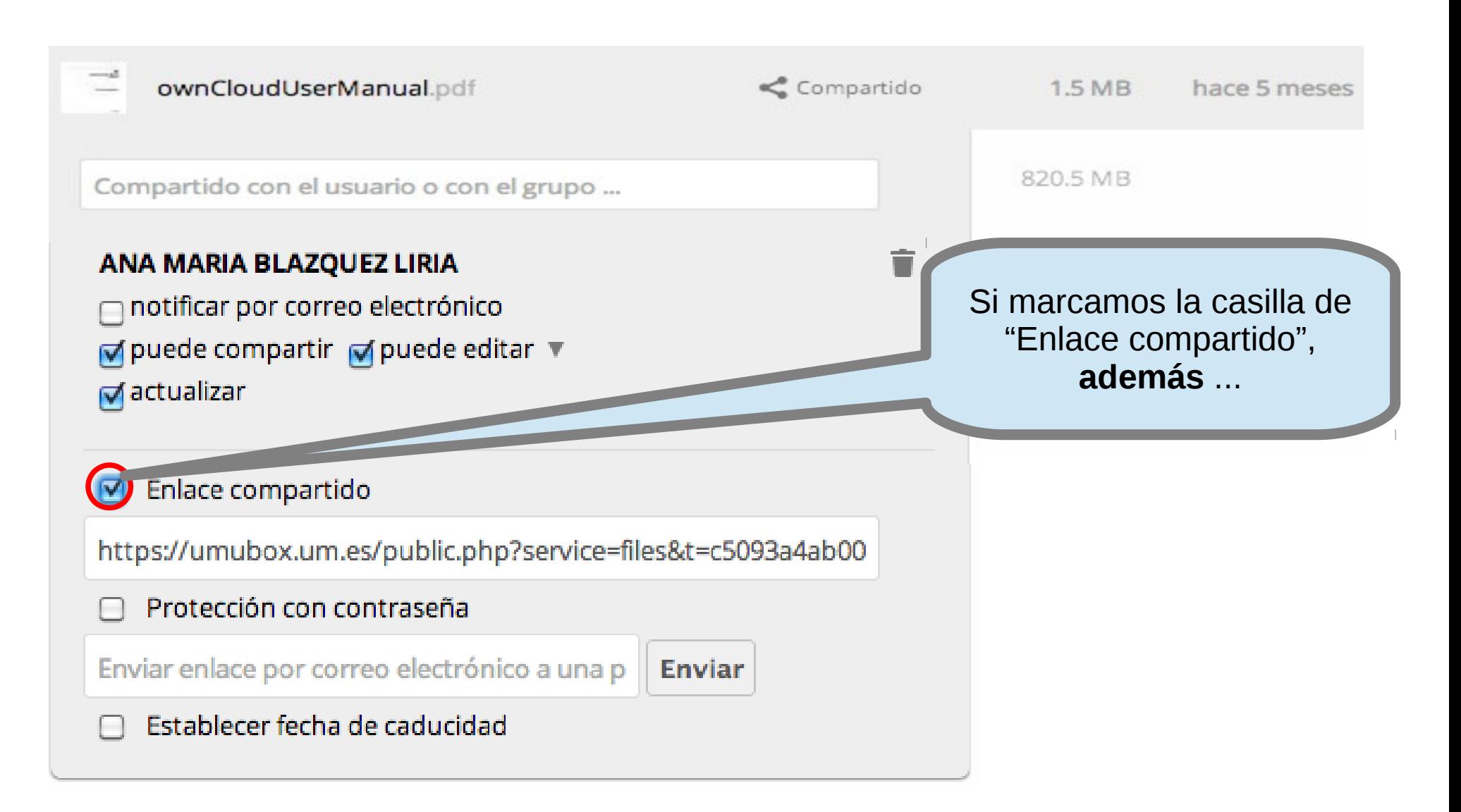

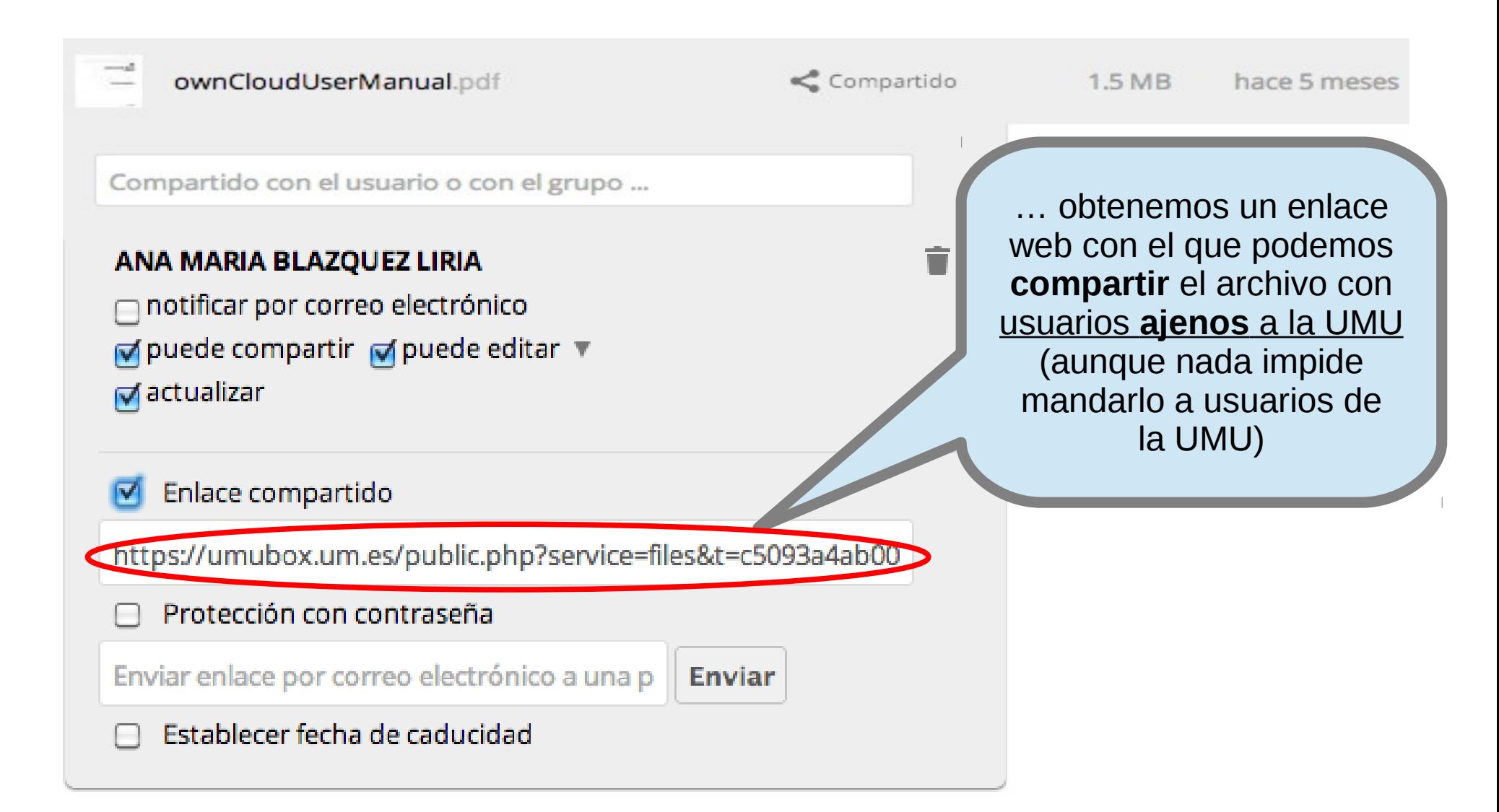

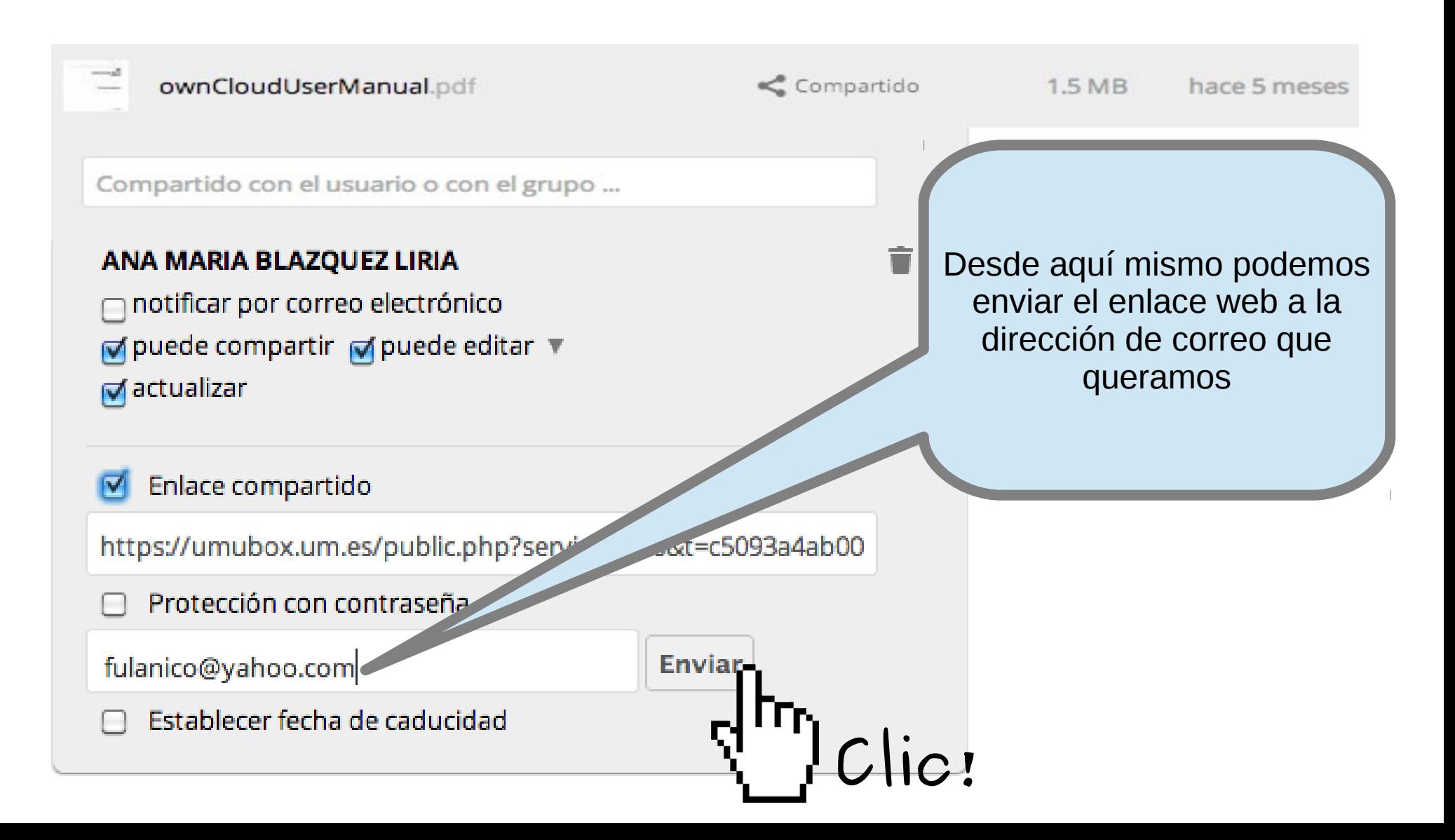

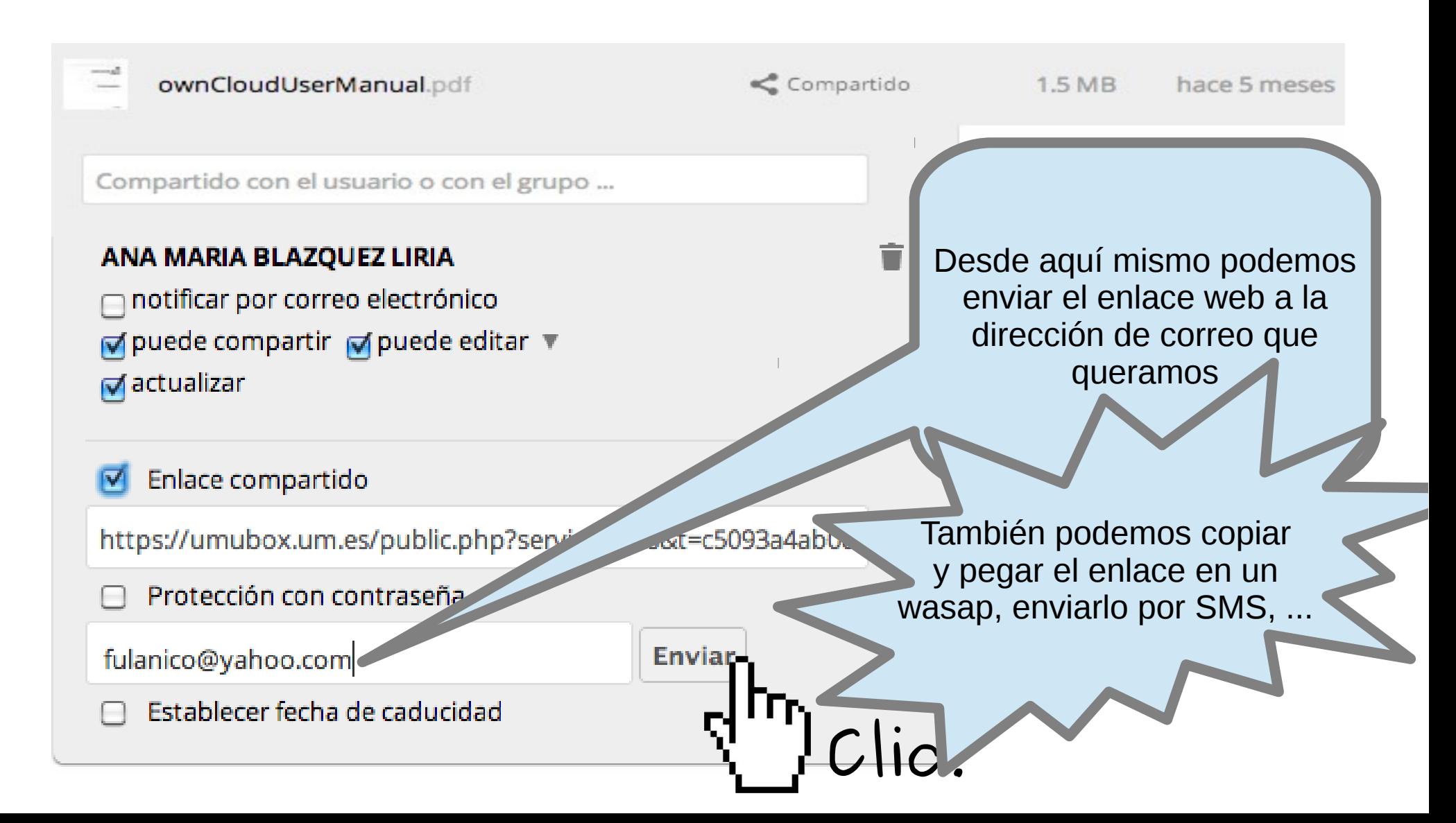

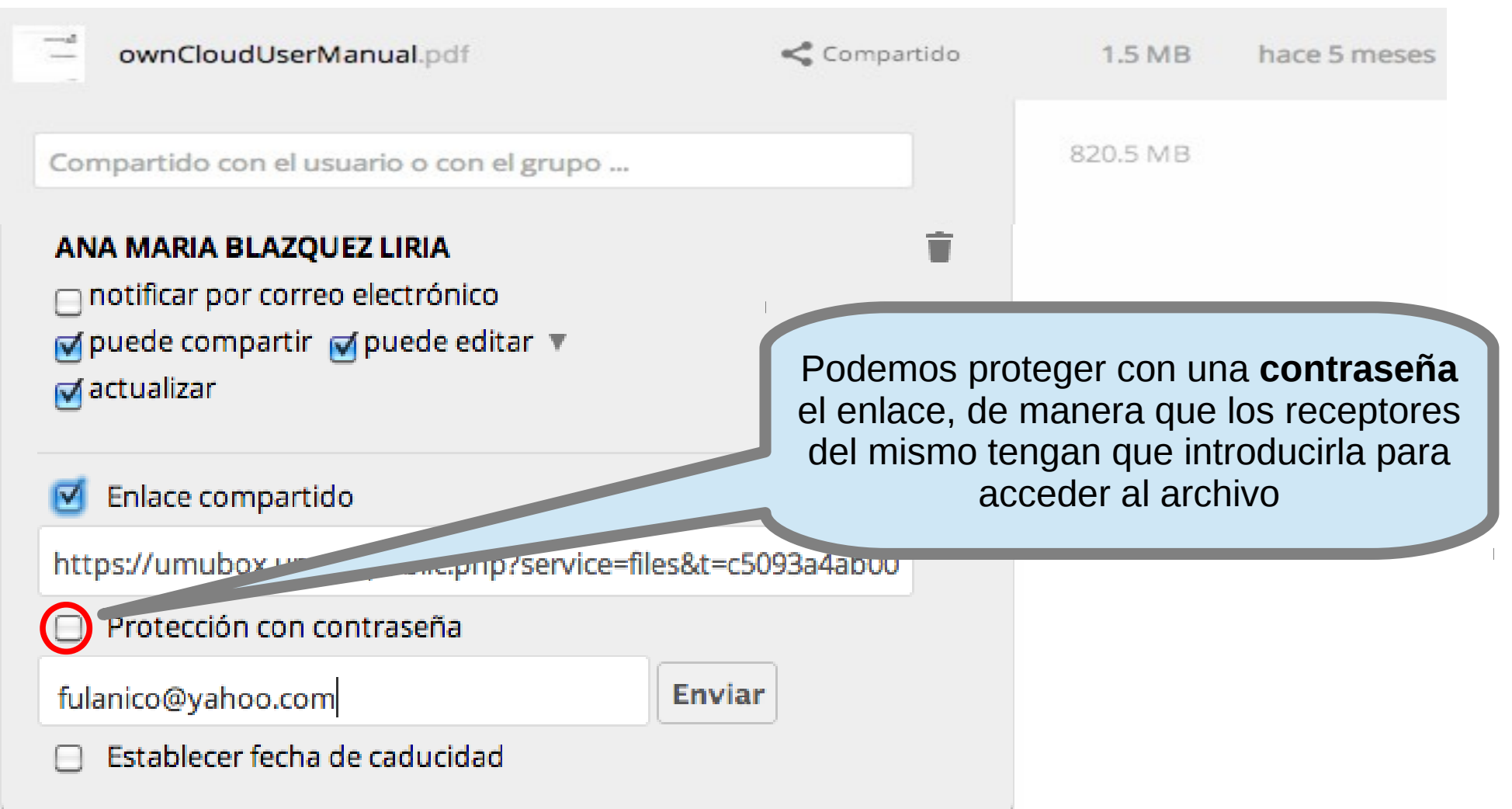

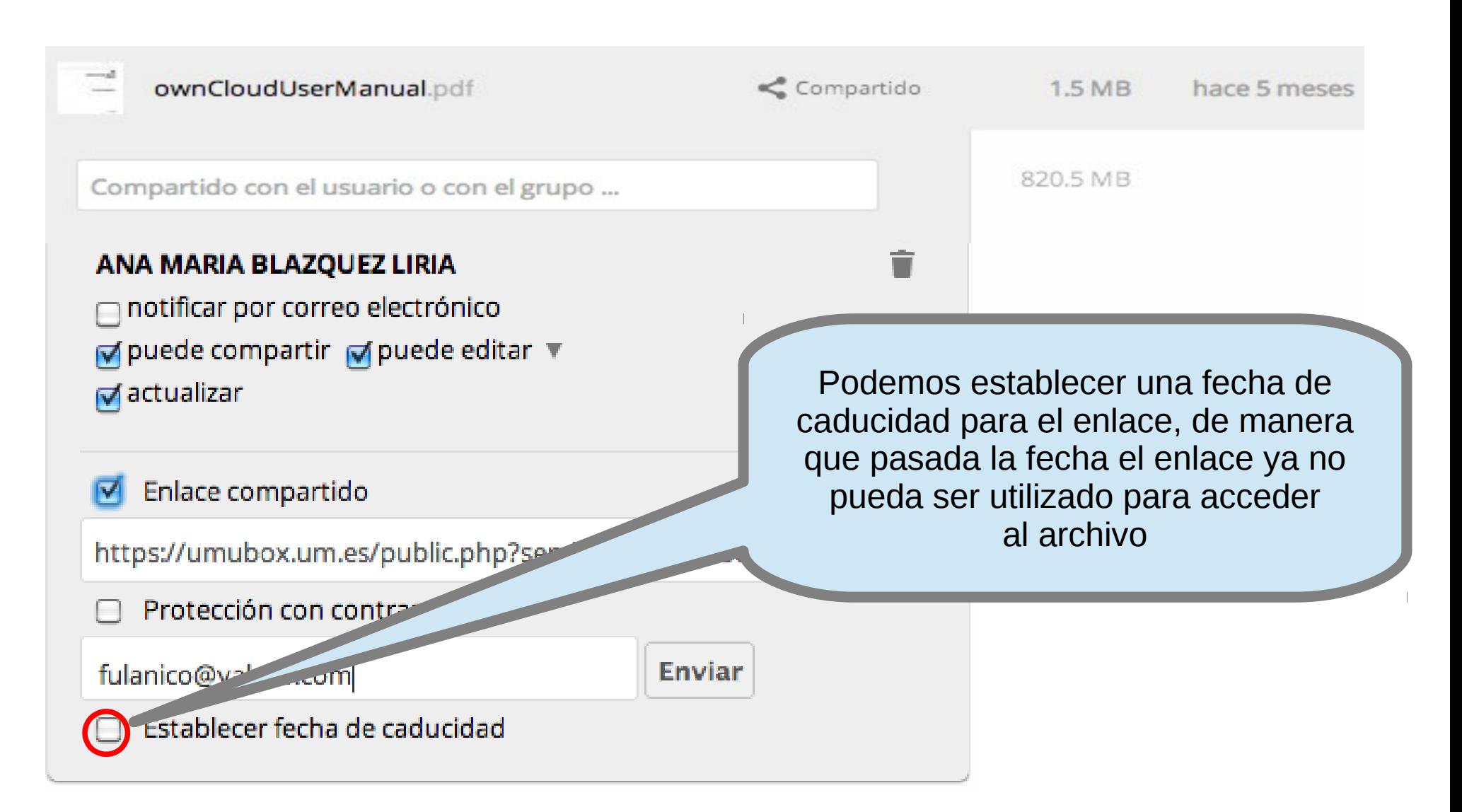

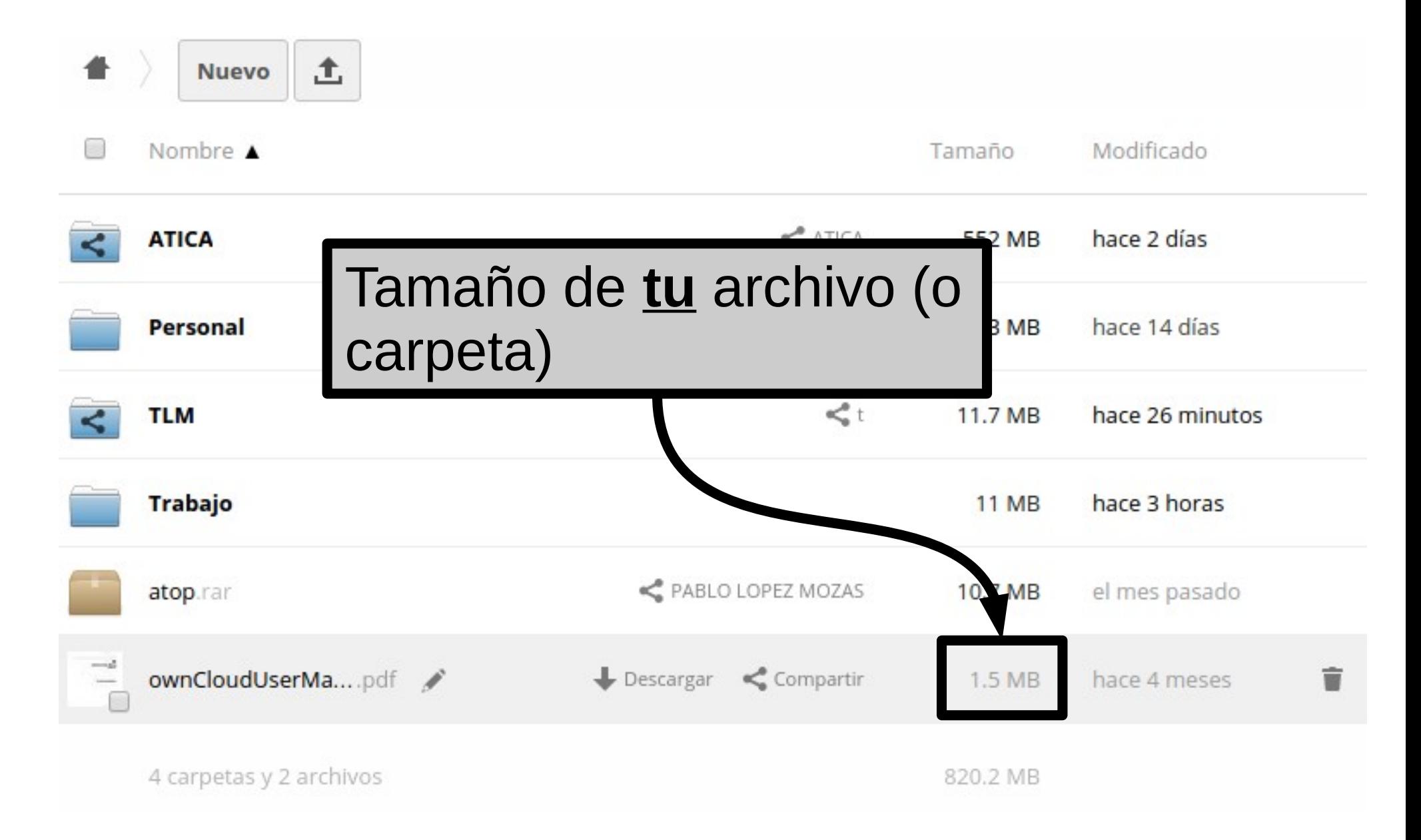

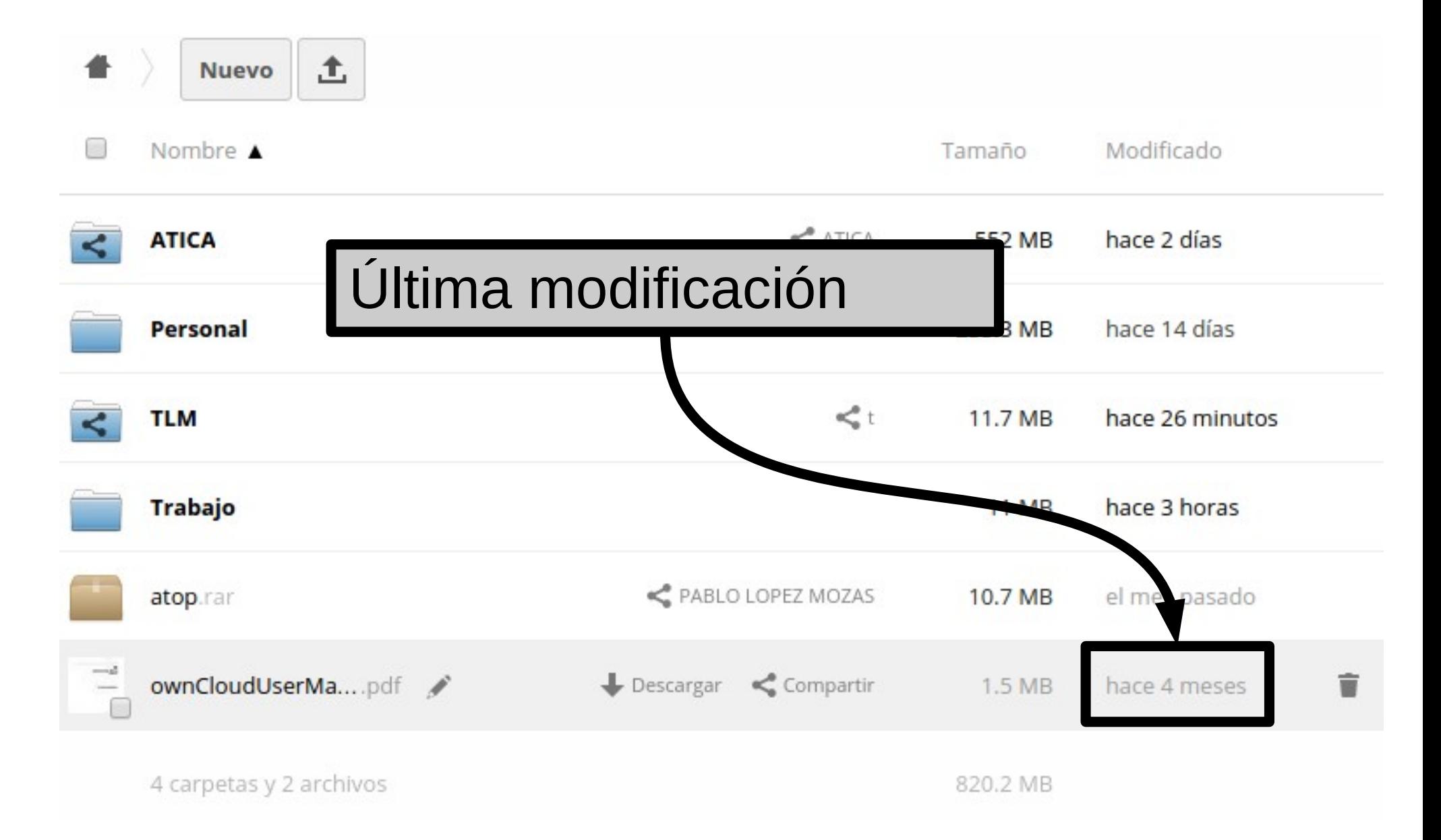

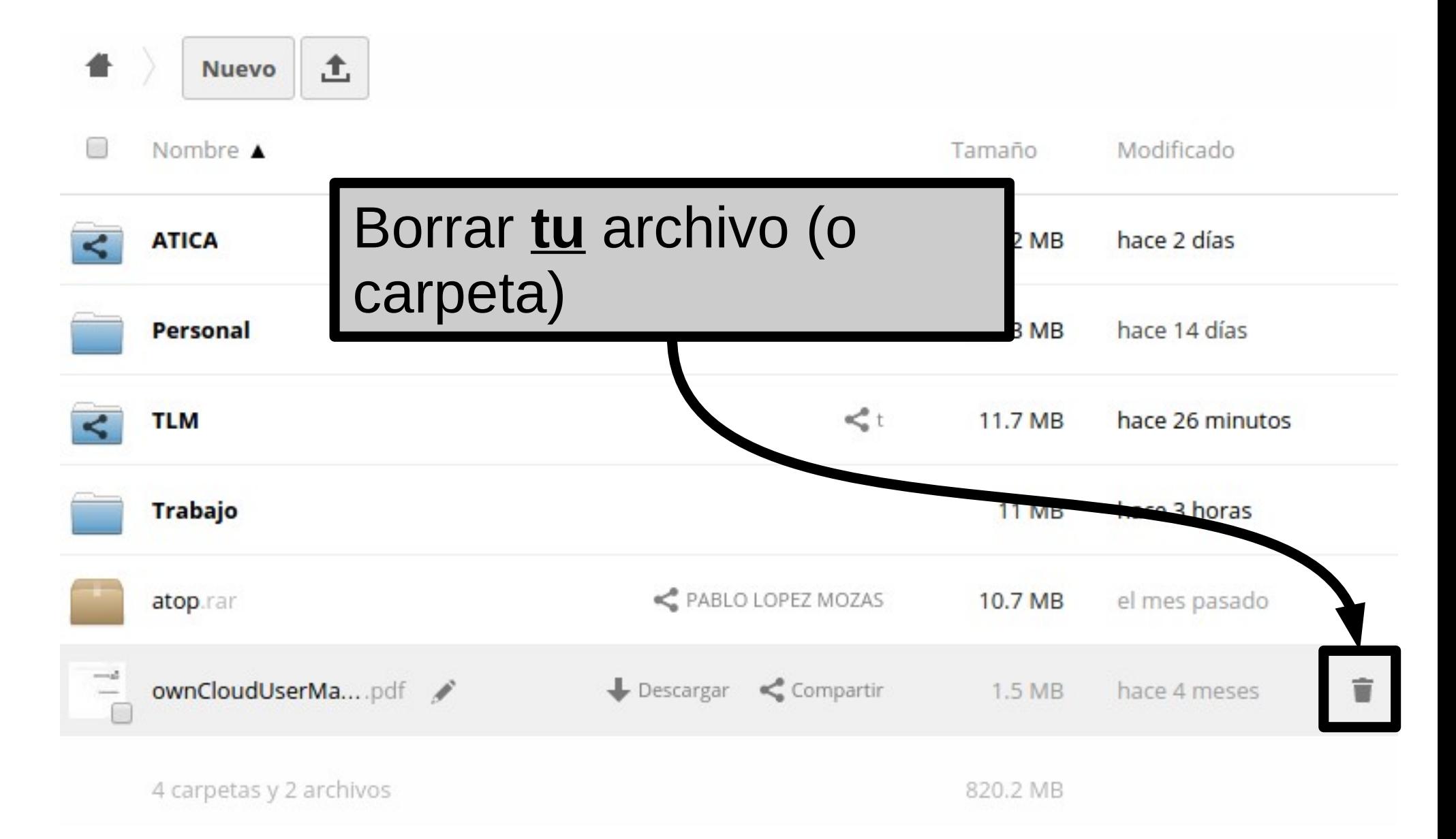

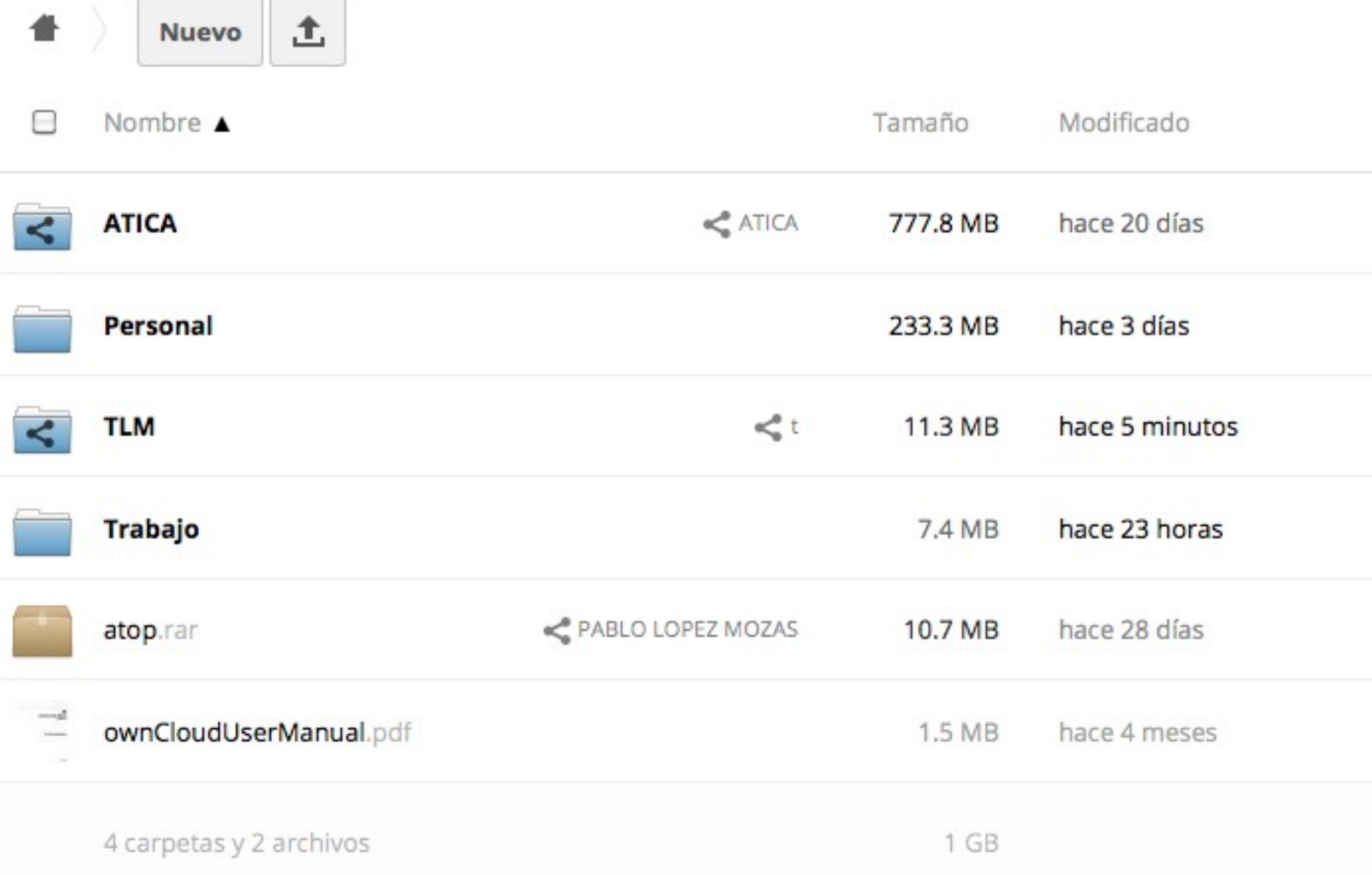

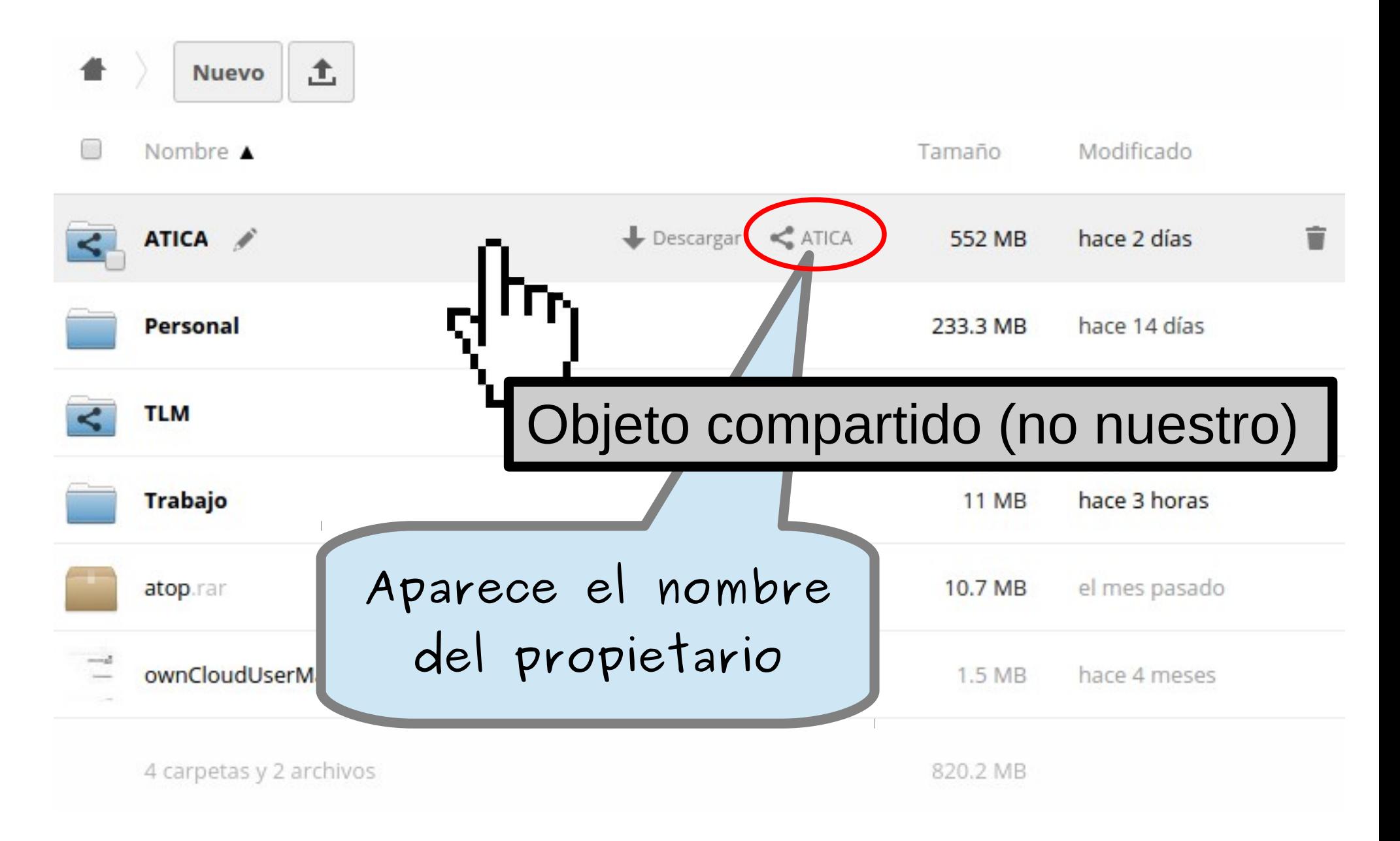
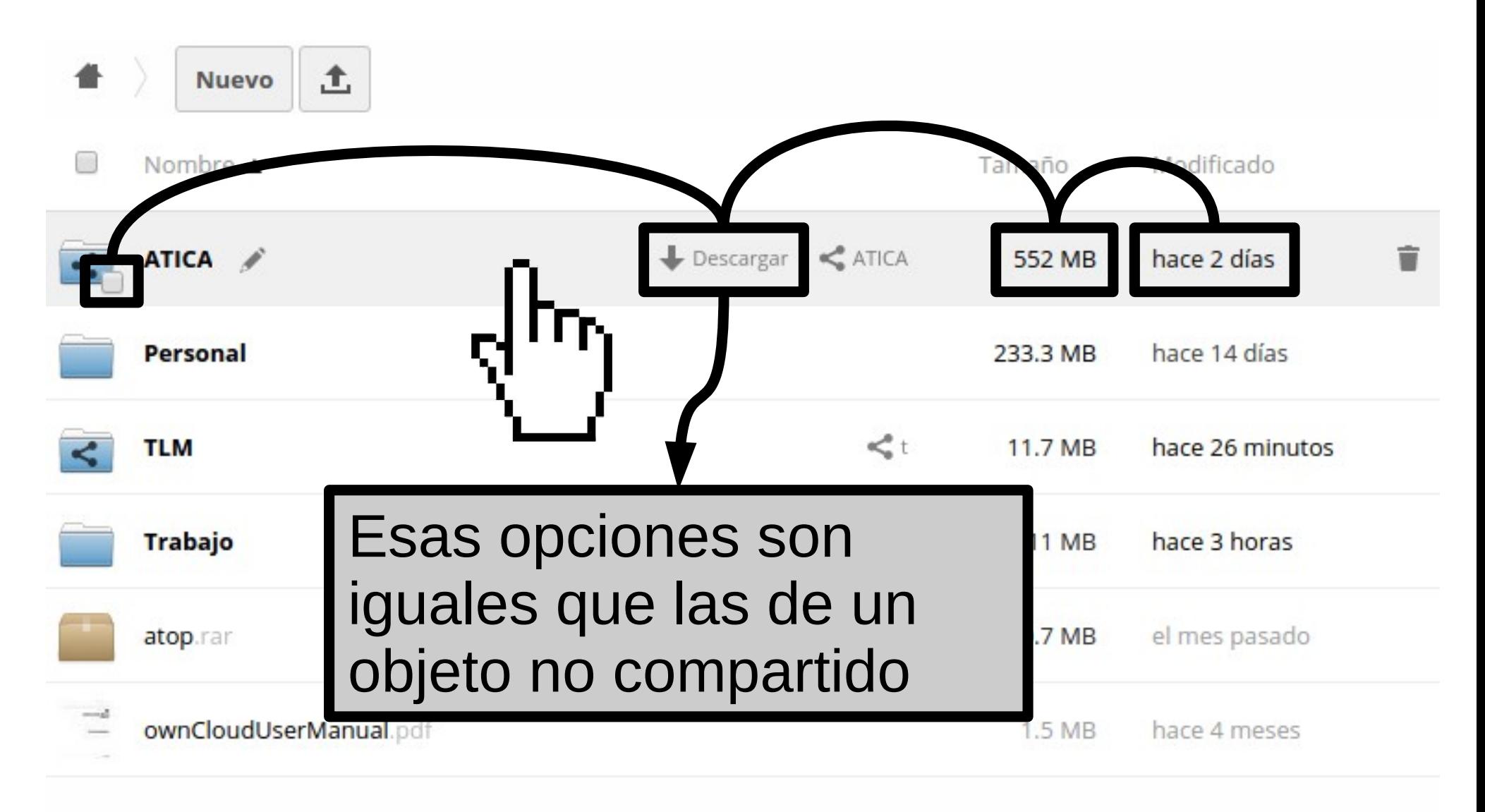

4 carpetas y 2 archivos

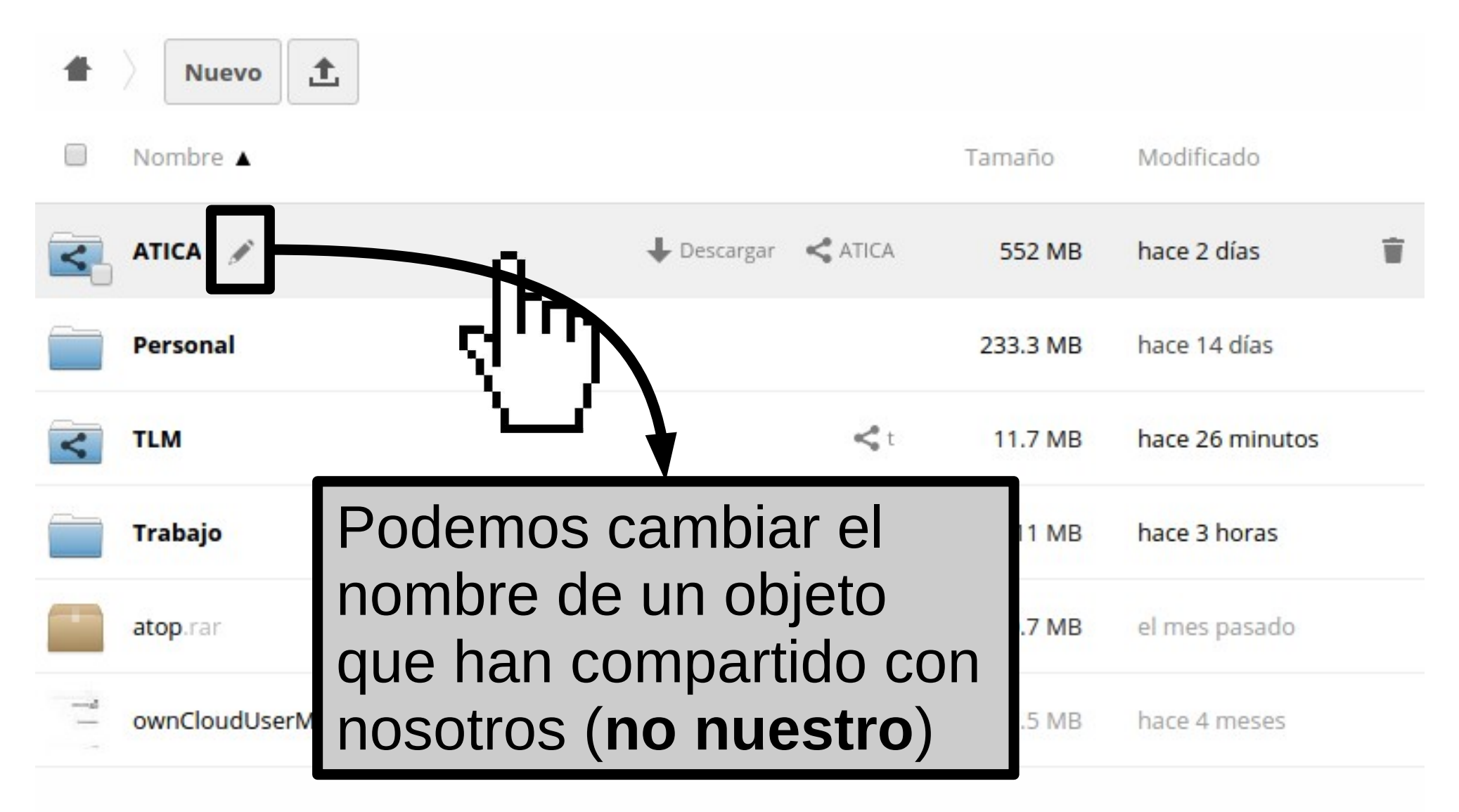

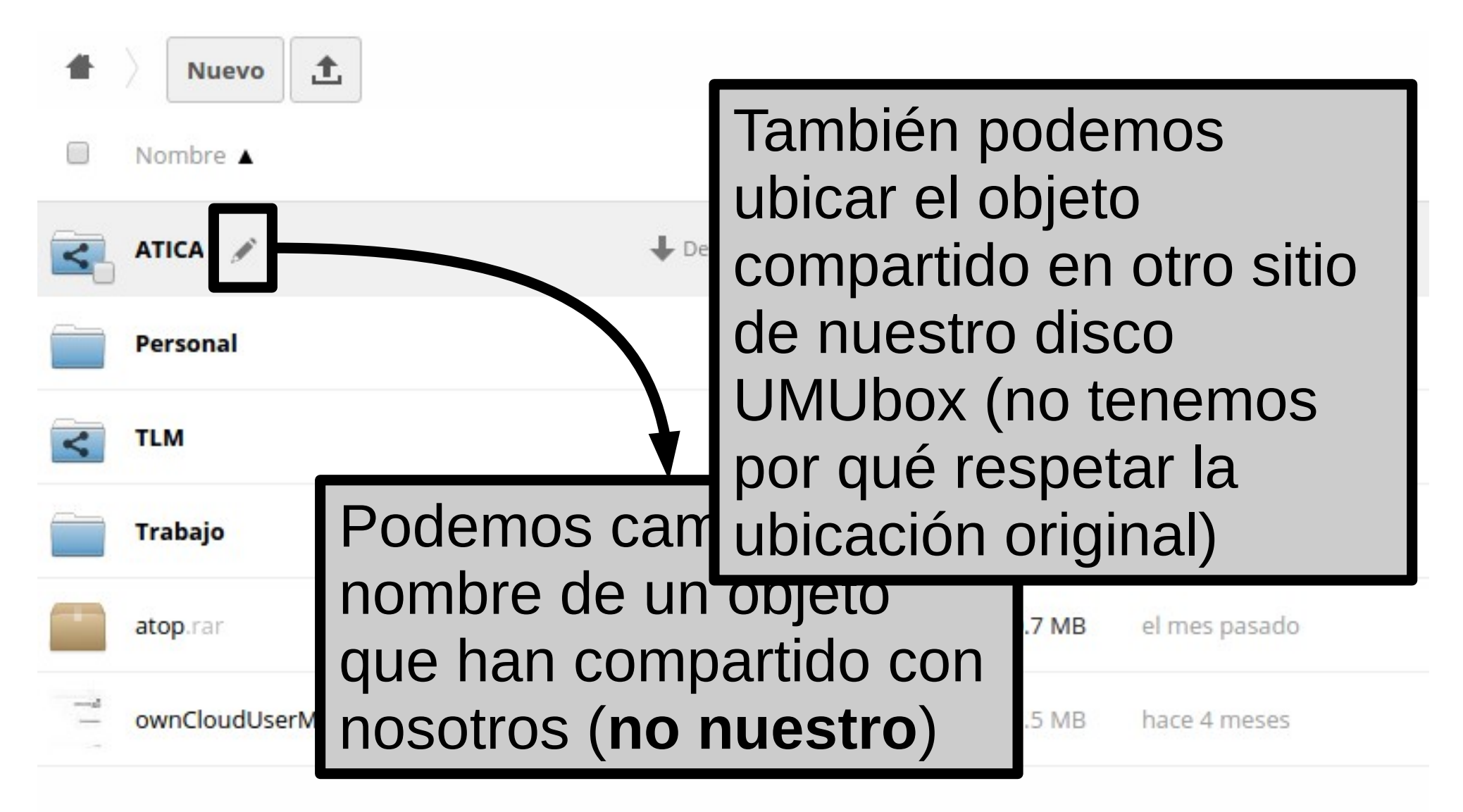

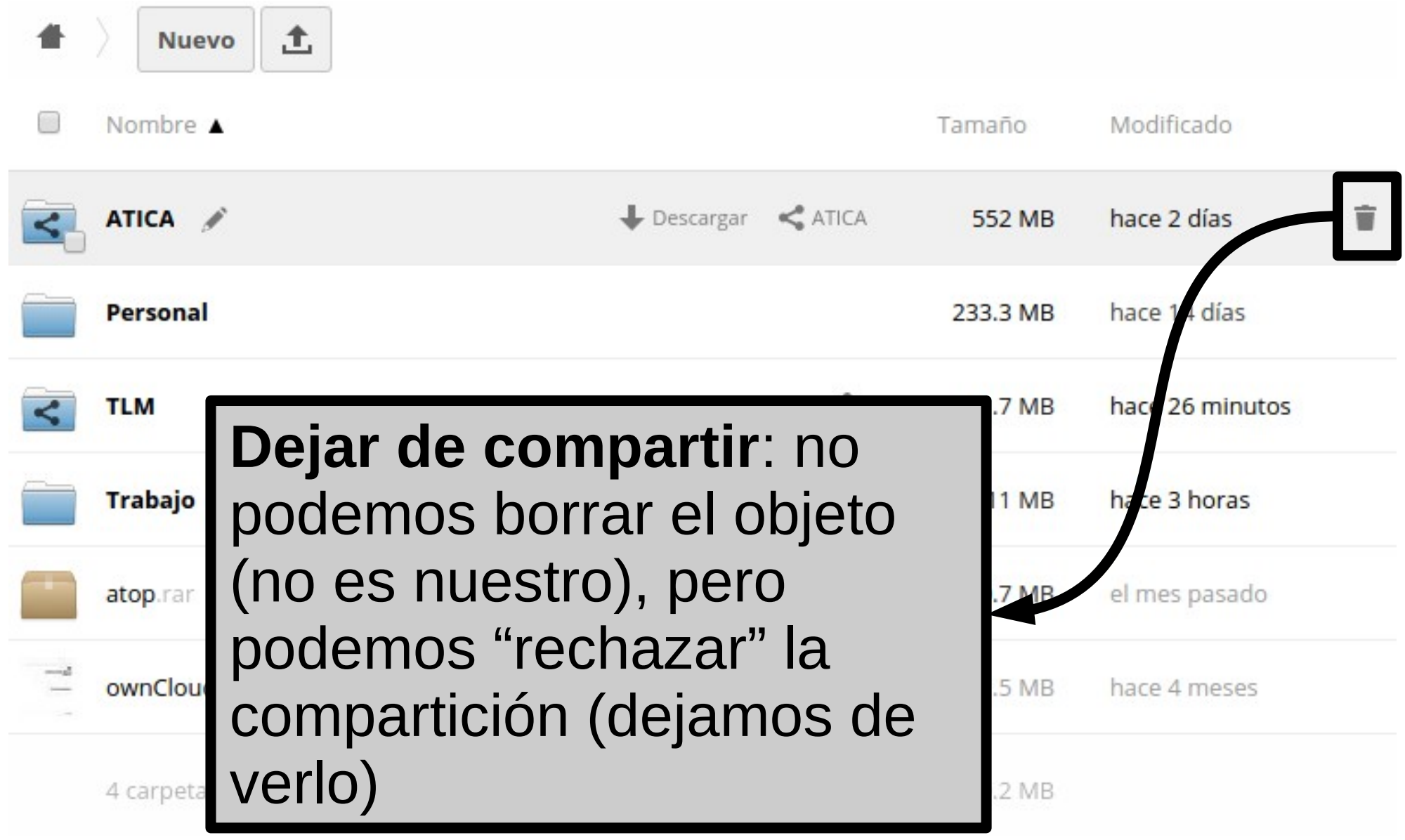

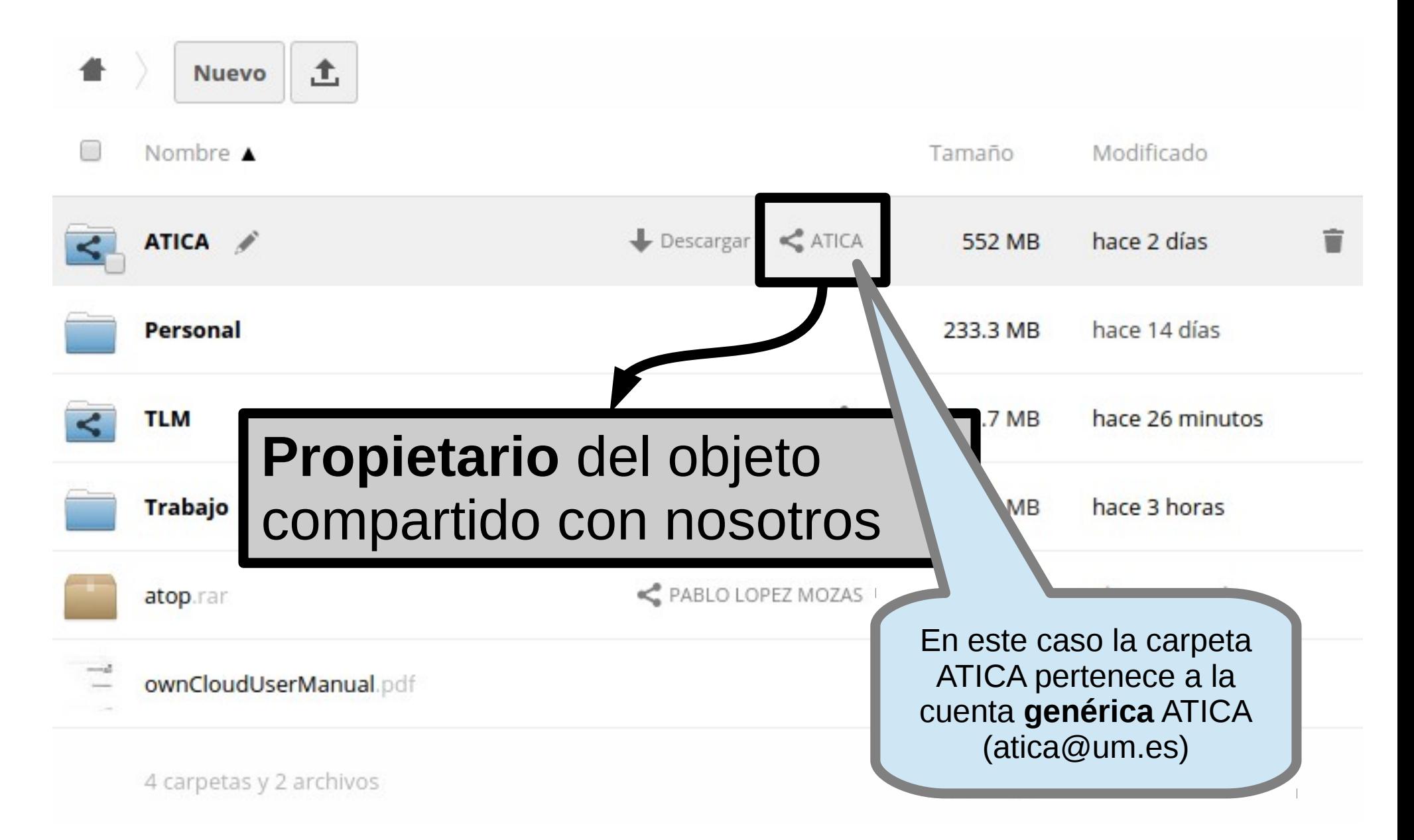

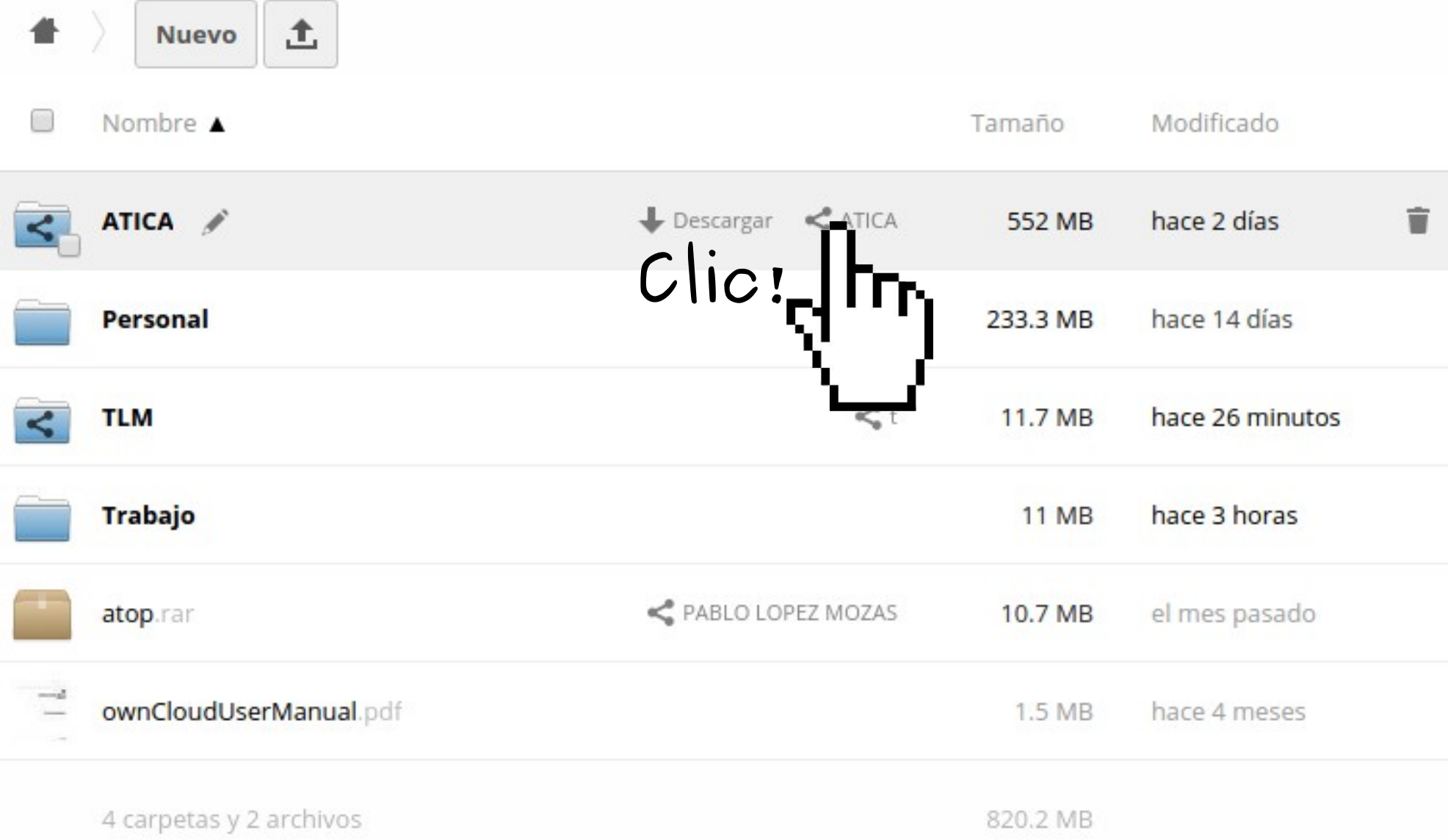

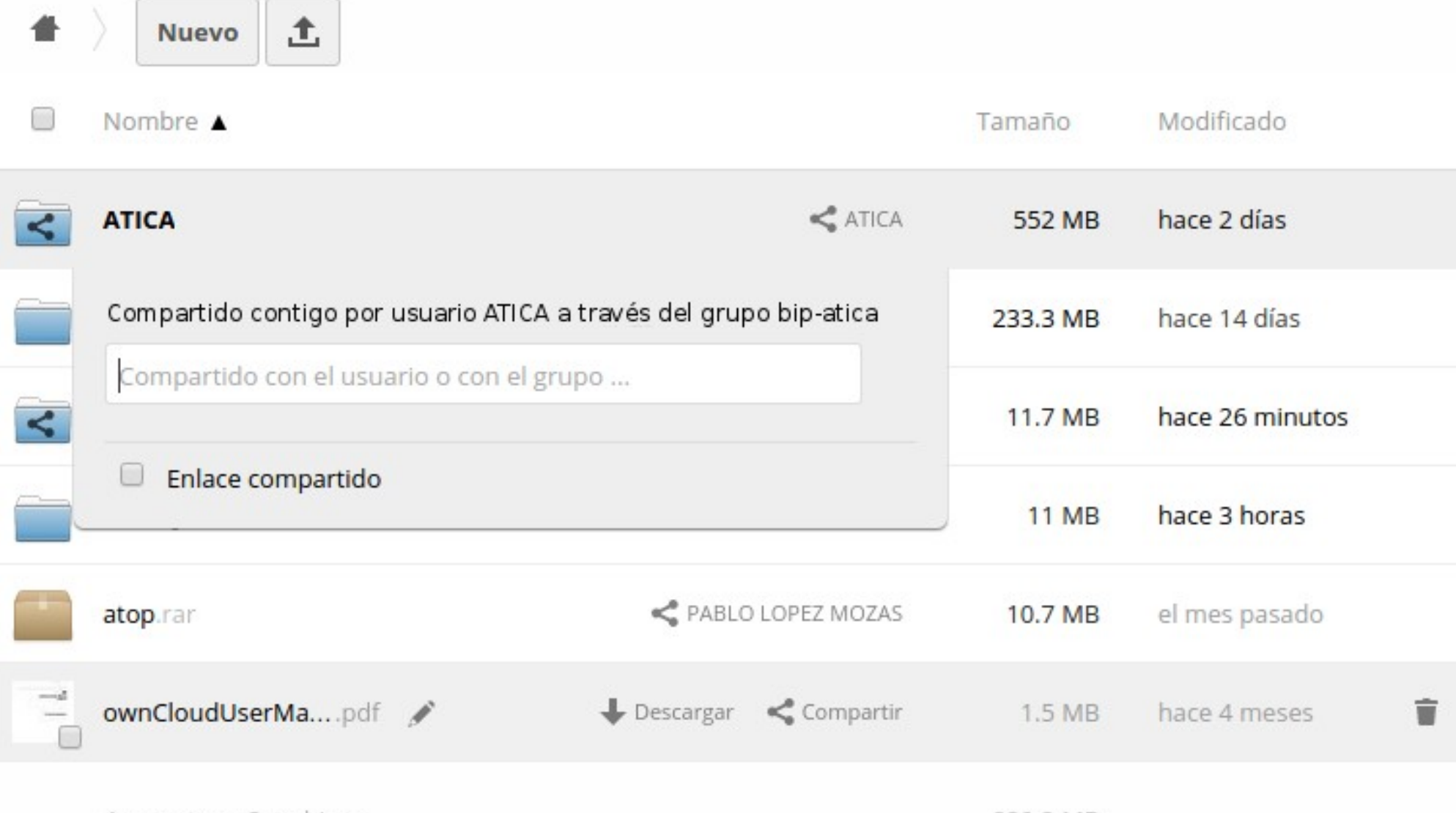

4 carpetas y 2 archivos

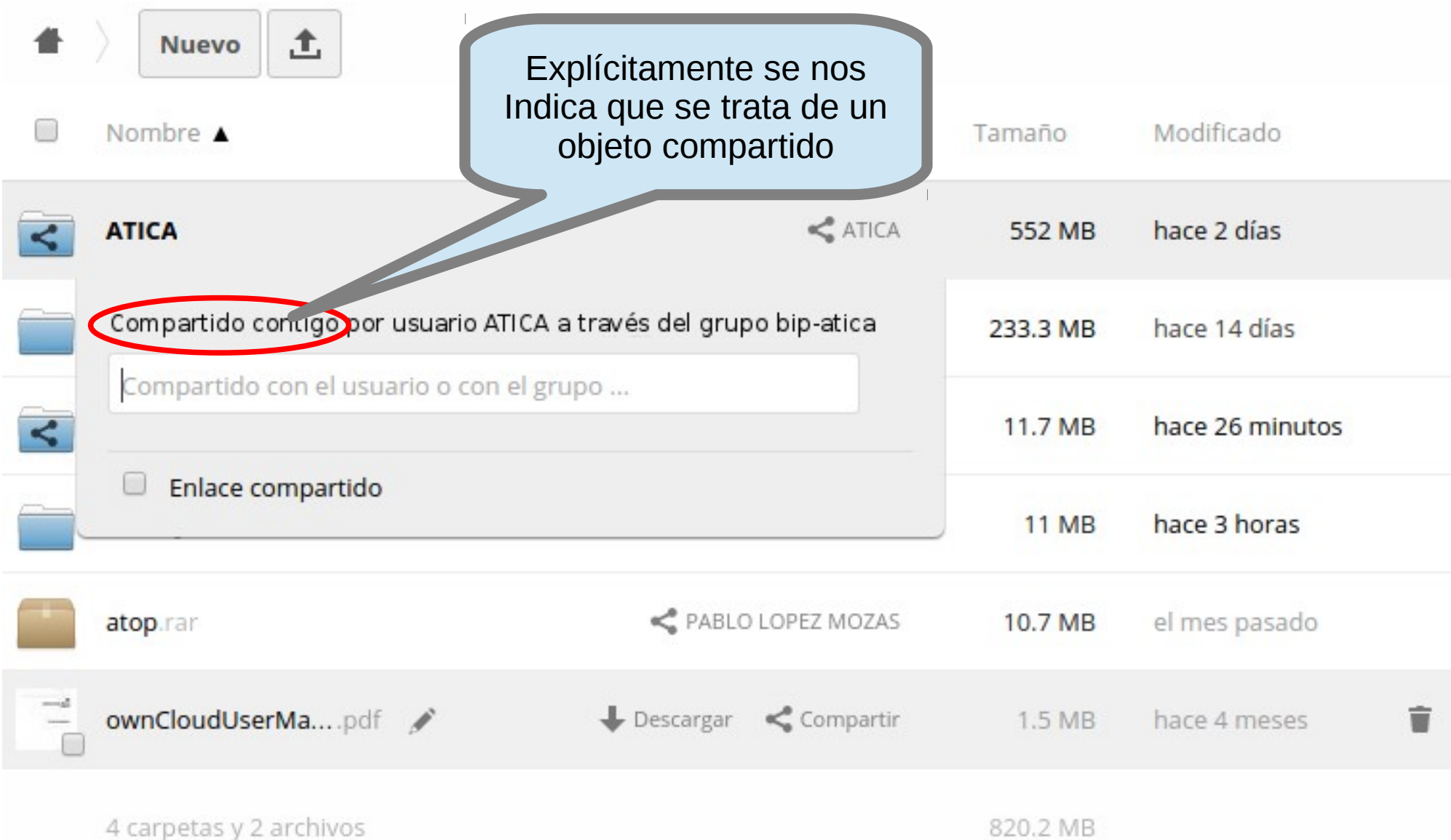

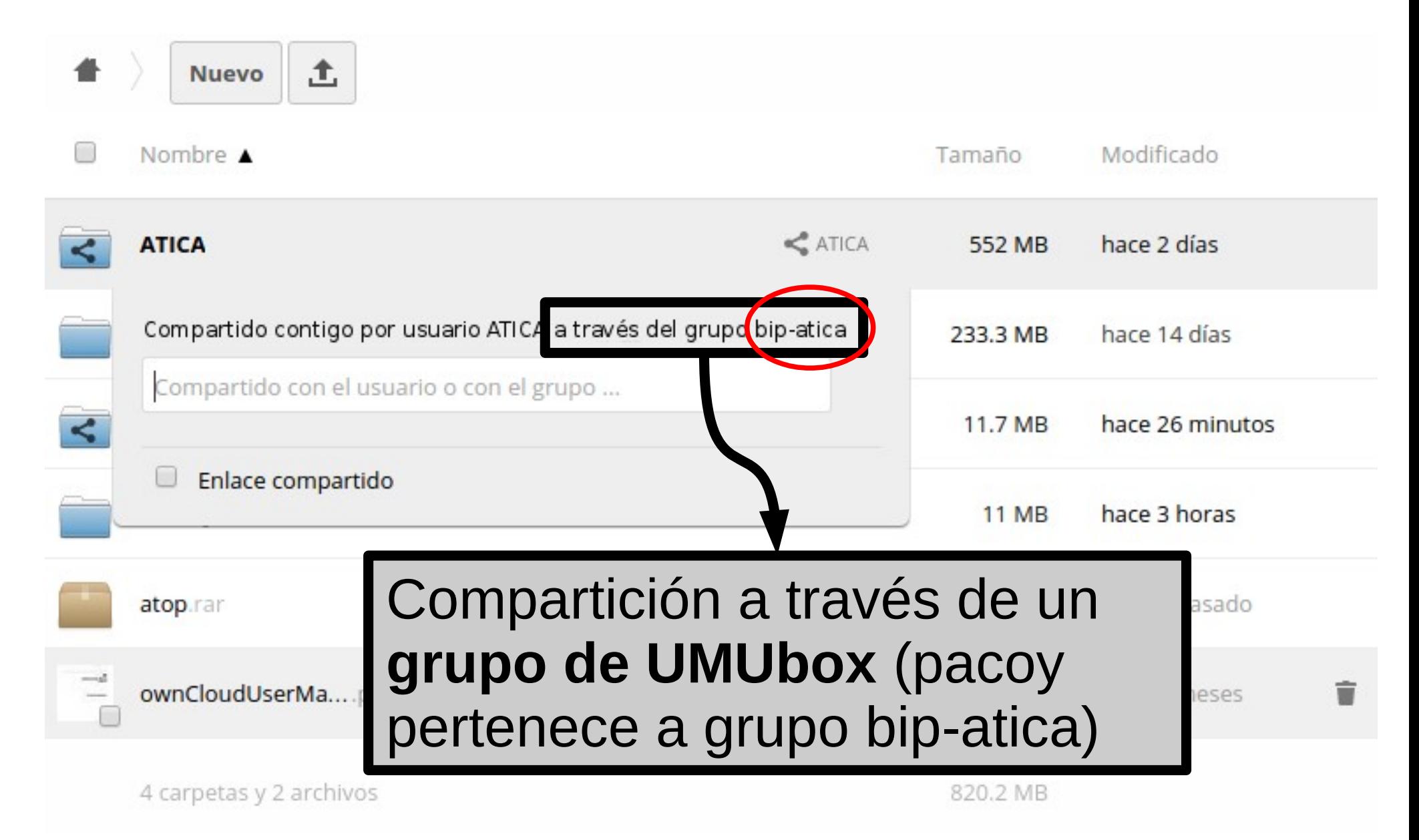

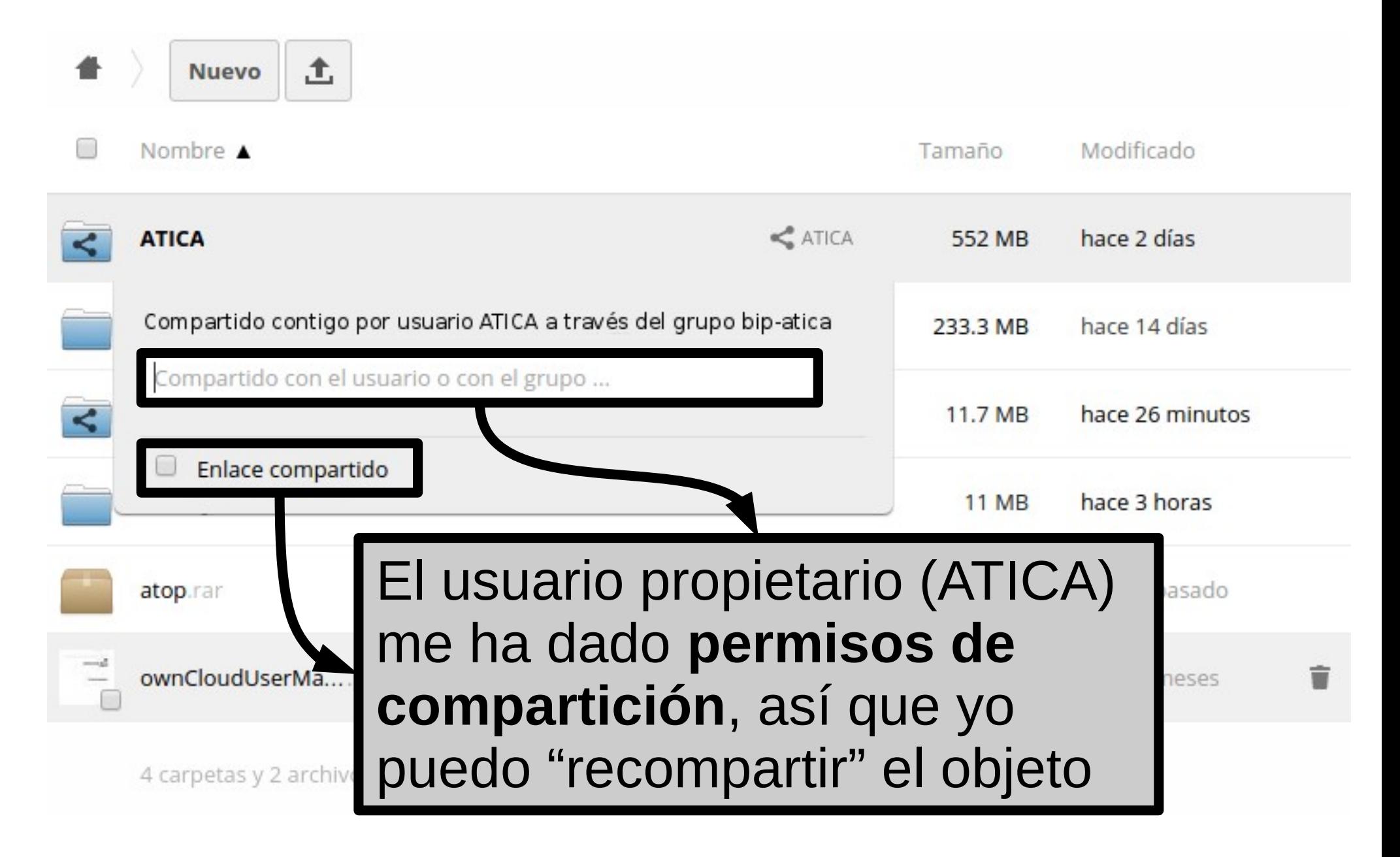

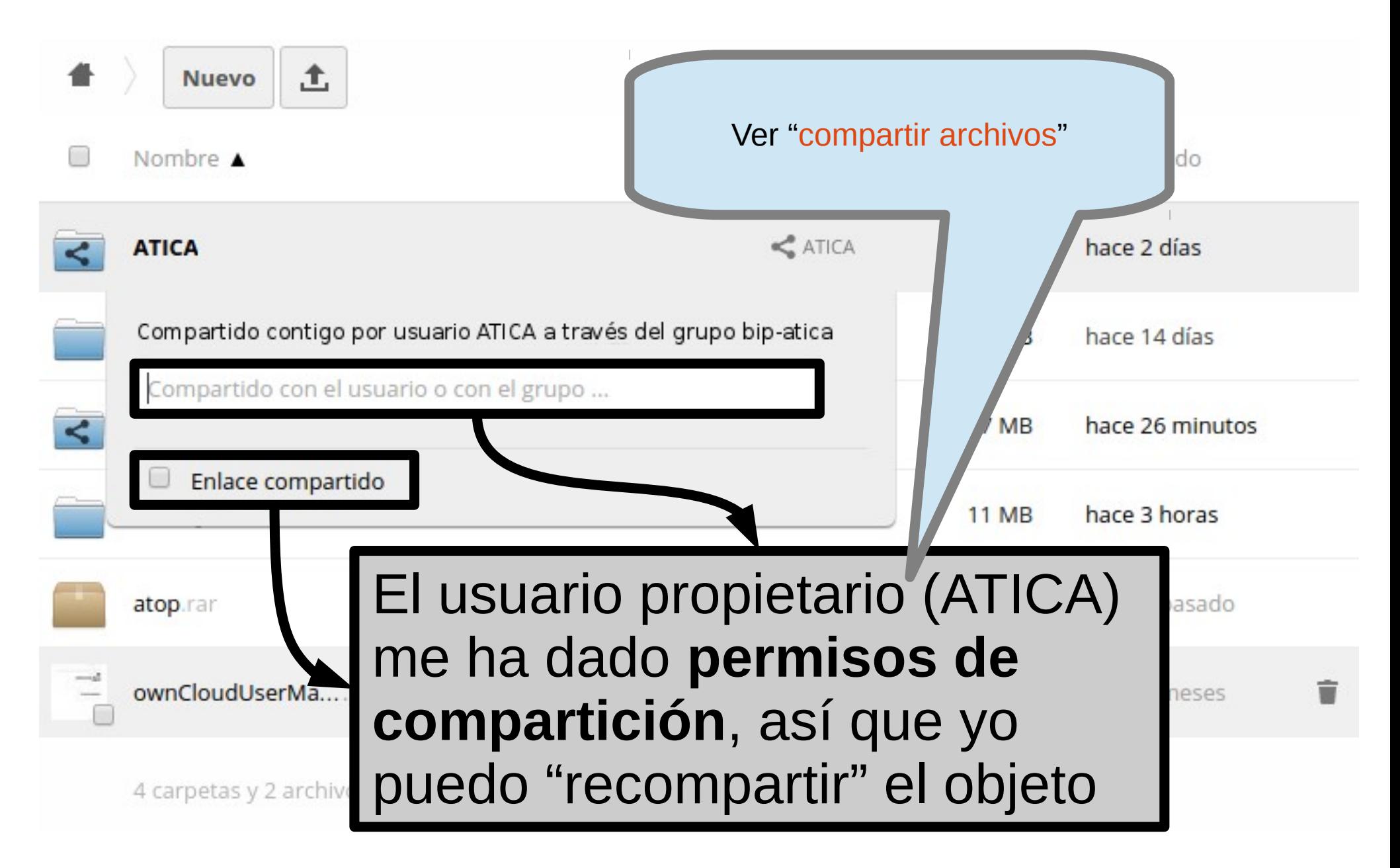

#### [https://umubox.um.es](https://umubox.um.es/)

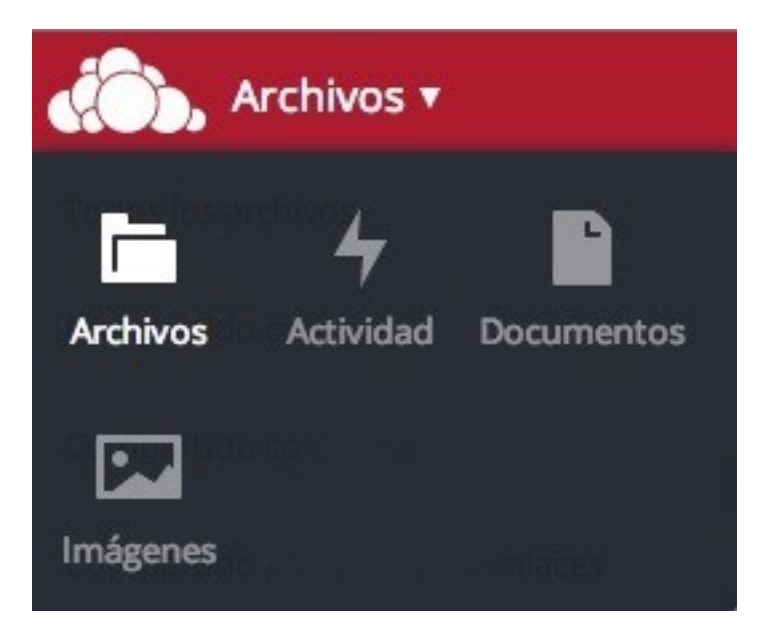

#### **Aplicaciones**

#### [https://umubox.um.es](https://umubox.um.es/)

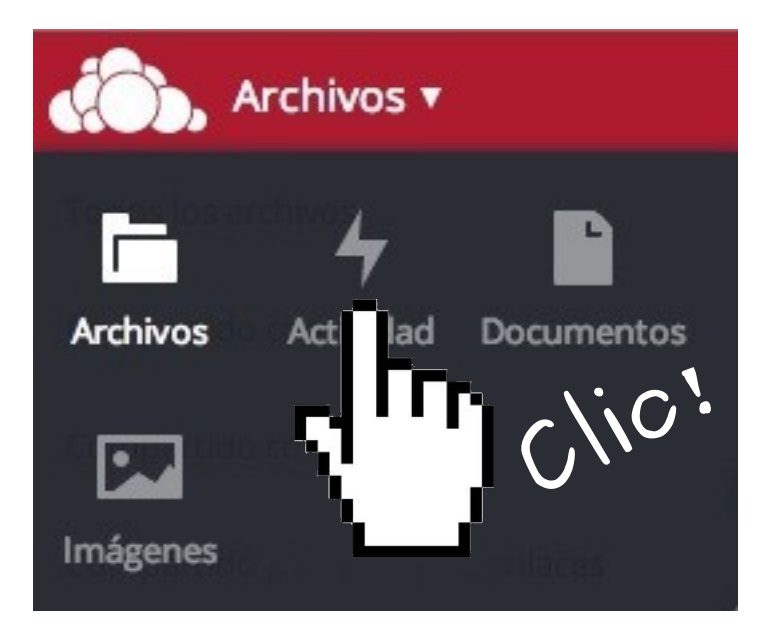

#### **Aplicaciones → Actividad**

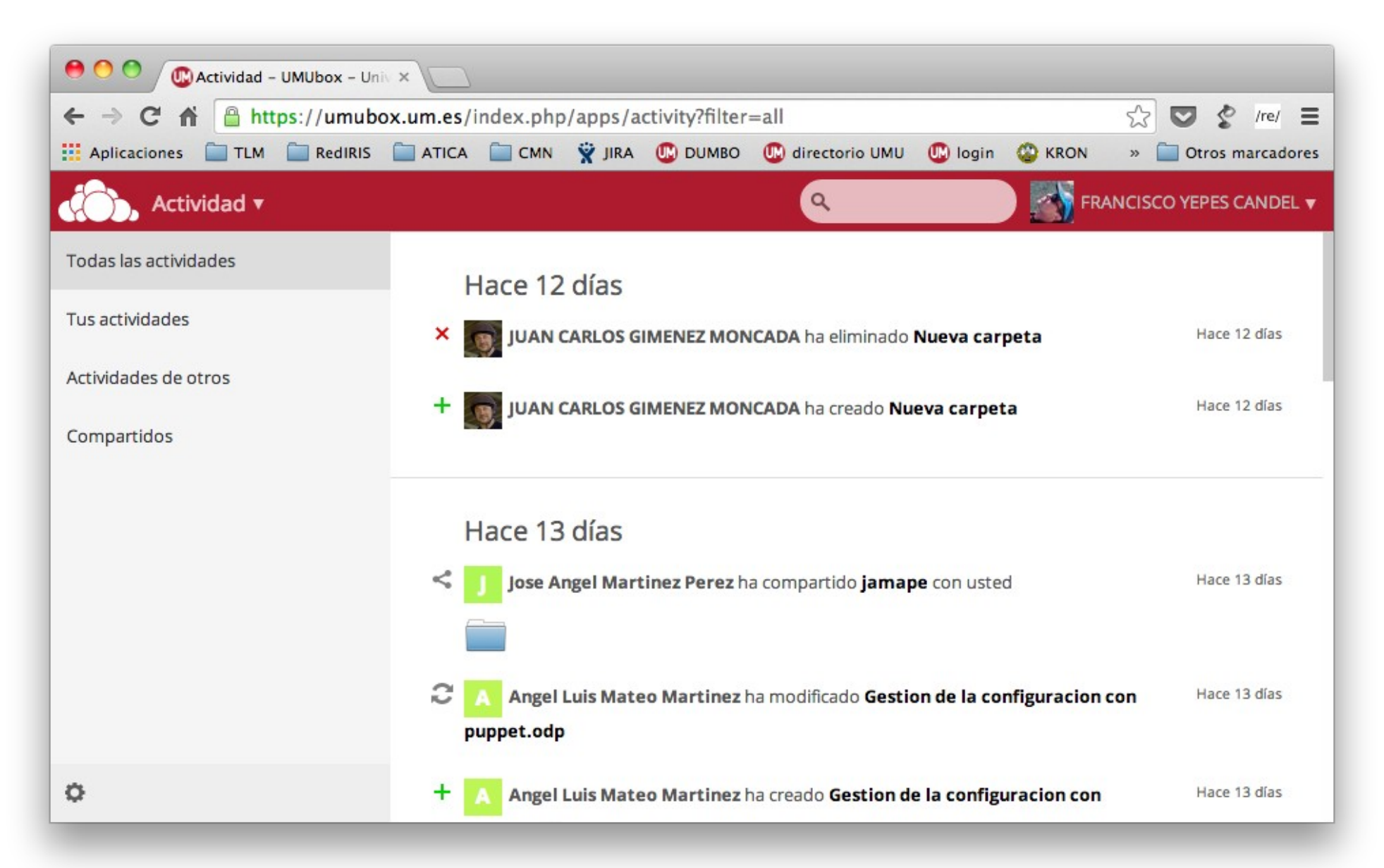

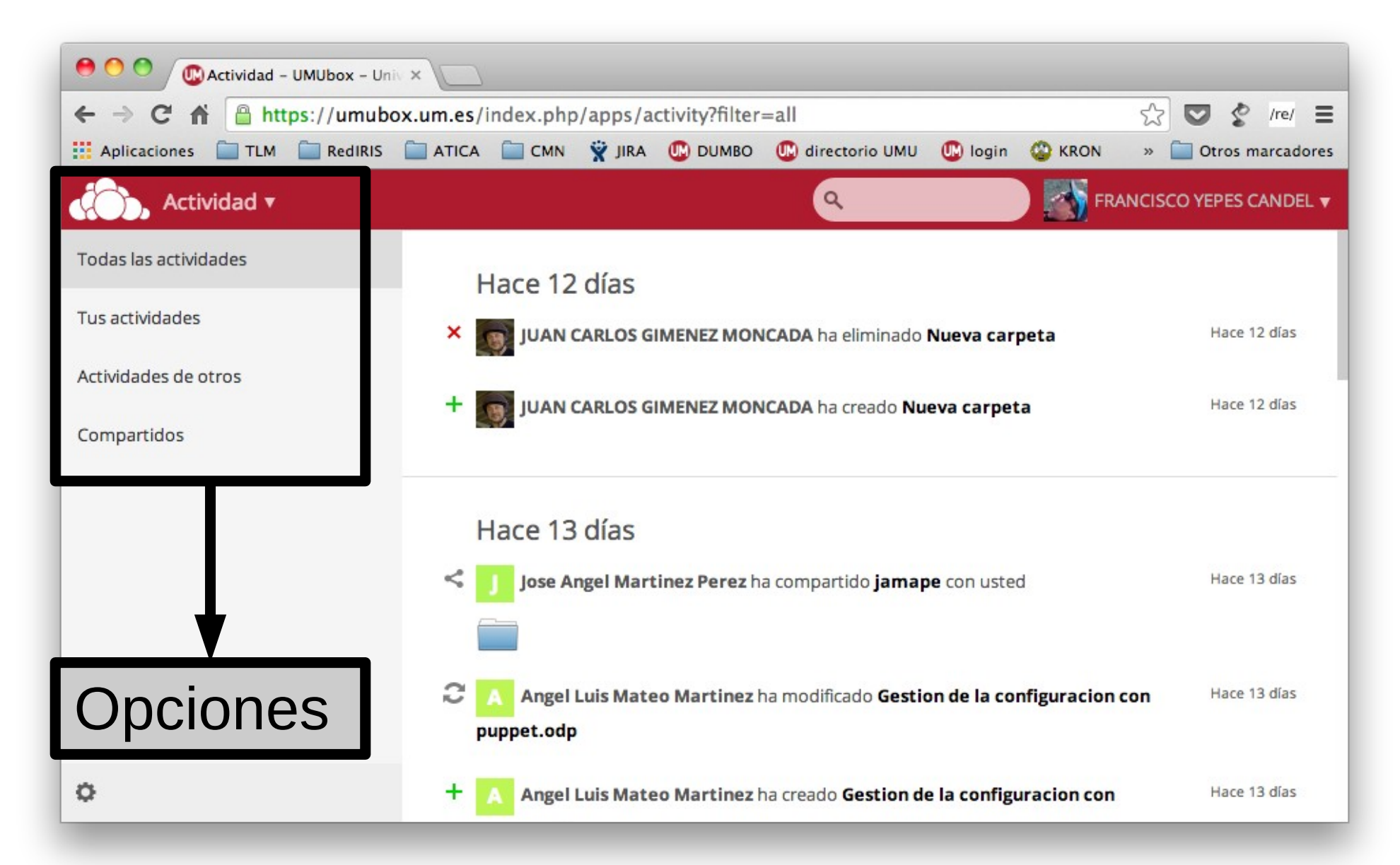

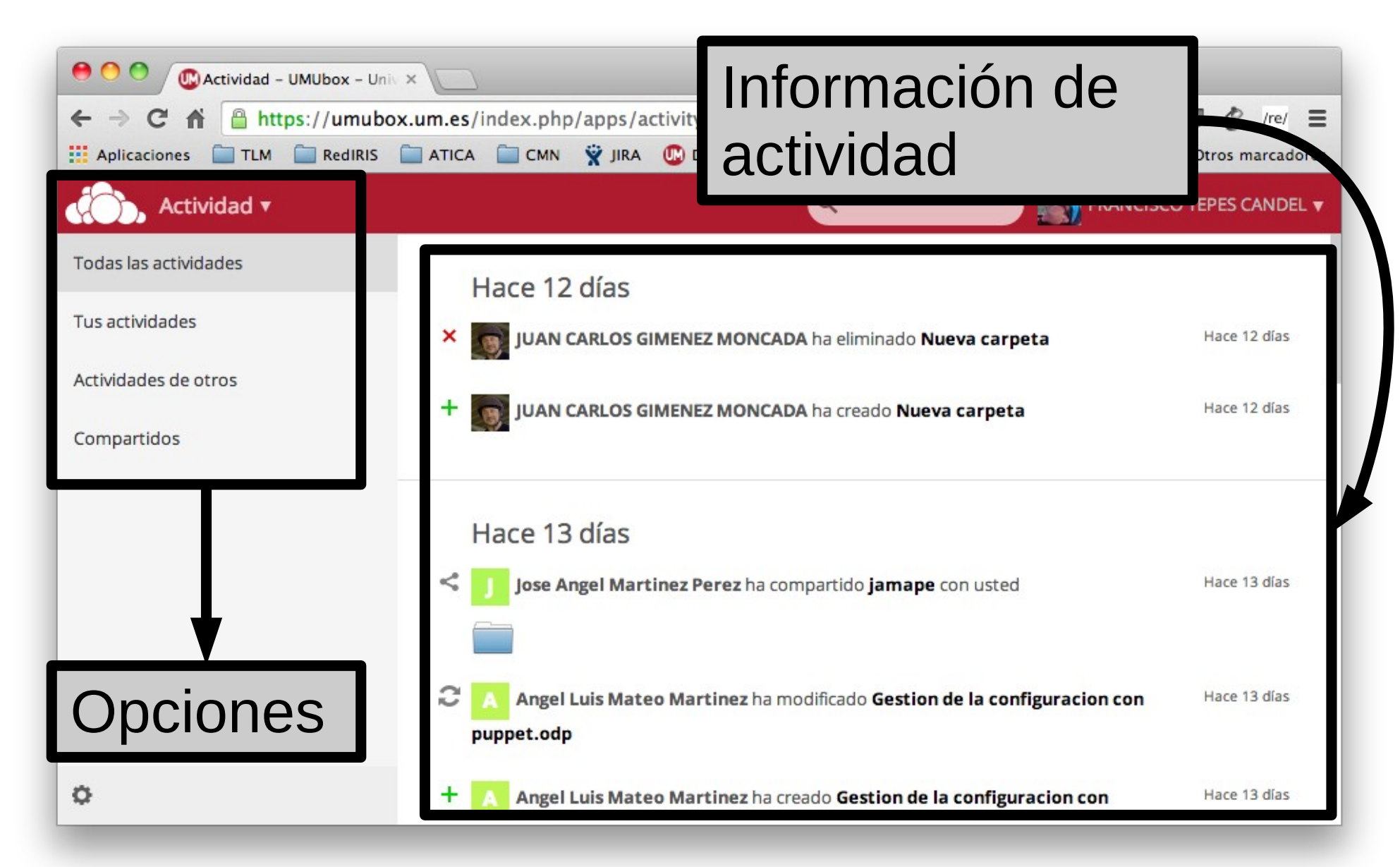

**Actividad**

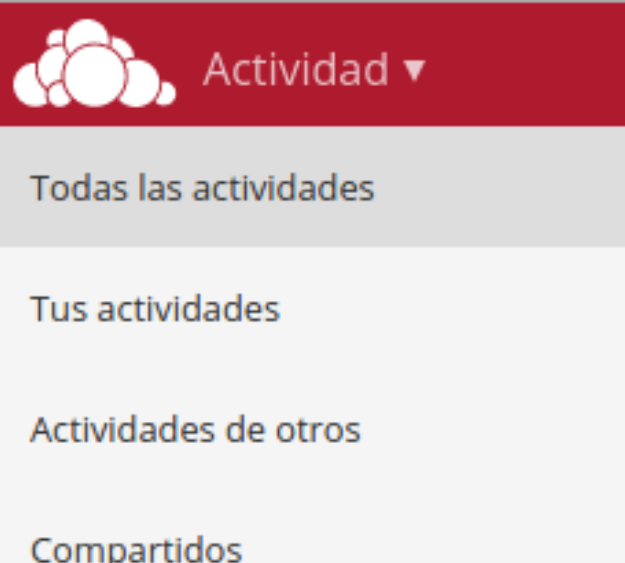

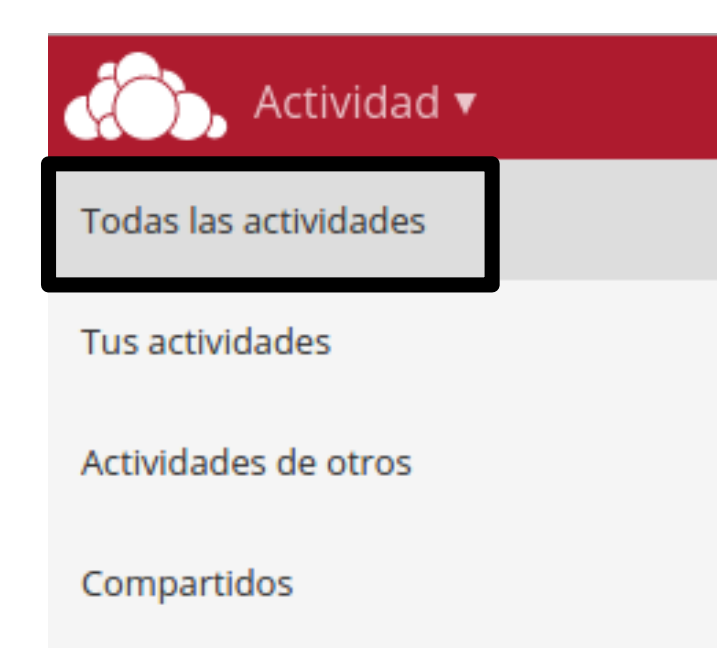

Muestra un histórico de **todas** las operaciones efectuadas que te incumben (hechas por ti o "hacia" ti)

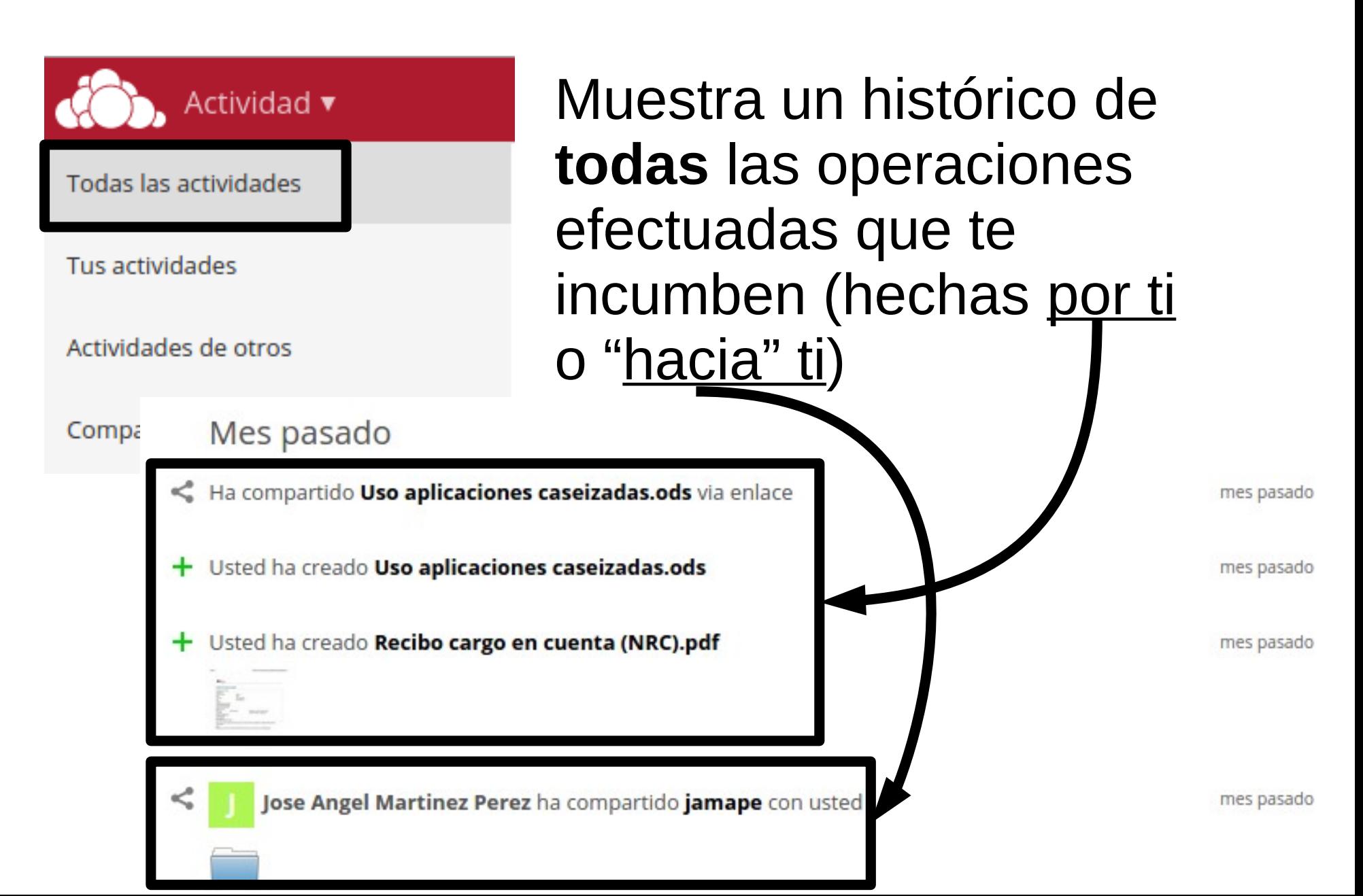

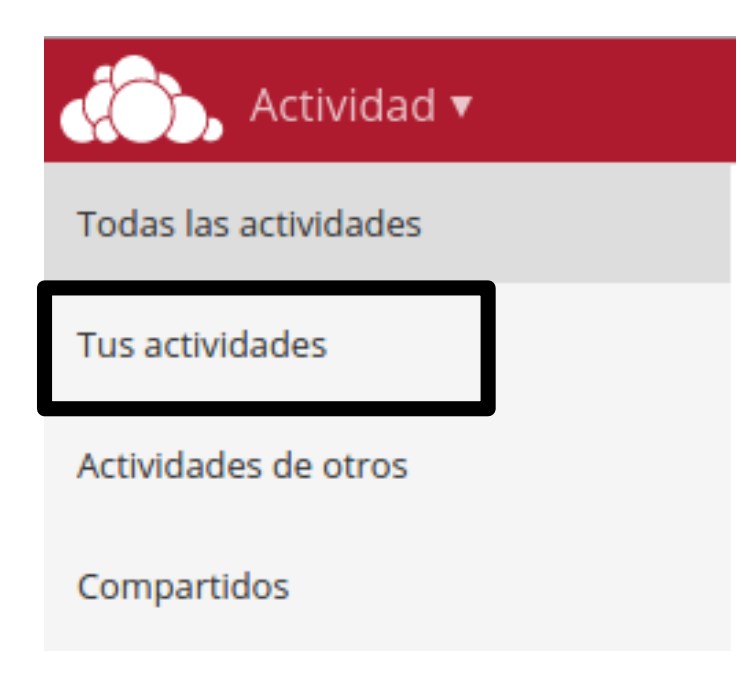

Muestra un histórico de **todas** las operaciones efectuadas por ti

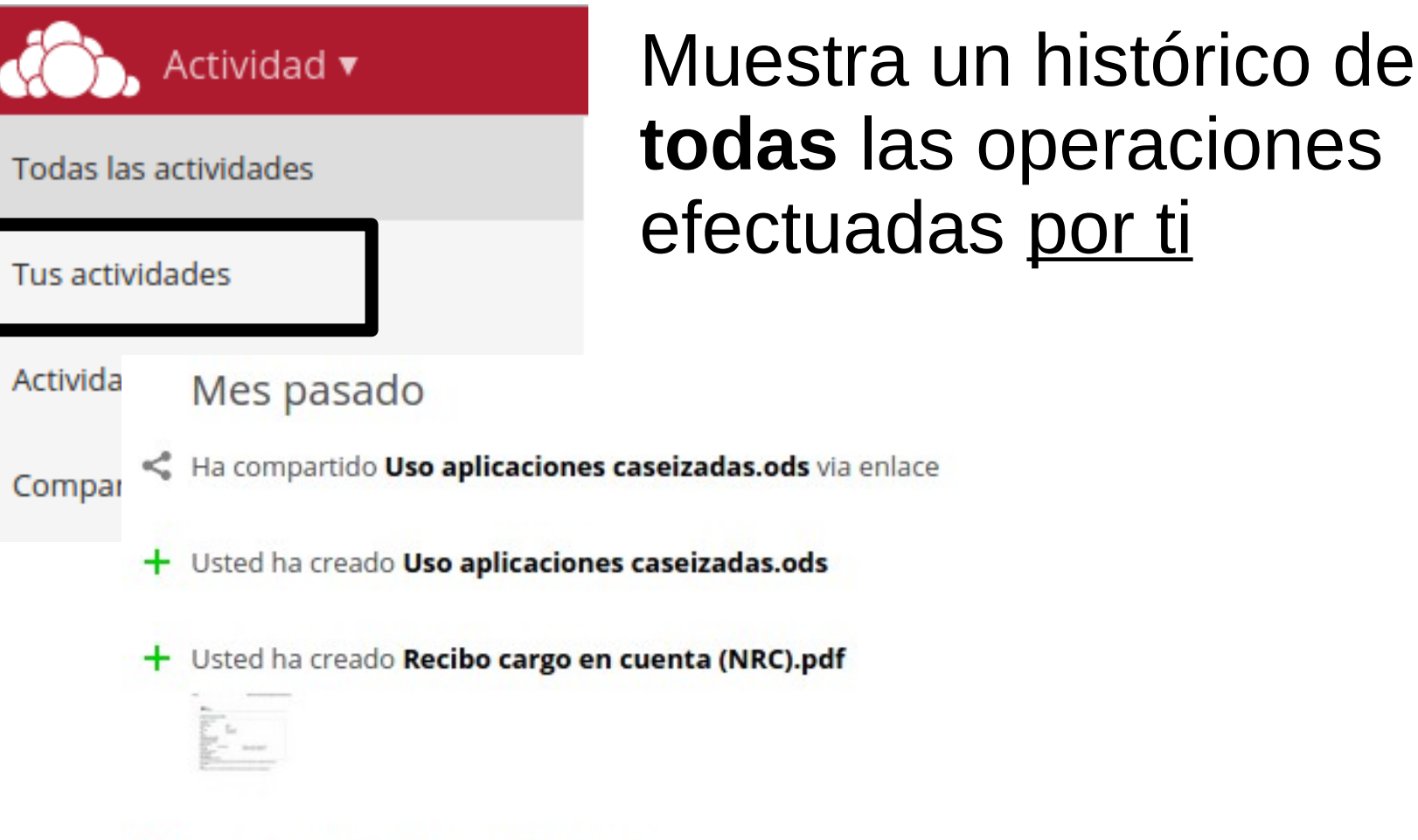

X Usted ha eliminado Cacharros.csv

**todas** las operaciones efectuadas por ti

mes pasado

mes pasado

mes pasado

mes pasado

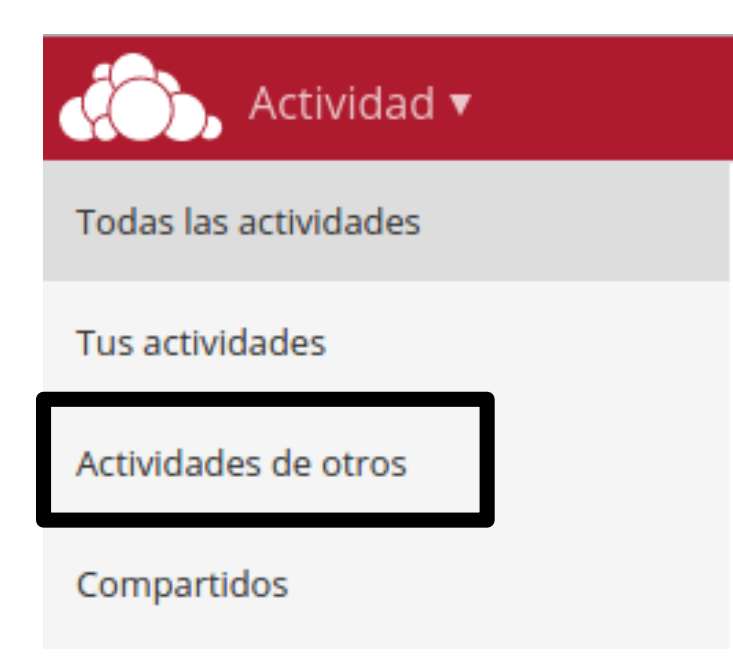

Muestra un histórico de las operaciones que te **incumben** efectuadas por **otros** usuarios de UMUbox

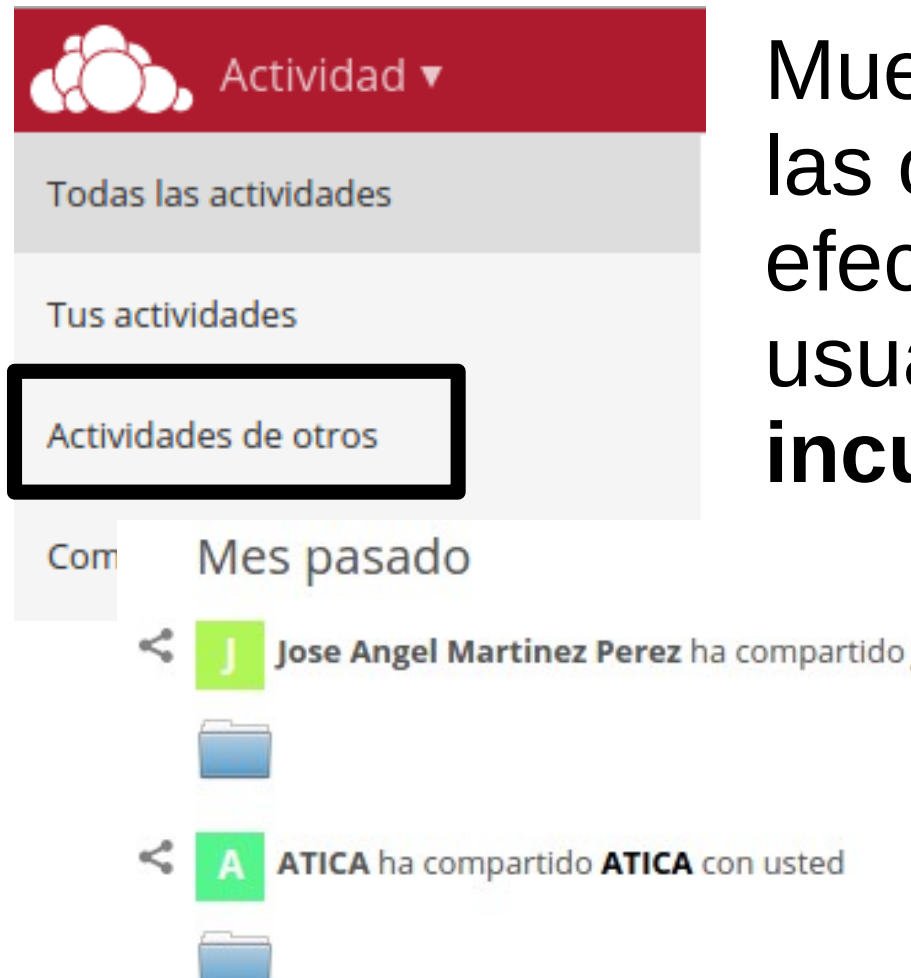

Muestra un histórico de las operaciones efectuadas por **otros** usuarios que **te incumben**

Jose Angel Martinez Perez ha compartido jamape con usted mes pasado mes pasado

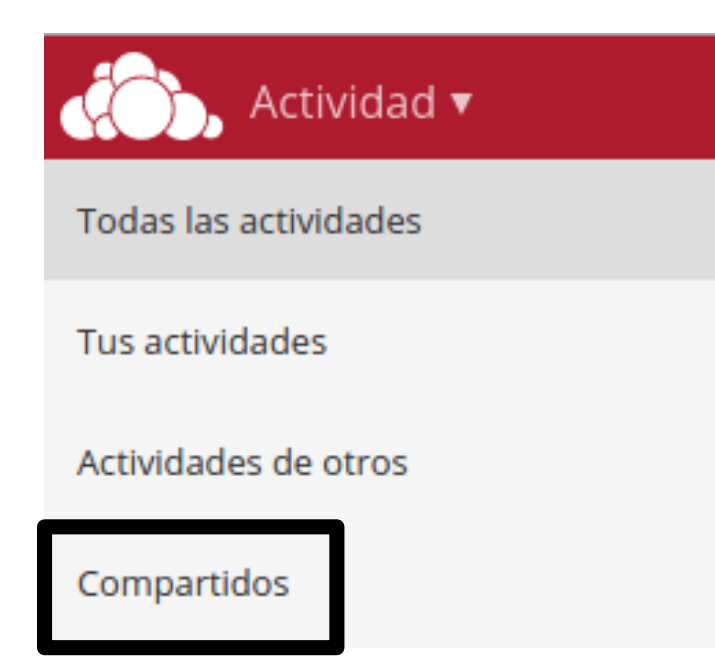

Muestra un histórico de las operaciones **específicas de compartición** que te incumben (hechas por ti o "hacia" ti)

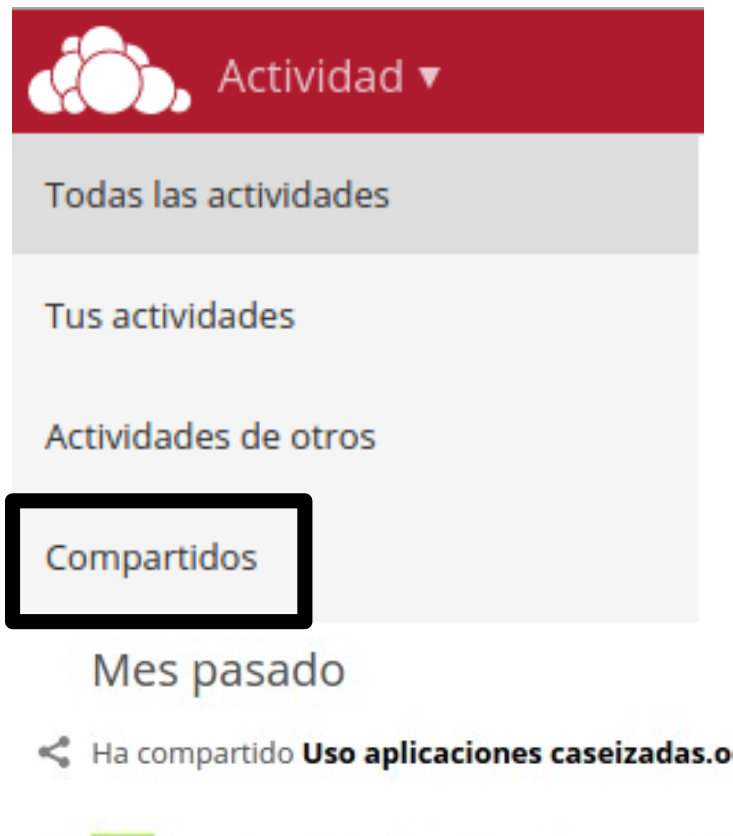

Muestra un histórico de las operaciones **específicas de compartición** que te incumben (hechas por ti o "hacia" ti)

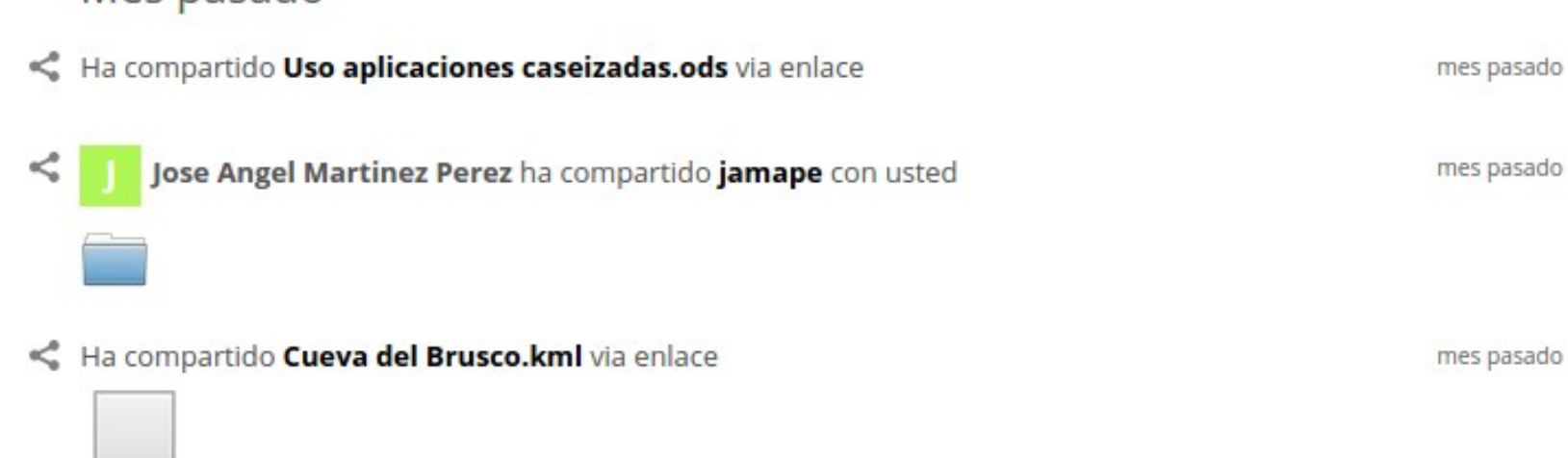

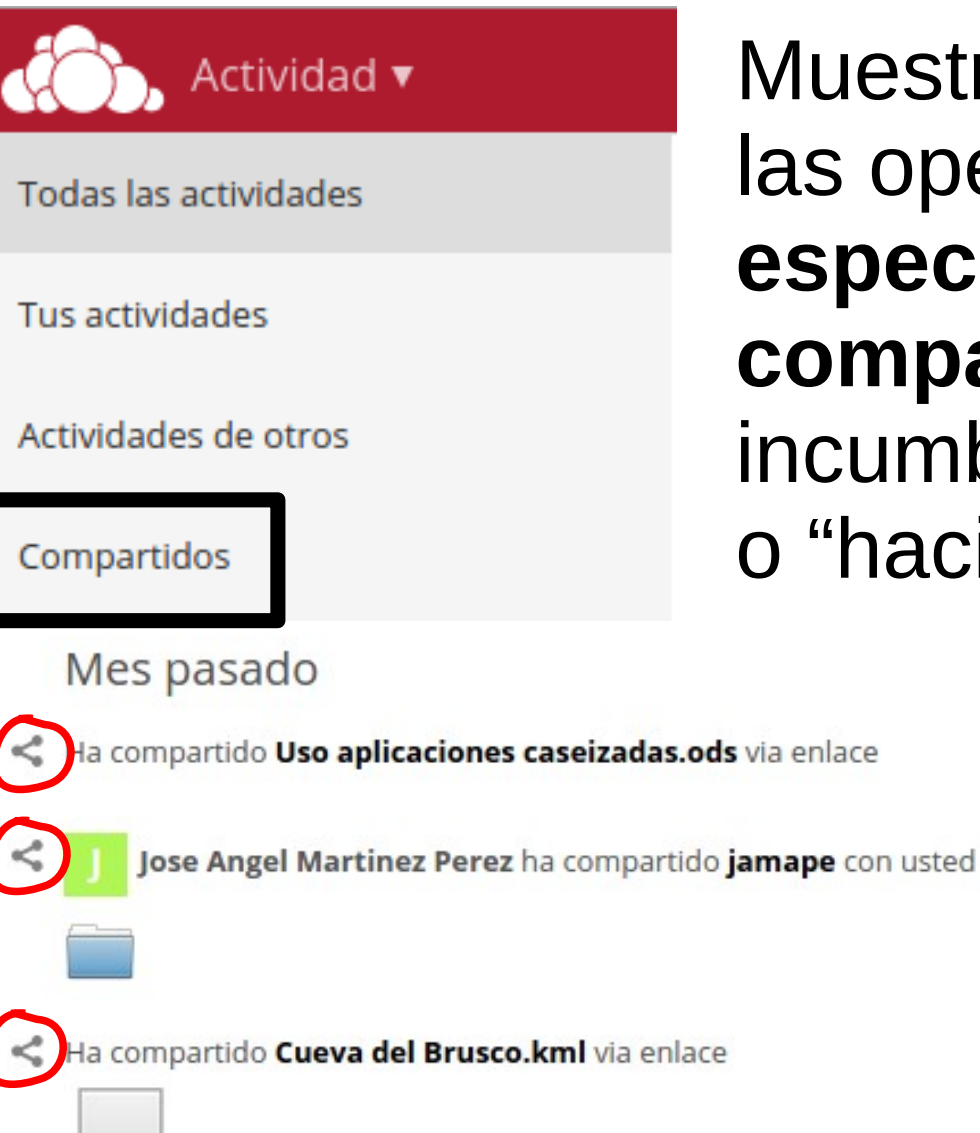

Muestra un histórico de las operaciones **específicas de compartición** que te incumben (hechas por ti o "hacia" ti)

mes pasado

mes pasado

mes pasado

#### [https://umubox.um.es](https://umubox.um.es/)

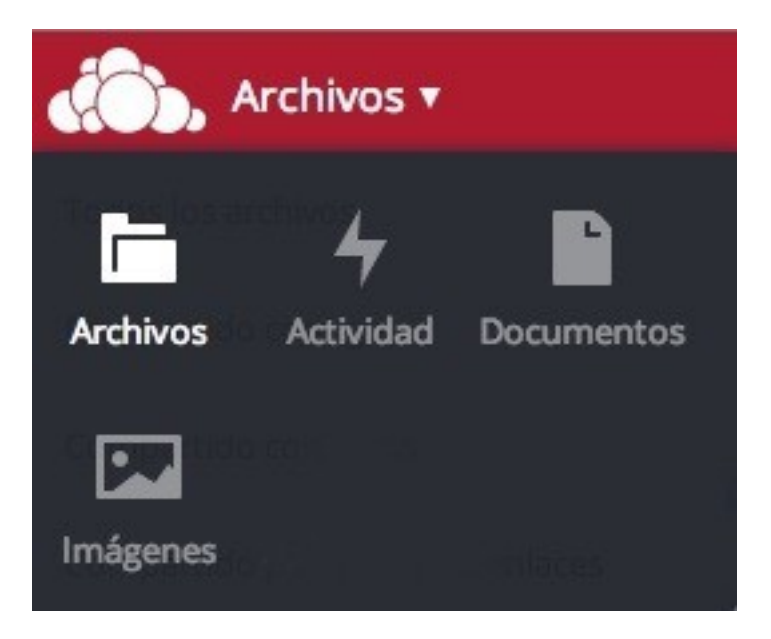

#### **Aplicaciones**

#### [https://umubox.um.es](https://umubox.um.es/)

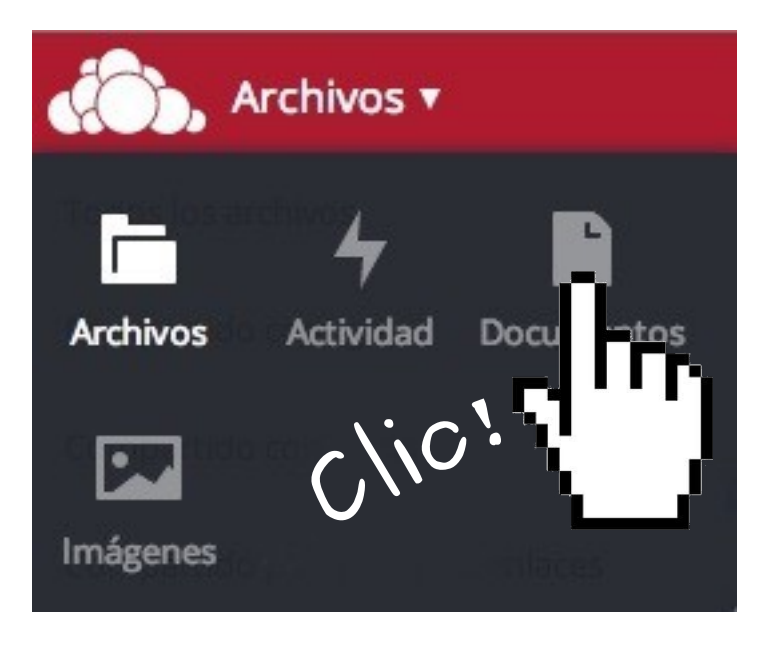

#### **Aplicaciones → Documentos**

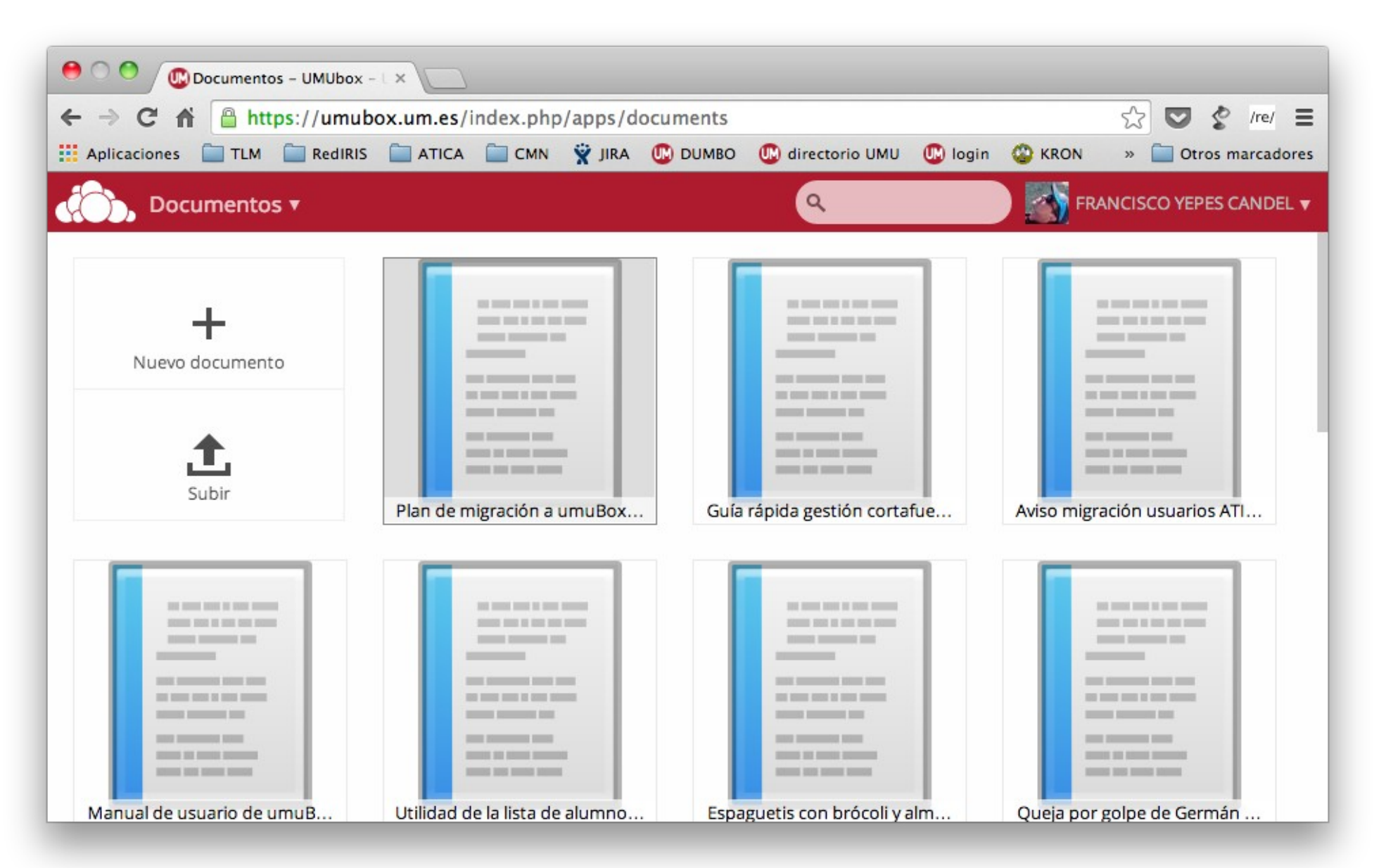

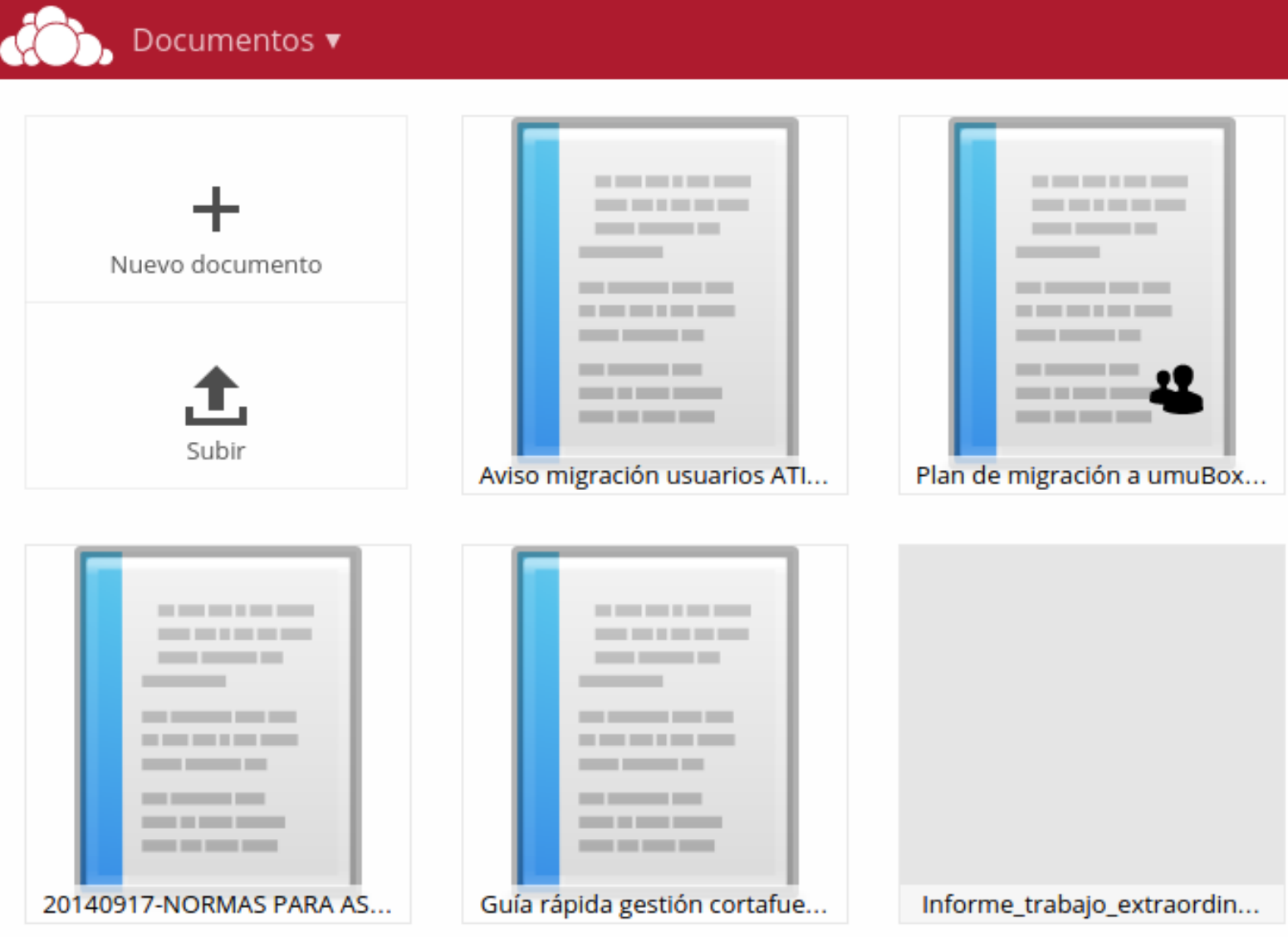

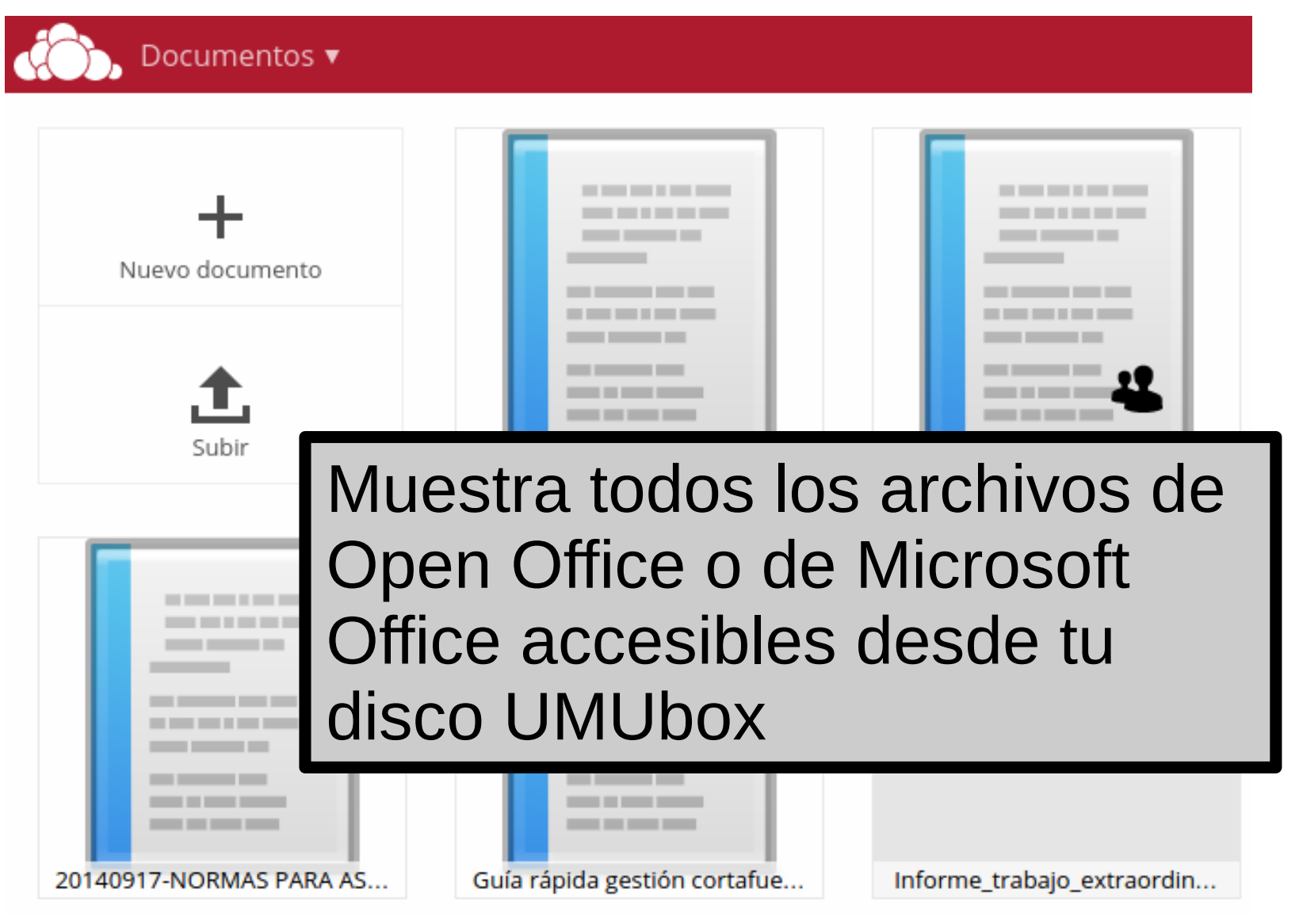

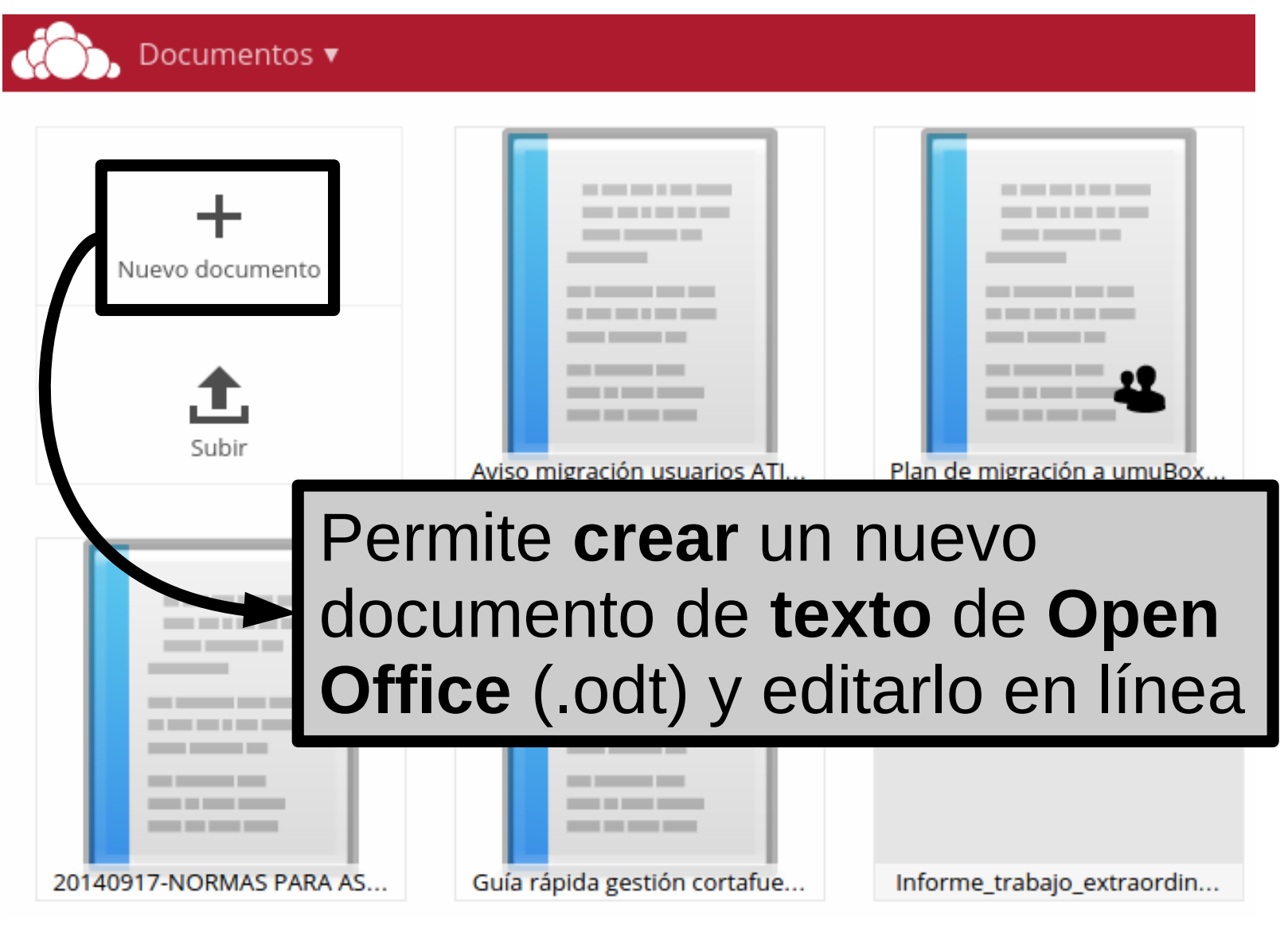

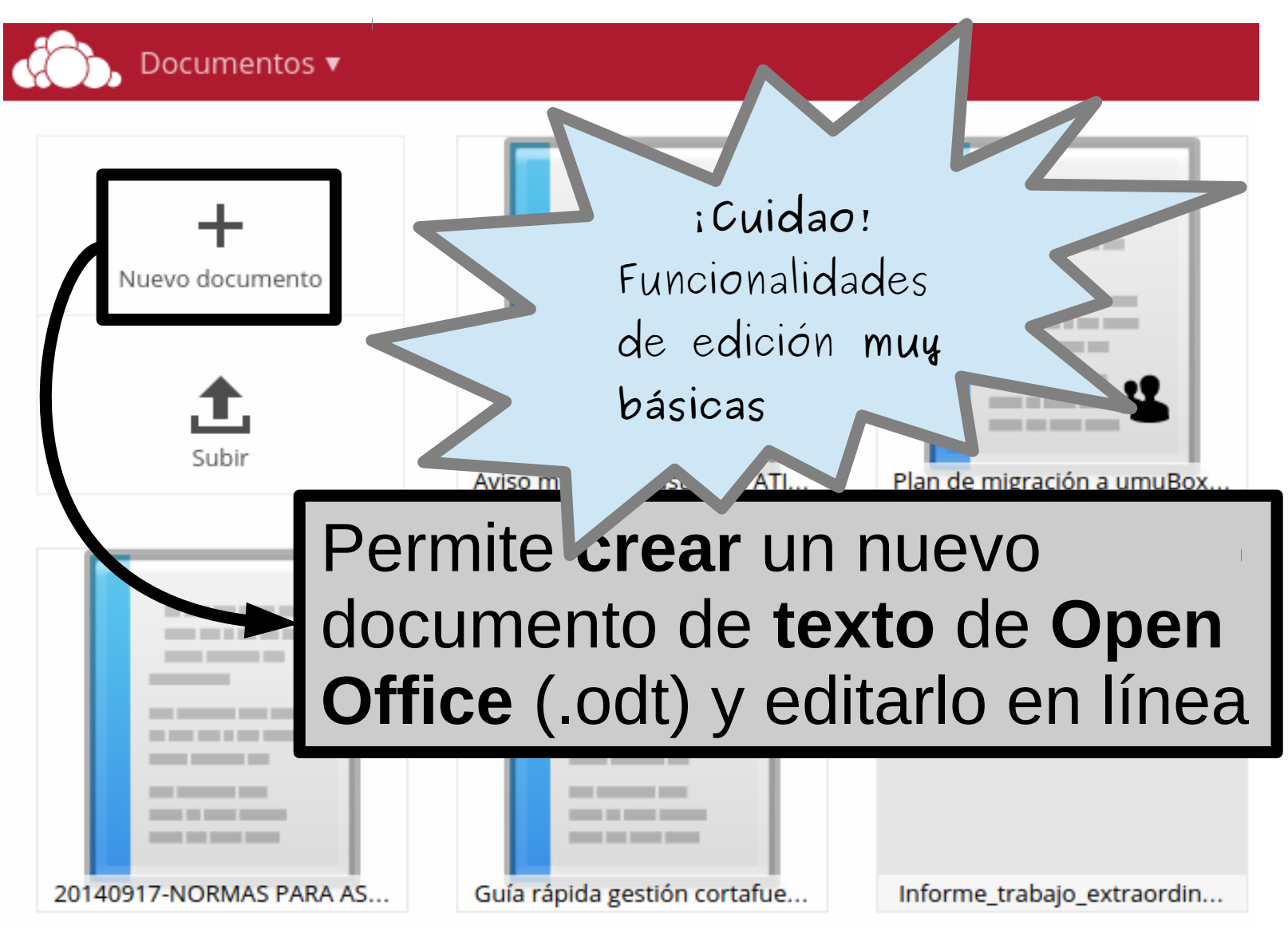

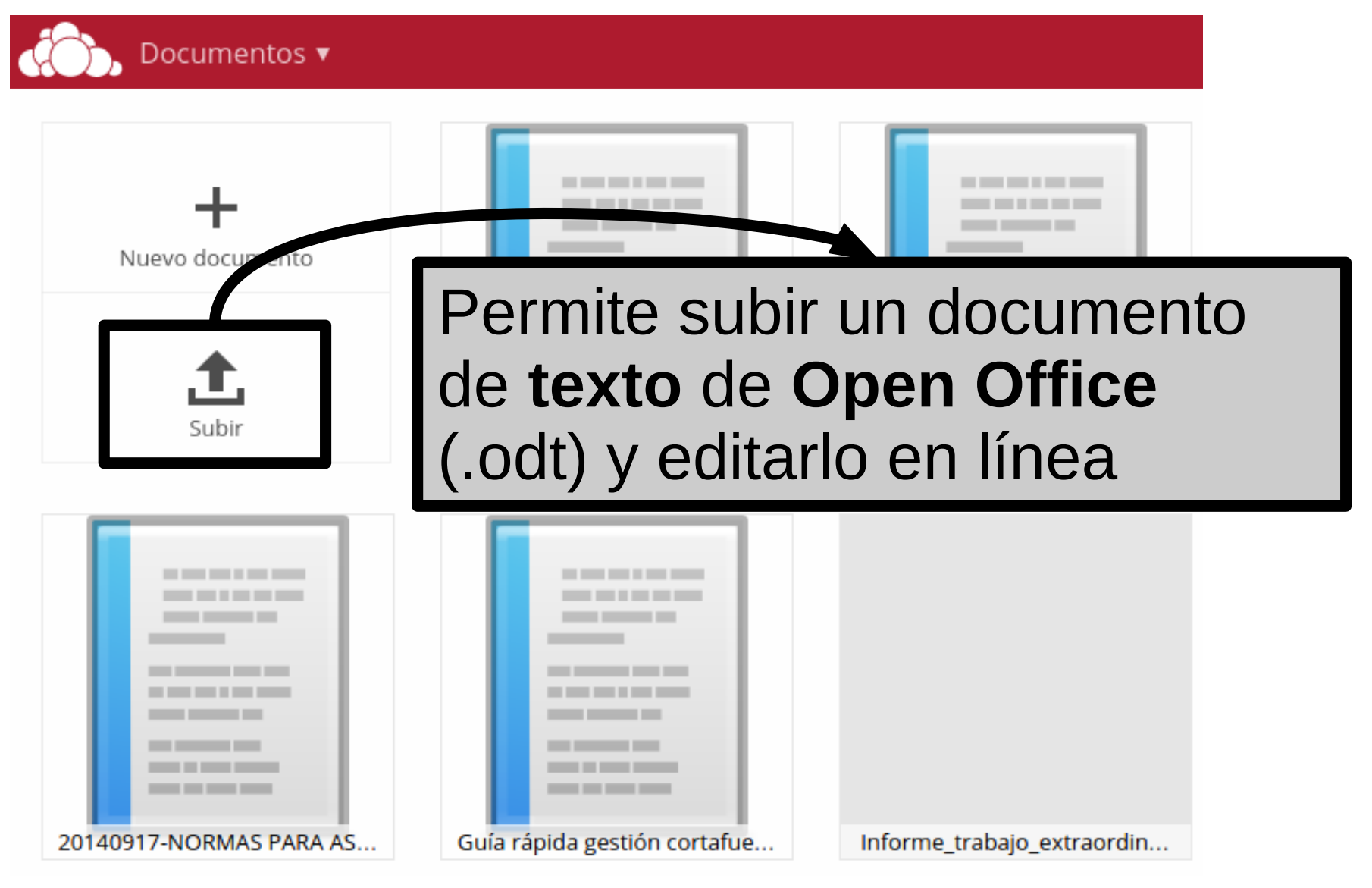

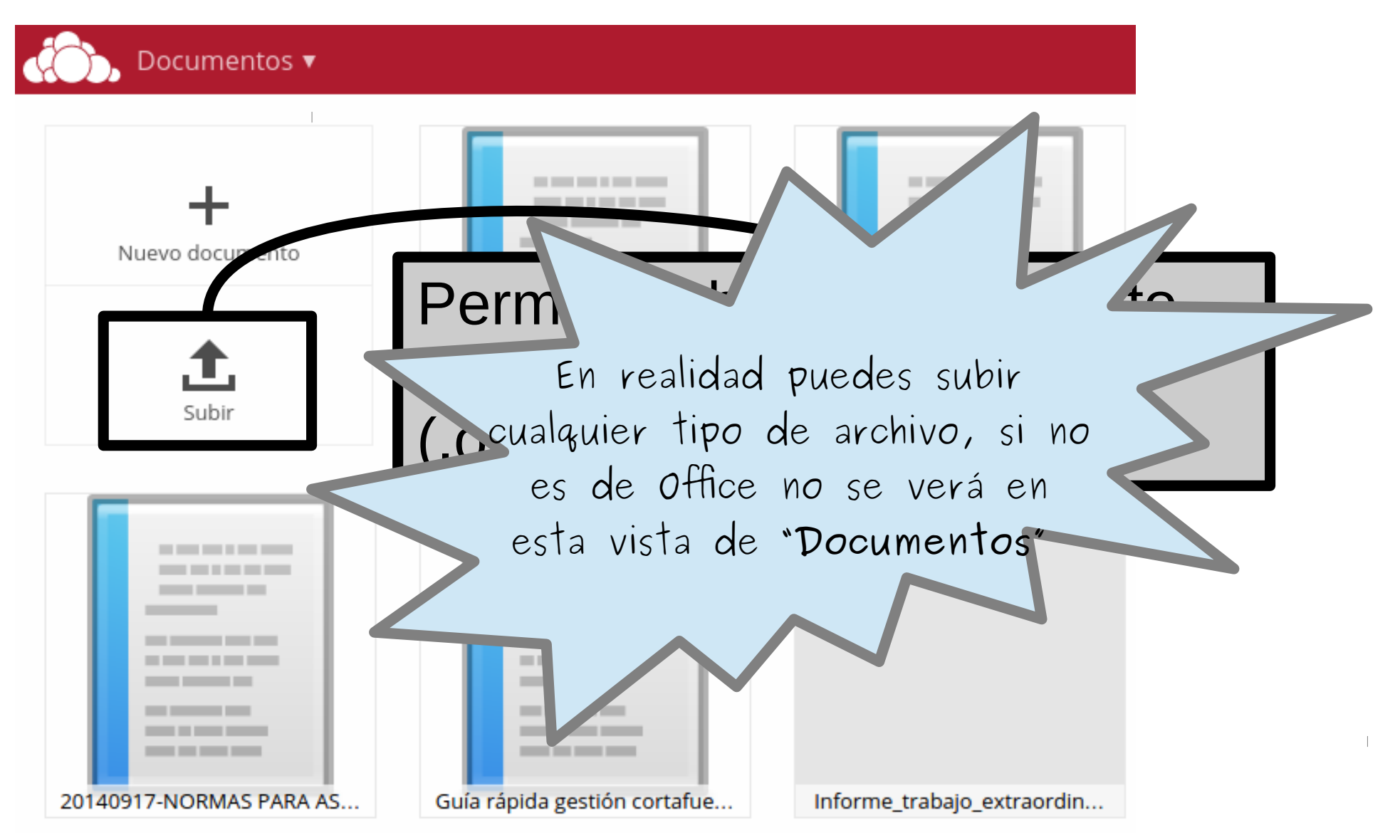

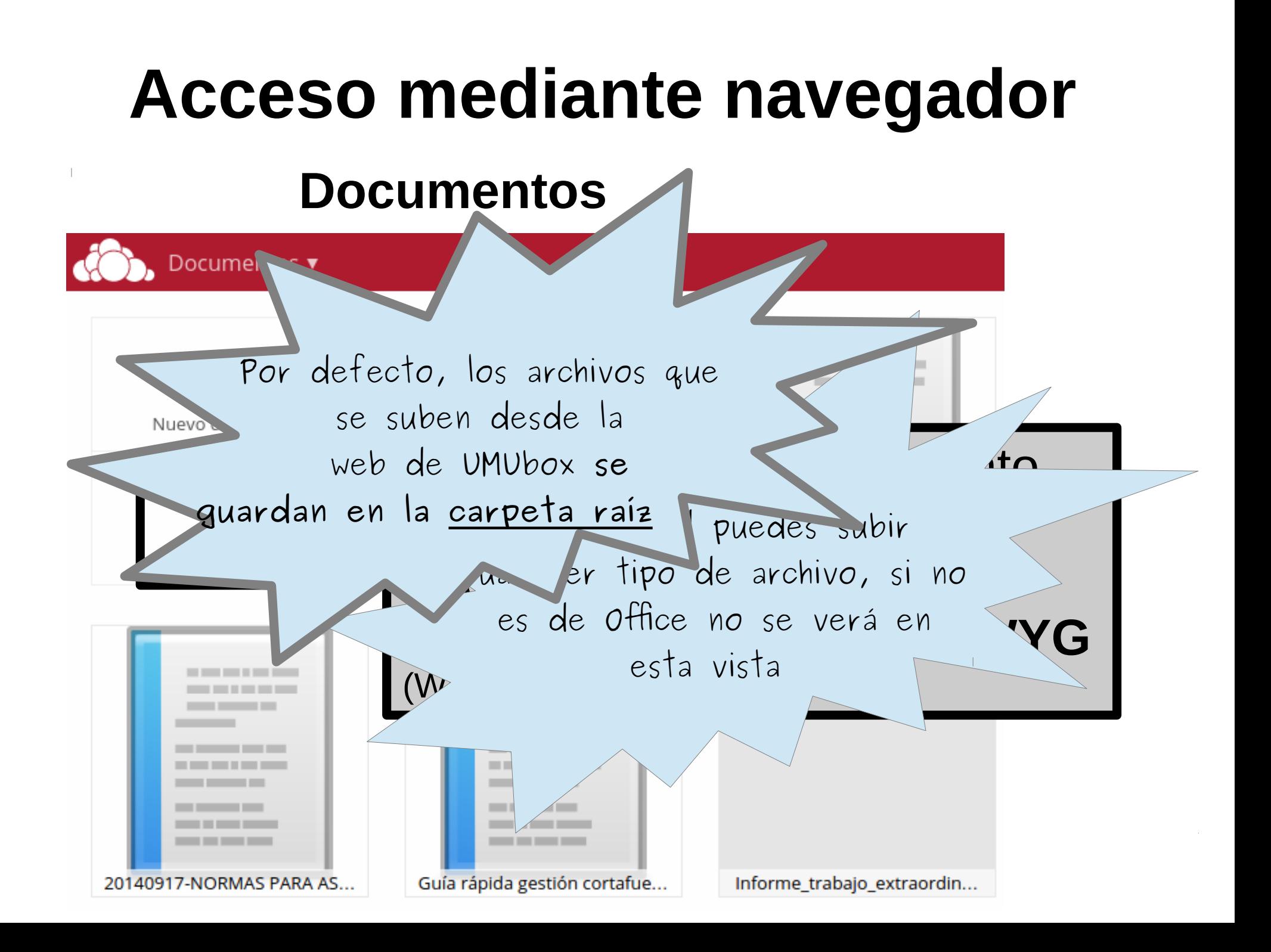
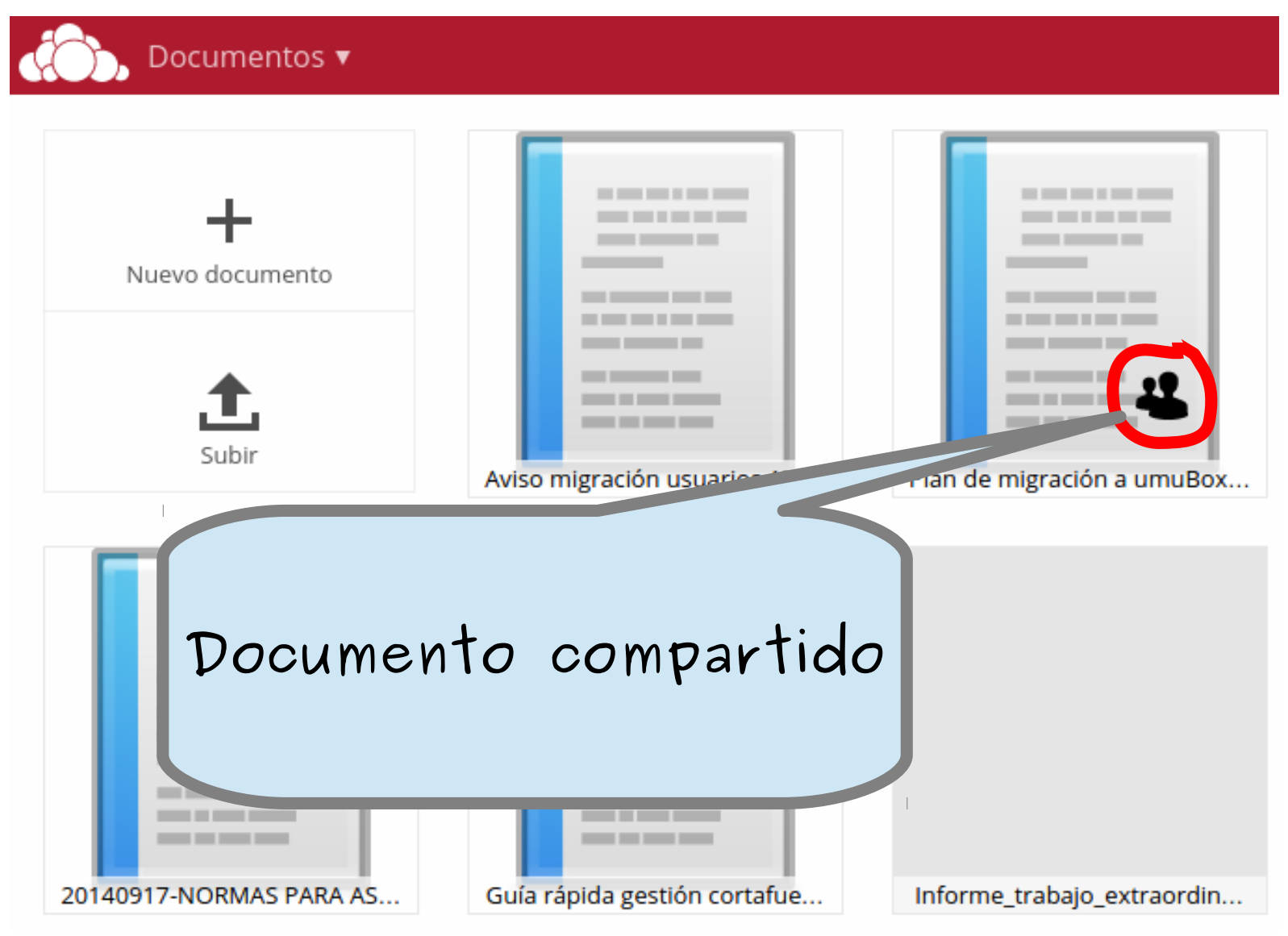

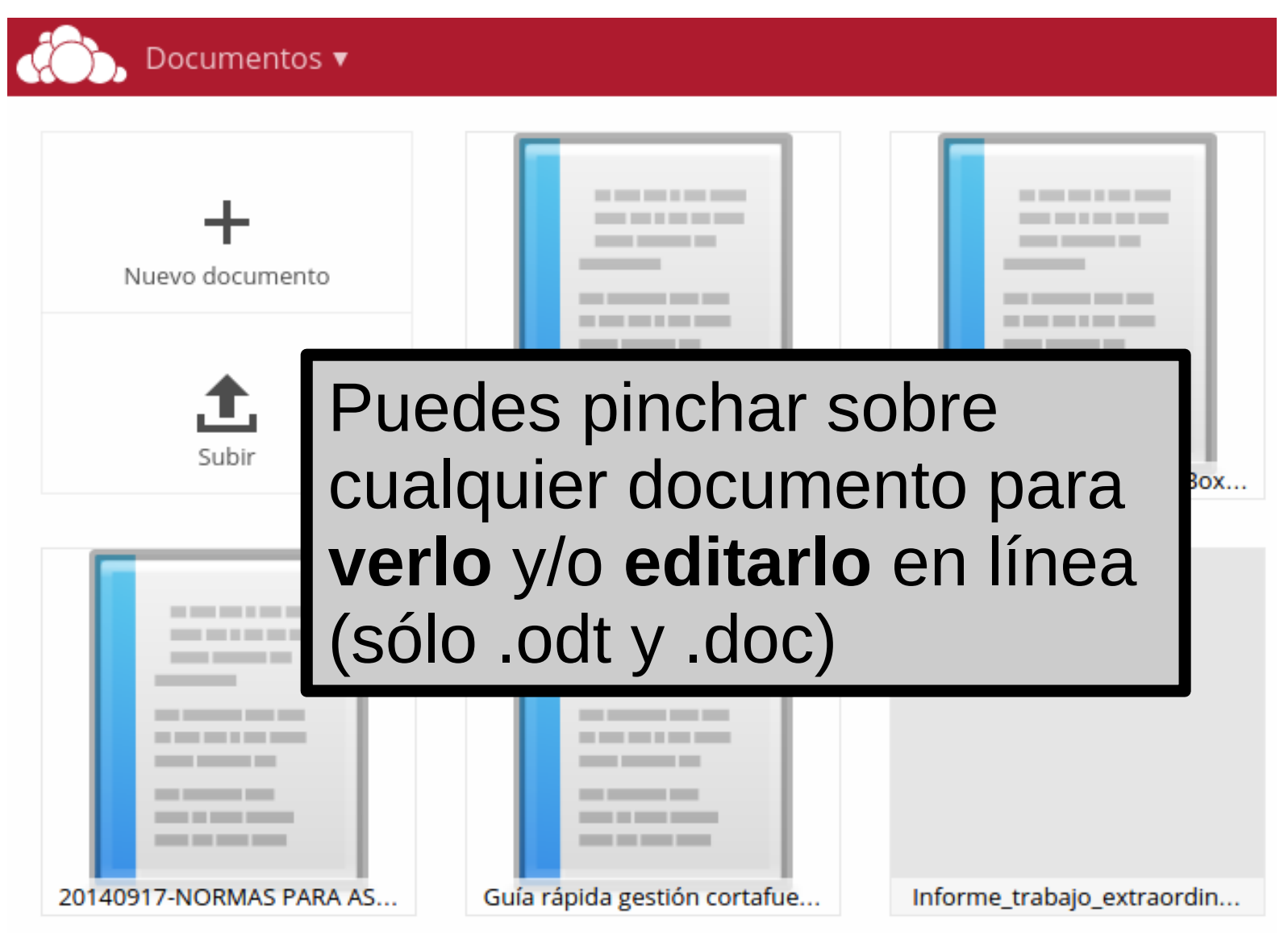

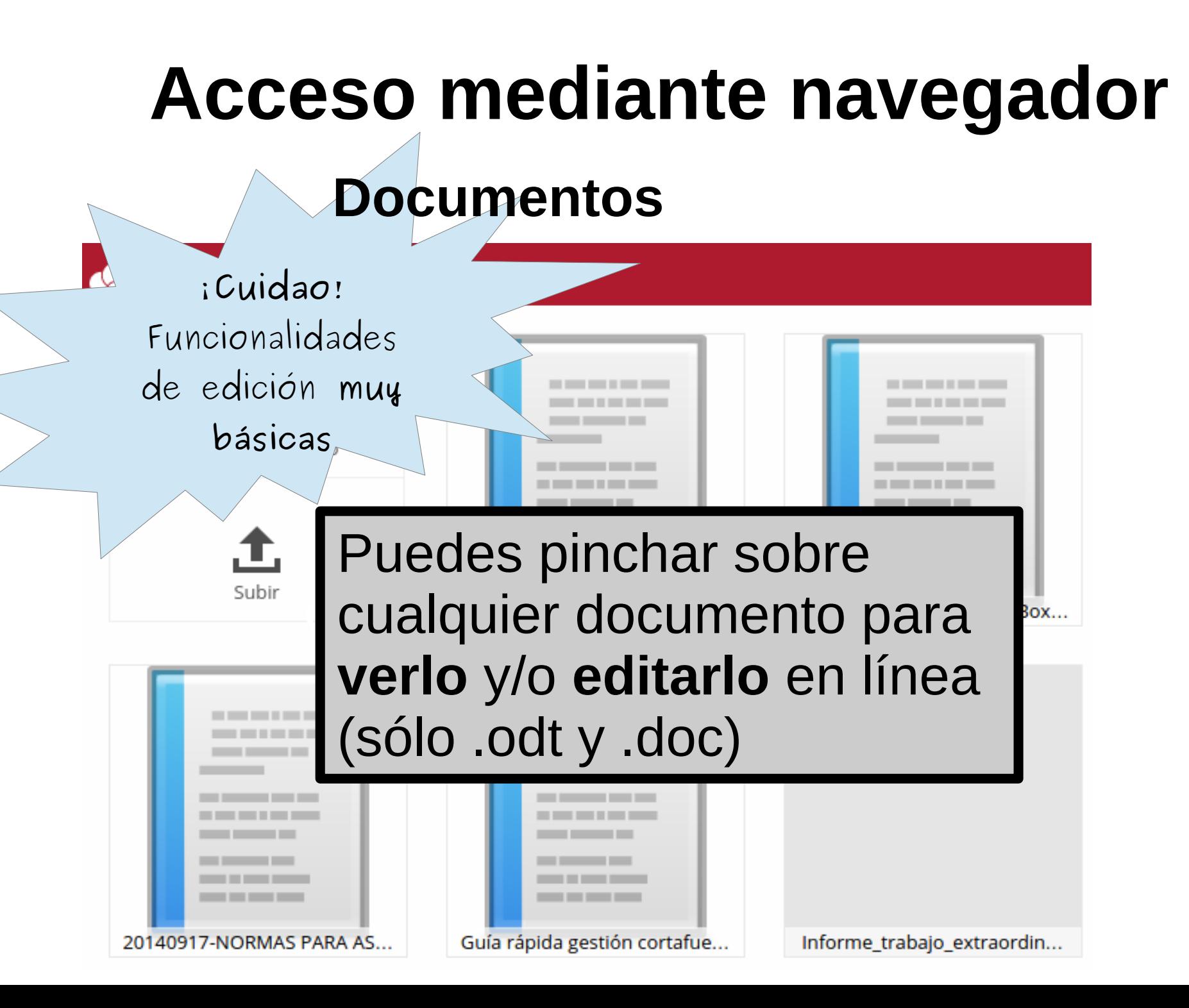

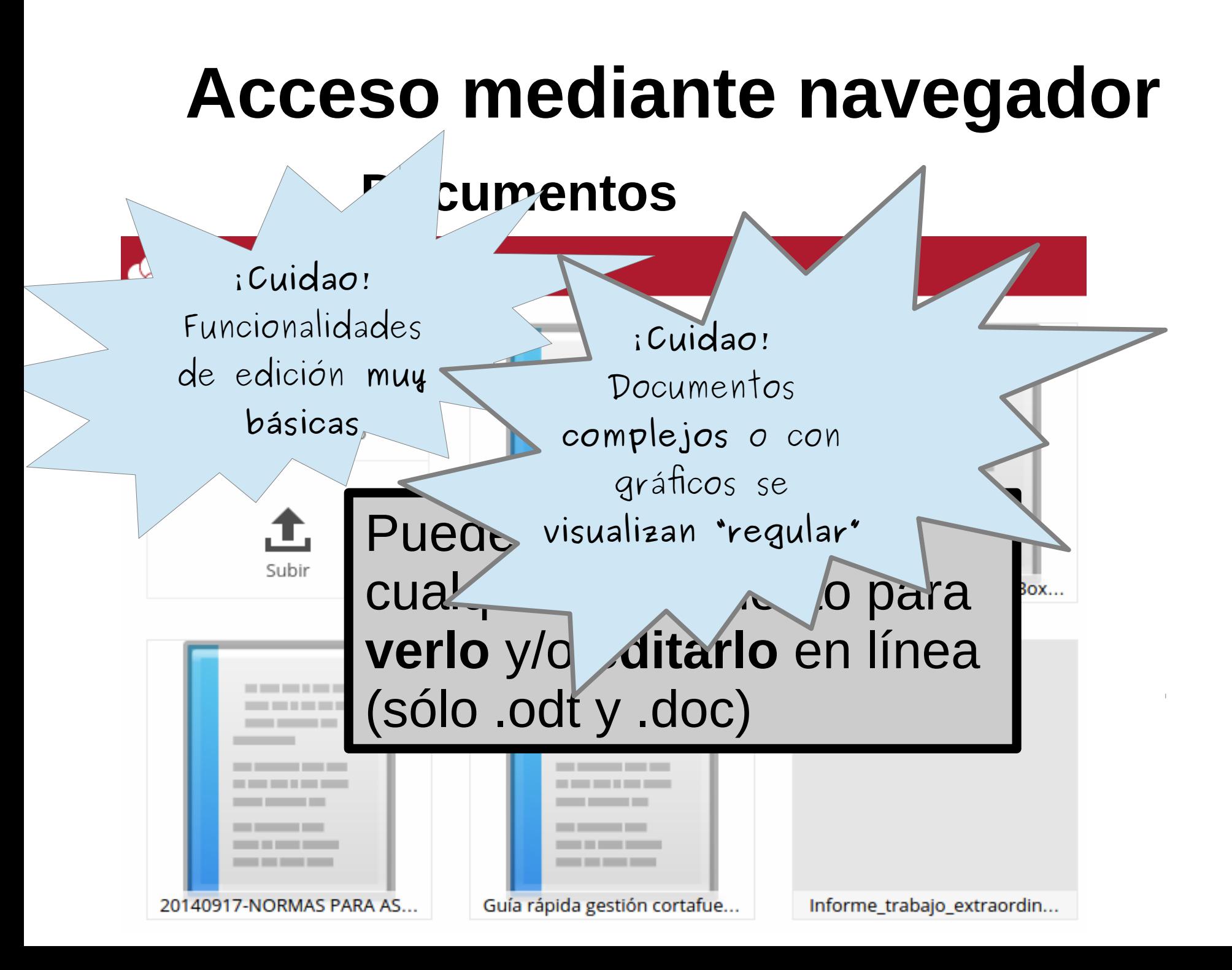

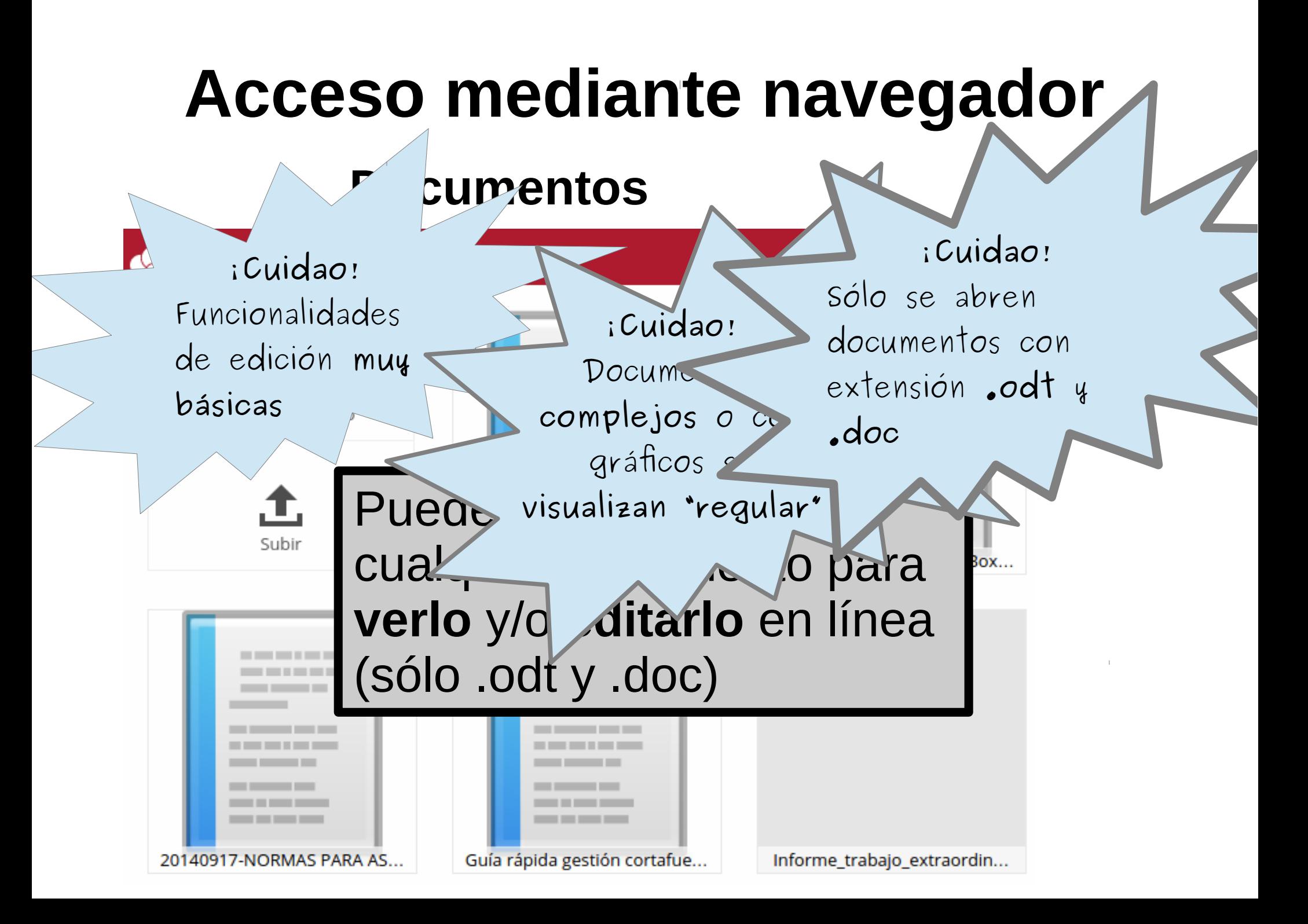

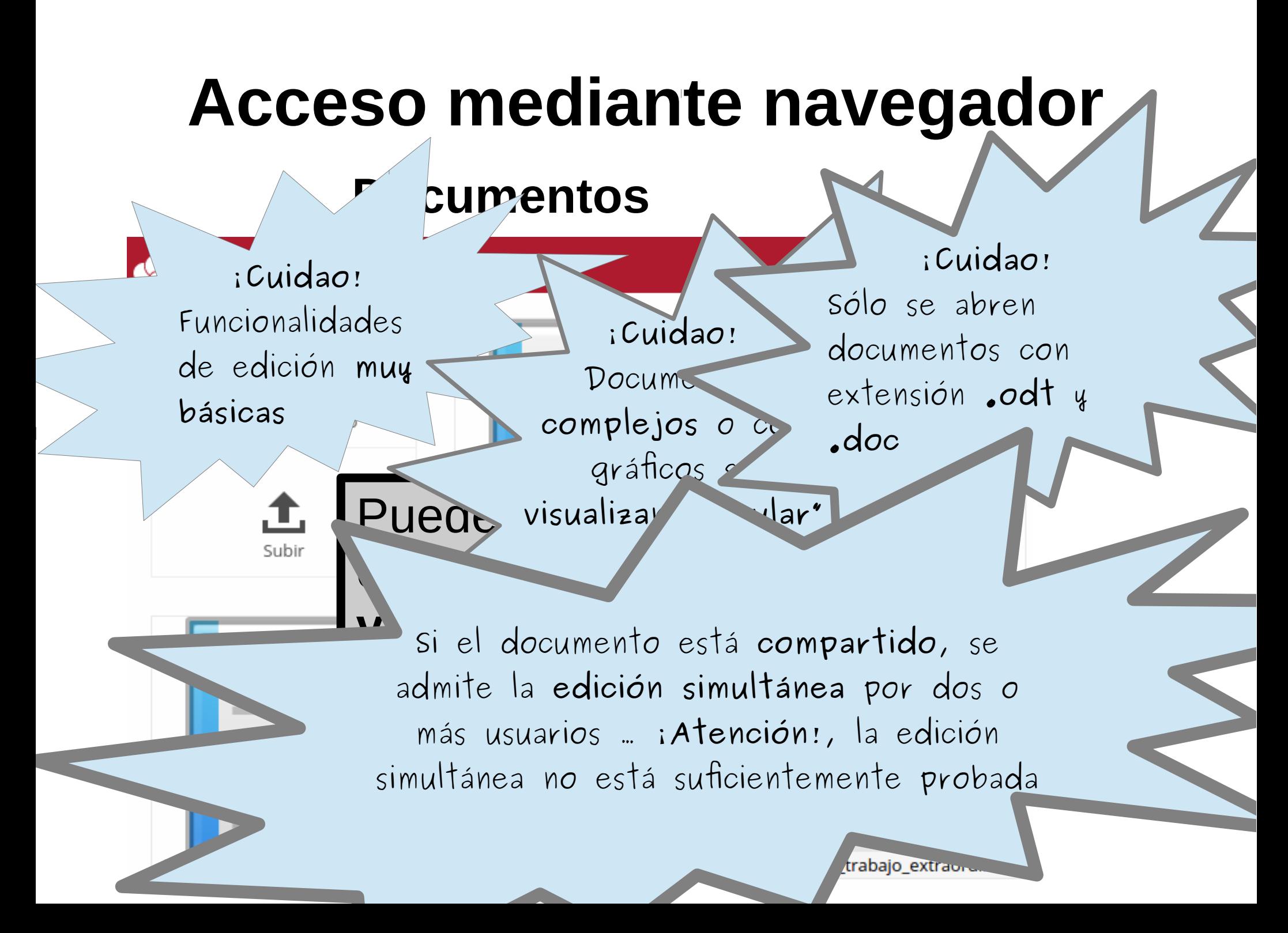

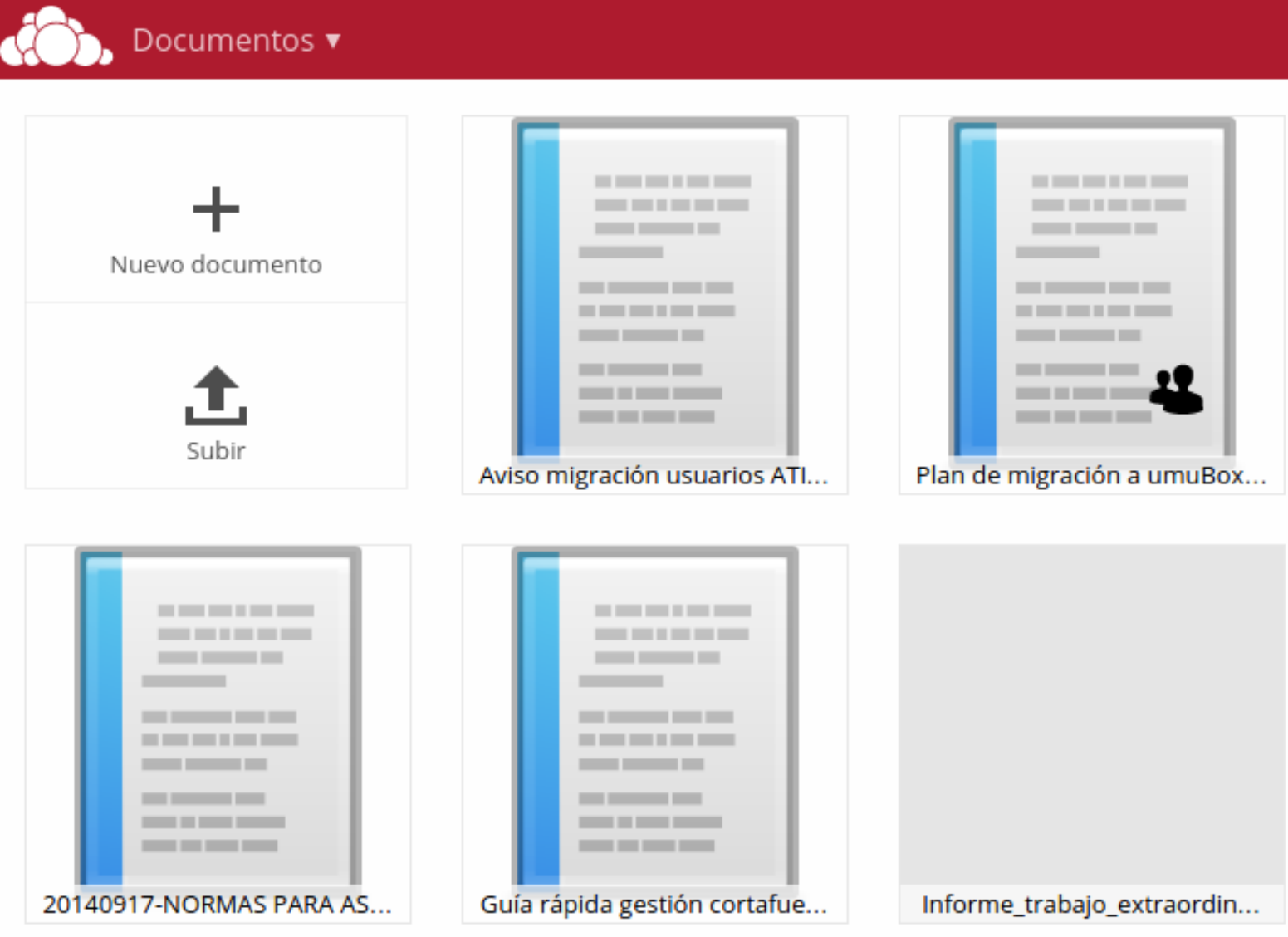

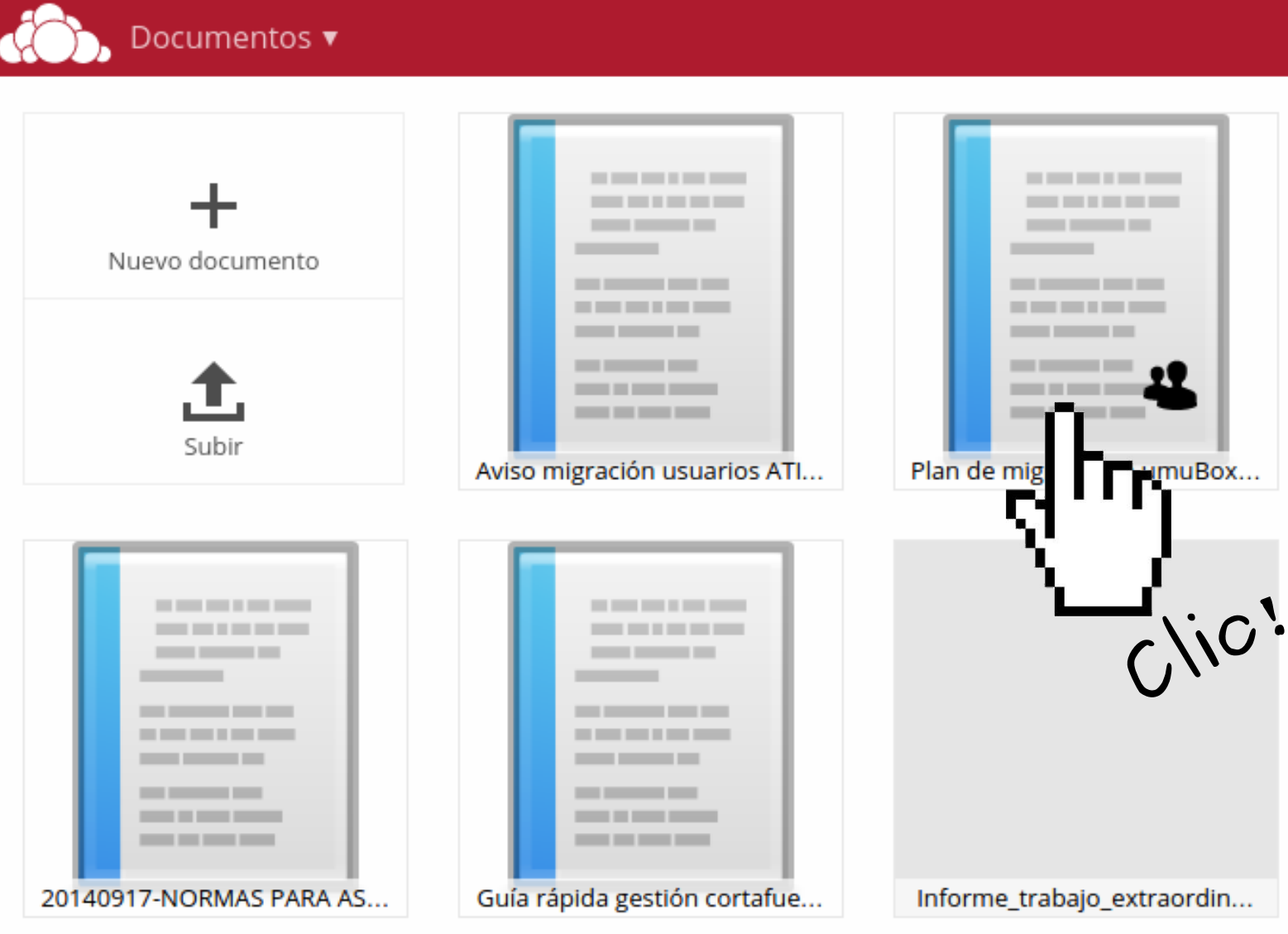

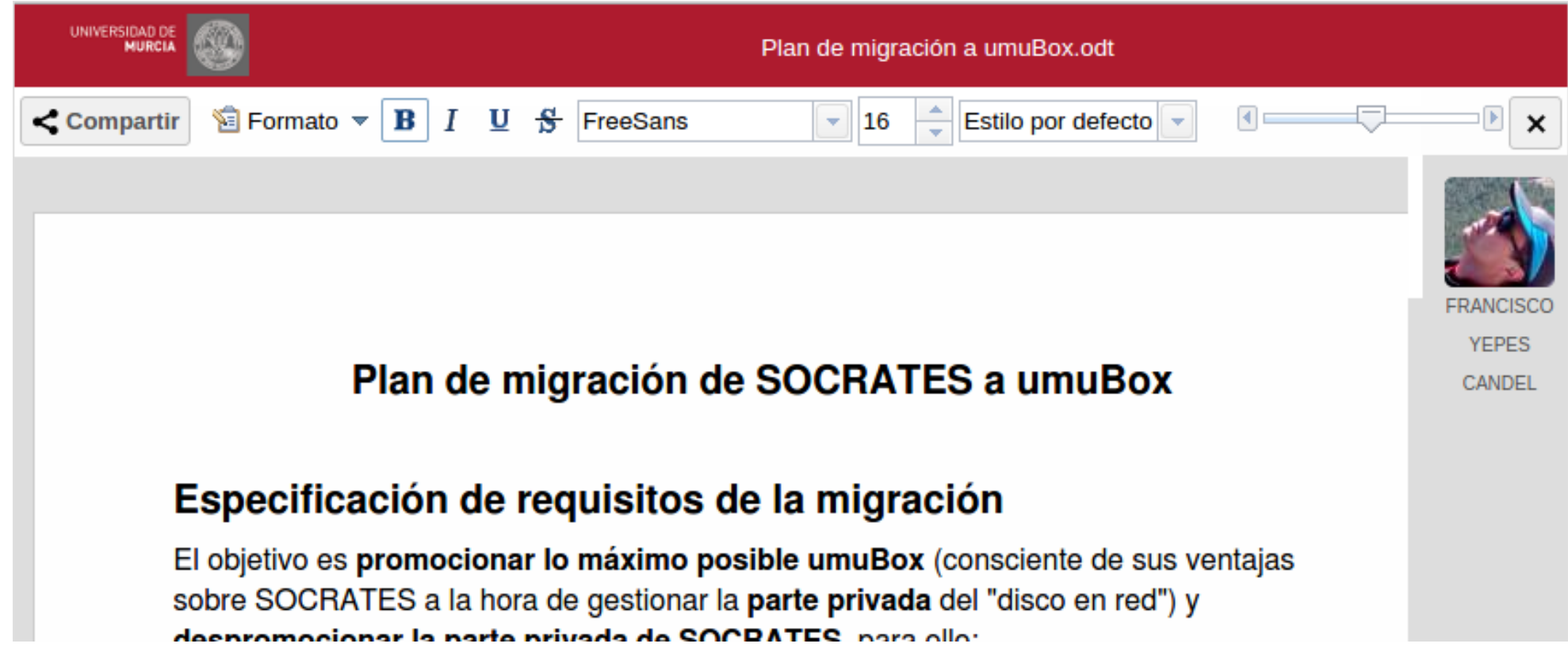

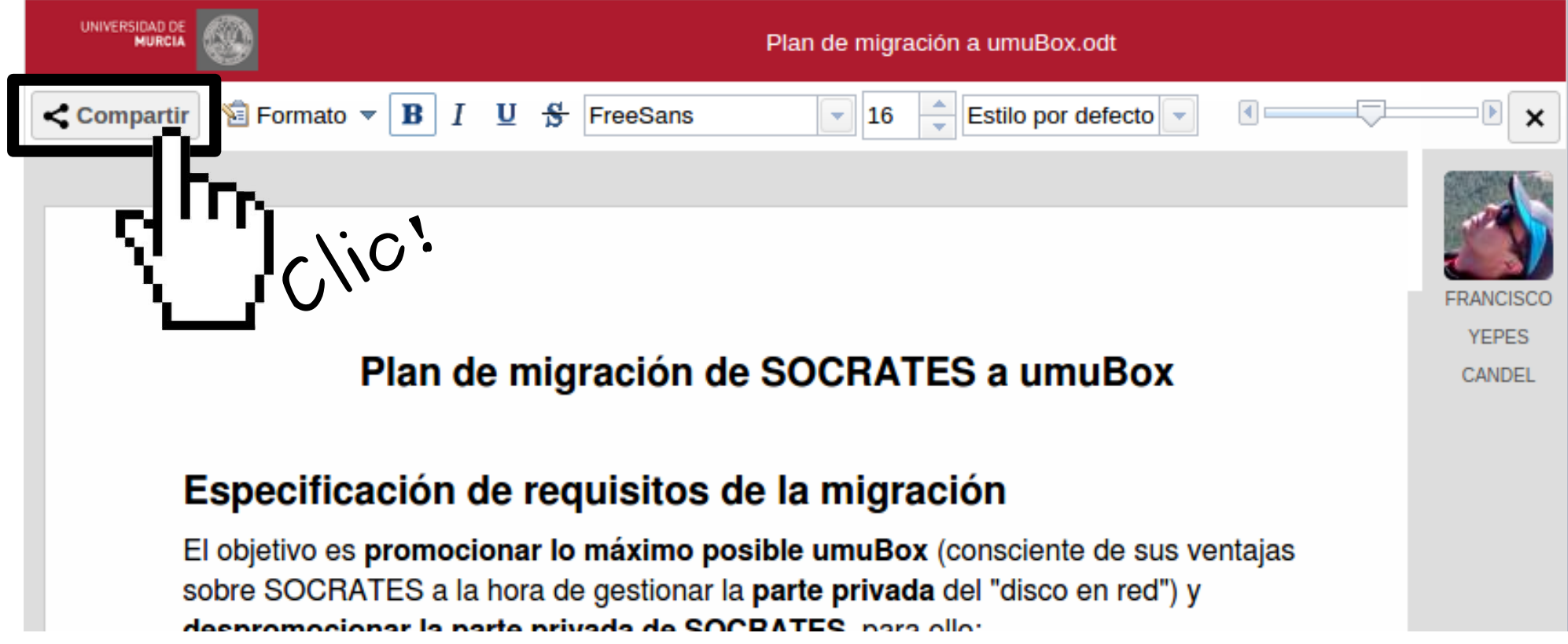

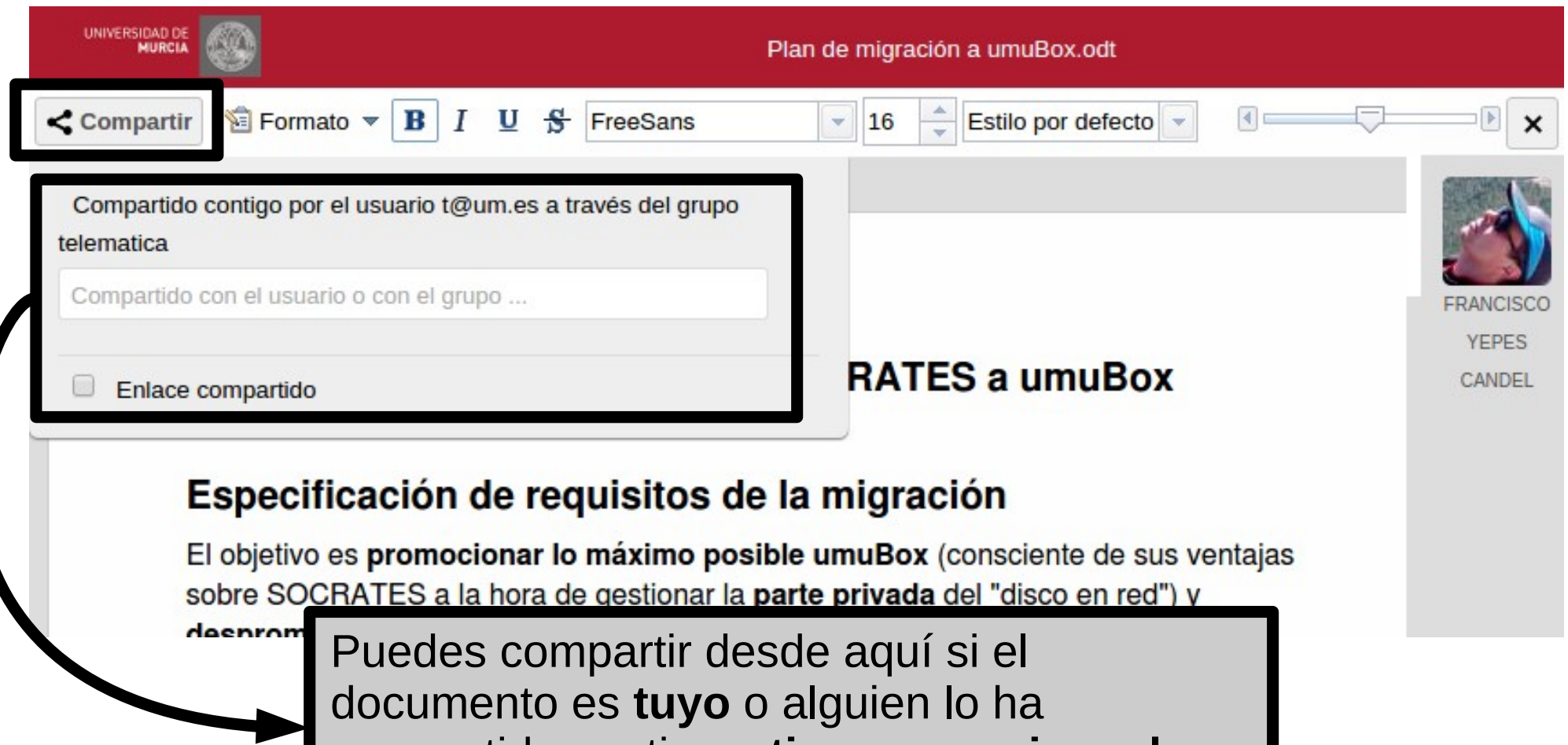

compartido contigo y **tienes permisos de compartición**

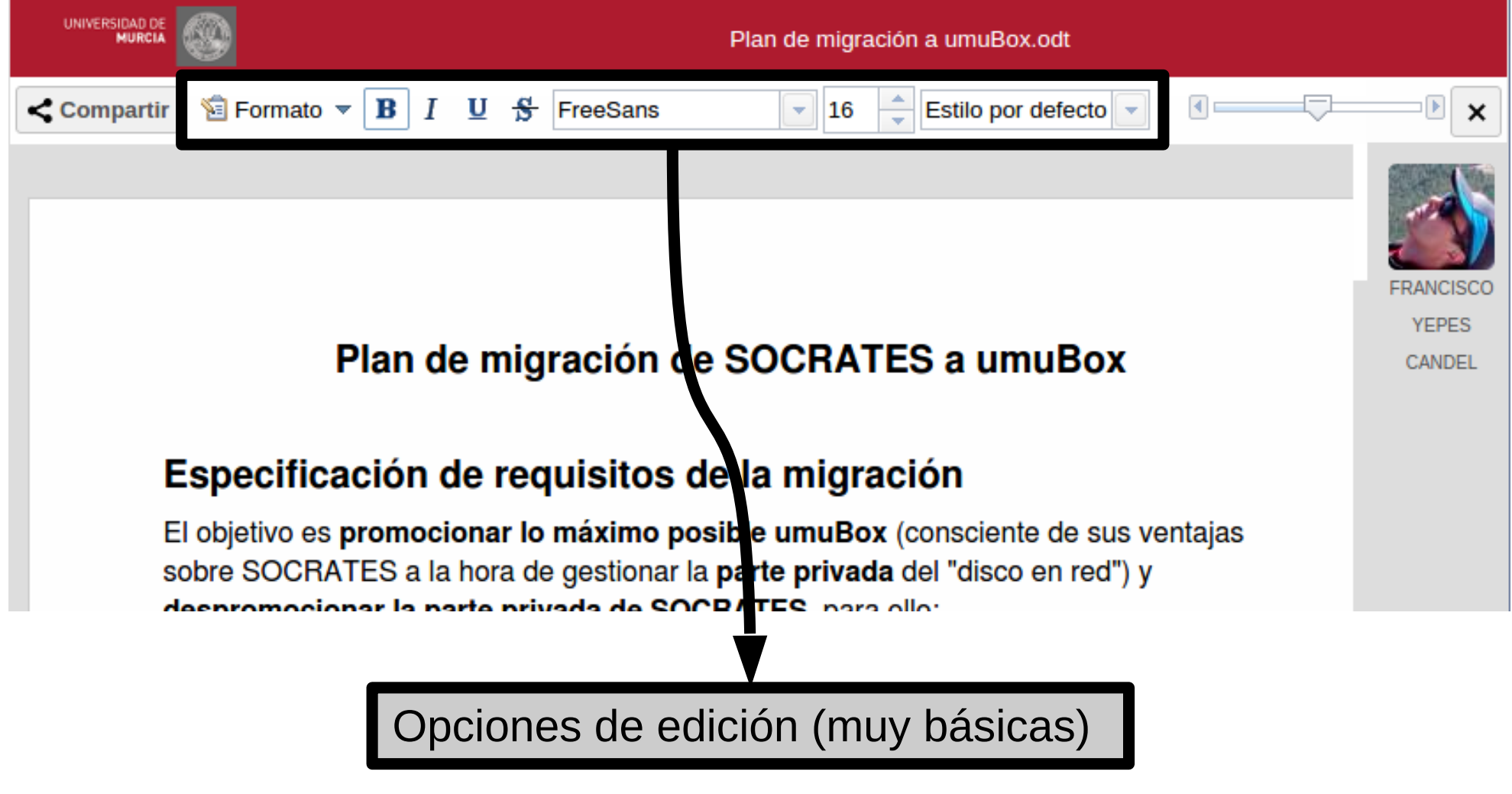

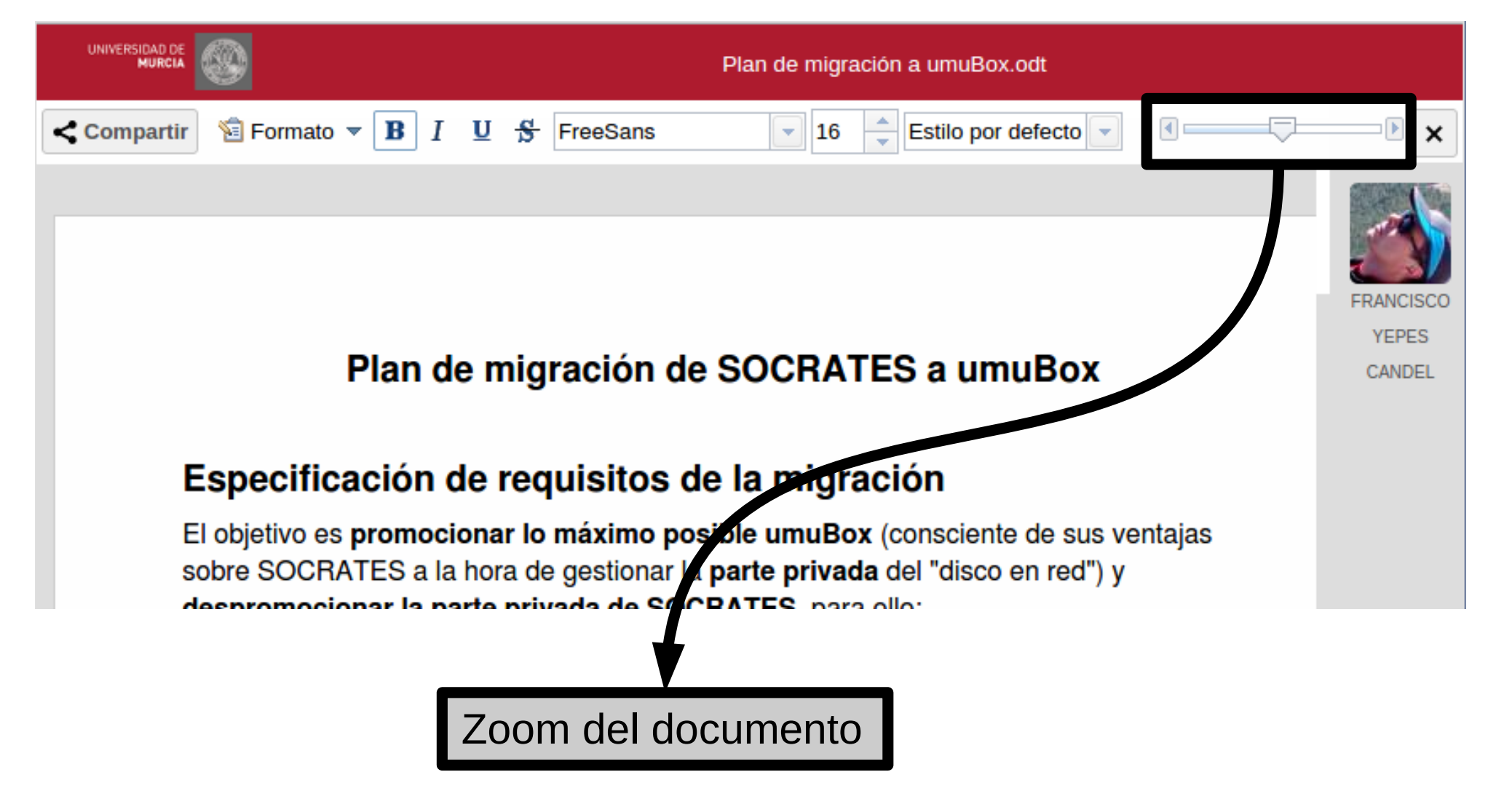

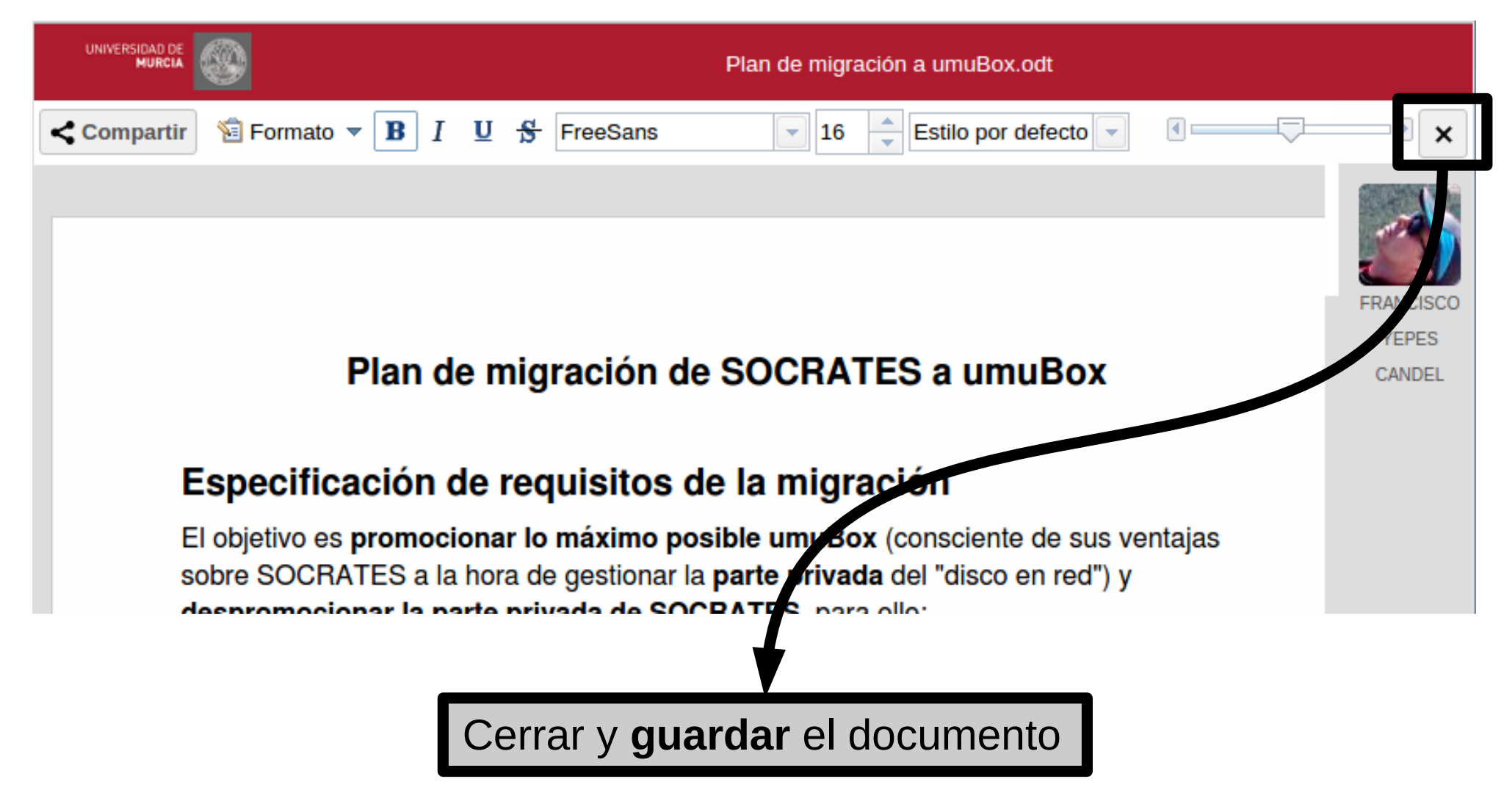

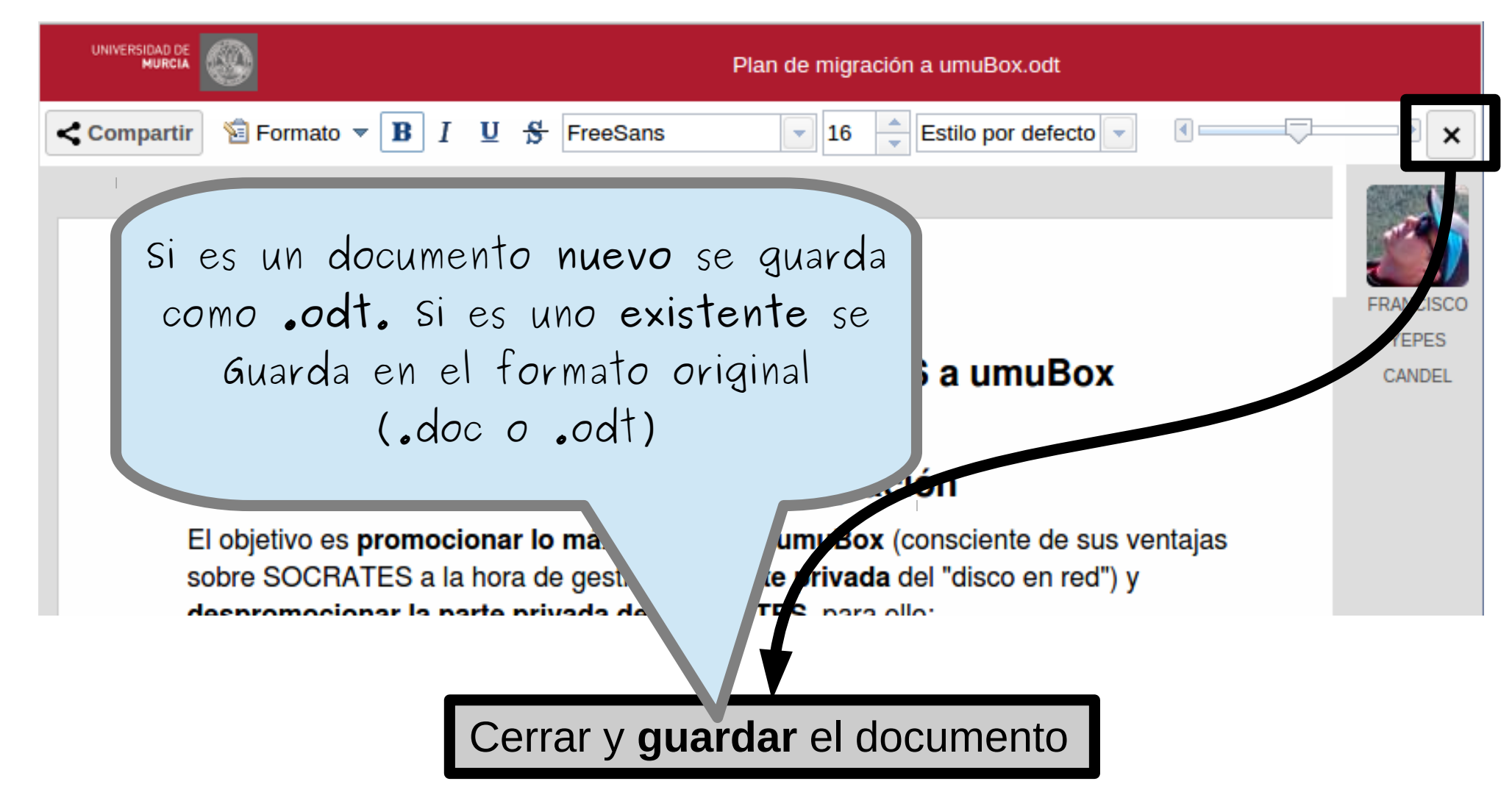

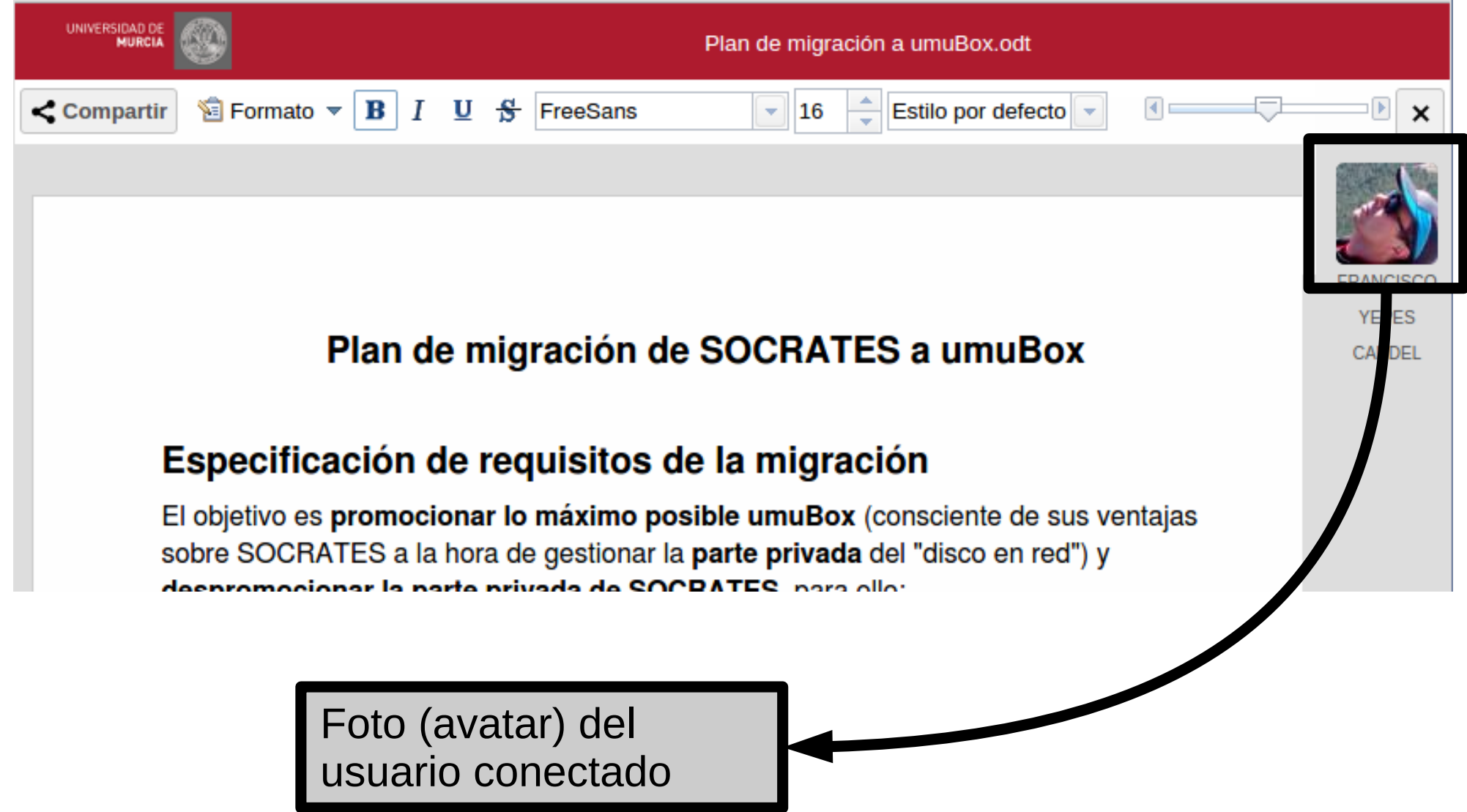

#### https://umubox.um.es

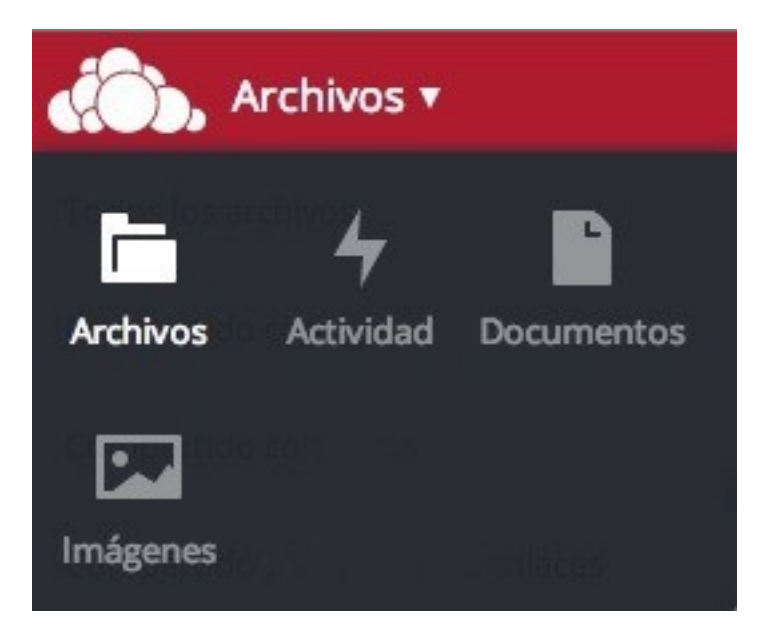

#### **Aplicaciones**

#### https://umubox.um.es

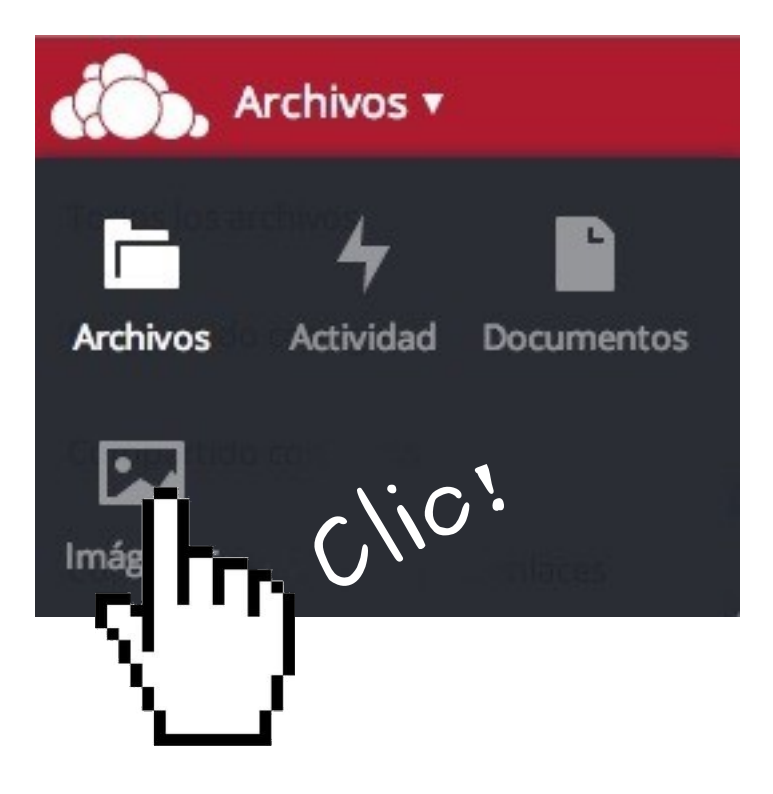

#### **Aplicaciones**

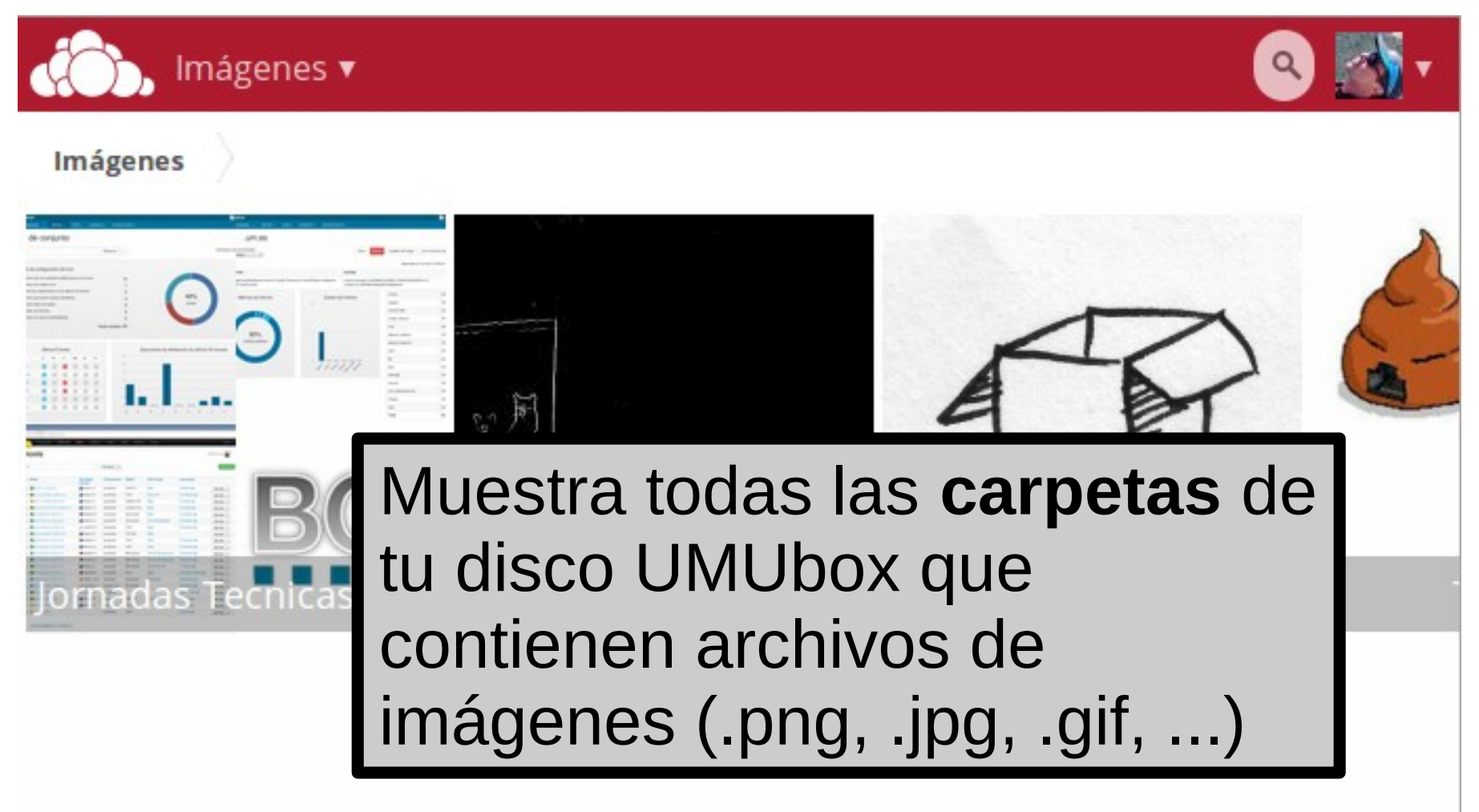

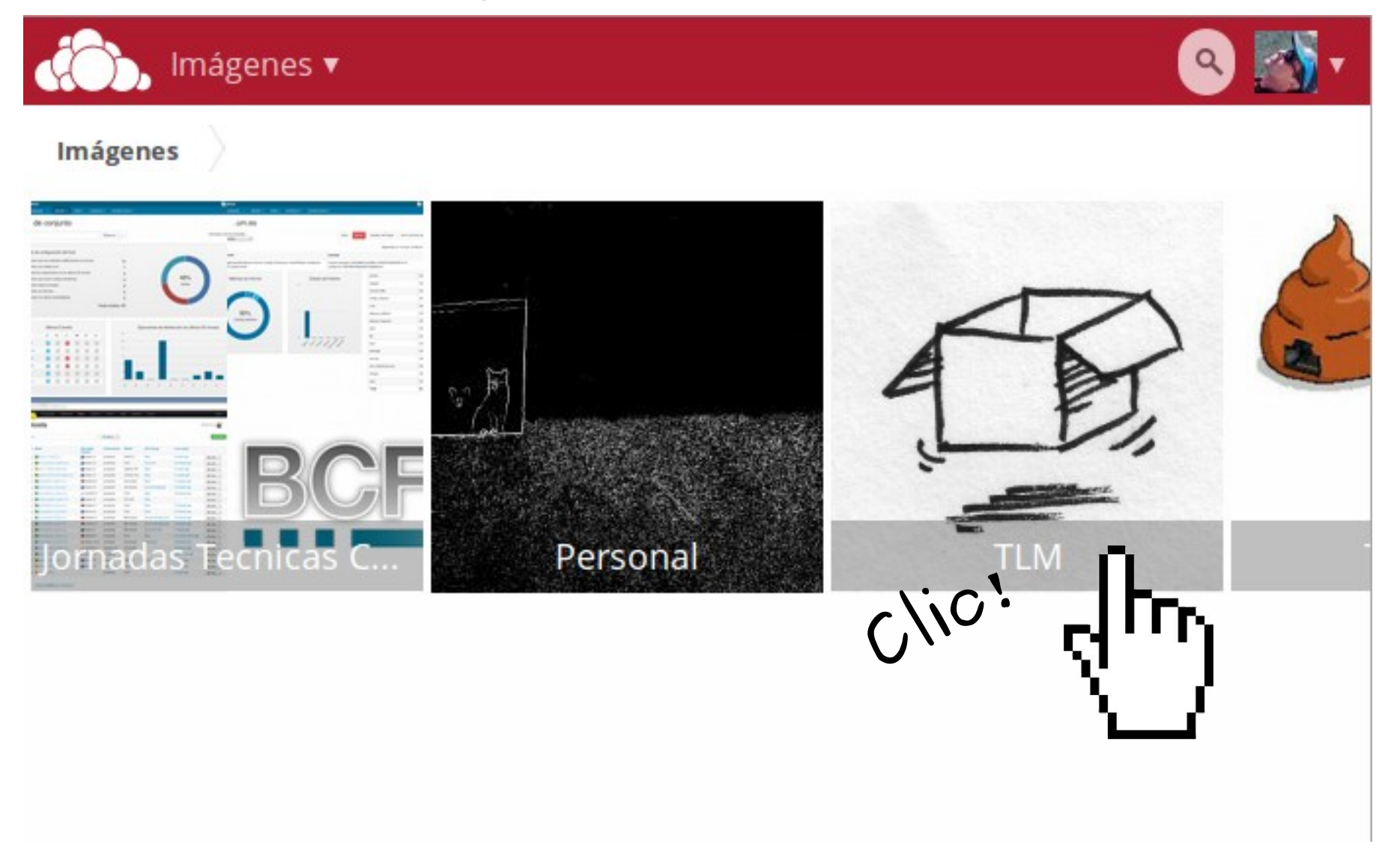

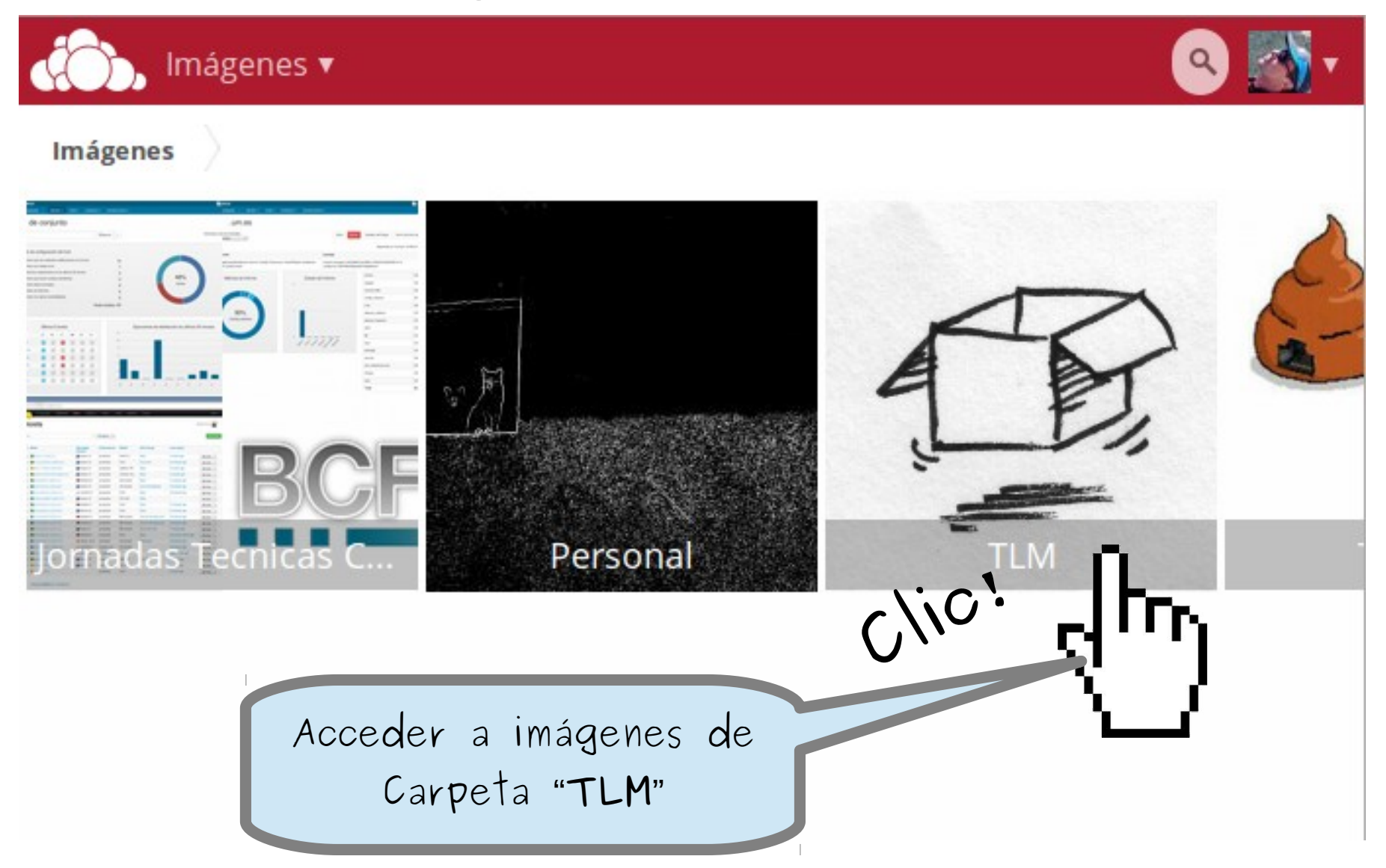

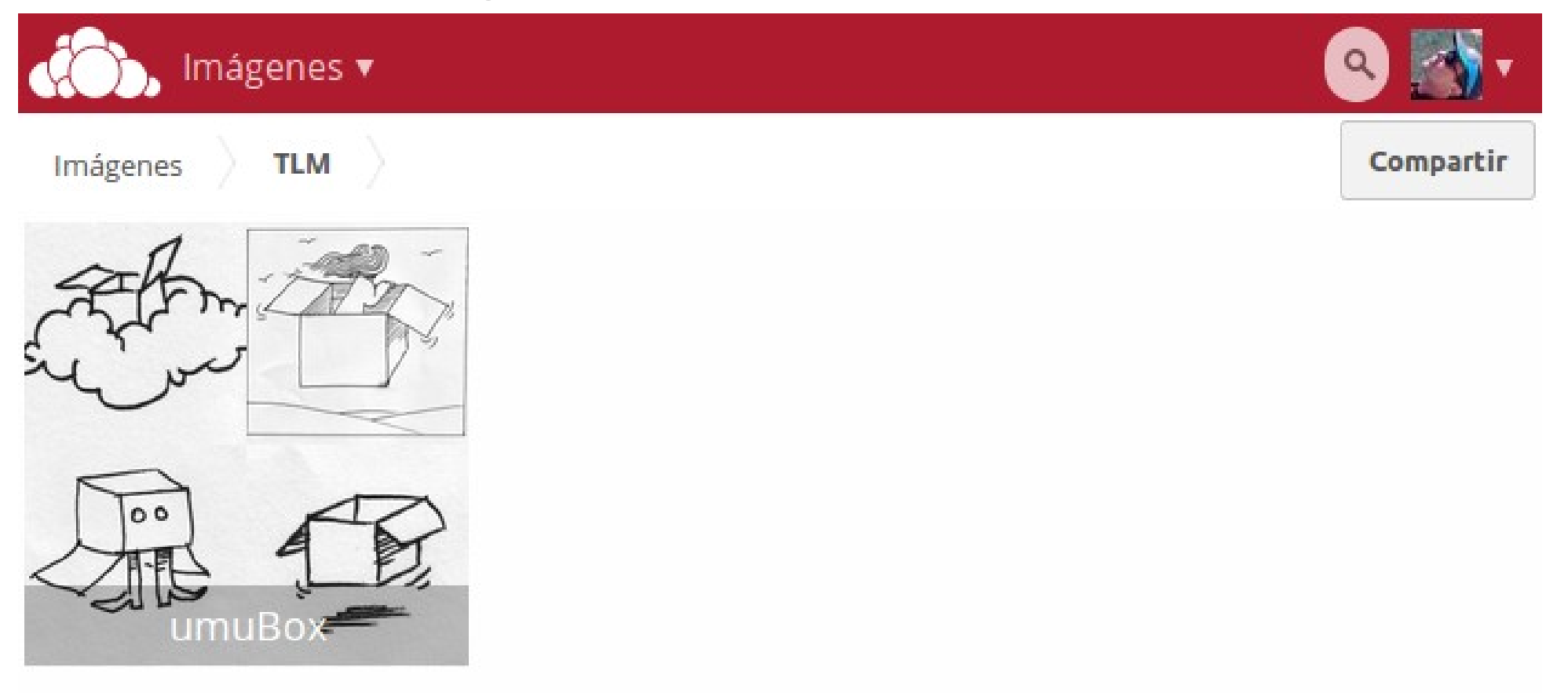

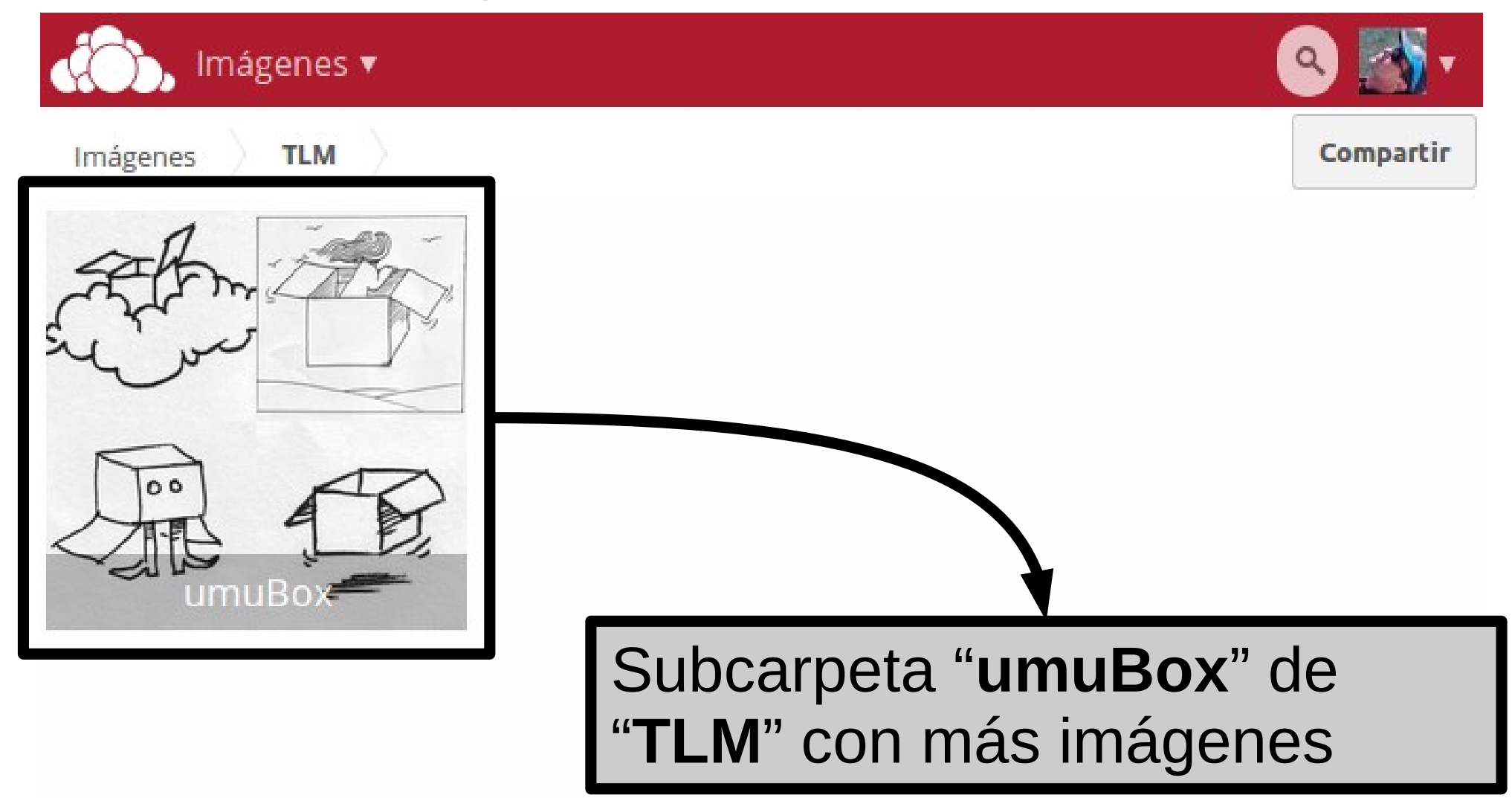

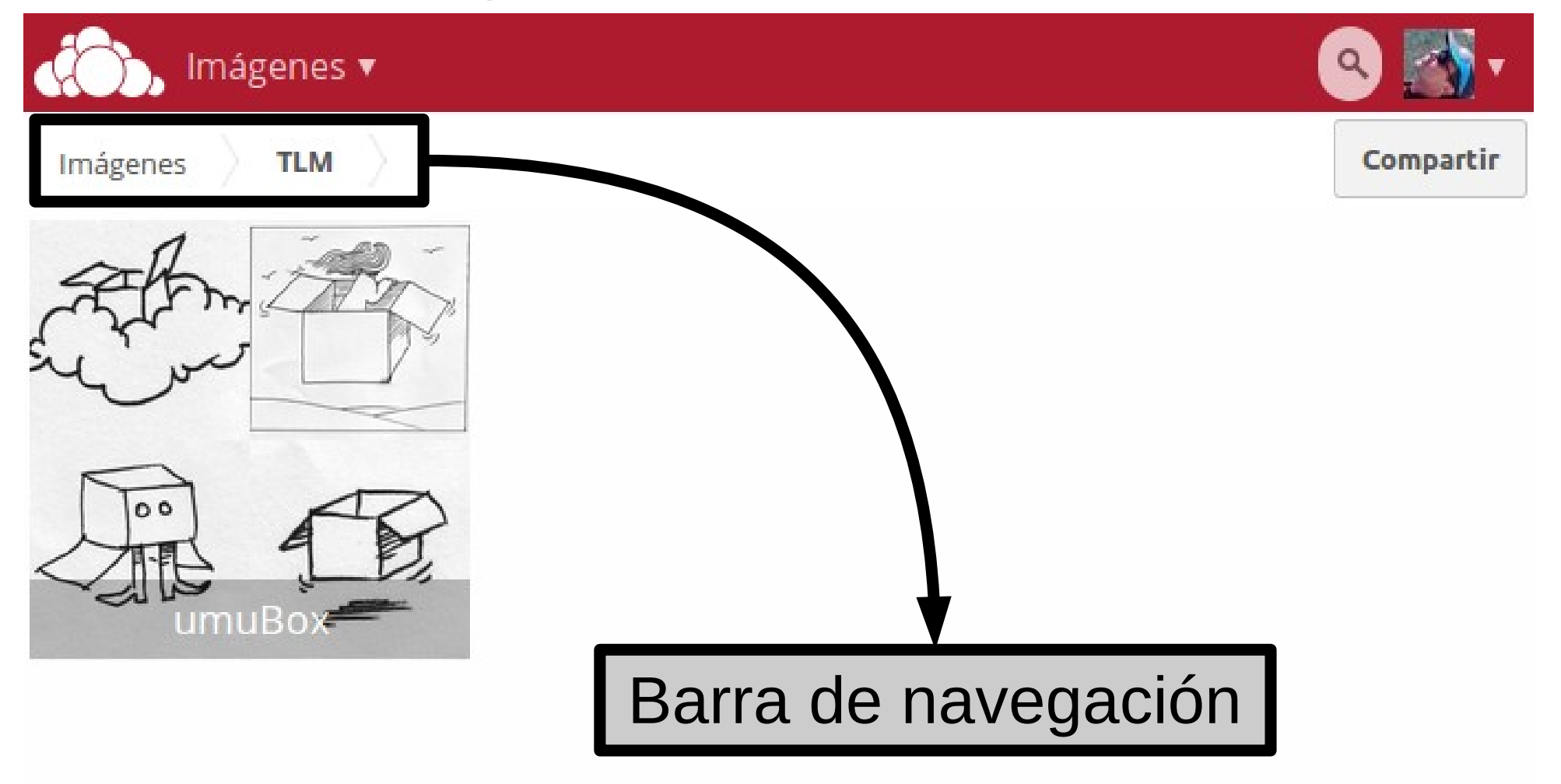

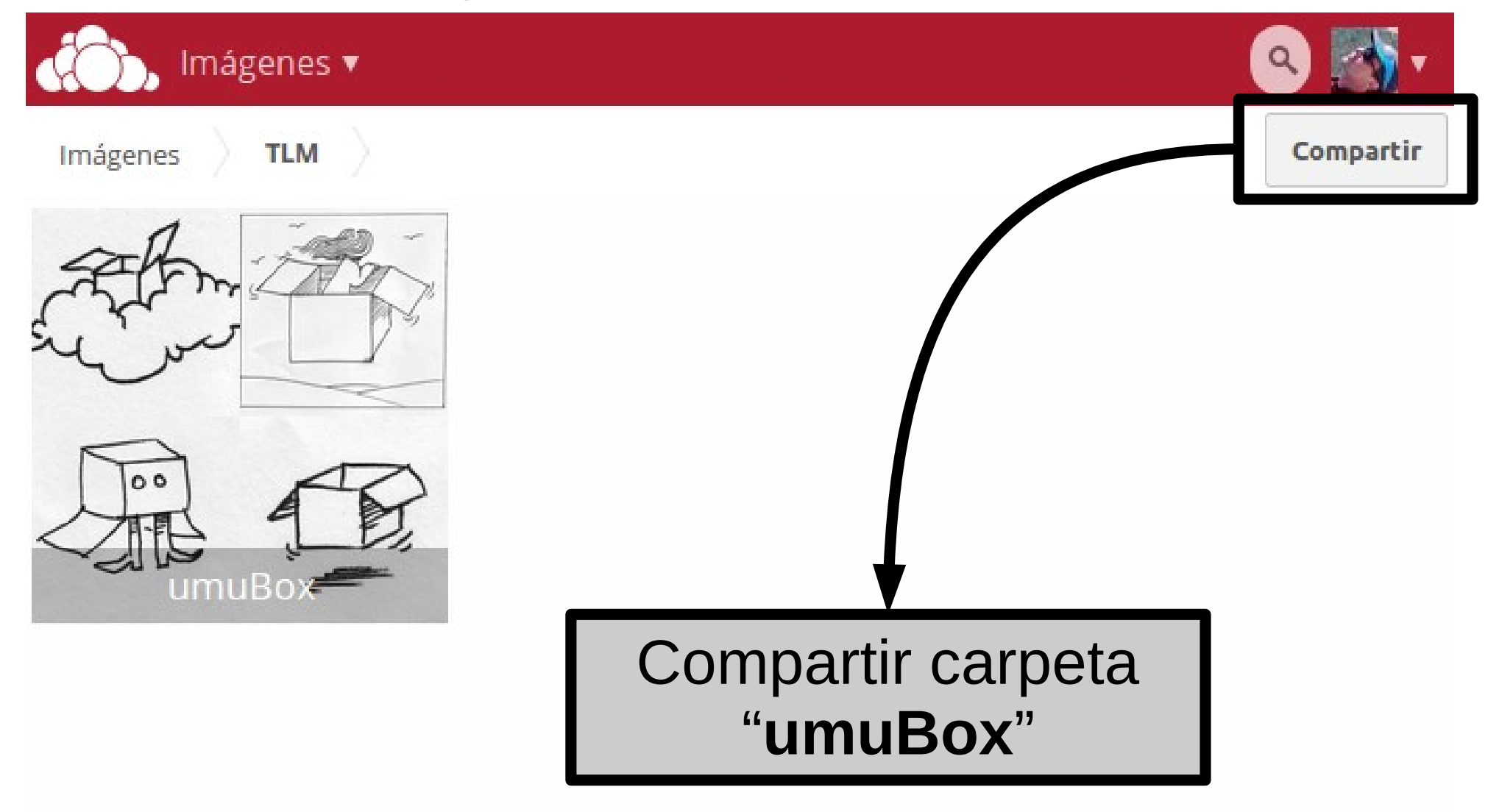

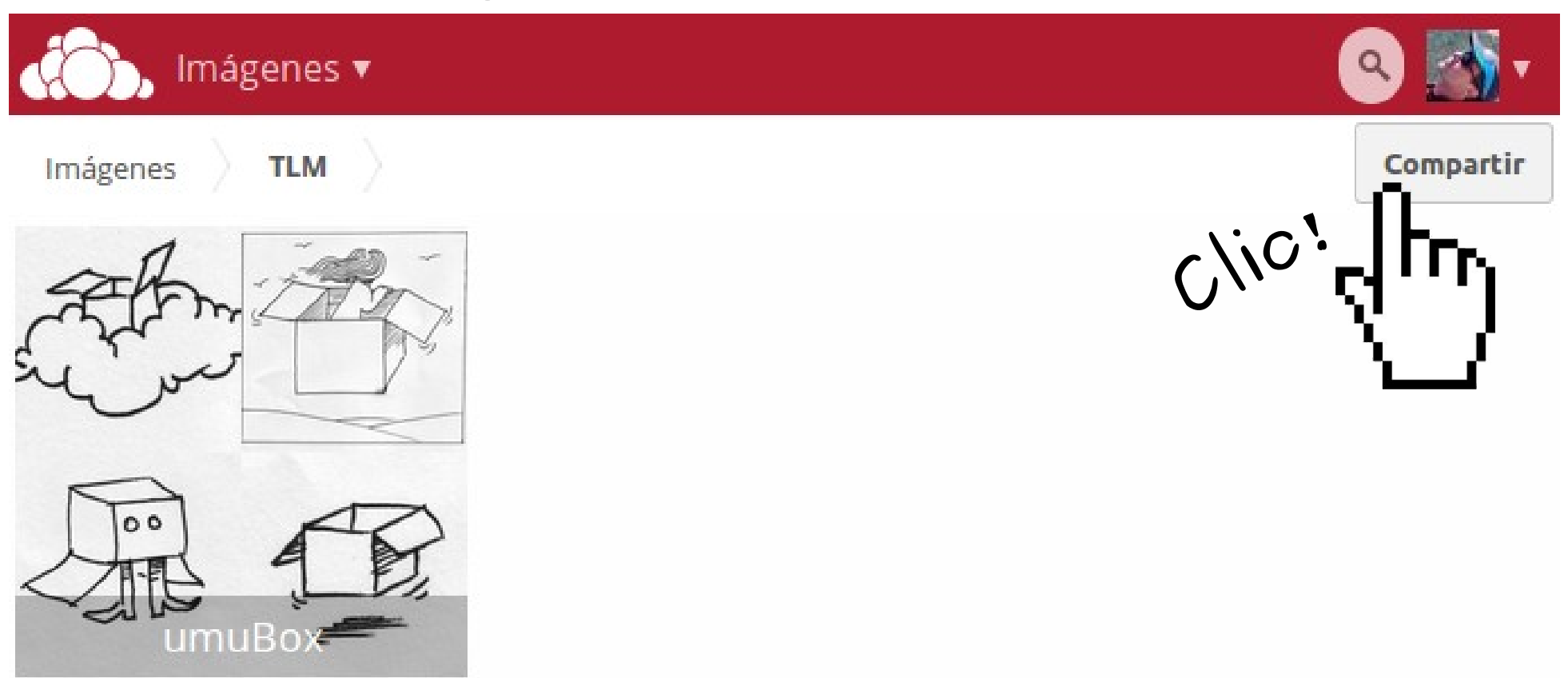

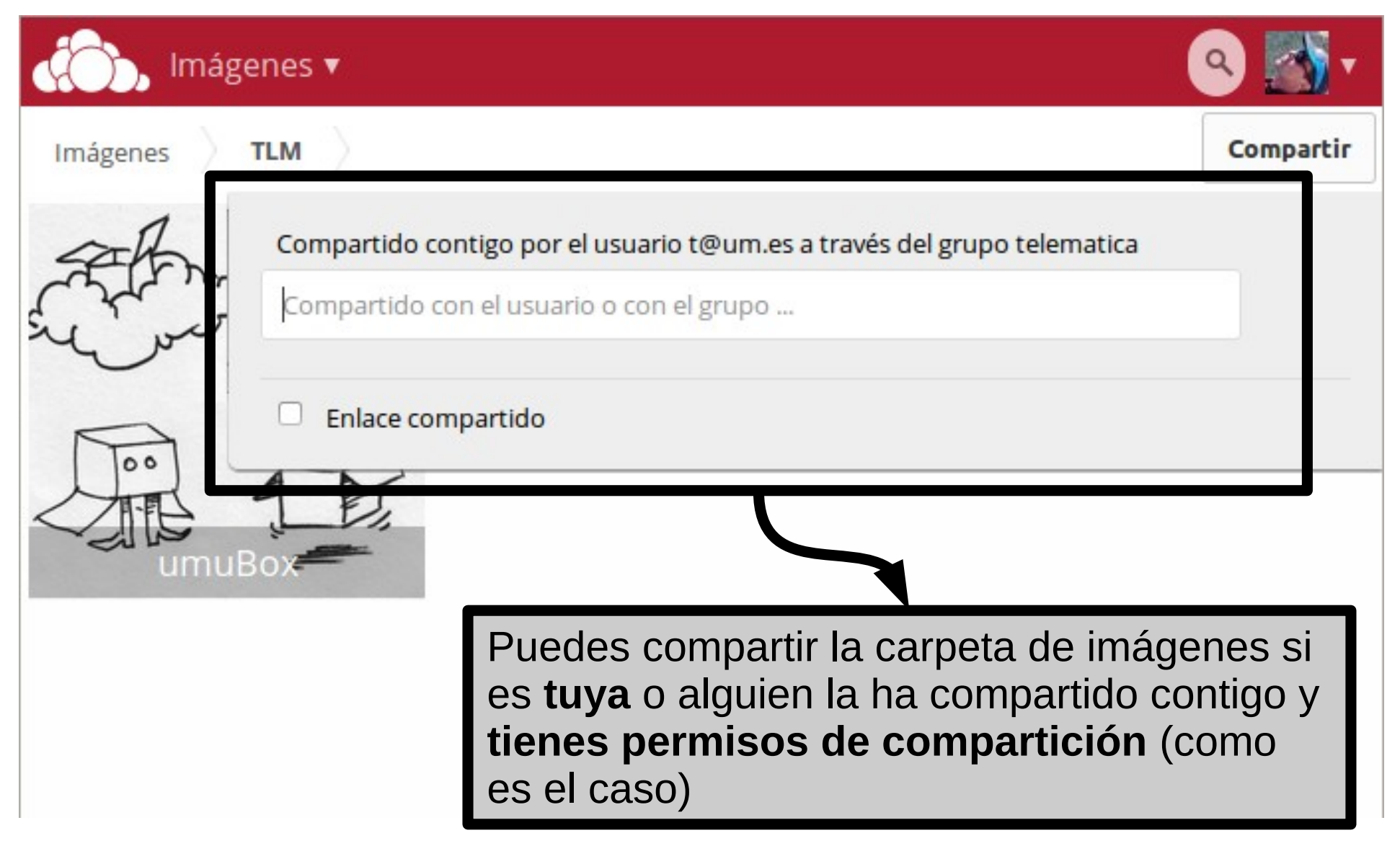

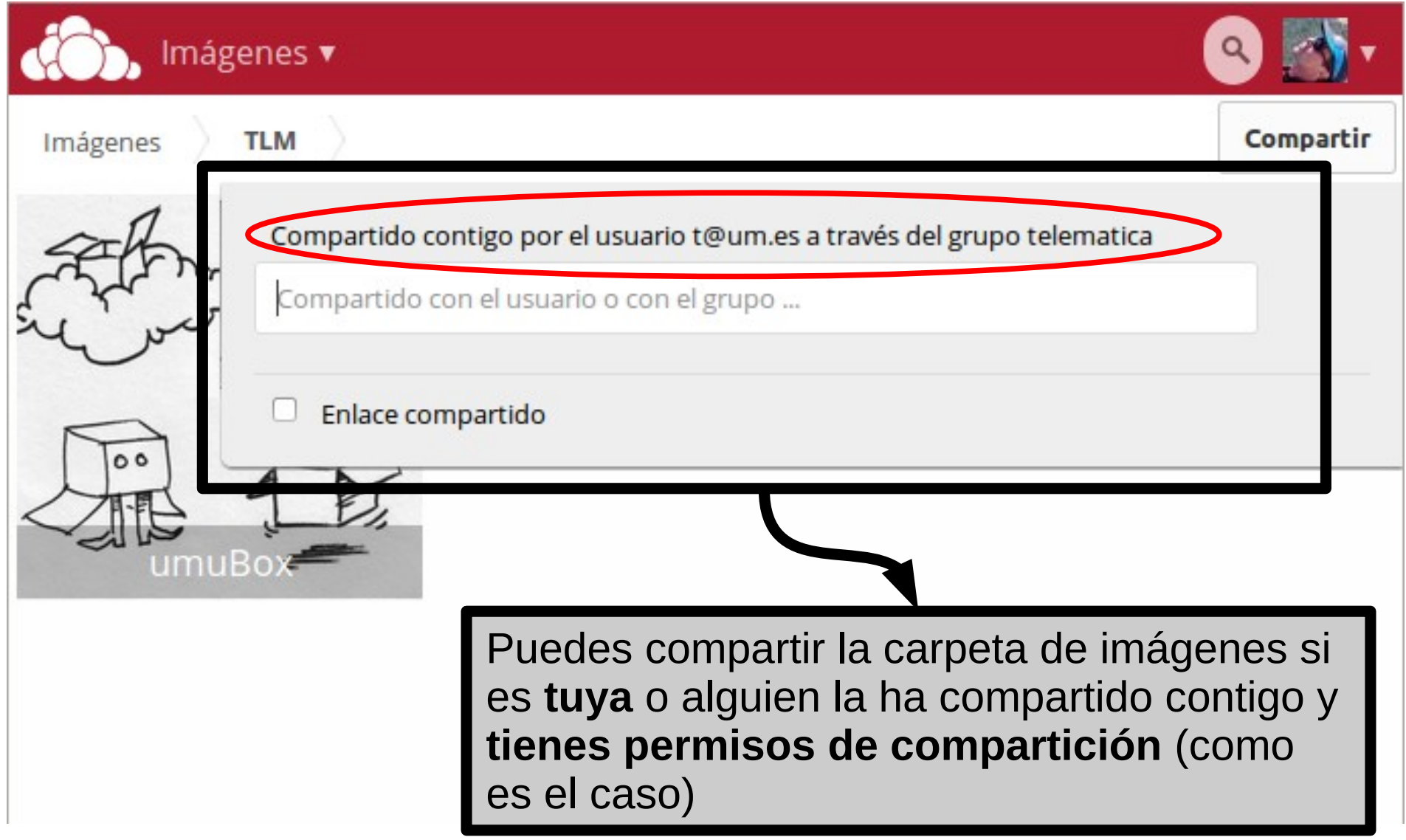

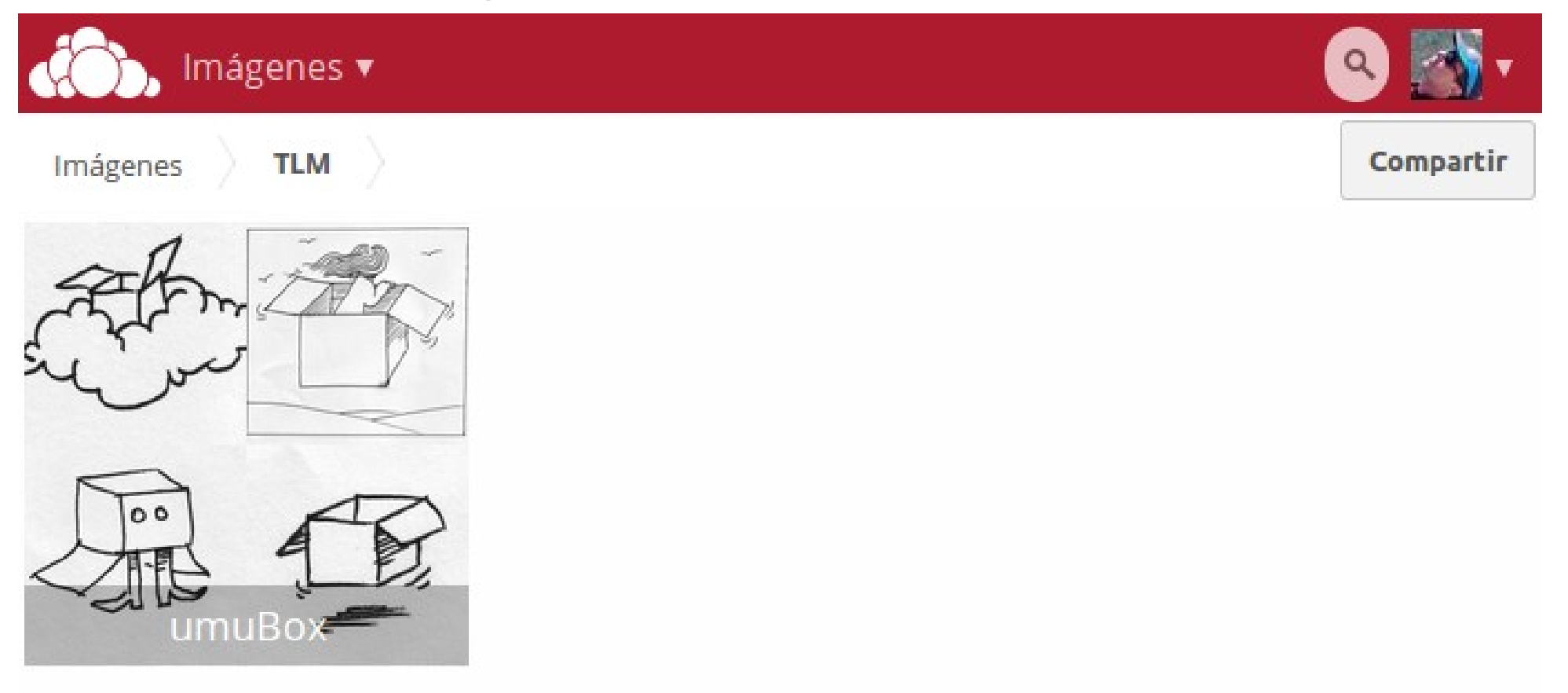

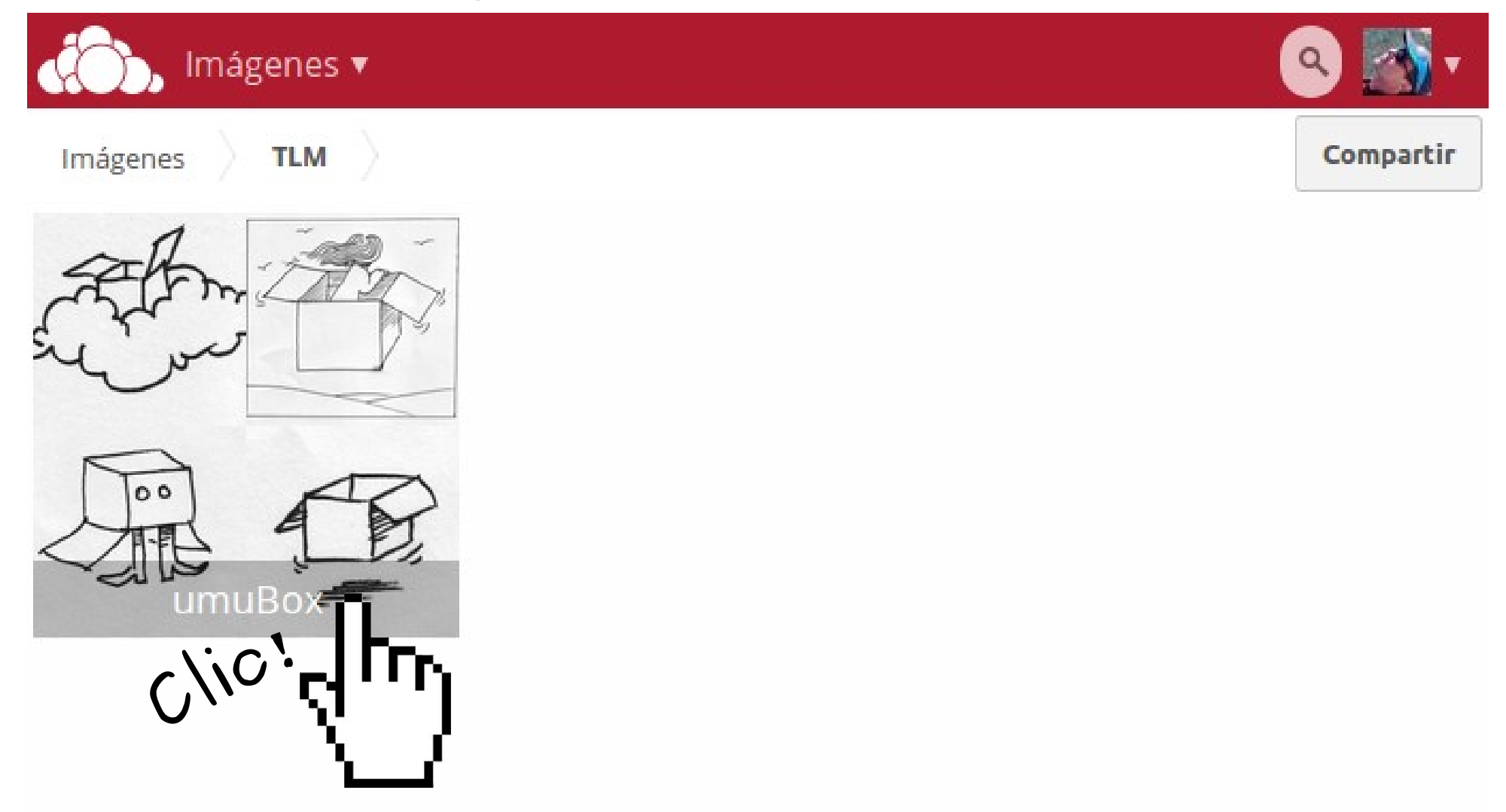

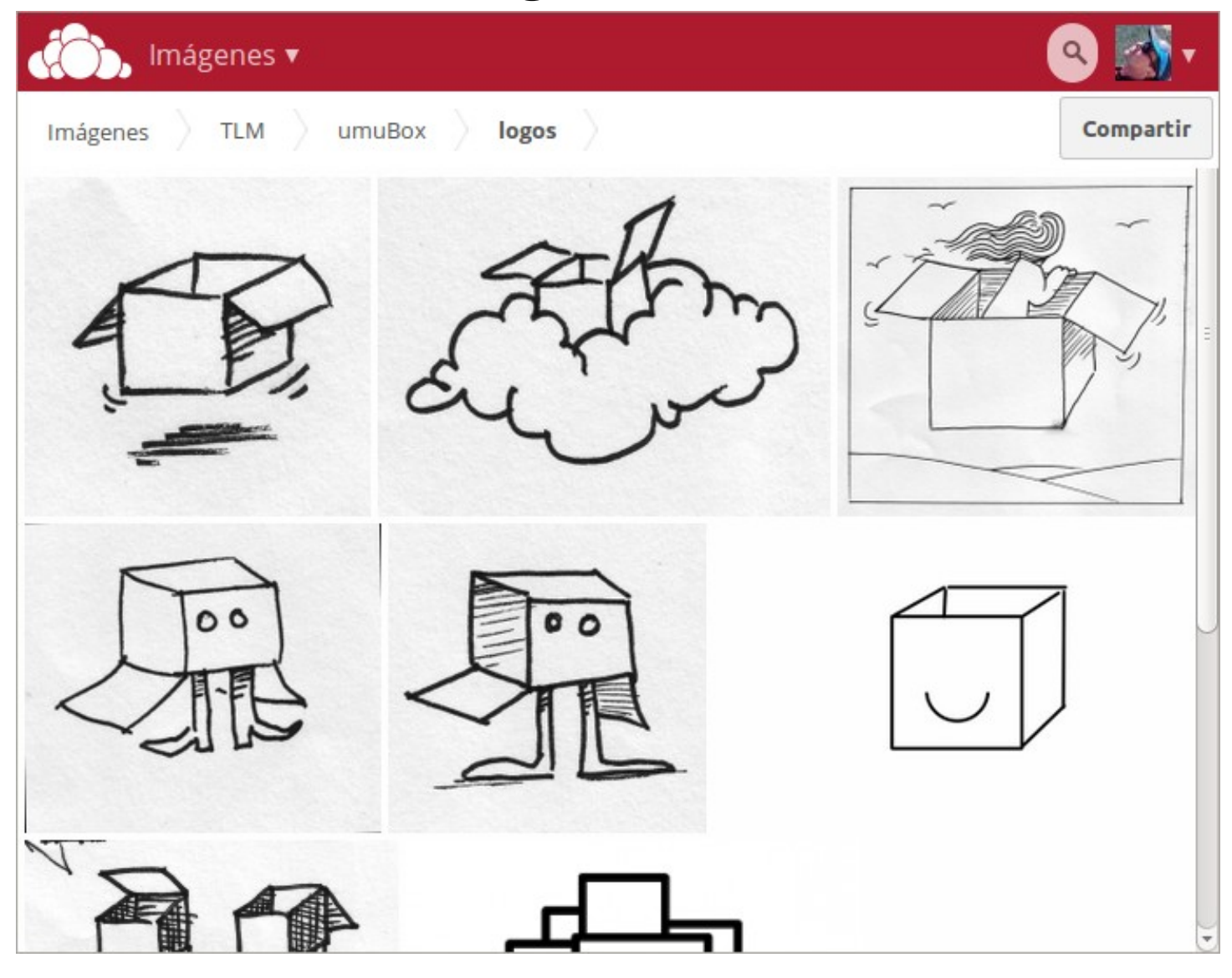

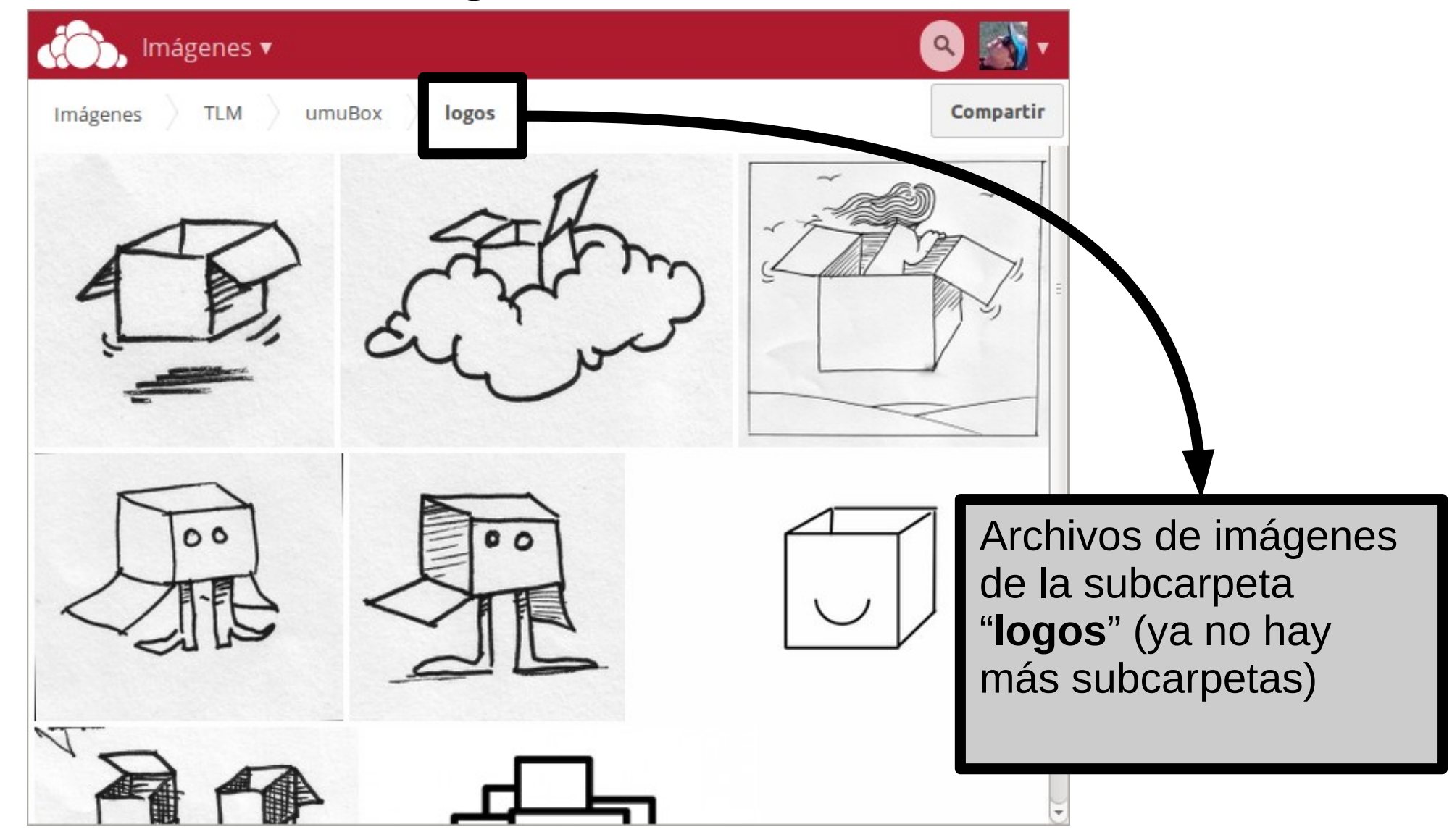

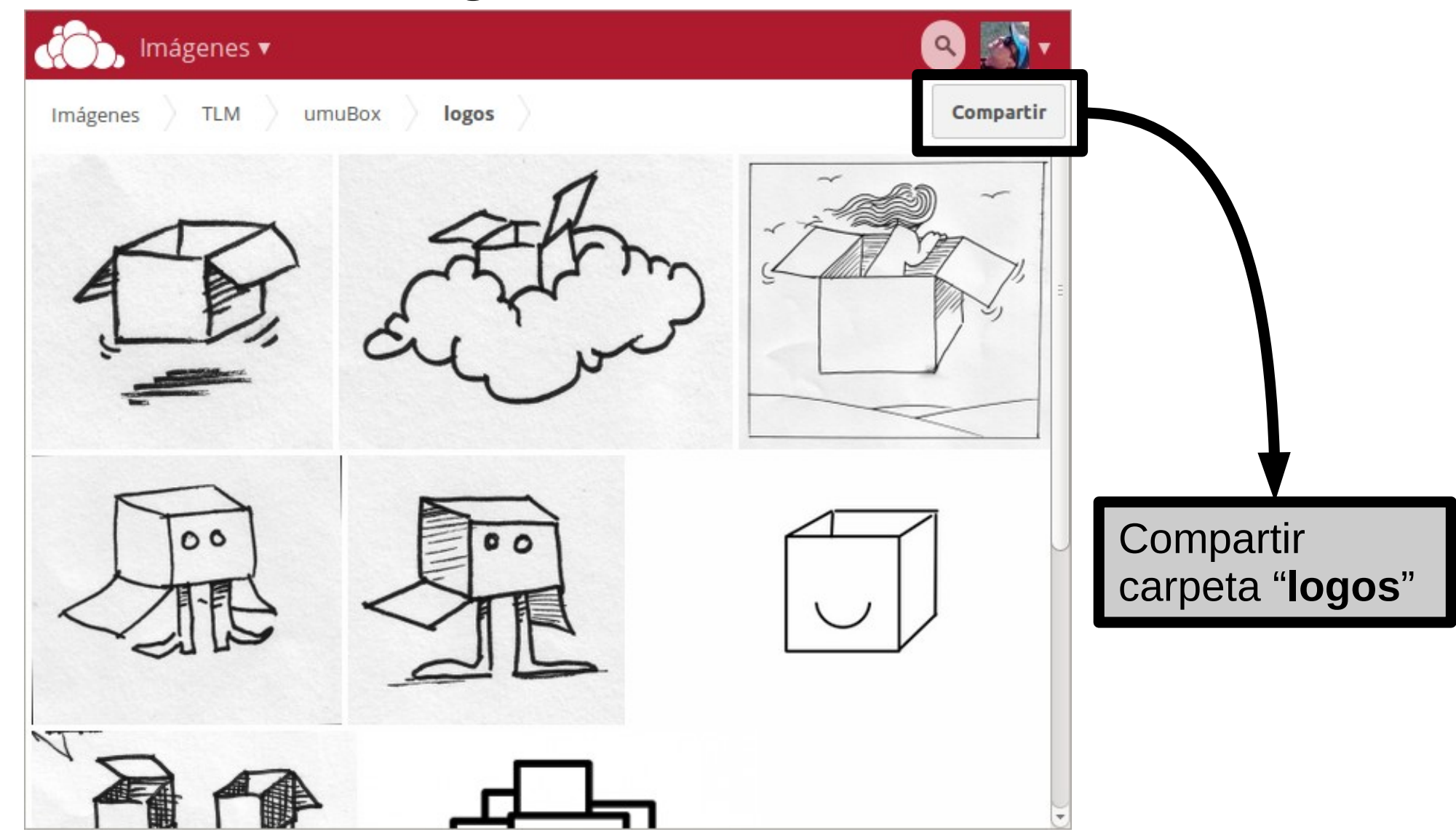

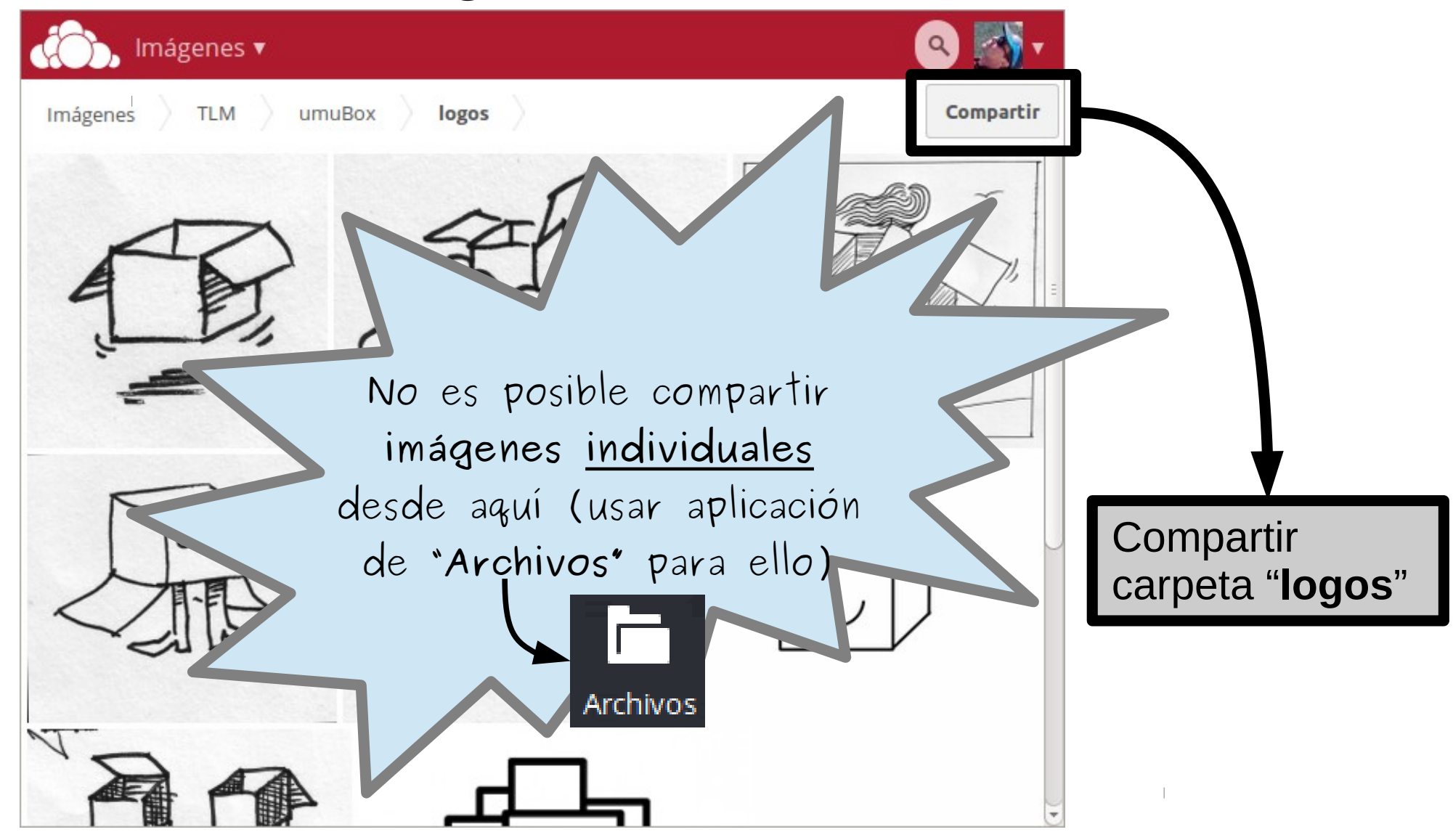

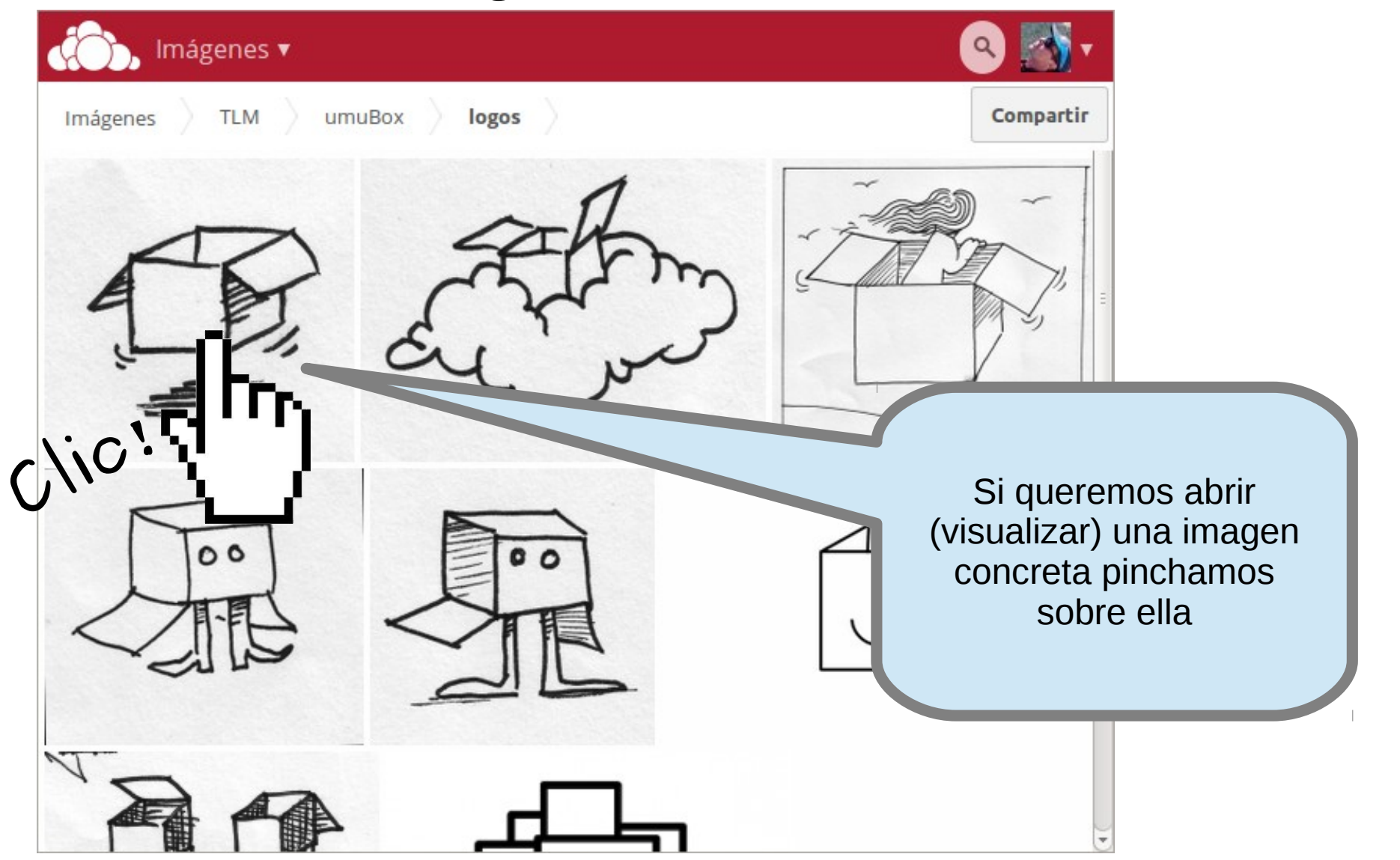

### **Acceso mediante navegador Imágenes**

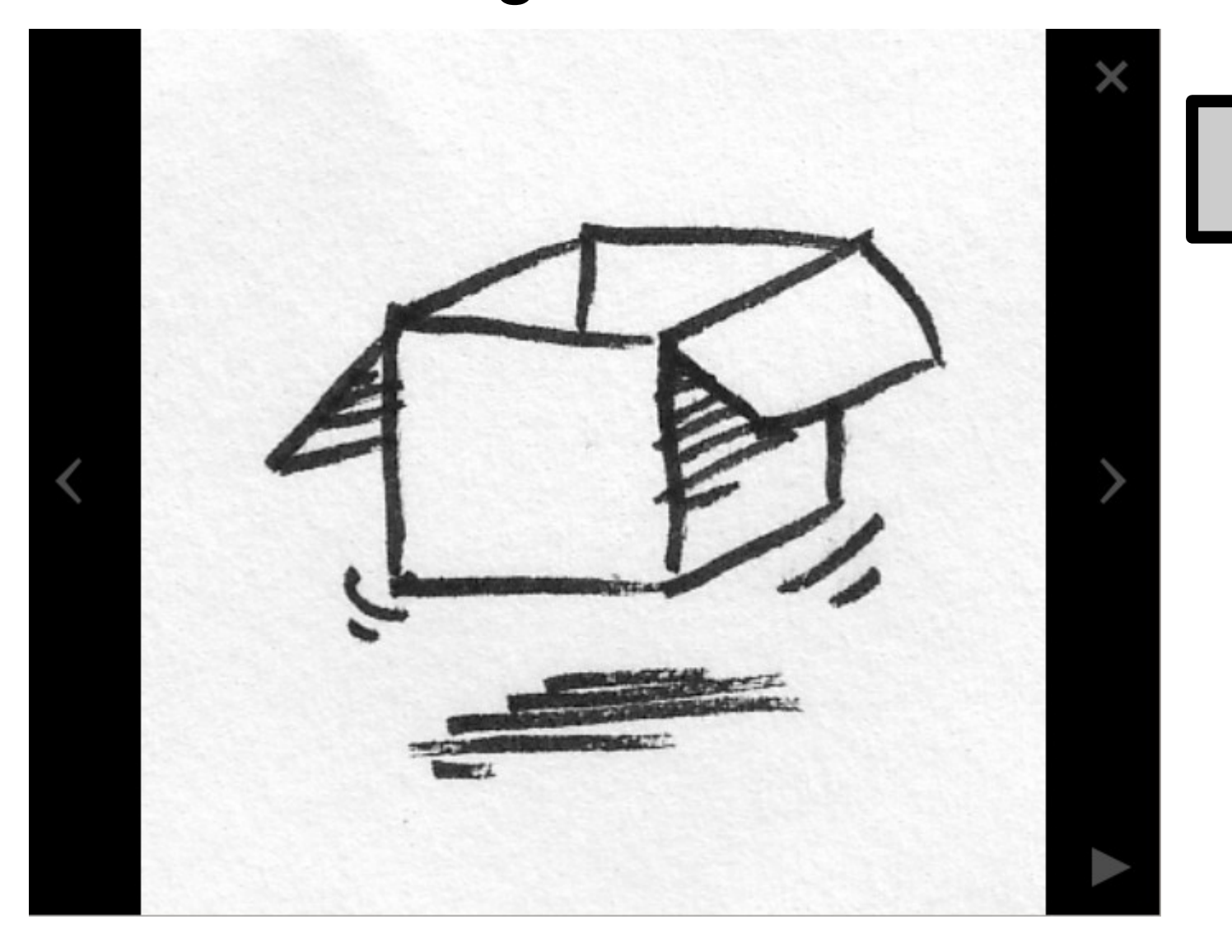

Imagen visualizada
## **Acceso mediante navegador Imágenes**

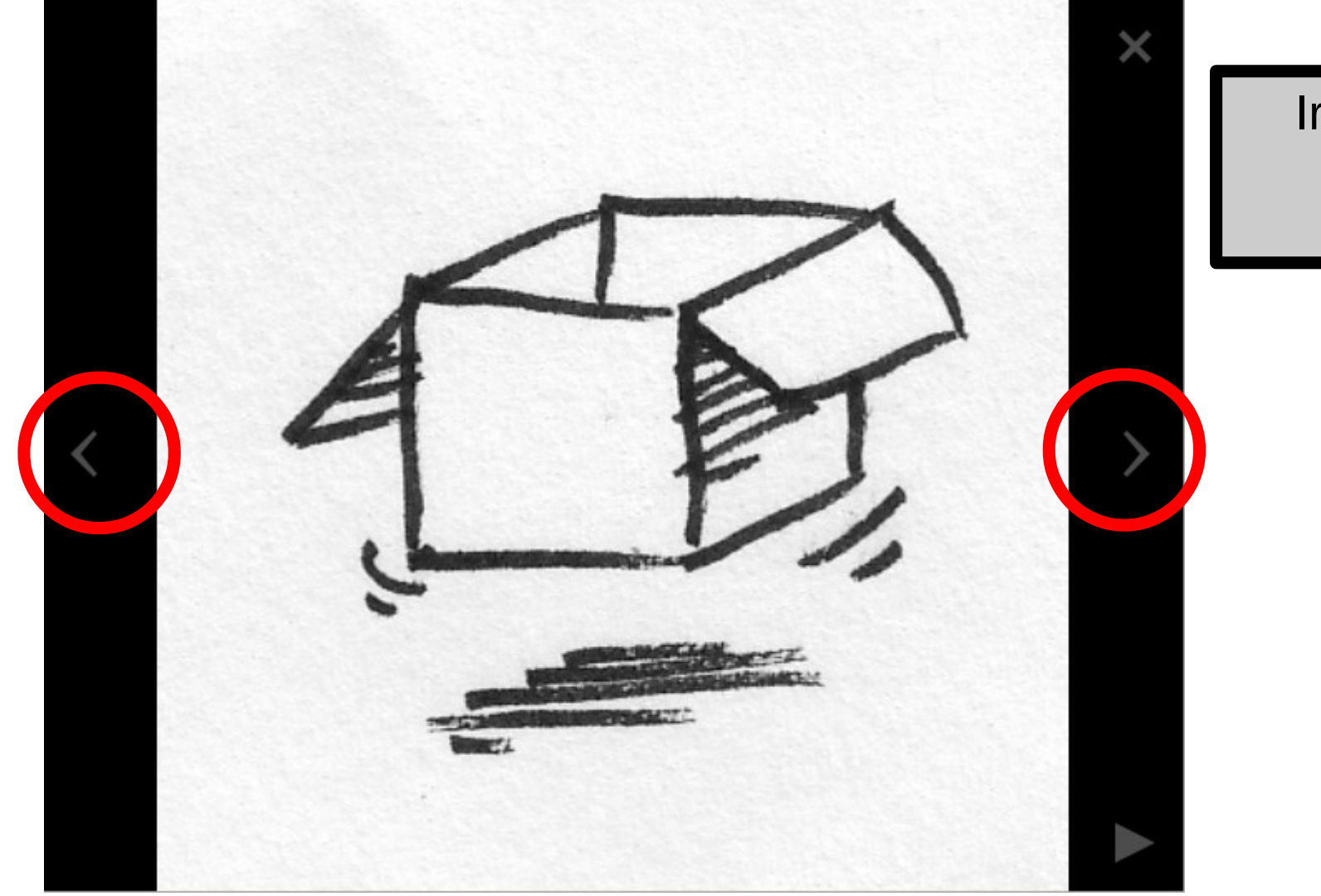

Ir a imagen anterior / posterior

### **Acceso mediante navegador Imágenes**

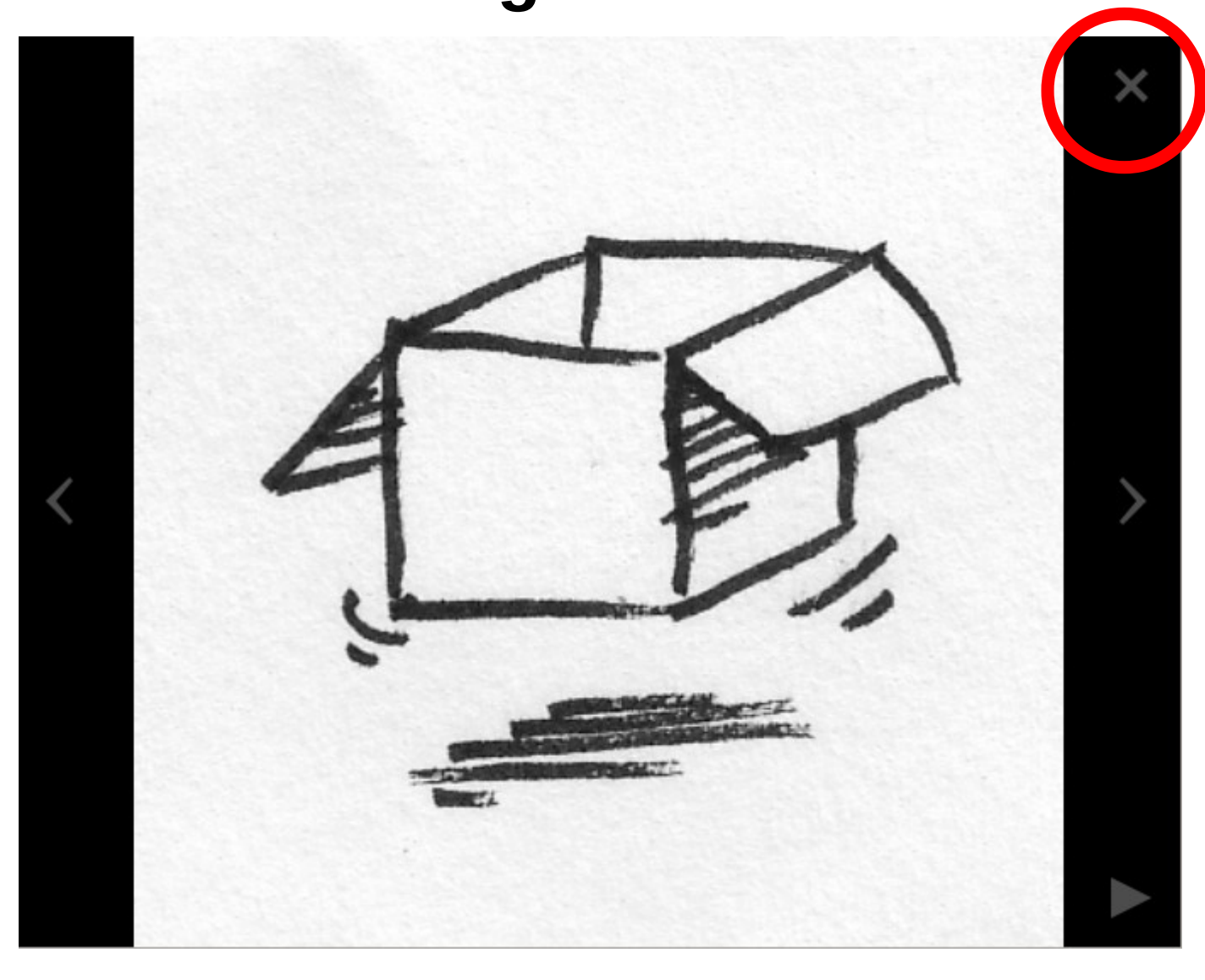

Cerrar imagen (volvemos a la carpeta que contiene la imagen)

## **Acceso mediante navegador Imágenes**

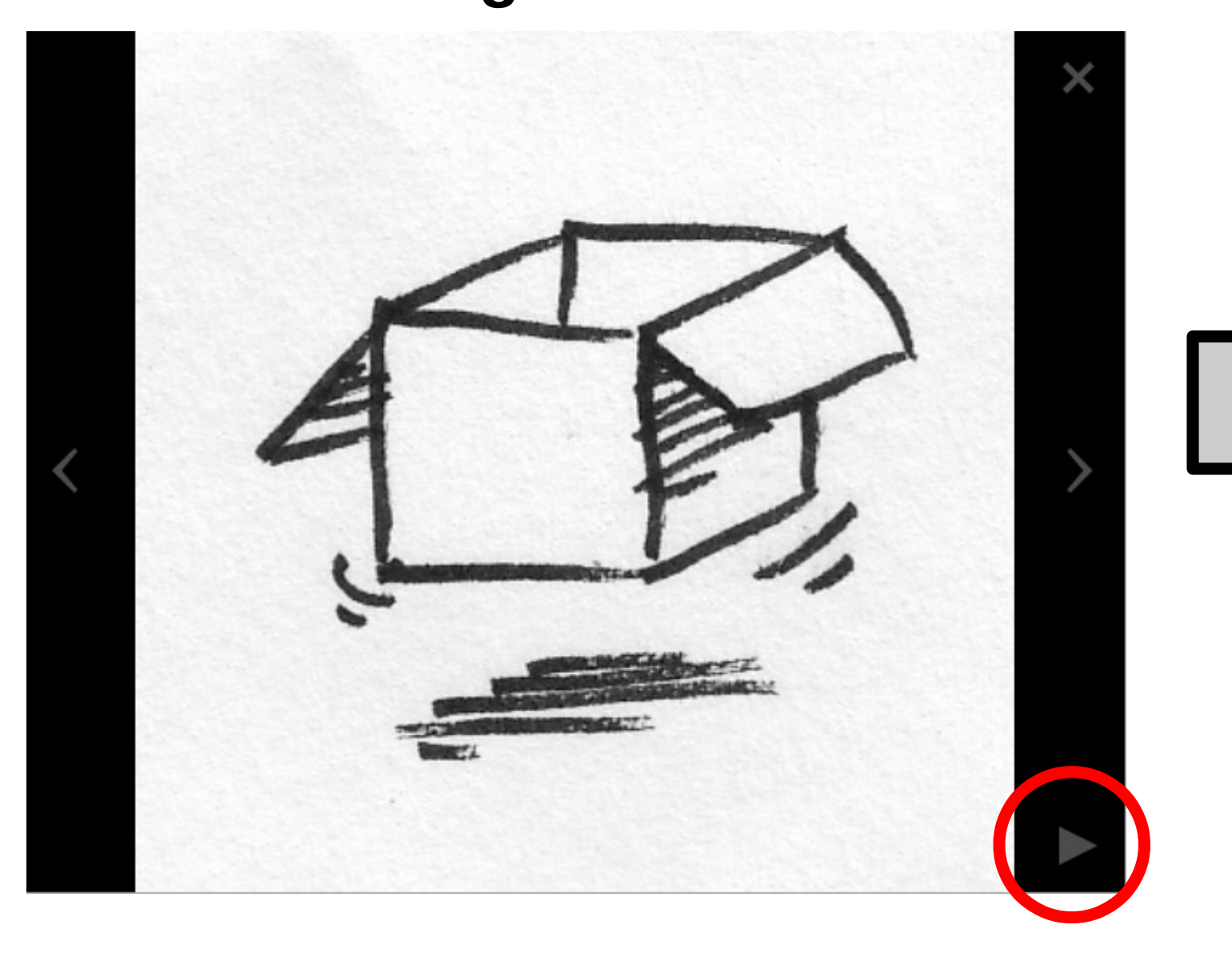

Pase de "diapositivas"

**Buscar archivos**

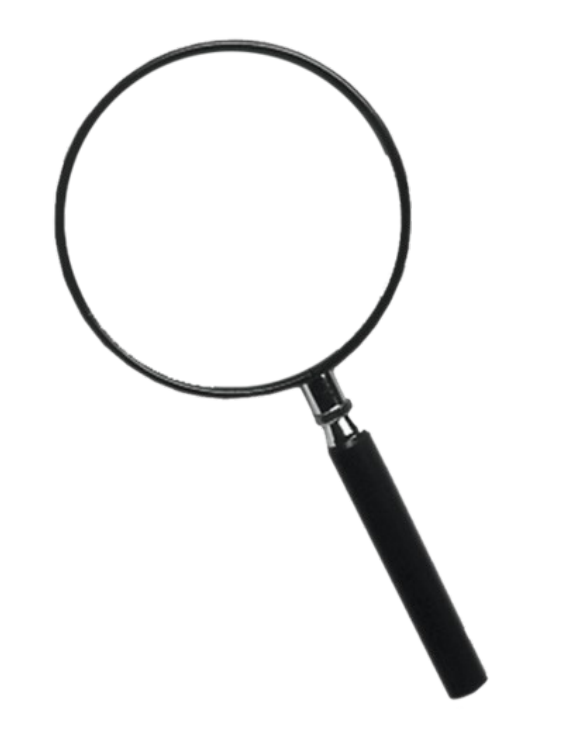

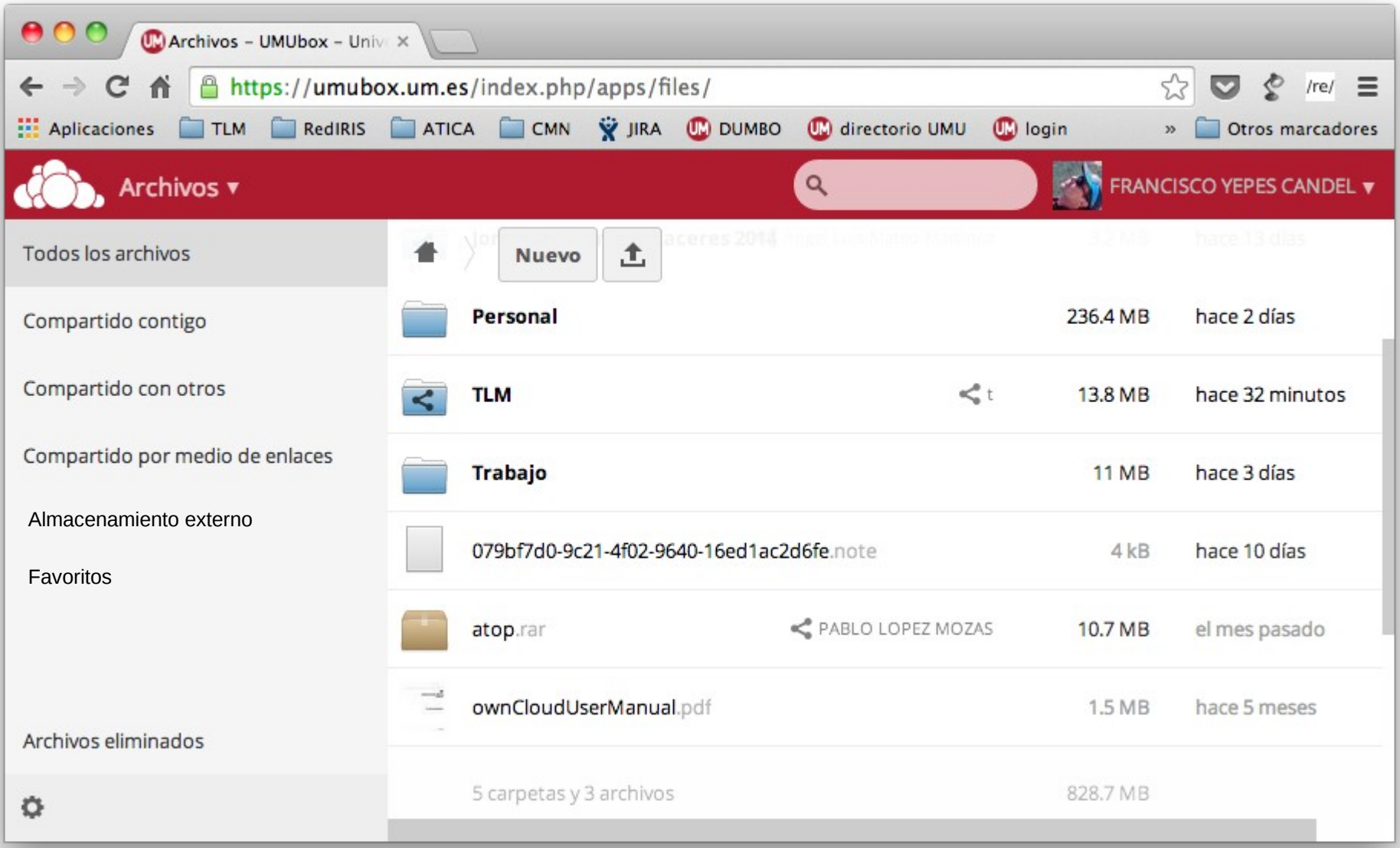

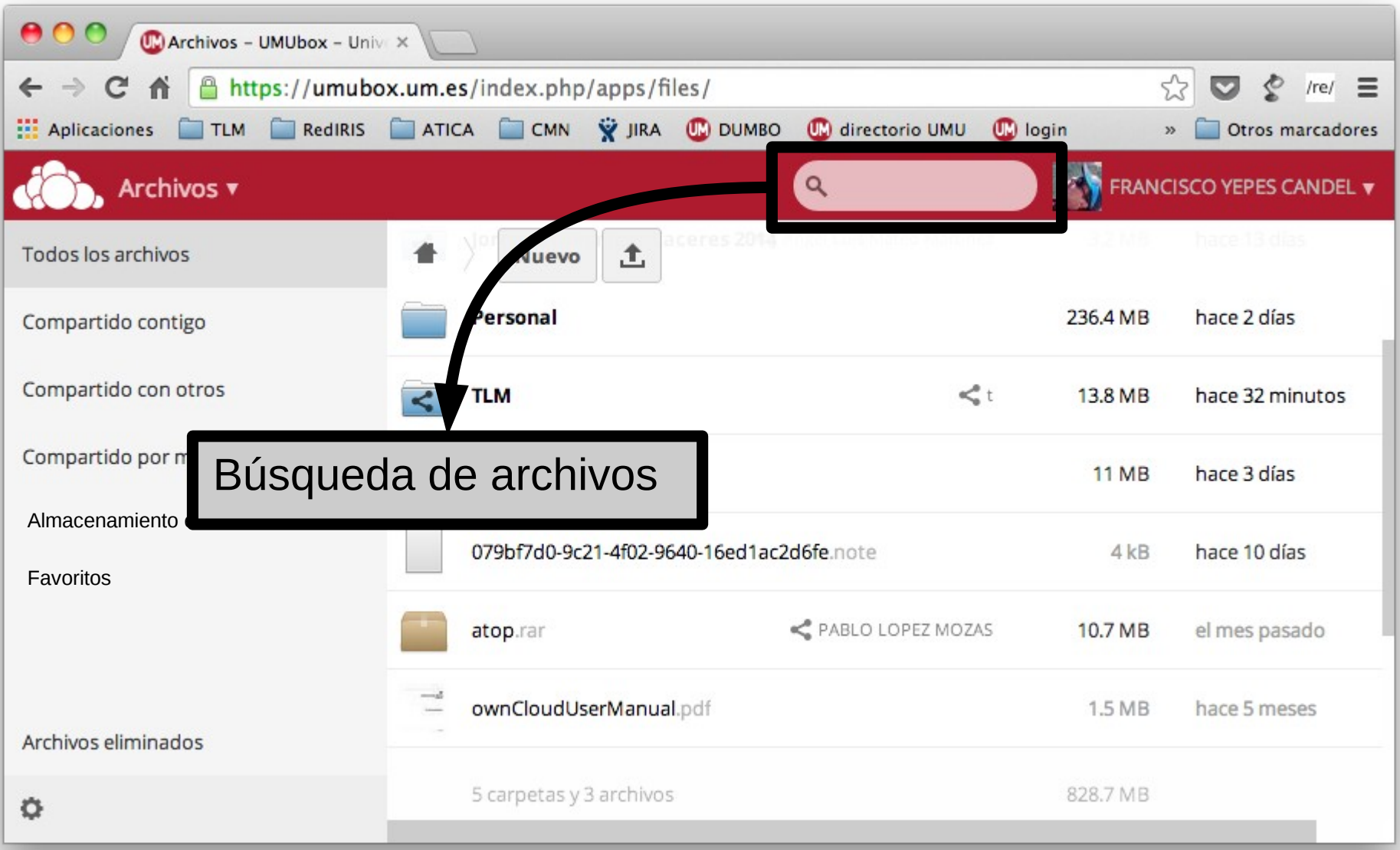

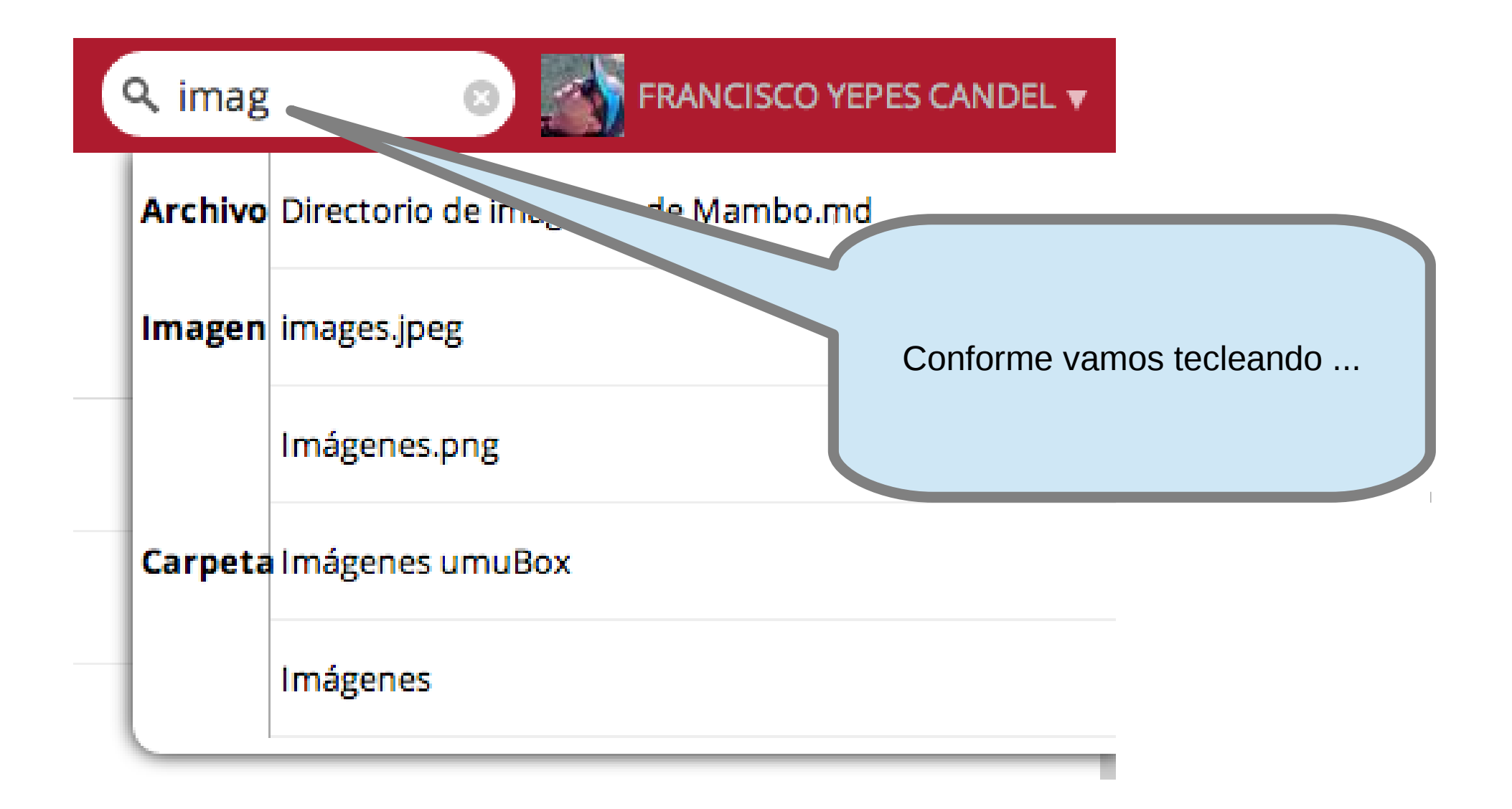

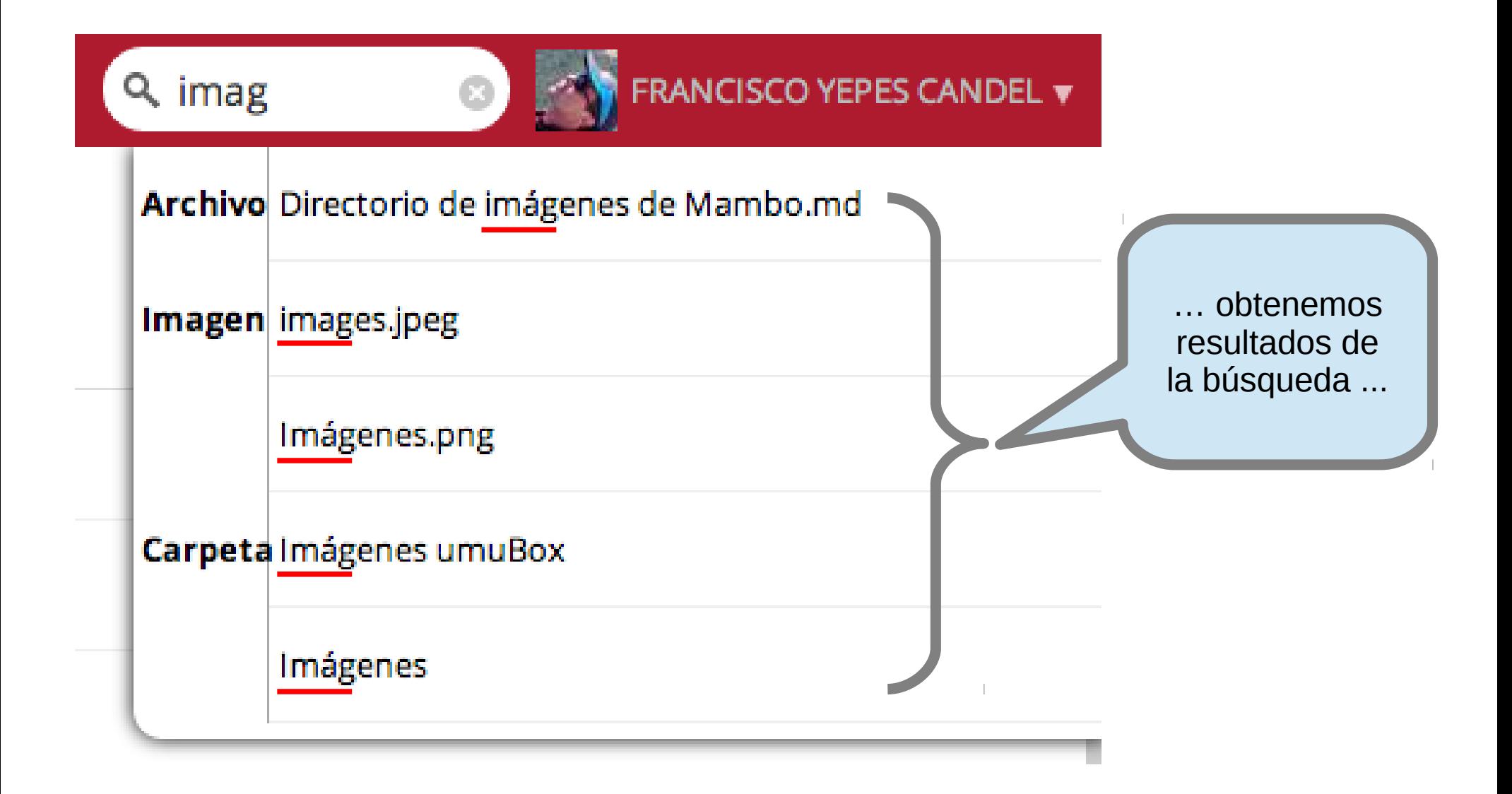

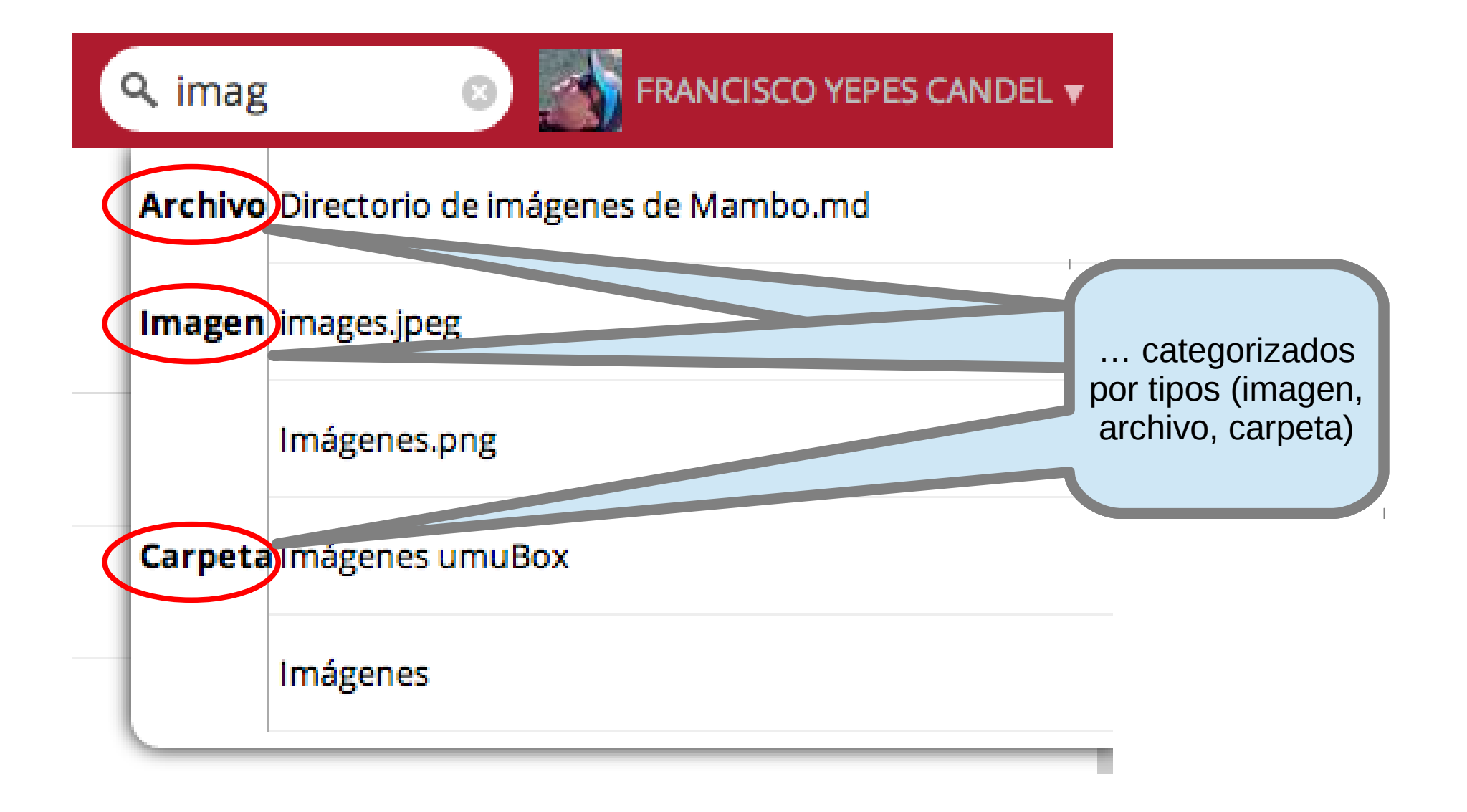

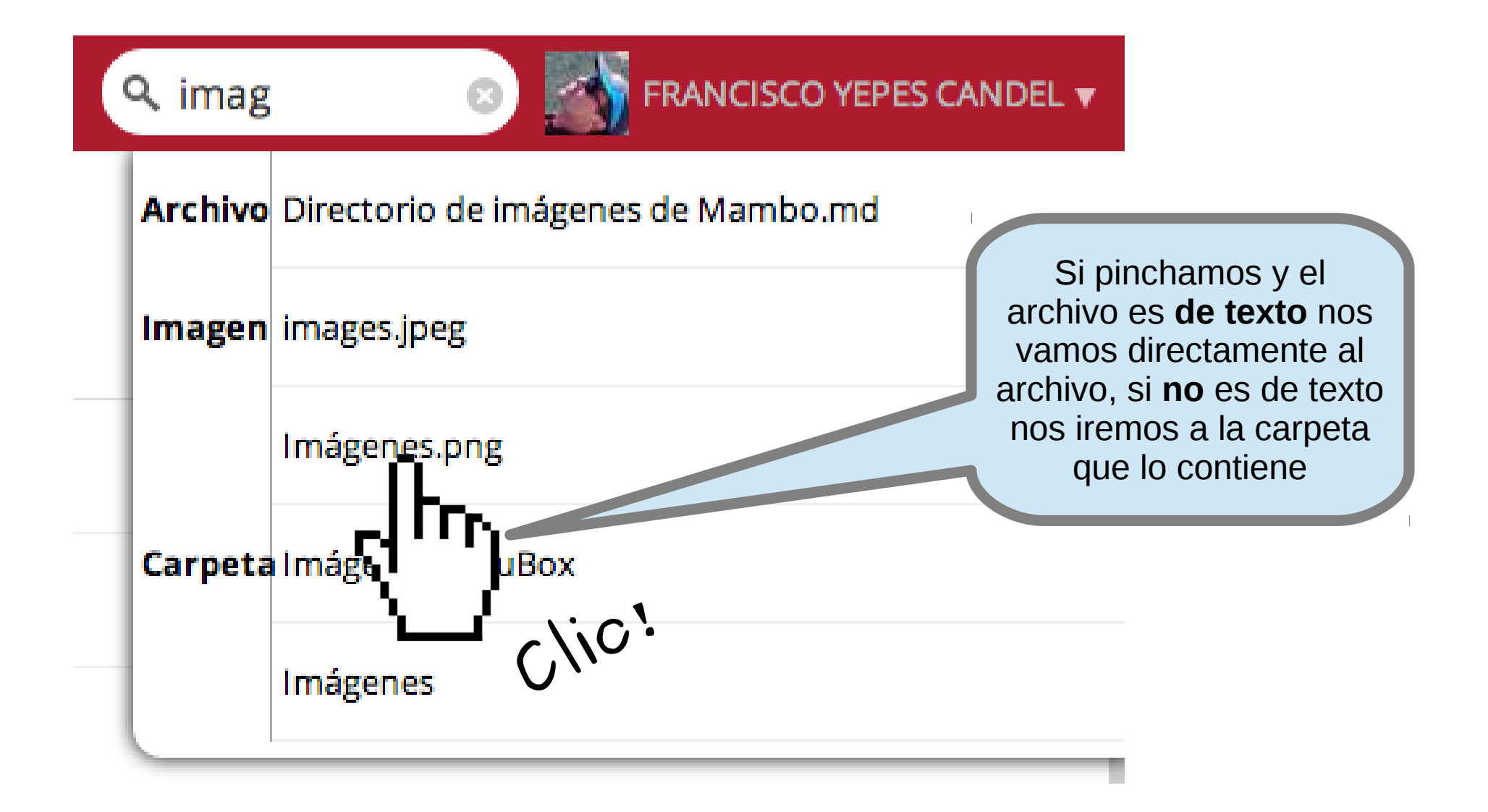

**Preferencias de usuario**

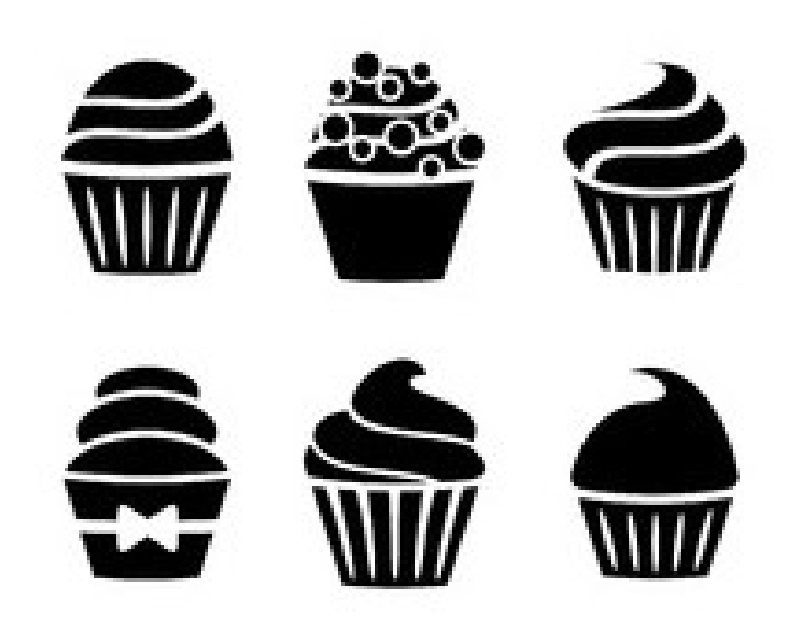

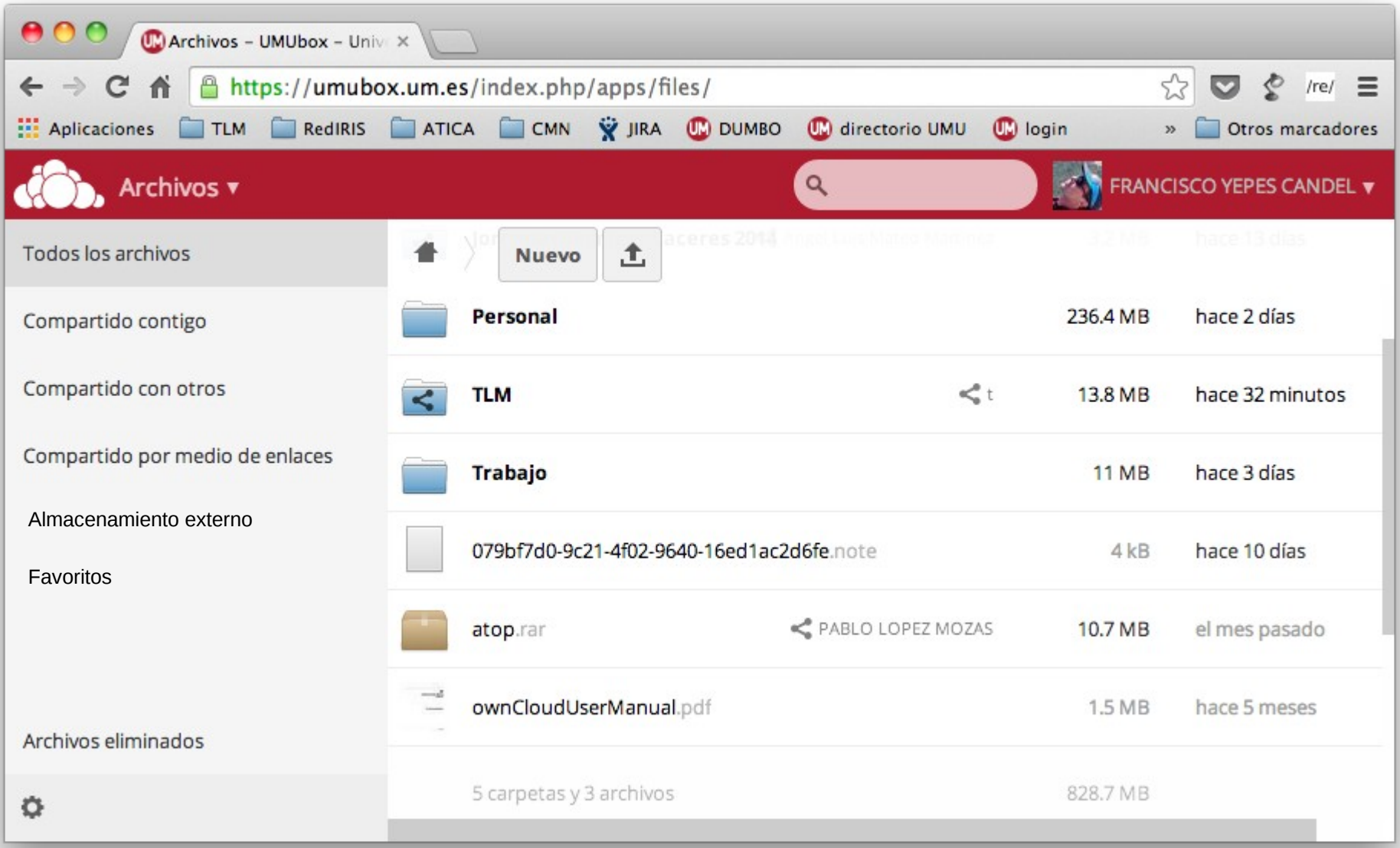

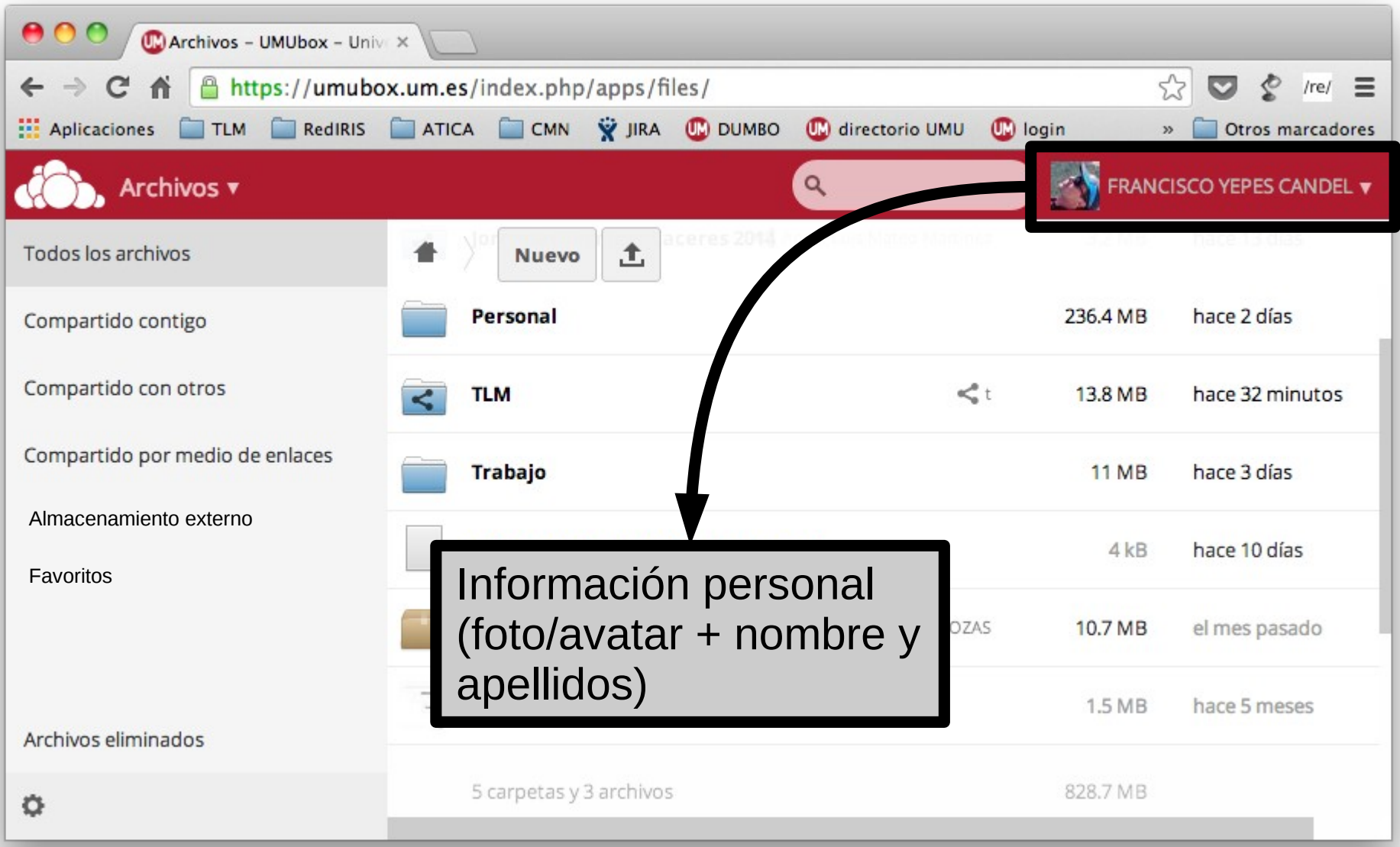

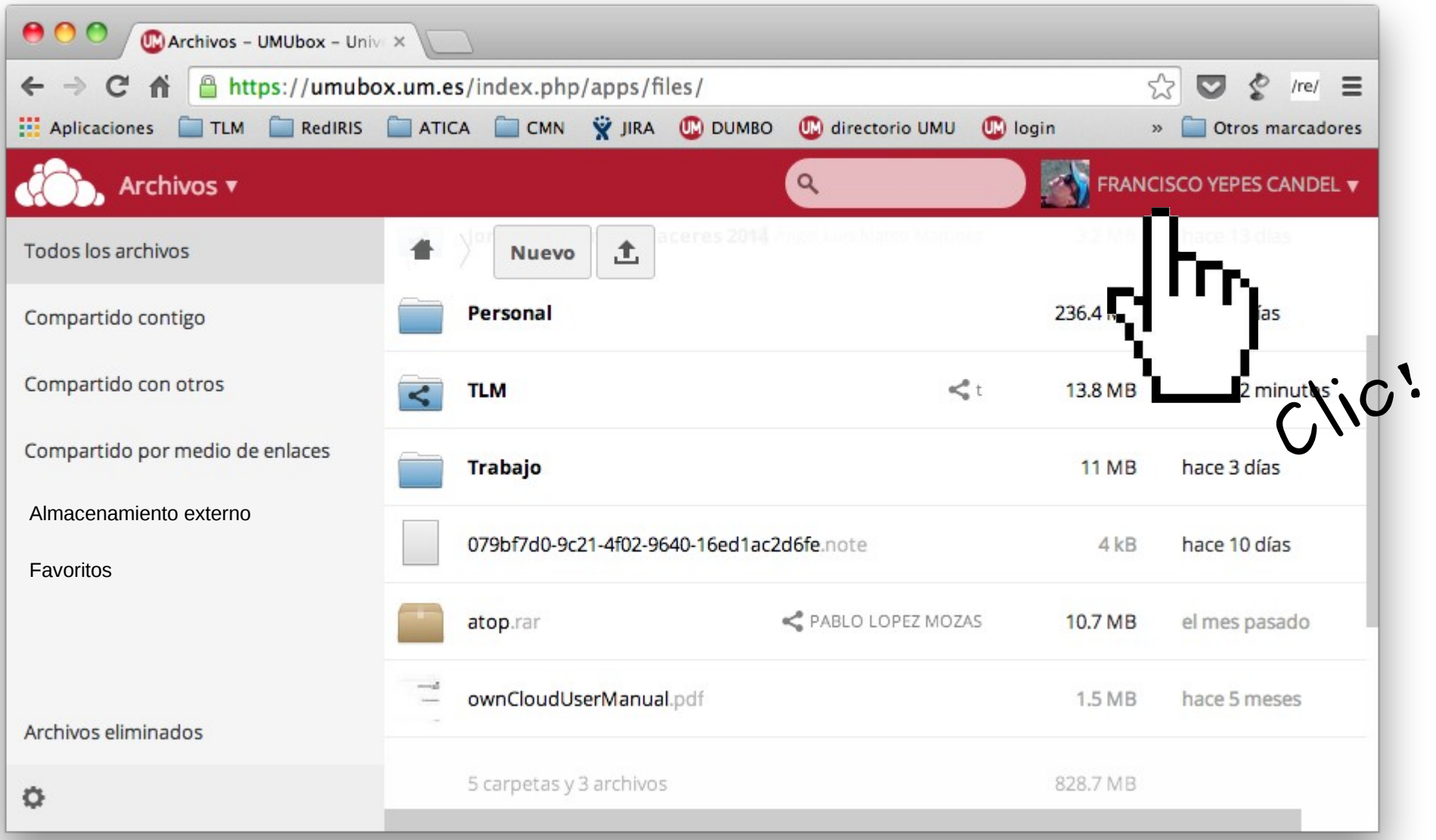

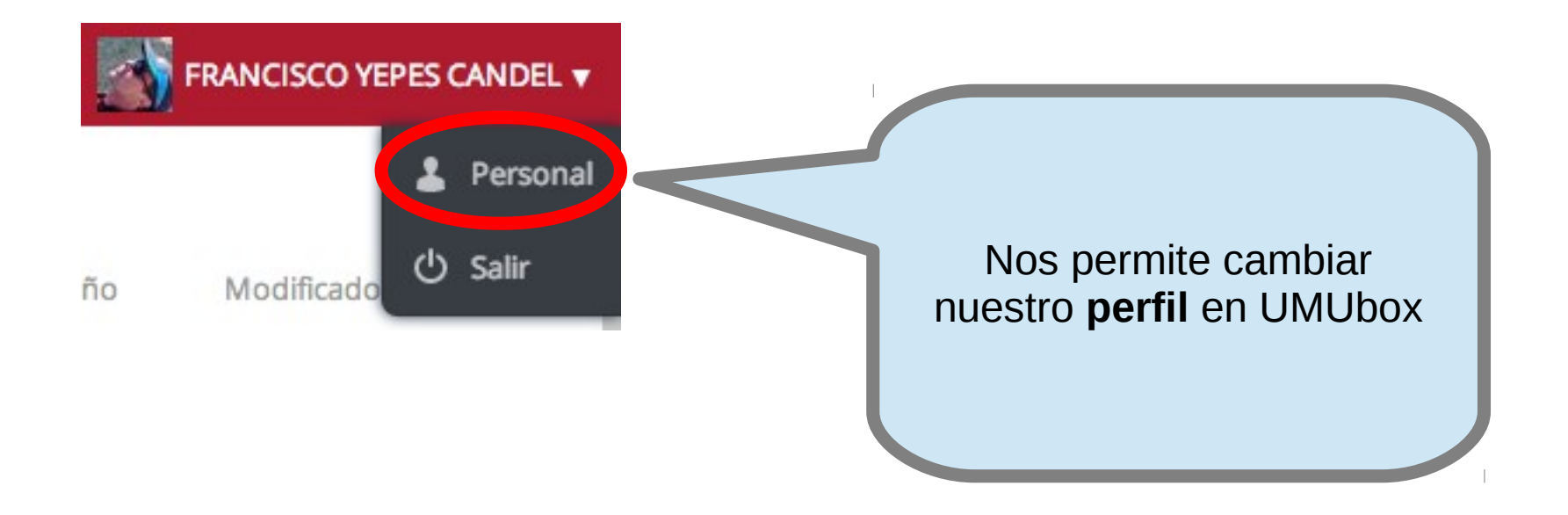

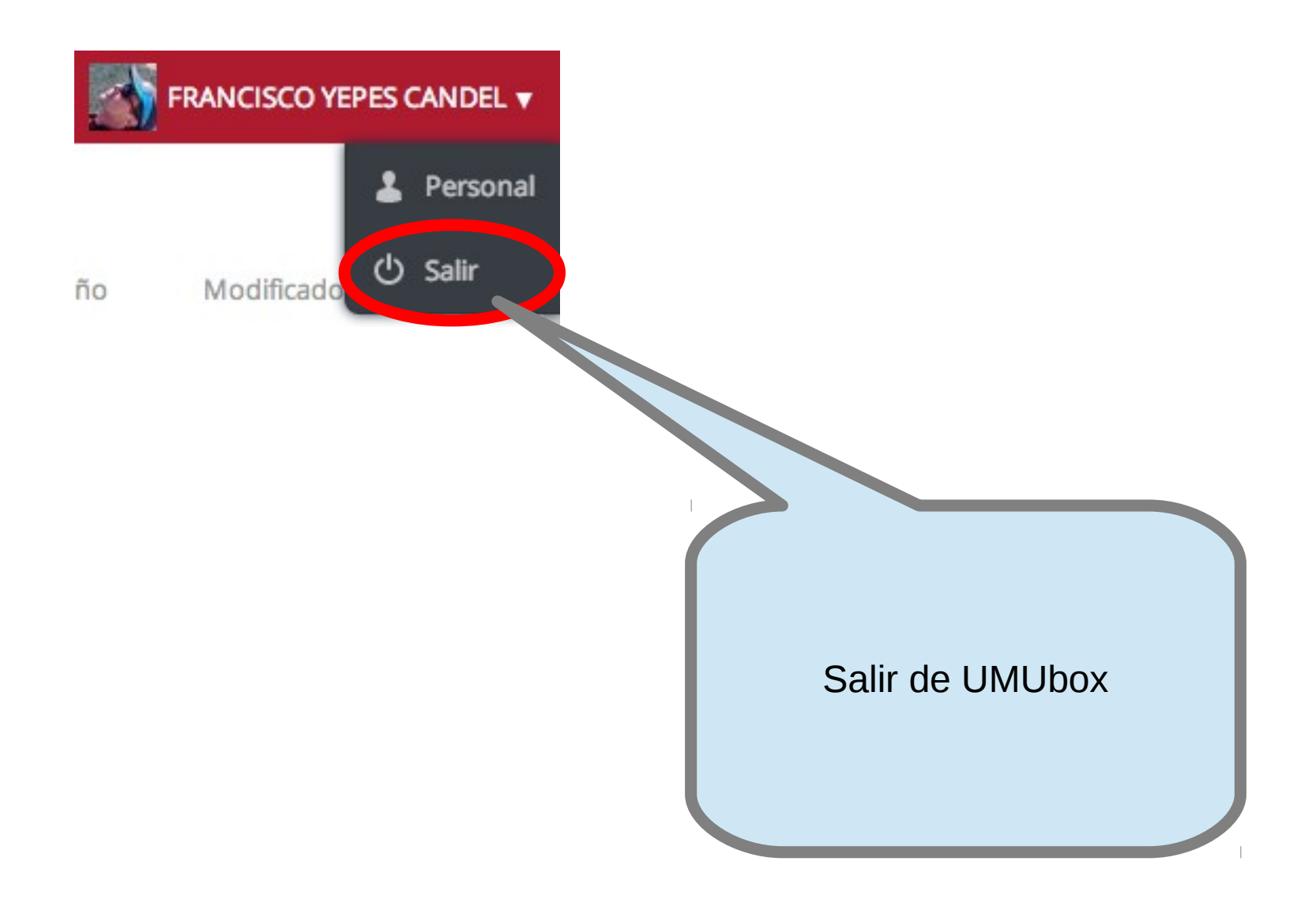

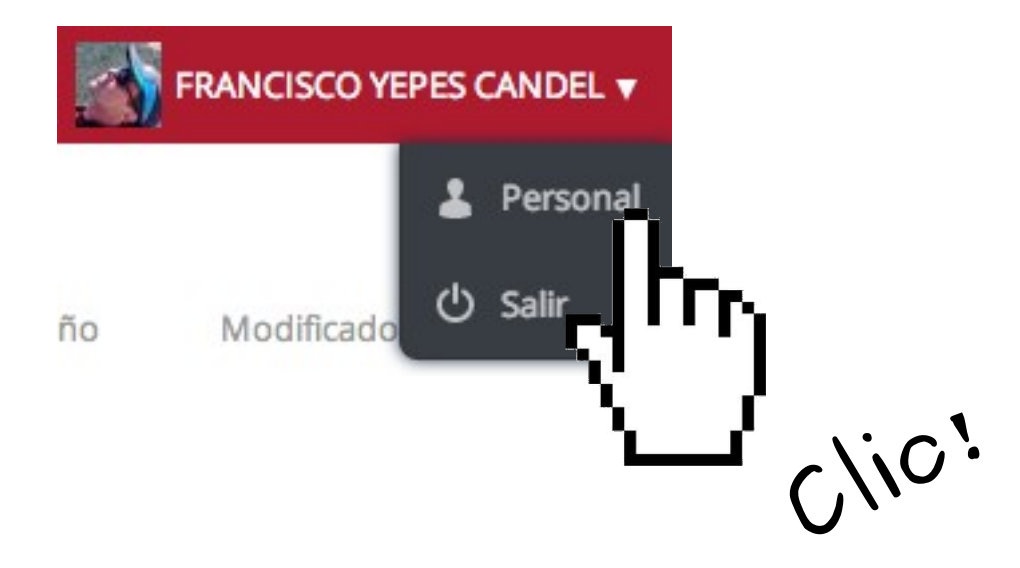

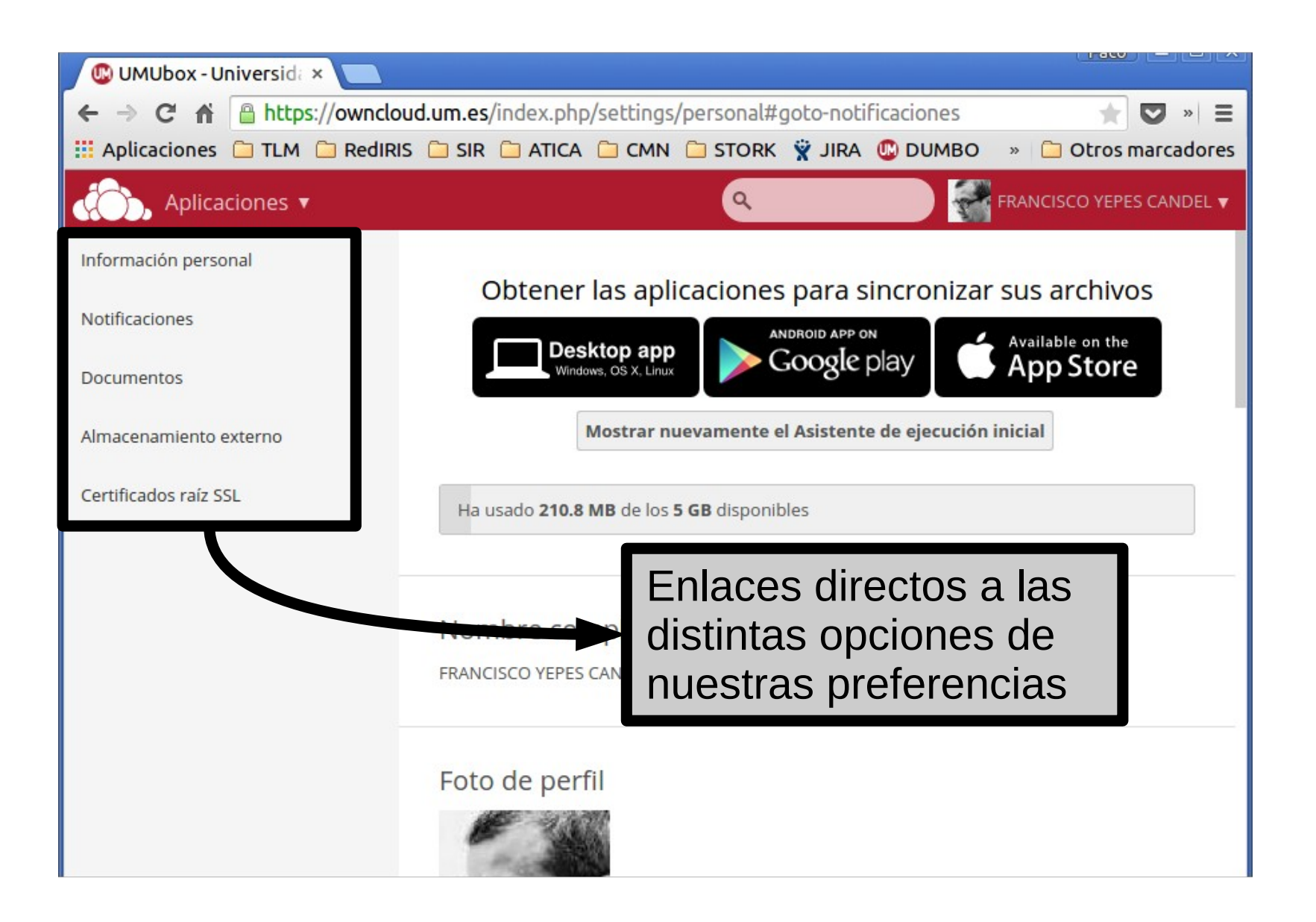

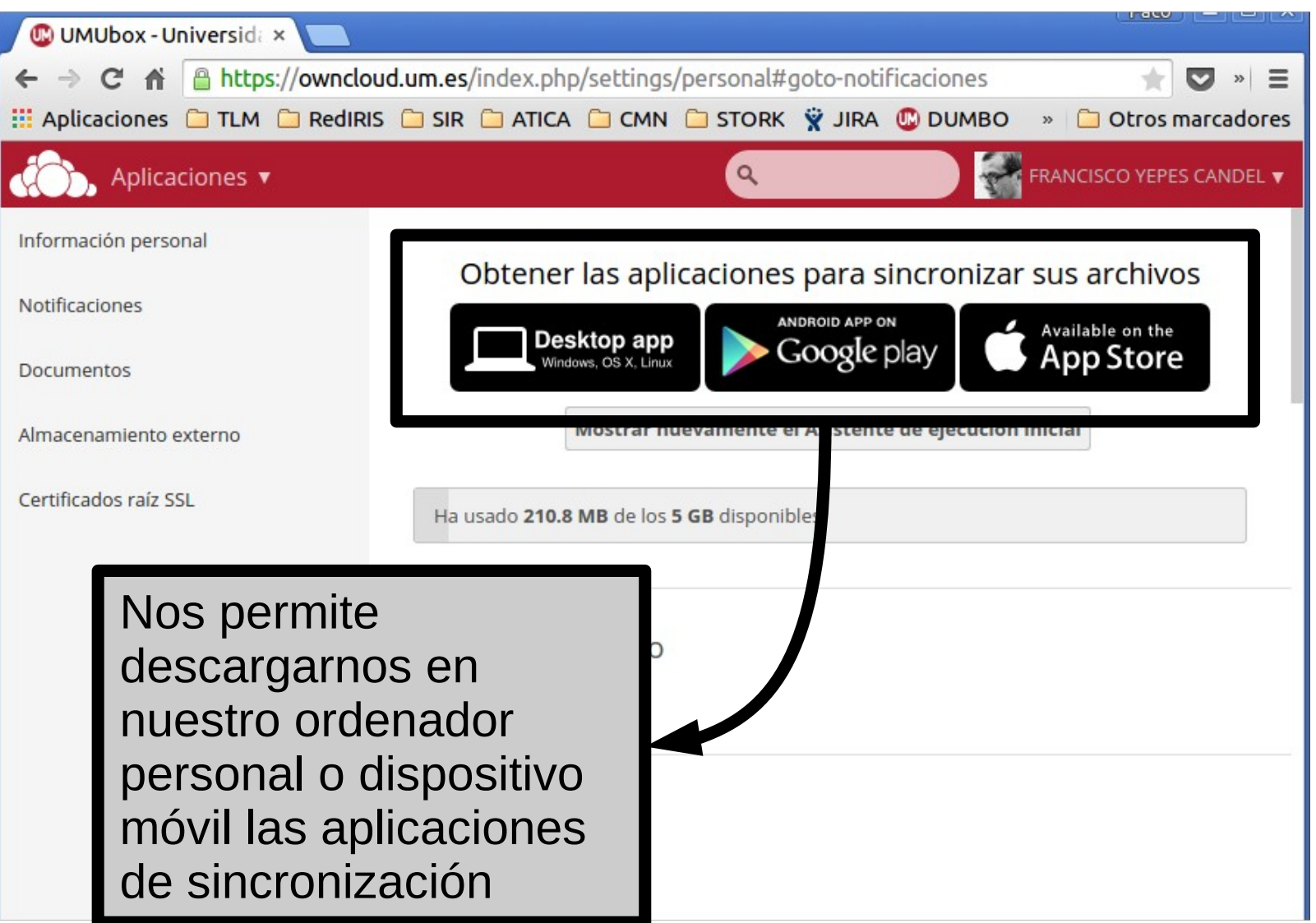

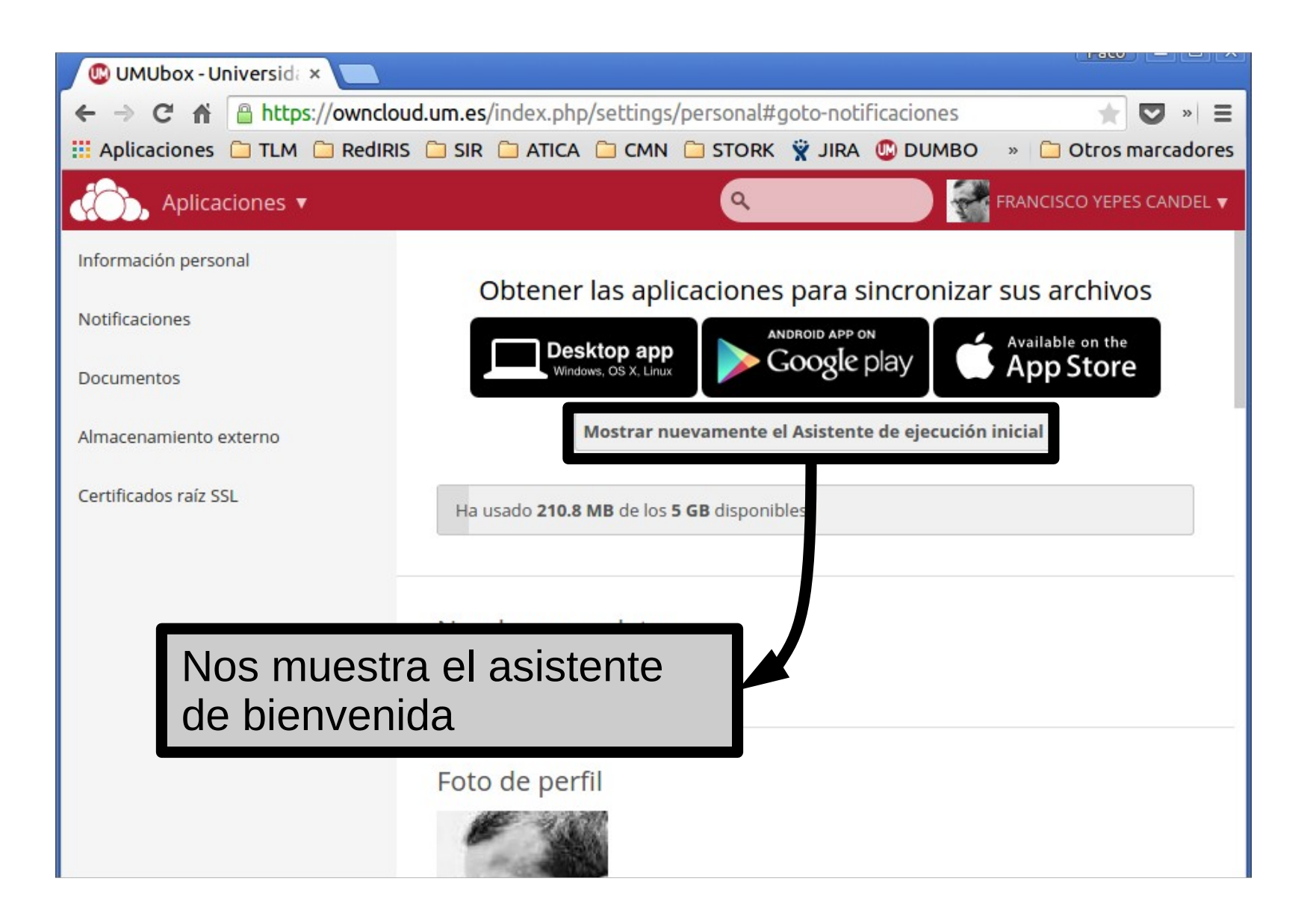

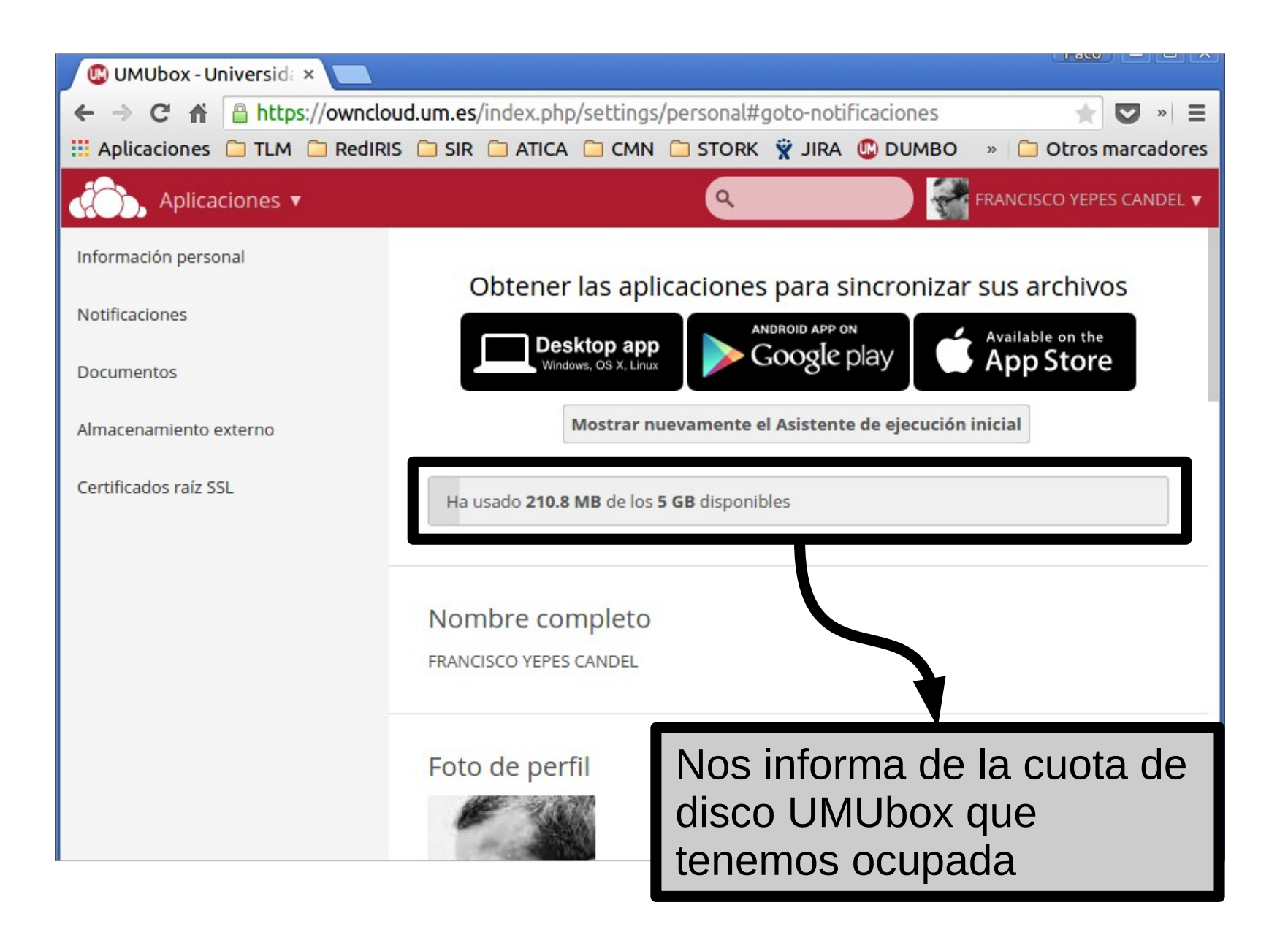

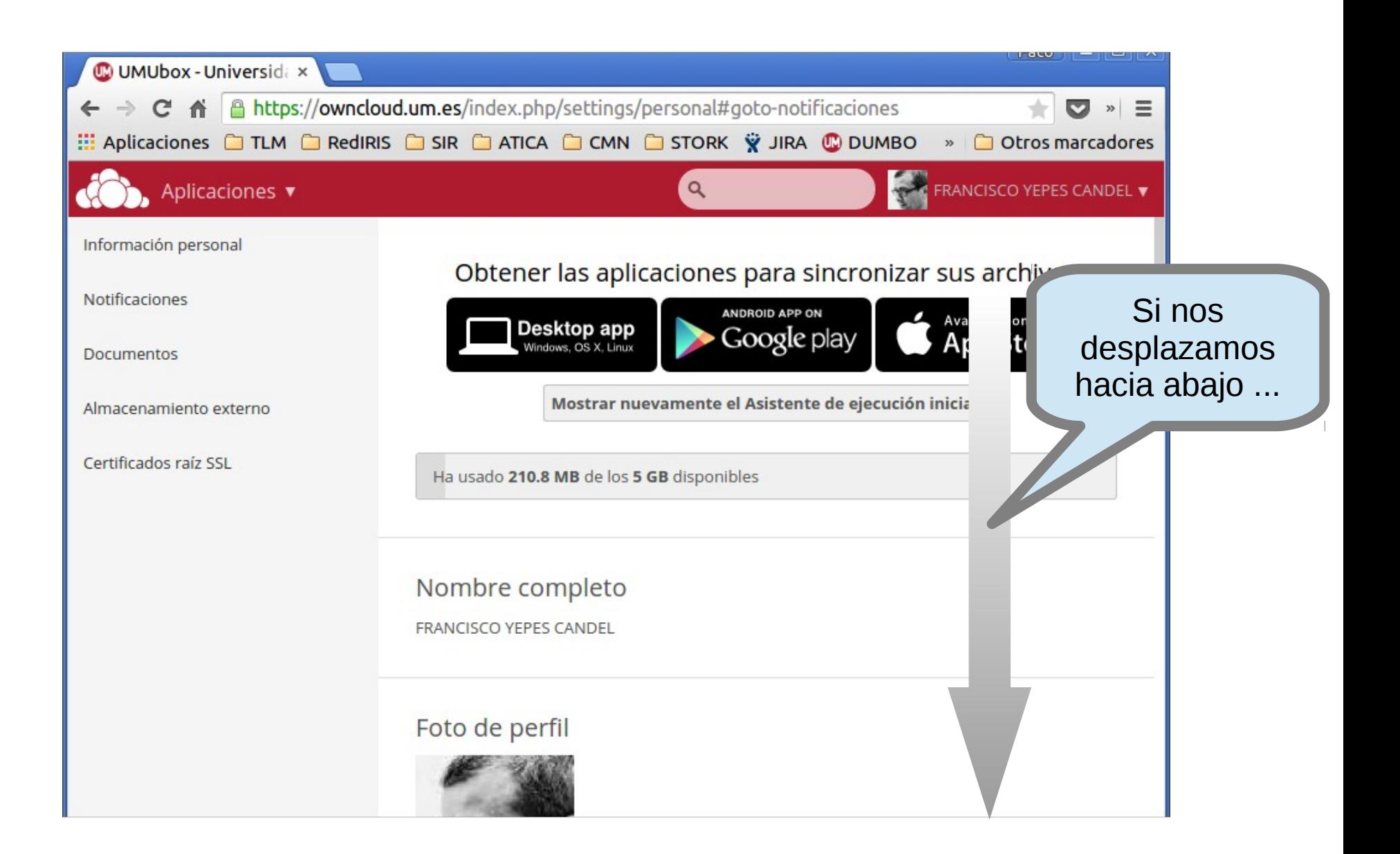

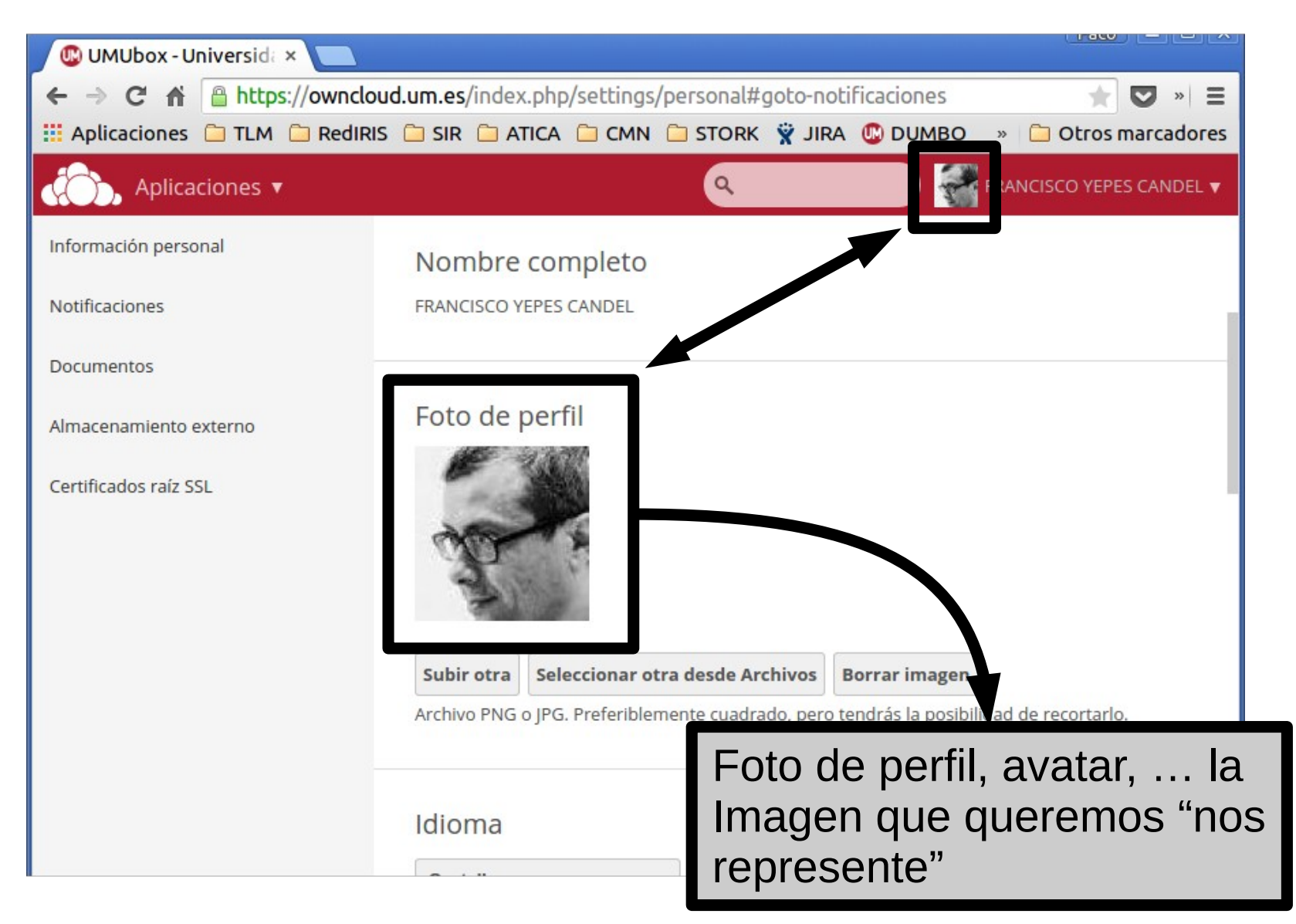

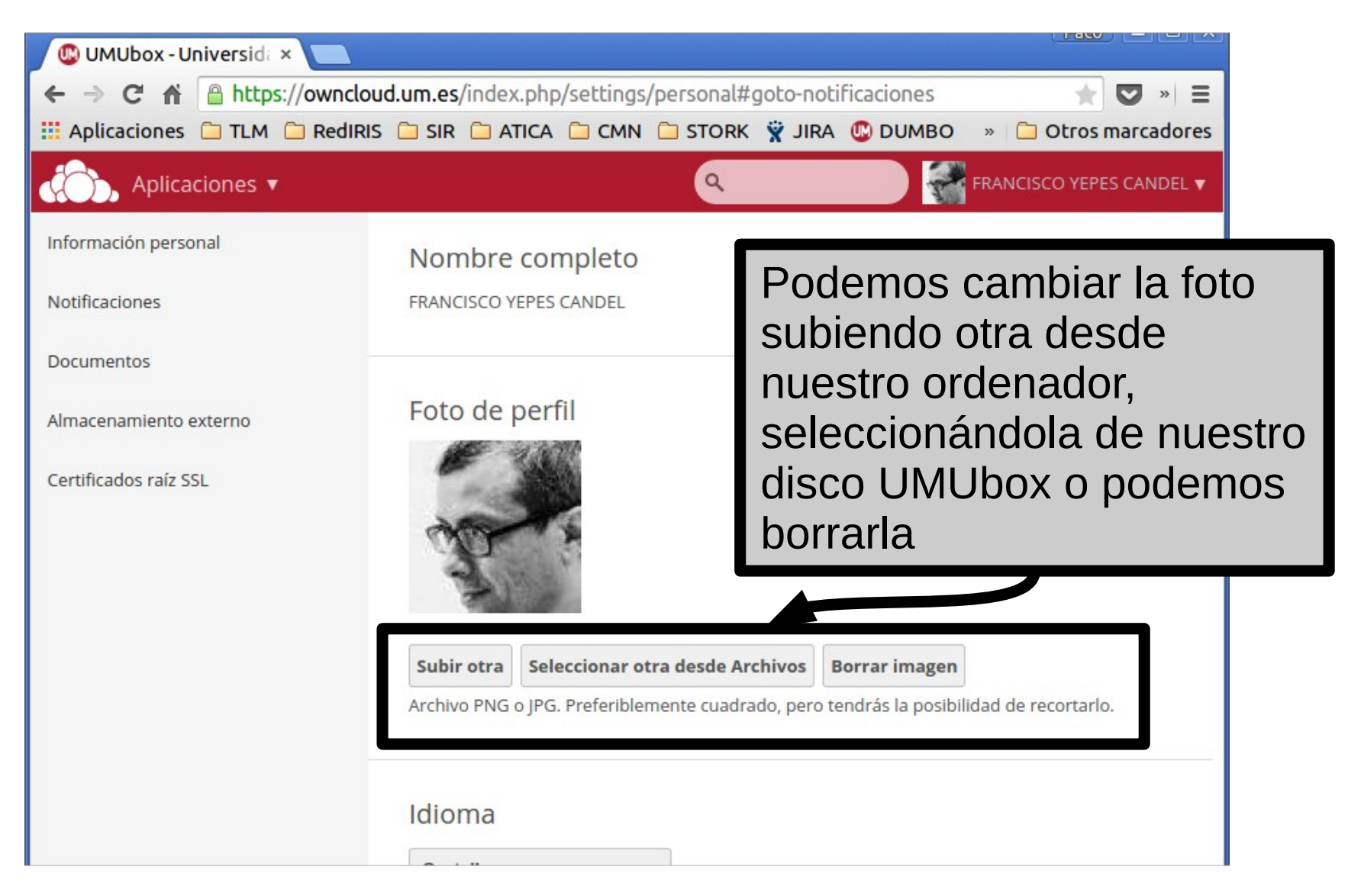

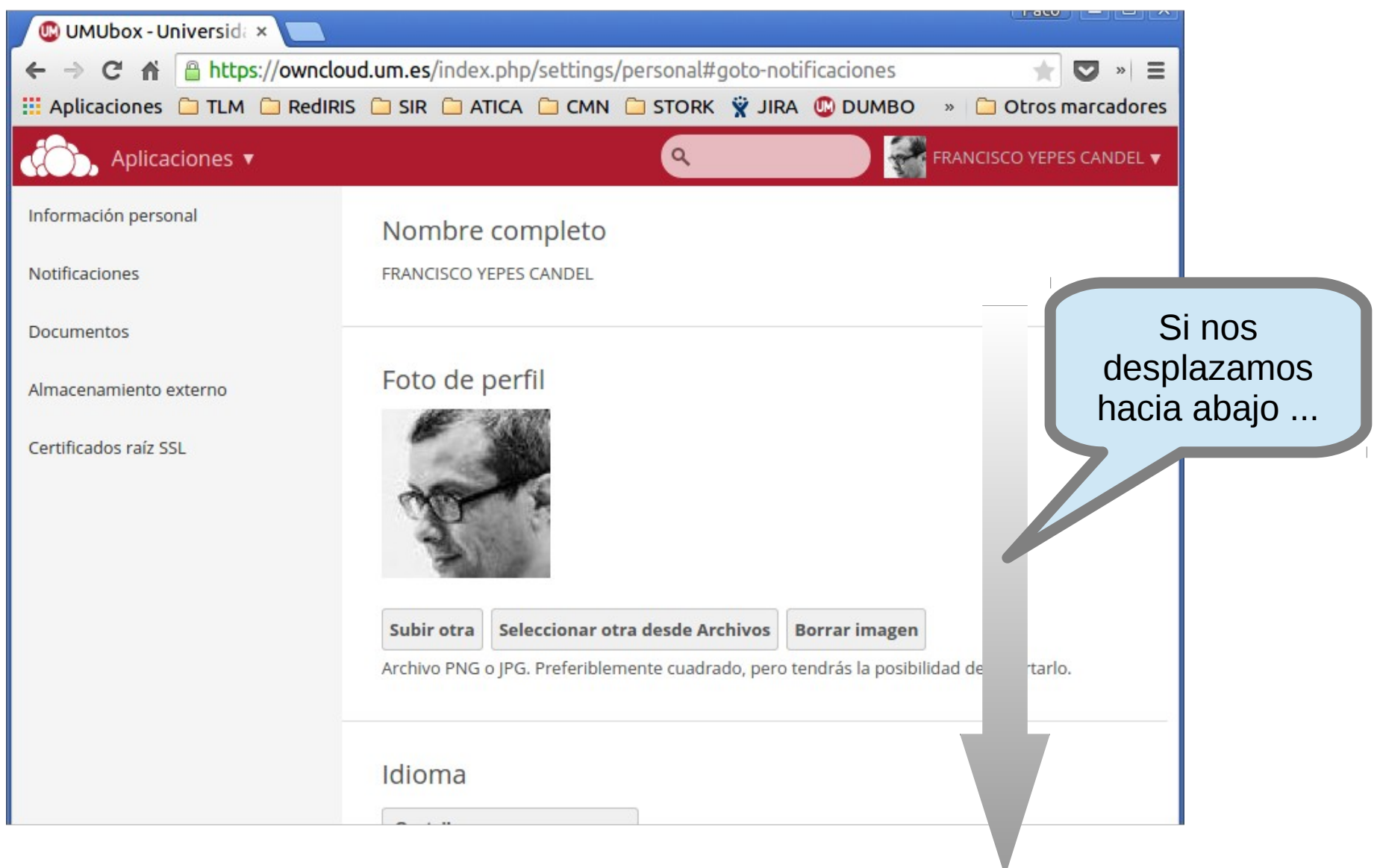

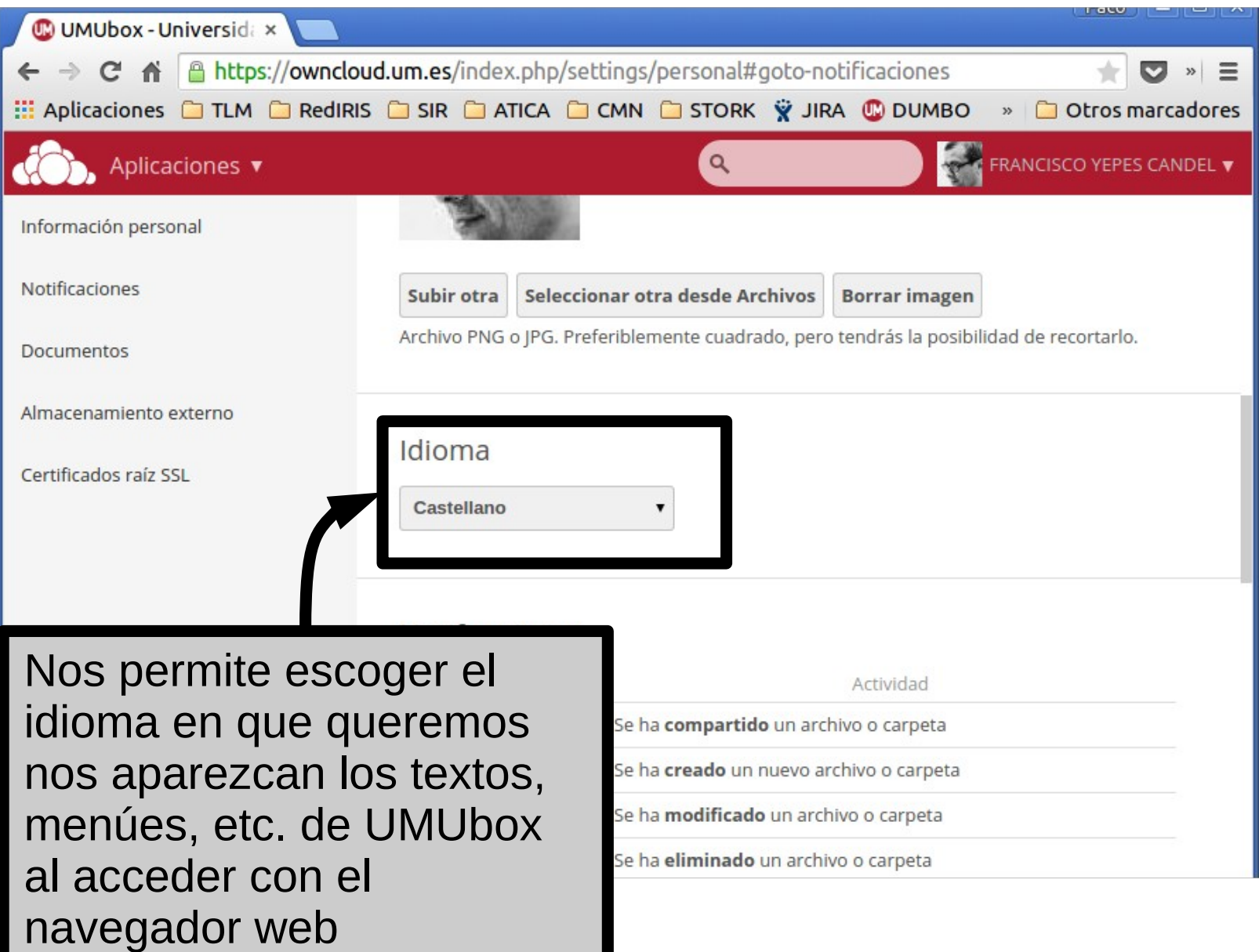

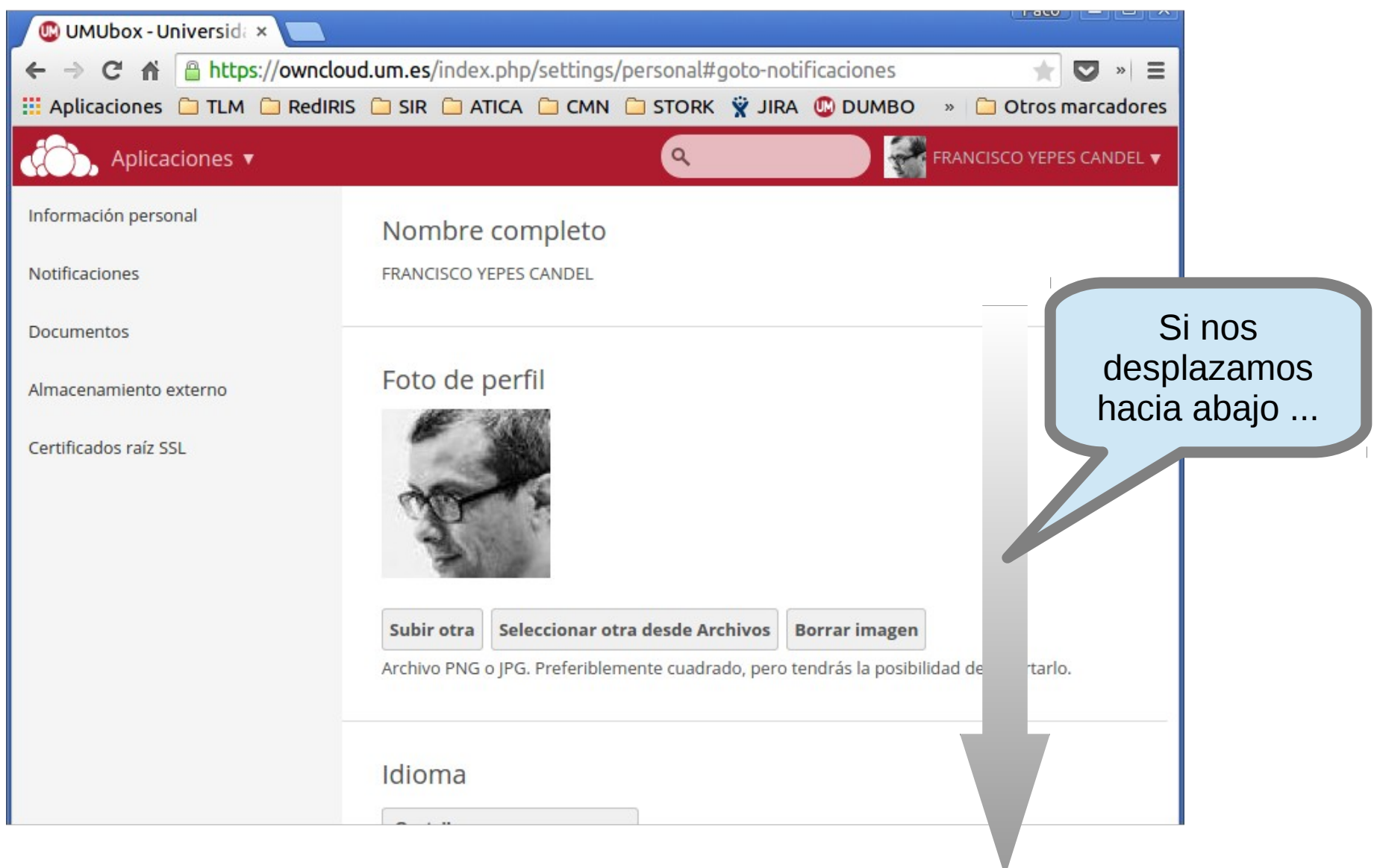

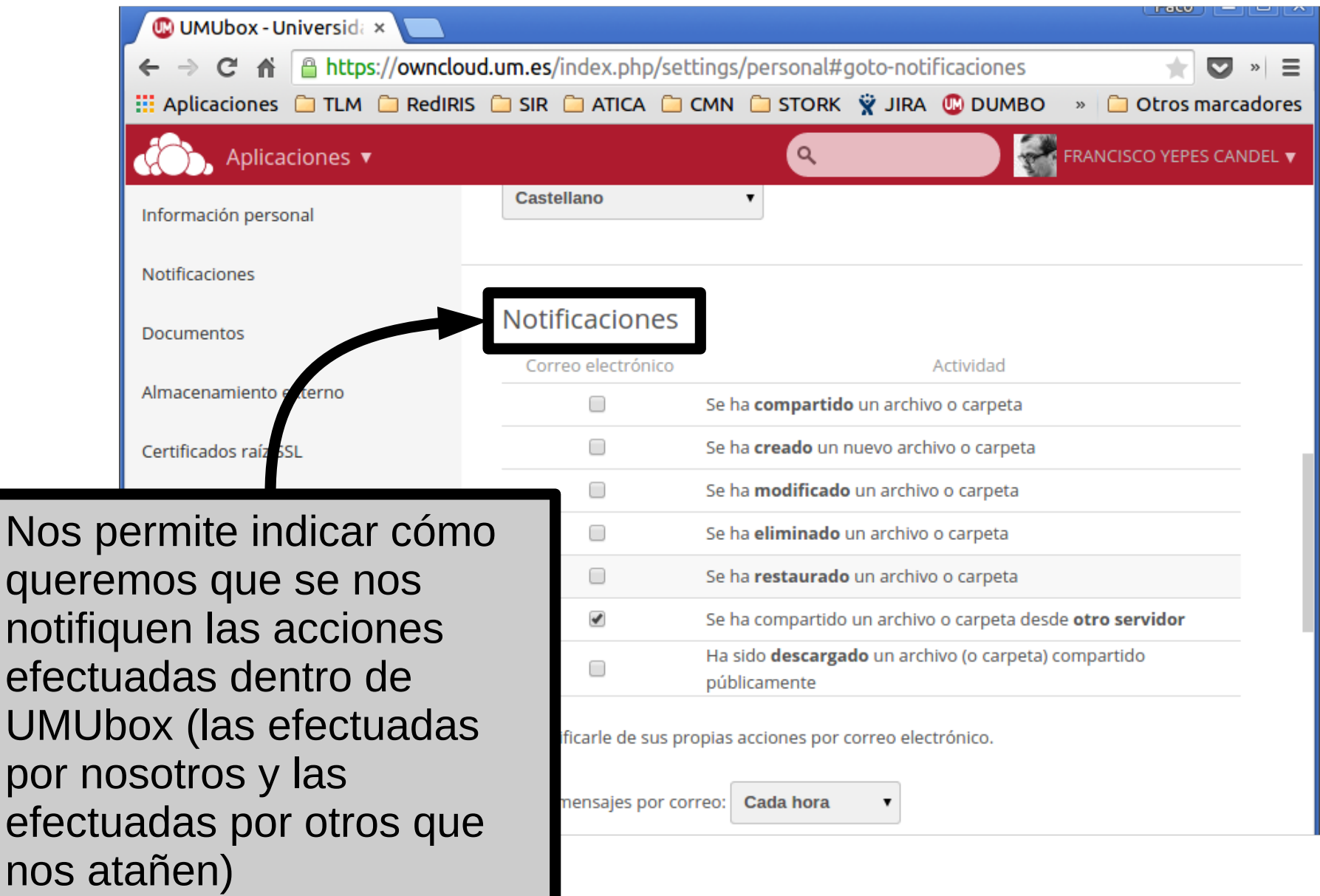

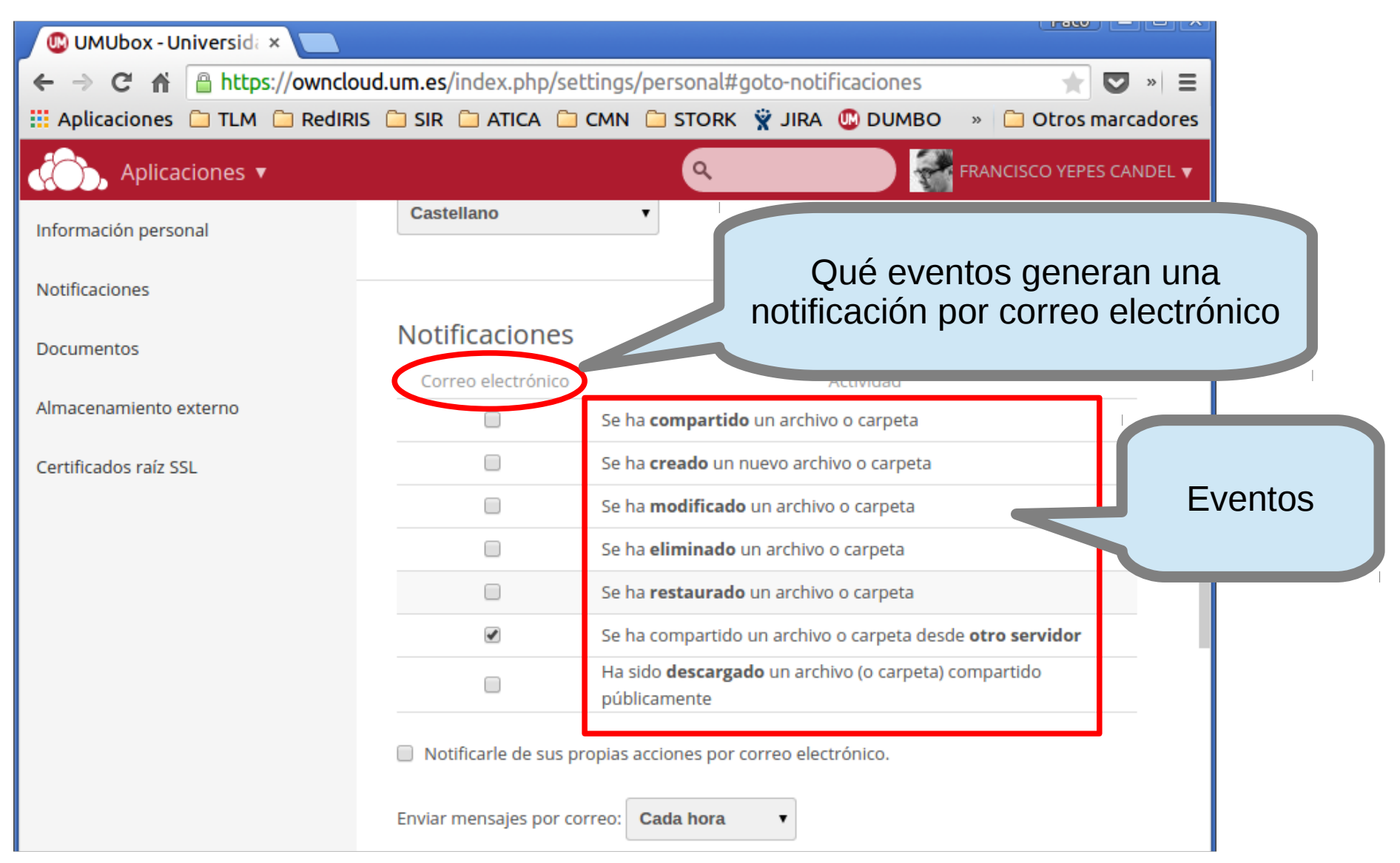

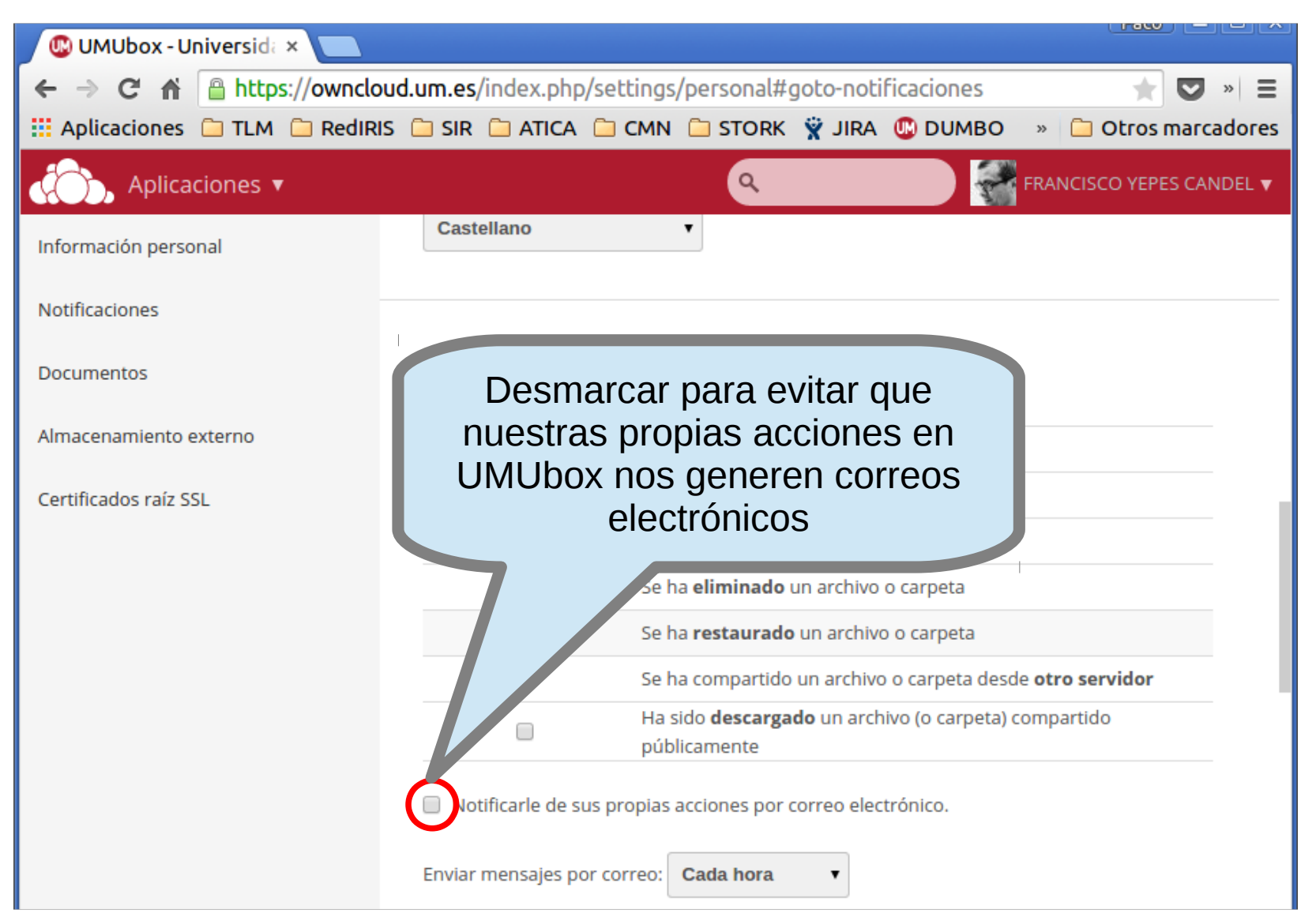

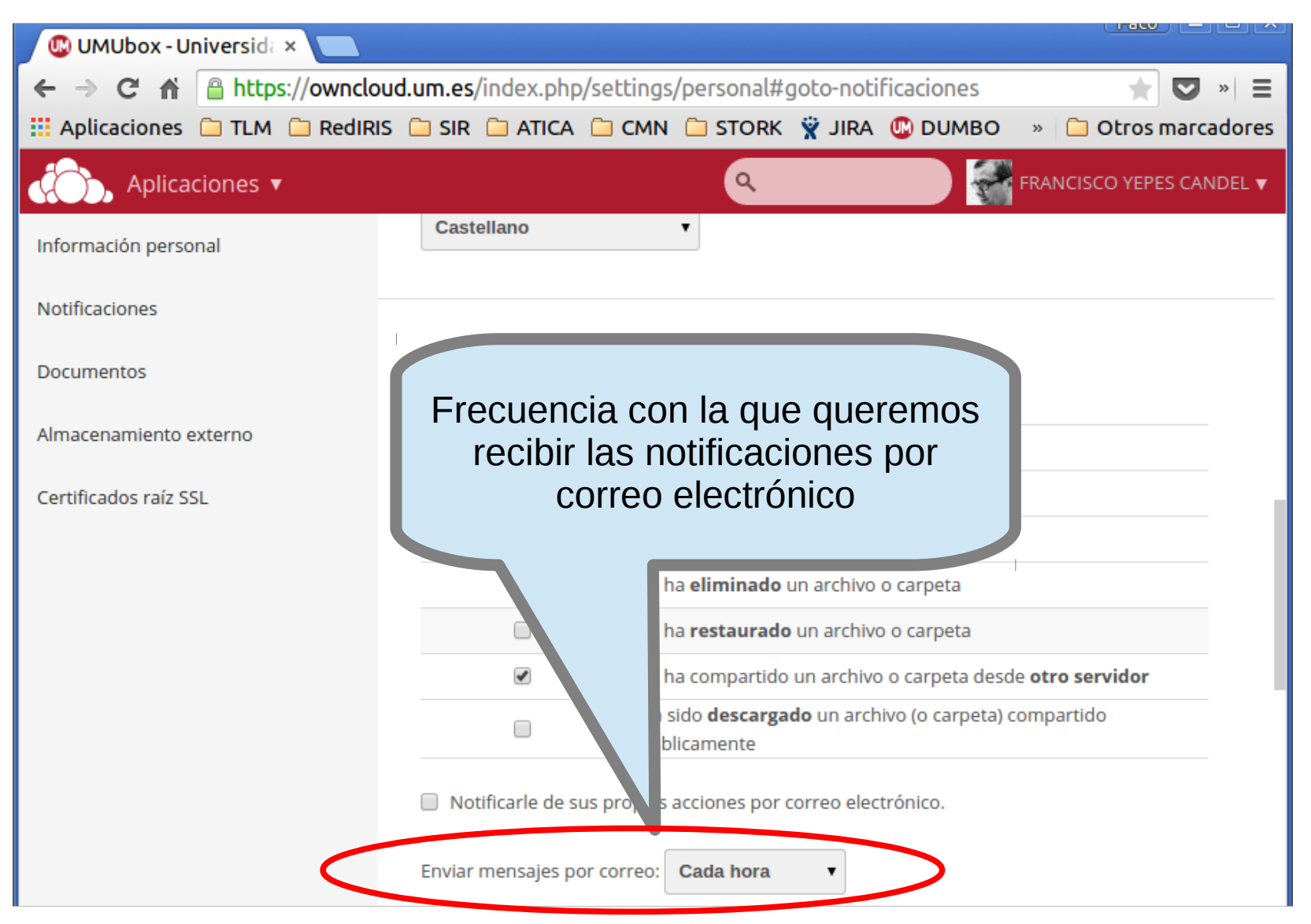

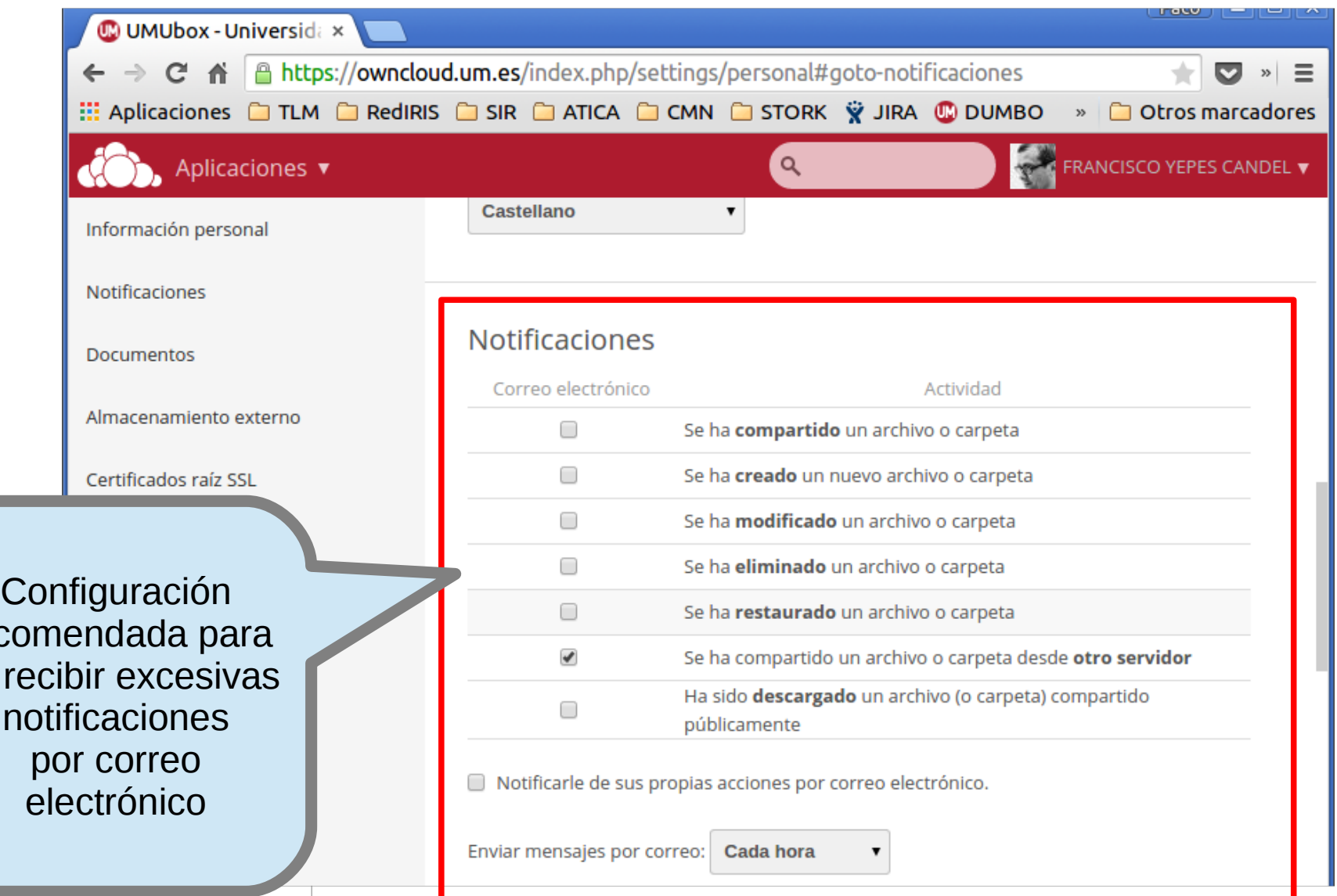

rec

 $no$ 

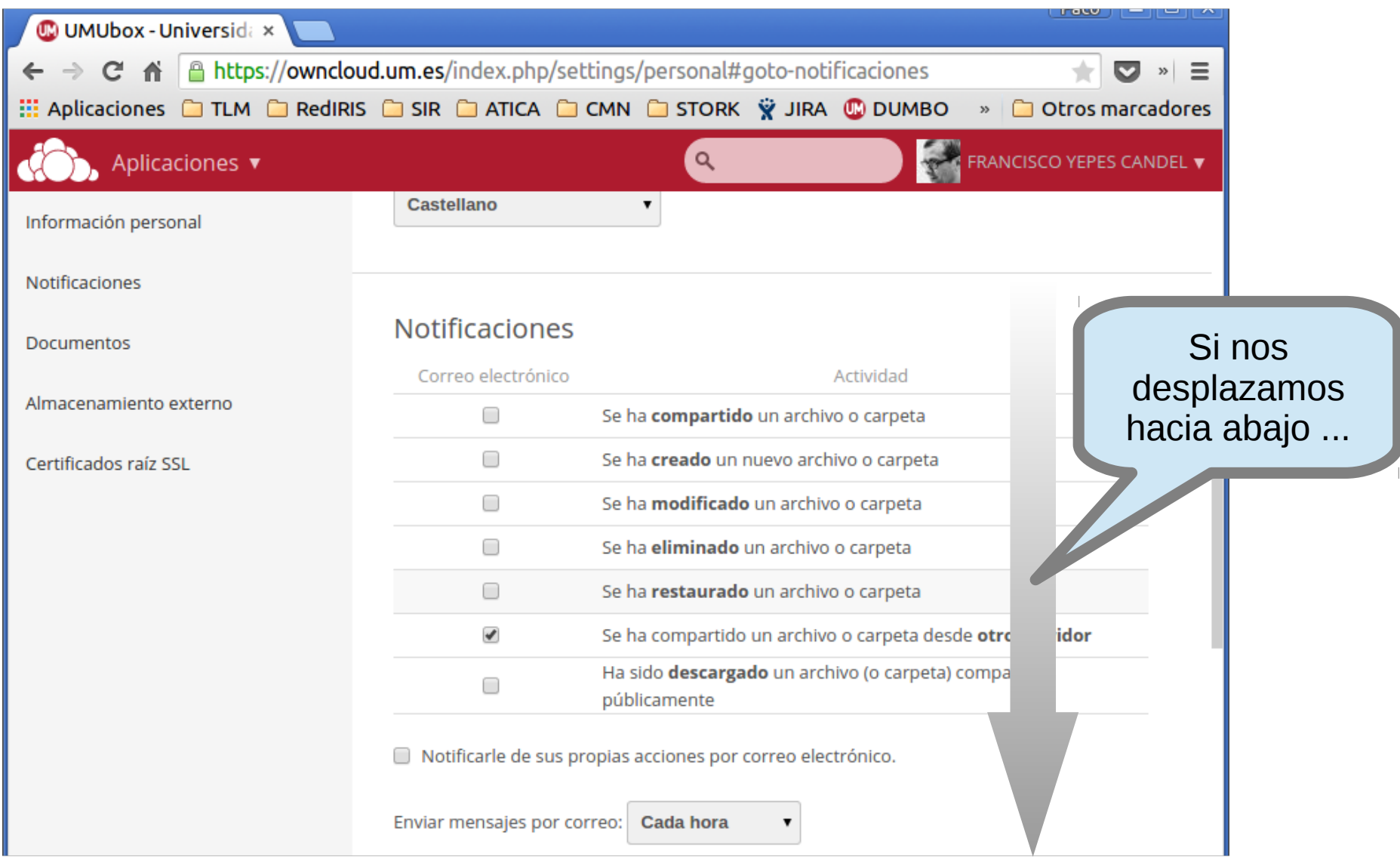

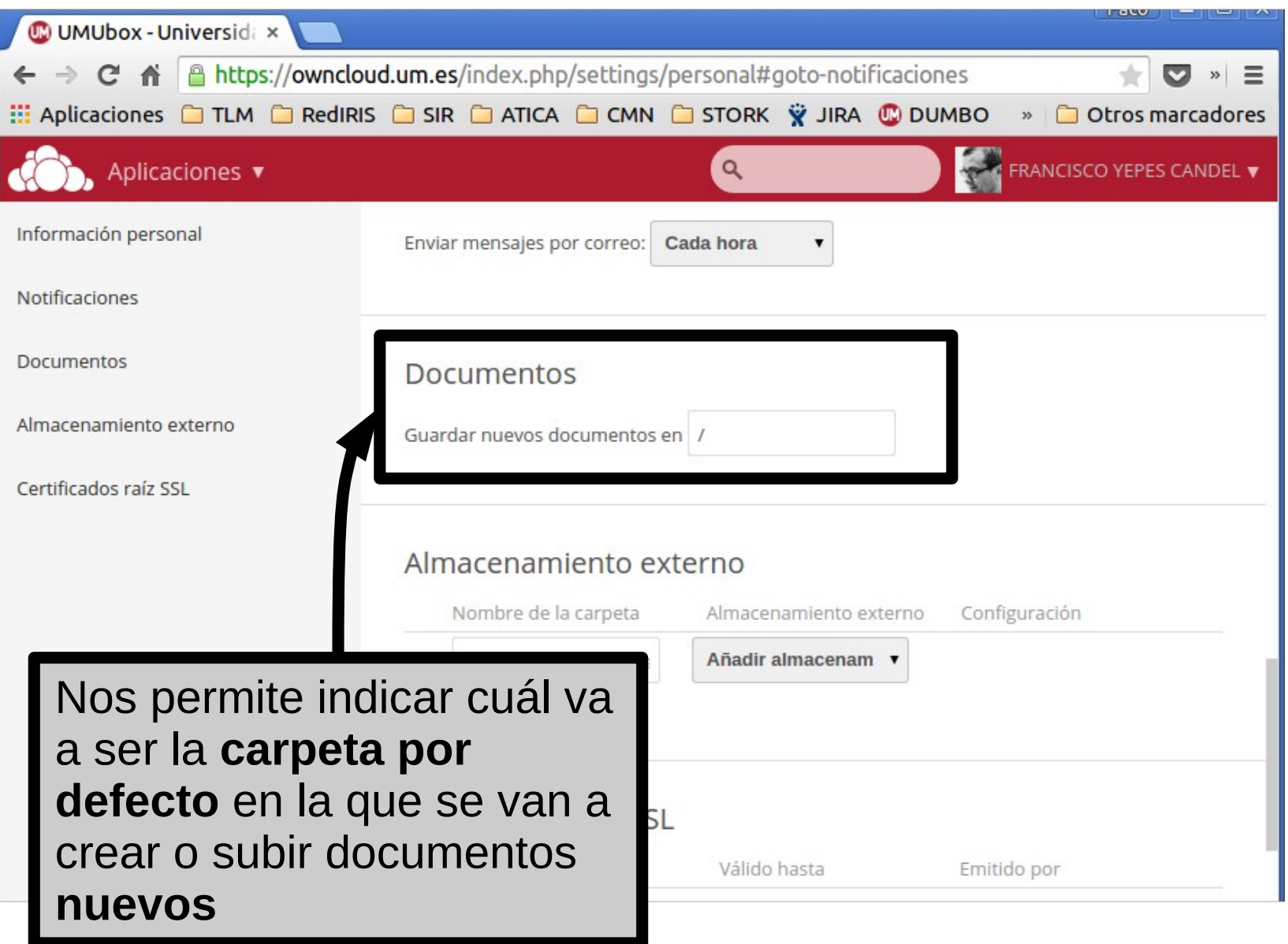

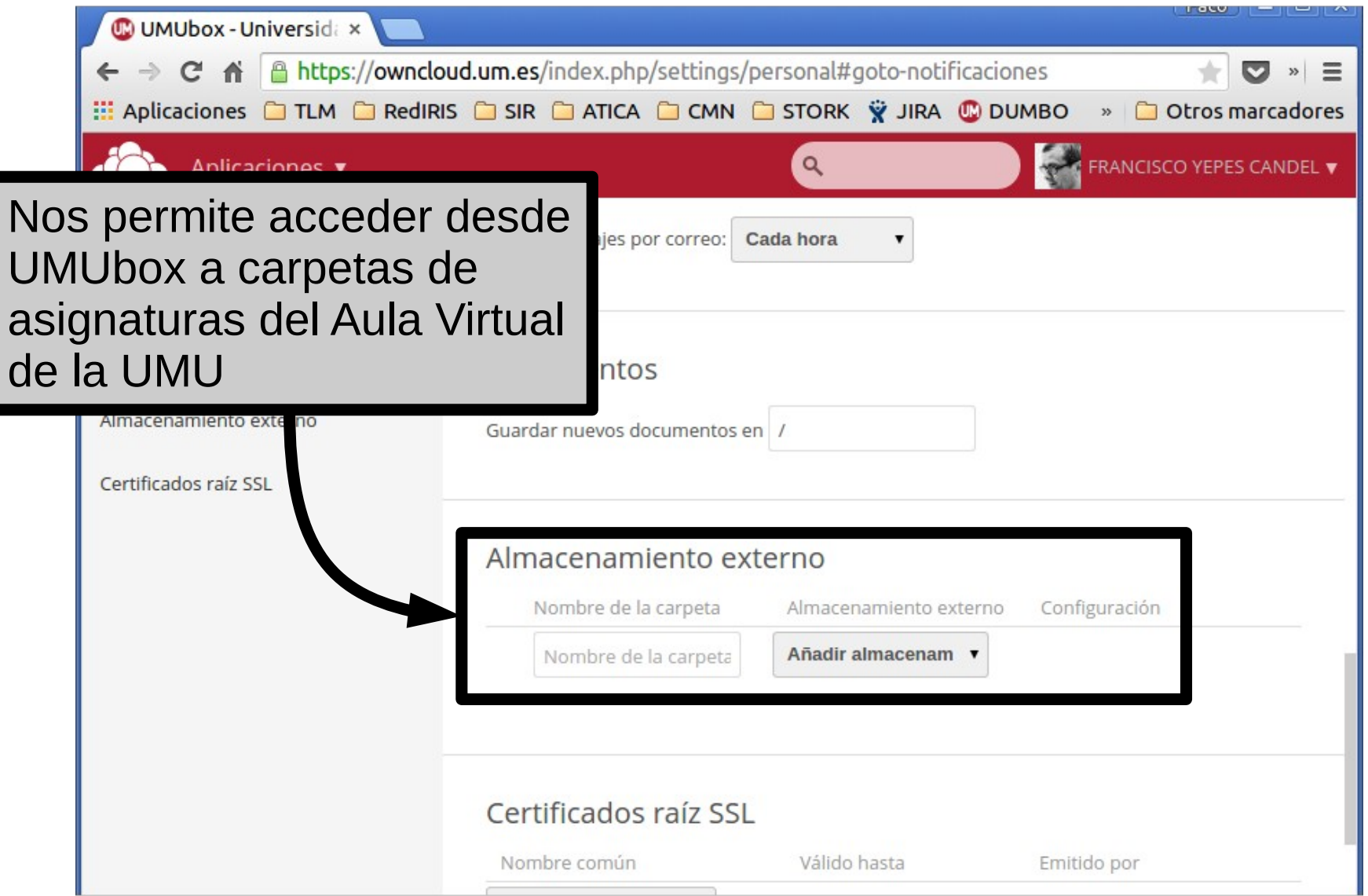

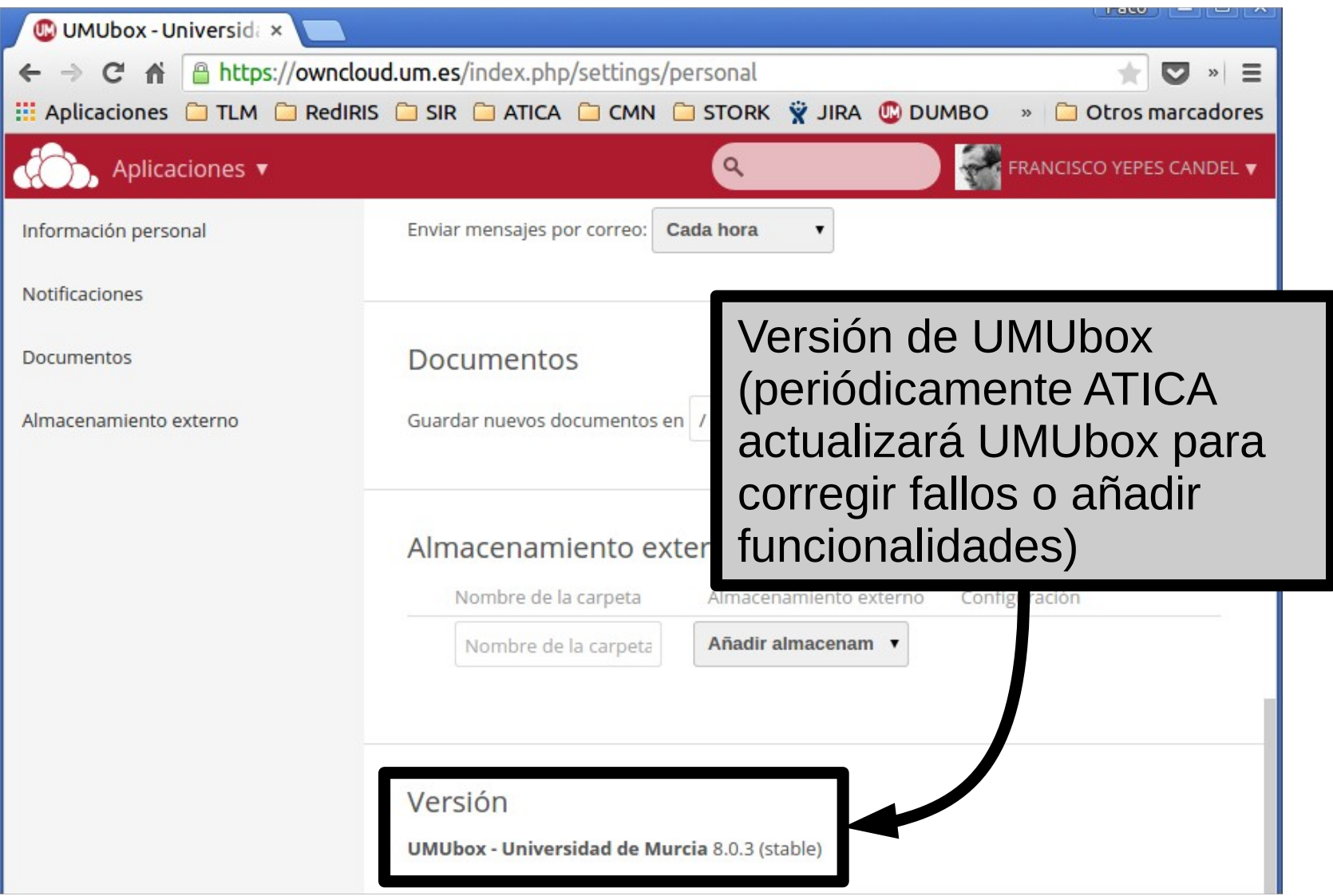
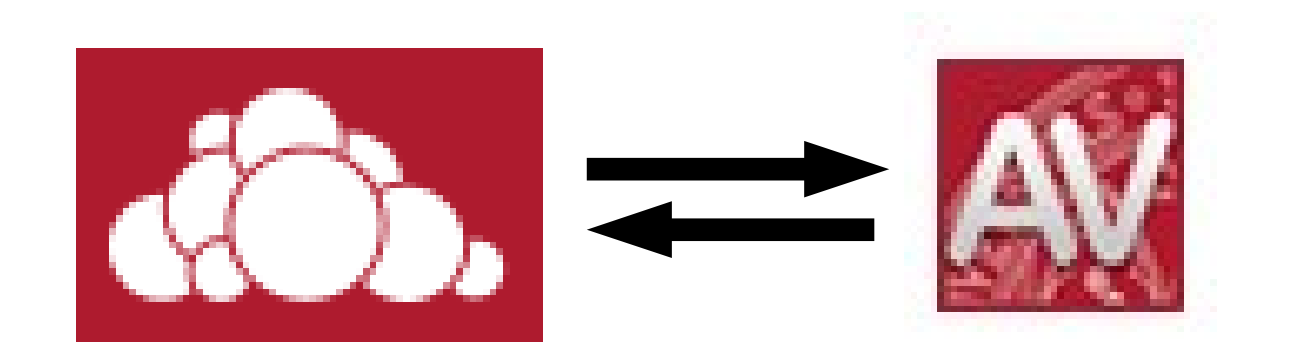

**Acceso al Aula Virtual desde UMubox**

Hay que:

1. **Conectarnos al Aula Virtual** y consultar el **enlace** de las carpetas de asignaturas que queramos ver en UMUbox

2. Conectarnos a UMUbox y añadir los enlaces de las carpetas deseadas

**Acceso al Aula Virtual desde UMubox**

Hay que:

1. **Conectarnos al Aula Virtual** y consultar el **enlace** de las carpetas de asignaturas que queramos ver en UMUbox

2. Conectarnos a UMUbox y añadir los enlaces de las carpetas deseadas

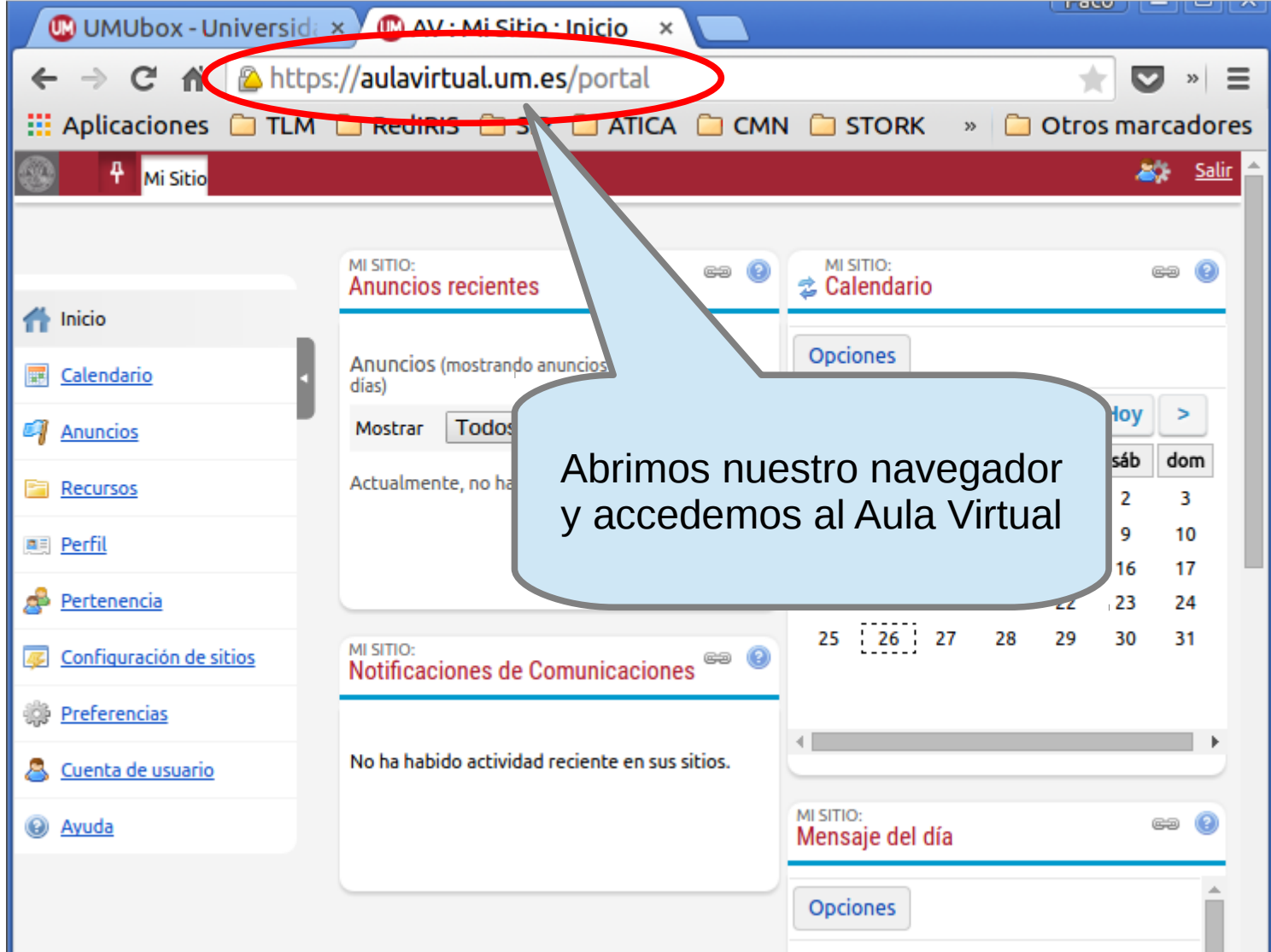

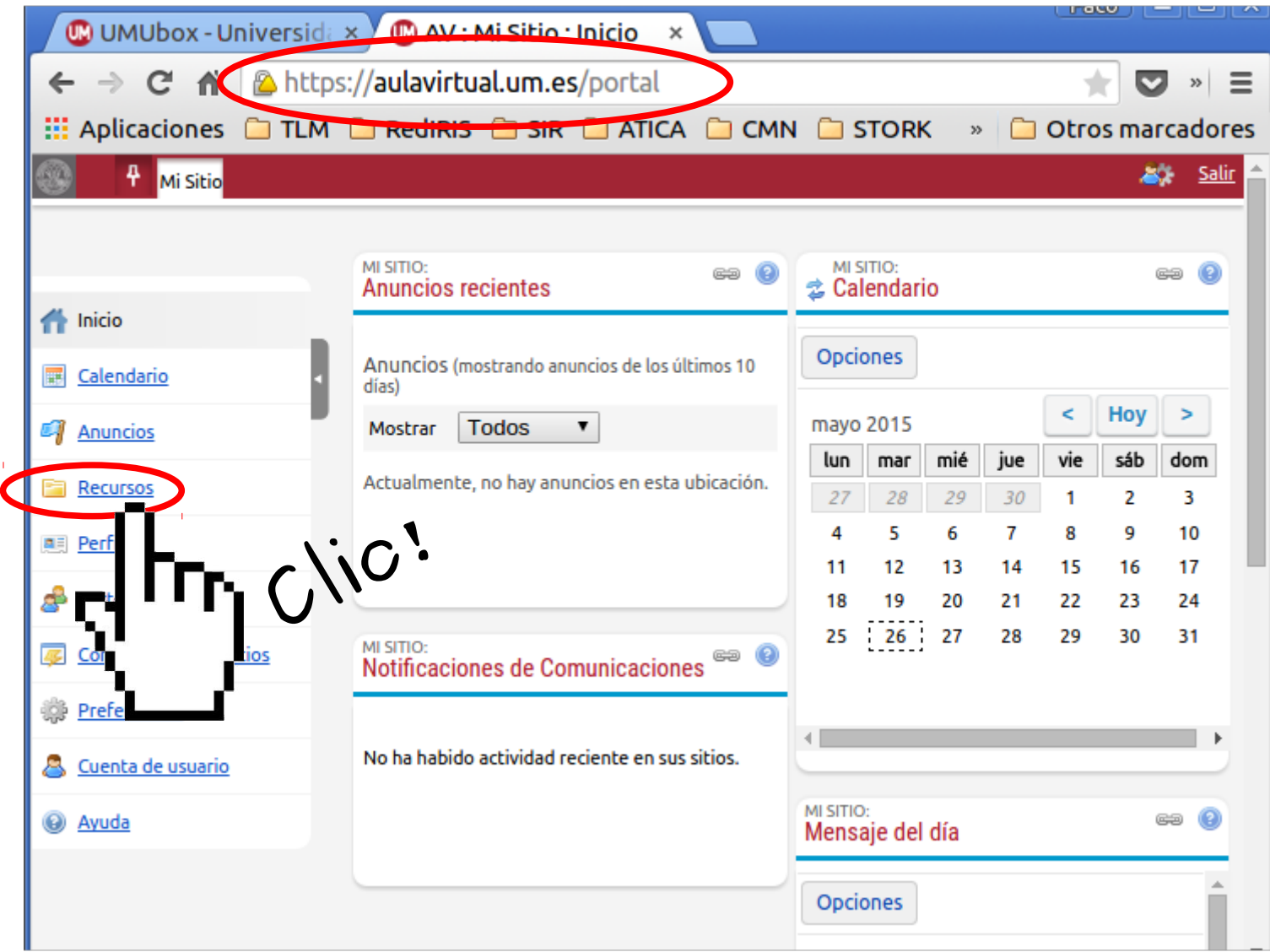

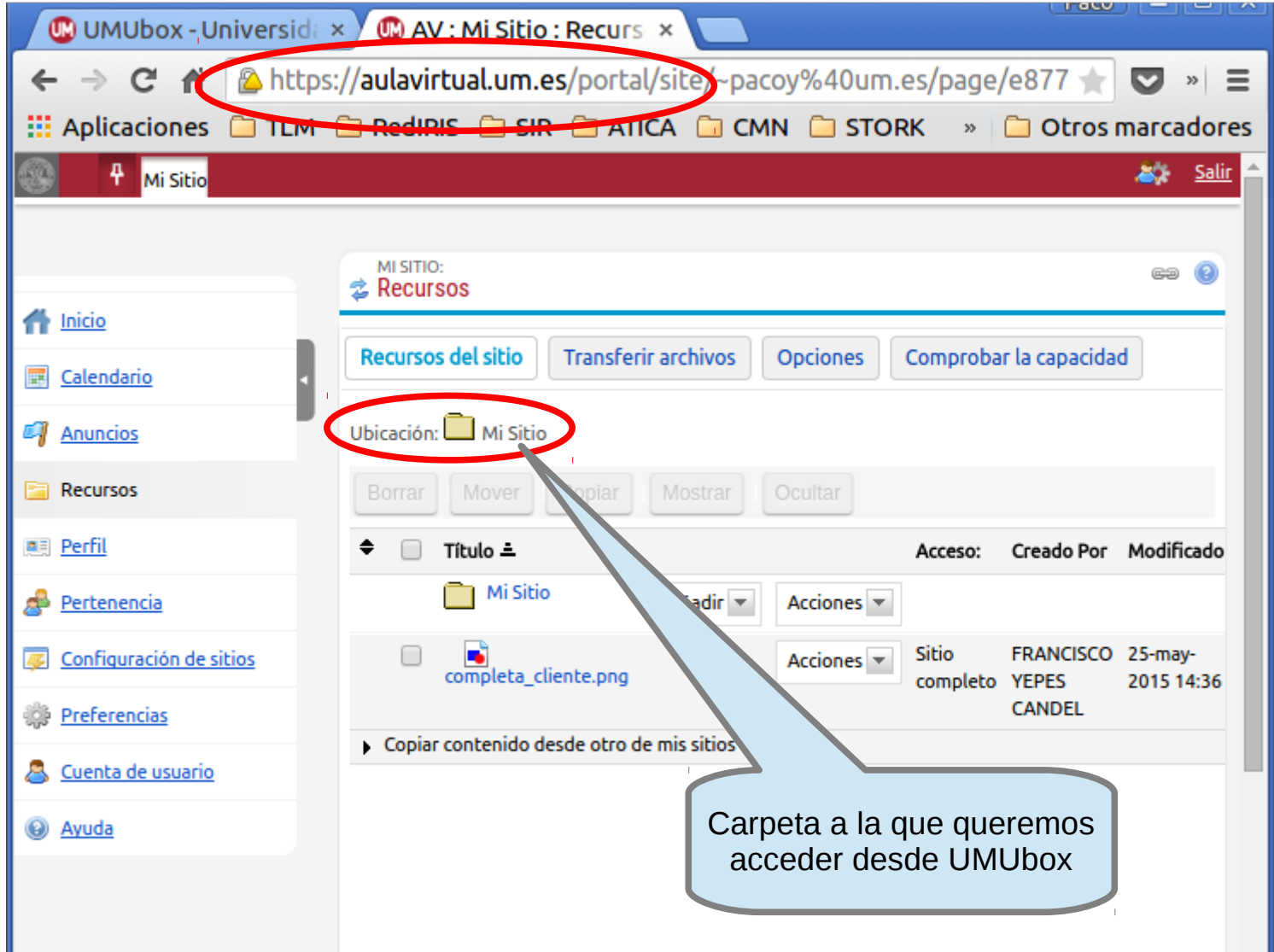

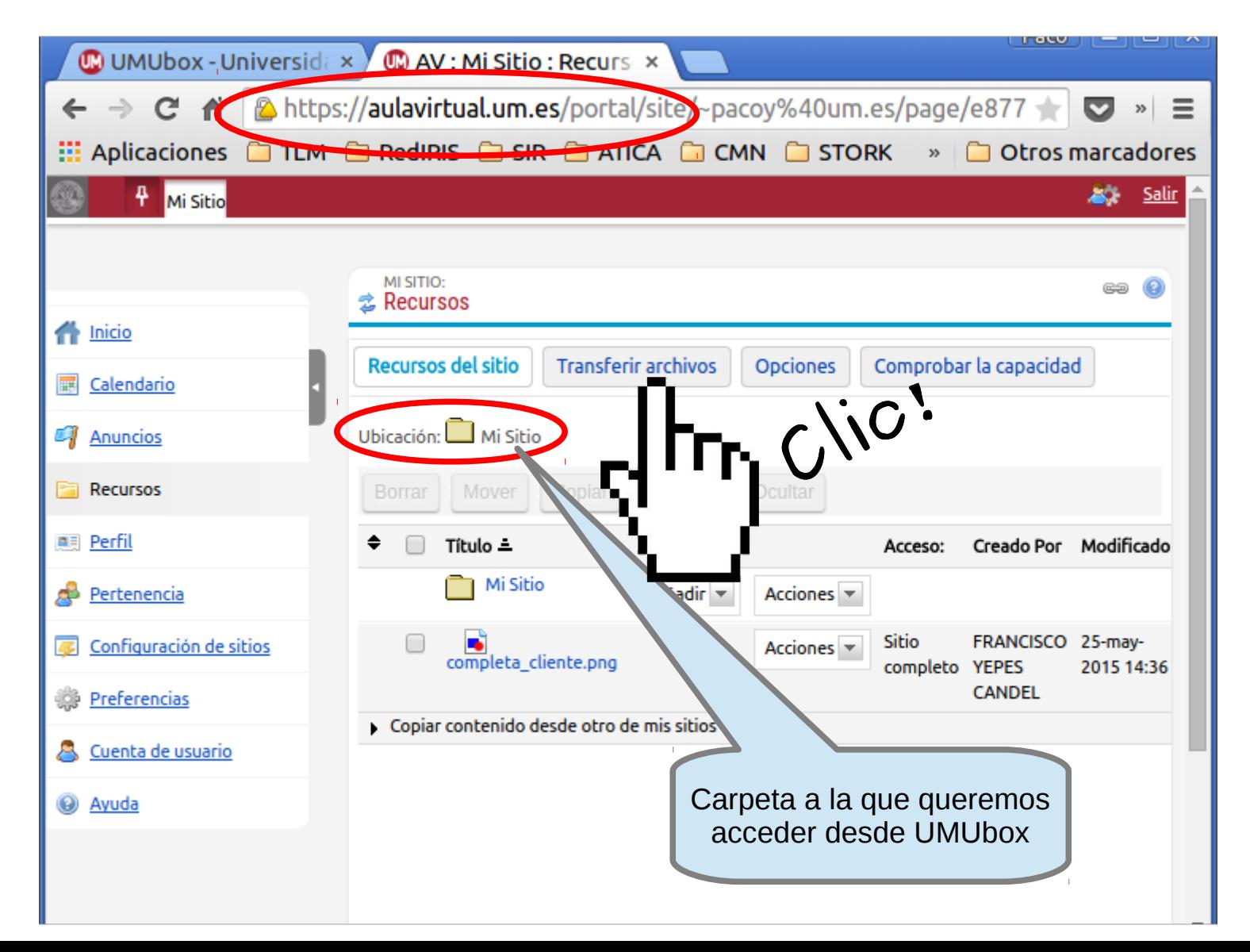

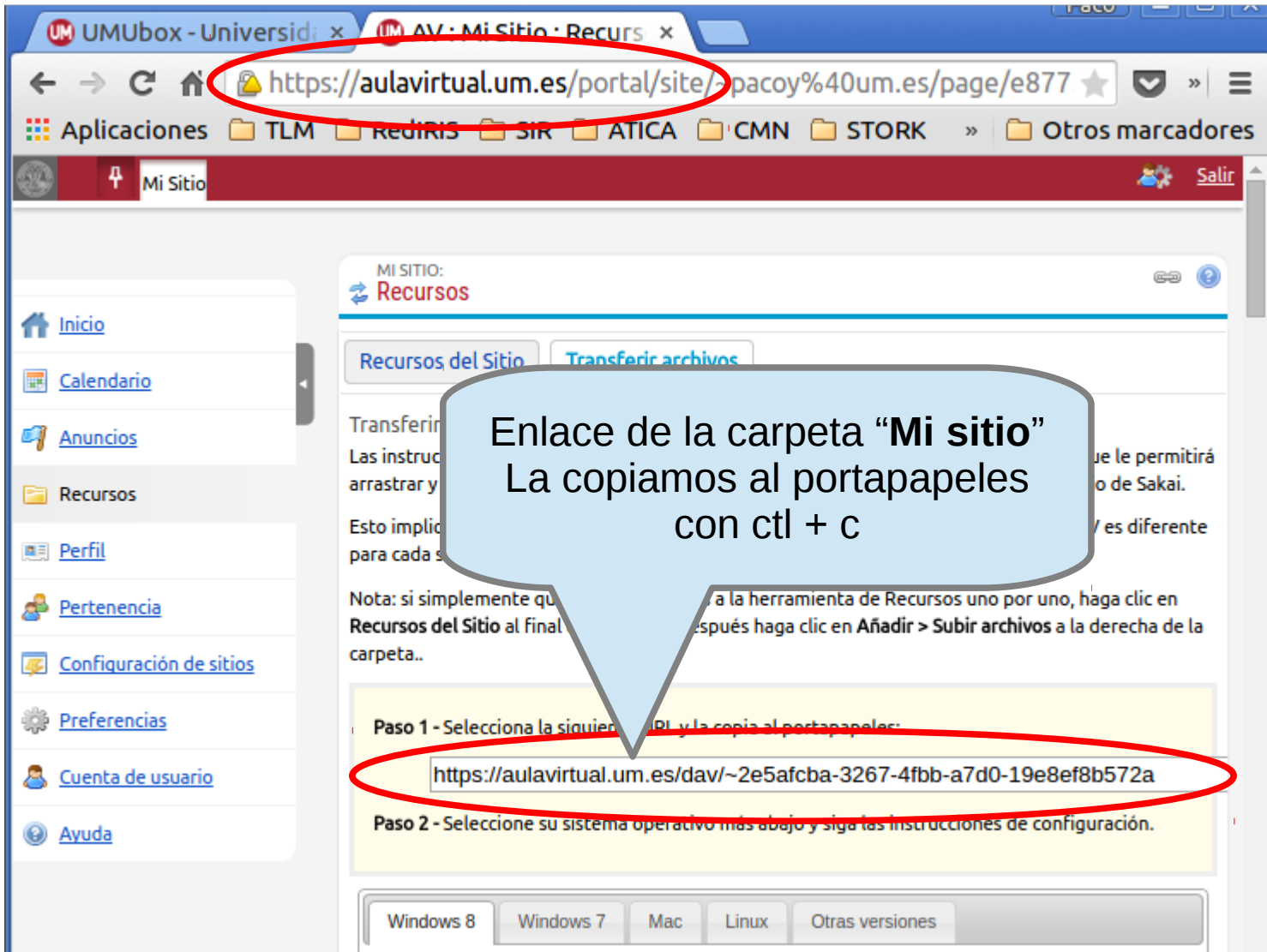

**Acceso al Aula Virtual desde UMubox**

Hay que:

1. **Conectarnos al Aula Virtual** y consultar el **enlace** de las carpetas de asignaturas que queramos ver en UMUbox

2. Conectarnos a UMUbox y añadir los enlaces de las carpetas deseadas

### **Acceso mediante navegador Acceso al Aula Virtual desde UMubox**

#### C Archivos - UMUbox - x C C AV : Mi Sitio : Recurs x → C <del>n</del> C https://umubox.um.es/ipdex.php/apps/files/  $\mathcal{P}$  $=$ **EL Aplicaciones C TLM LI REGIRIS C SIR NATICA C CMN C STORK** Otros marcadores  $\boldsymbol{\mathcal{V}}$ Archivos v **FRANCISCO YEPES CANDEL ▼** Todos los archivos 土 **Nuevo** Compartido contigo Nombre A Nos conectamos a UMUbox Compartido con otros **Trash-1000** en el navegadorCompartido por medio de enlaces **ATICA** Almacenamiento externo Documentación 3 MB Favoritos Enlaces  $0<sub>kB</sub>$ Descargar < Compartir 168.8 MB Pers... Archivos eliminados Thunder  $0<sub>kB</sub>$ umuhox um es/index nhn/ /files

### **Acceso mediante navegador Acceso al Aula Virtual desde UMubox**

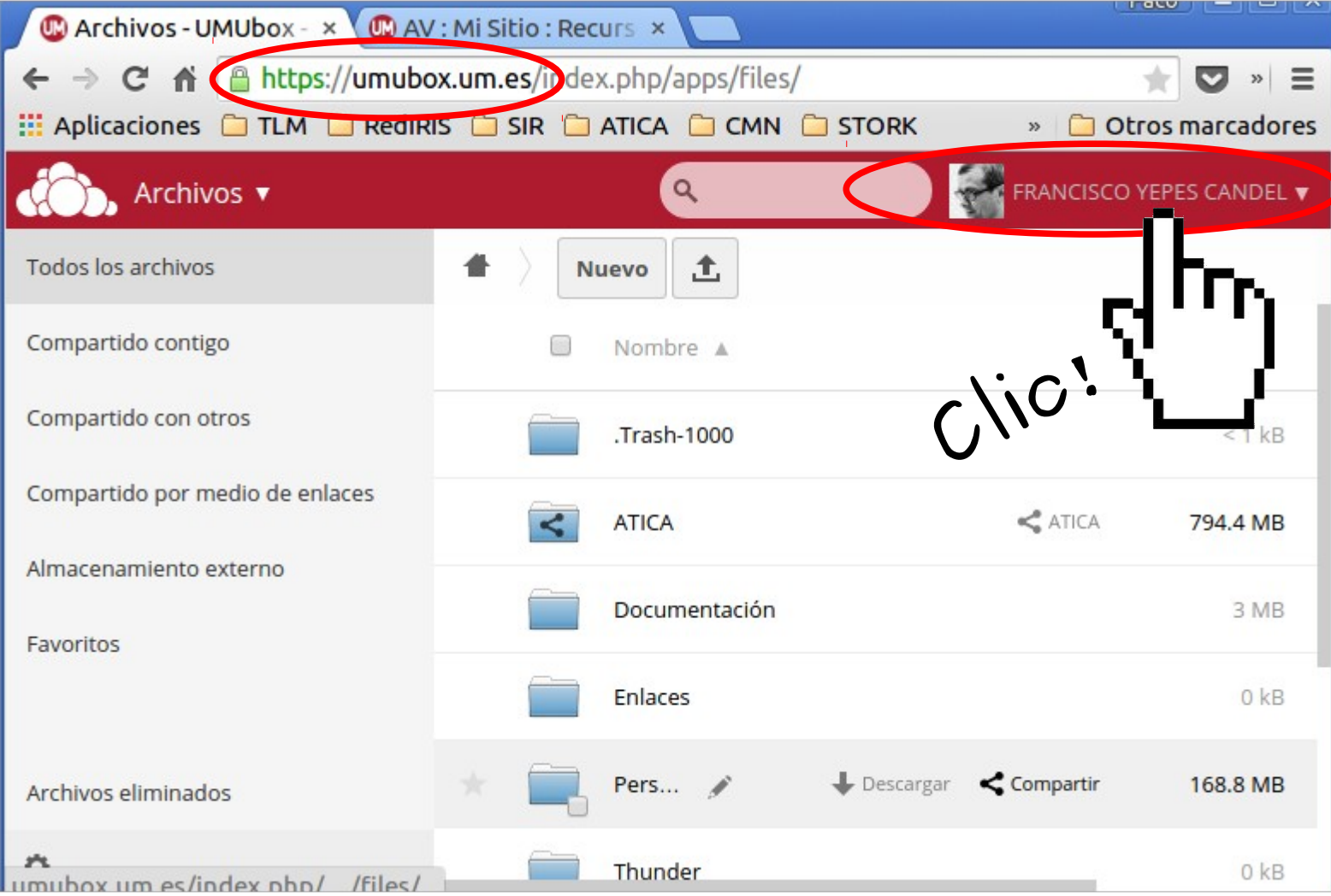

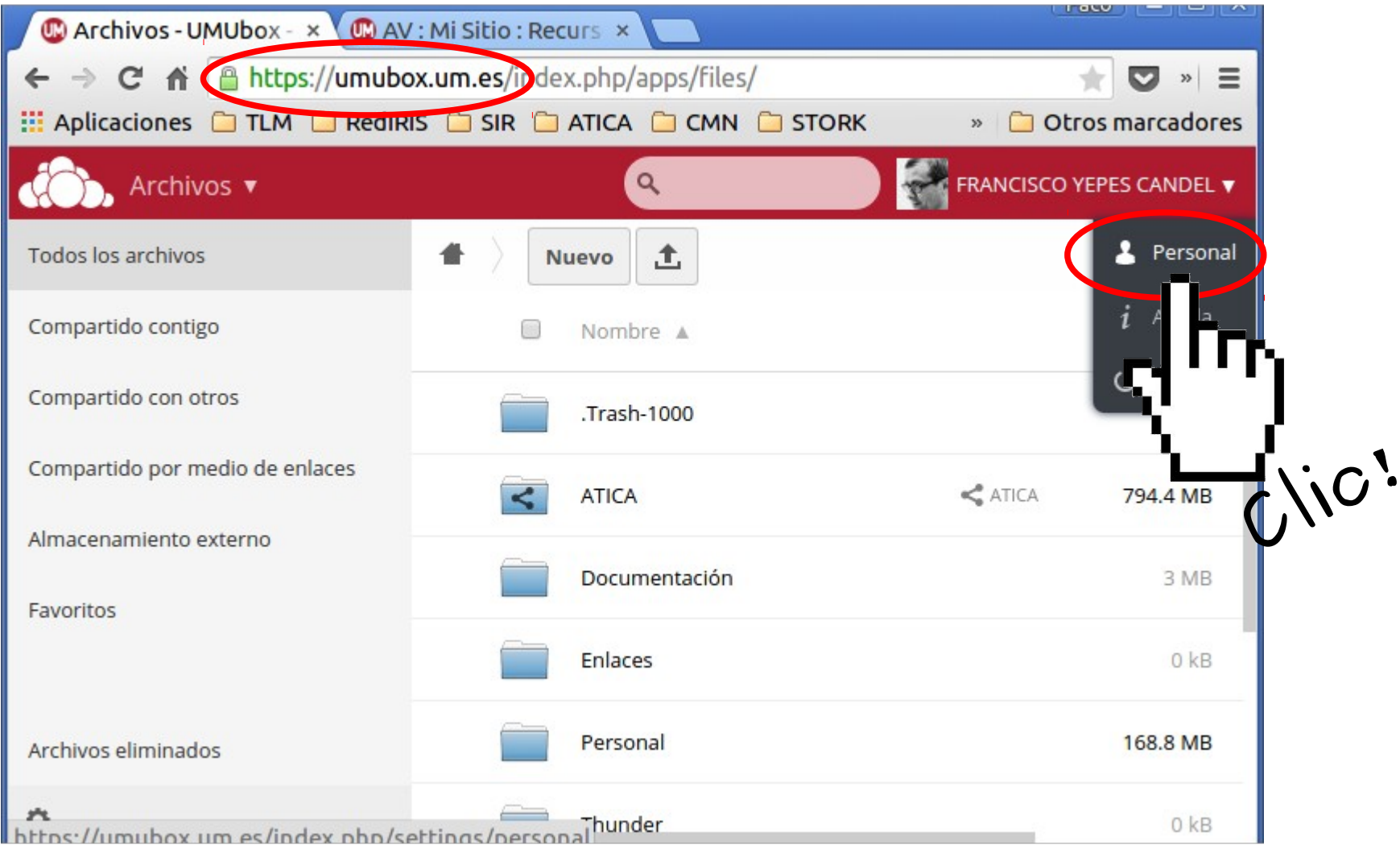

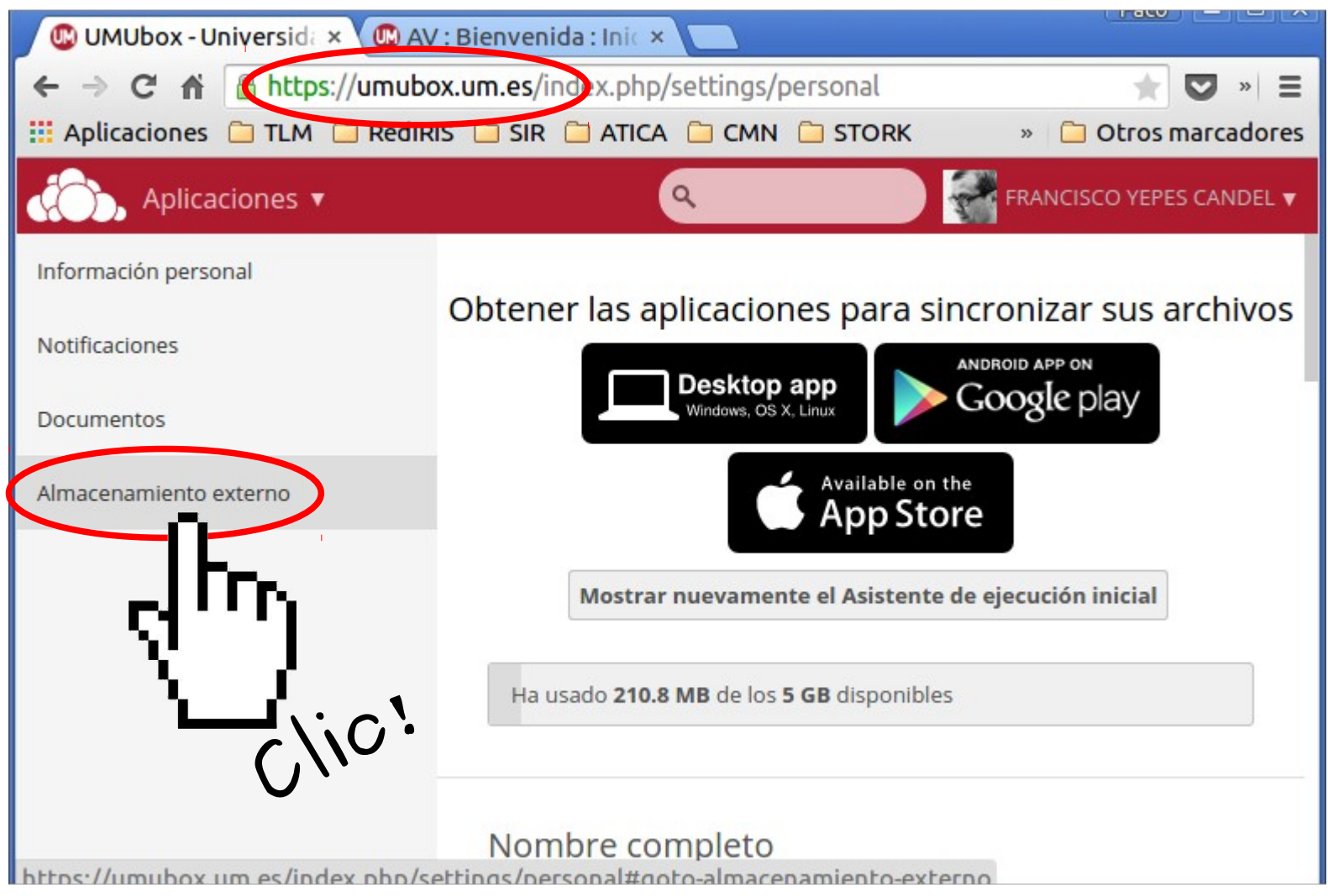

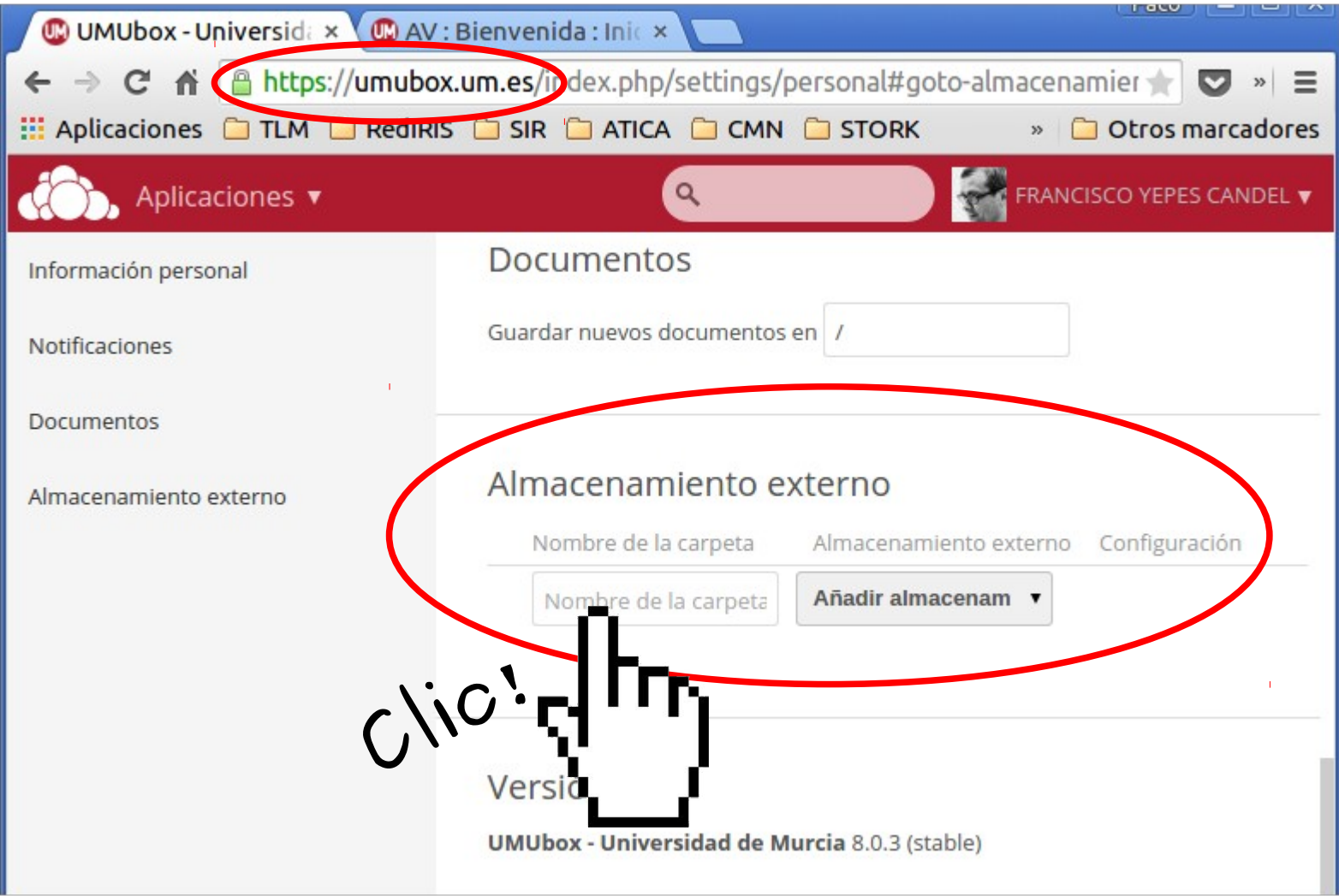

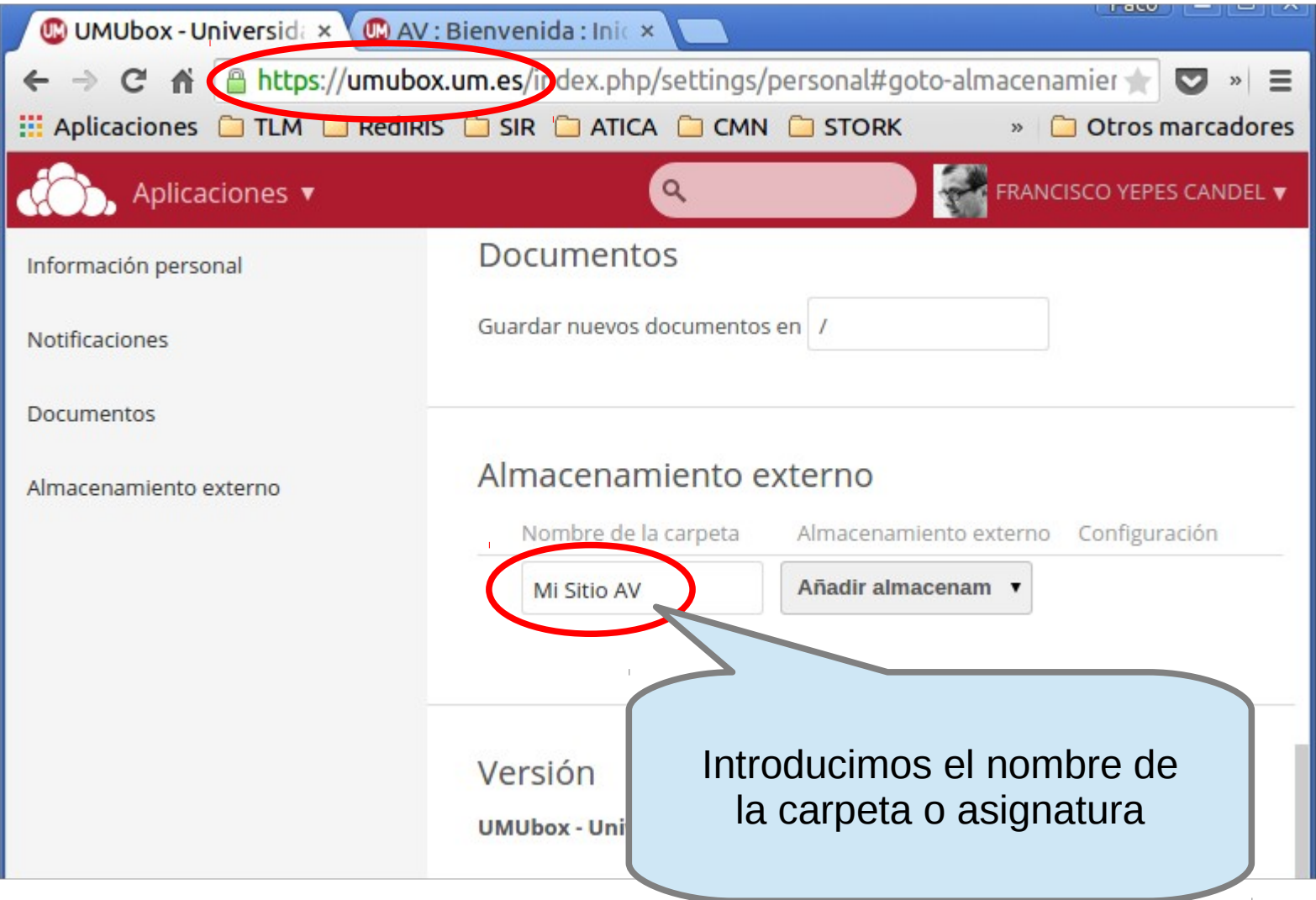

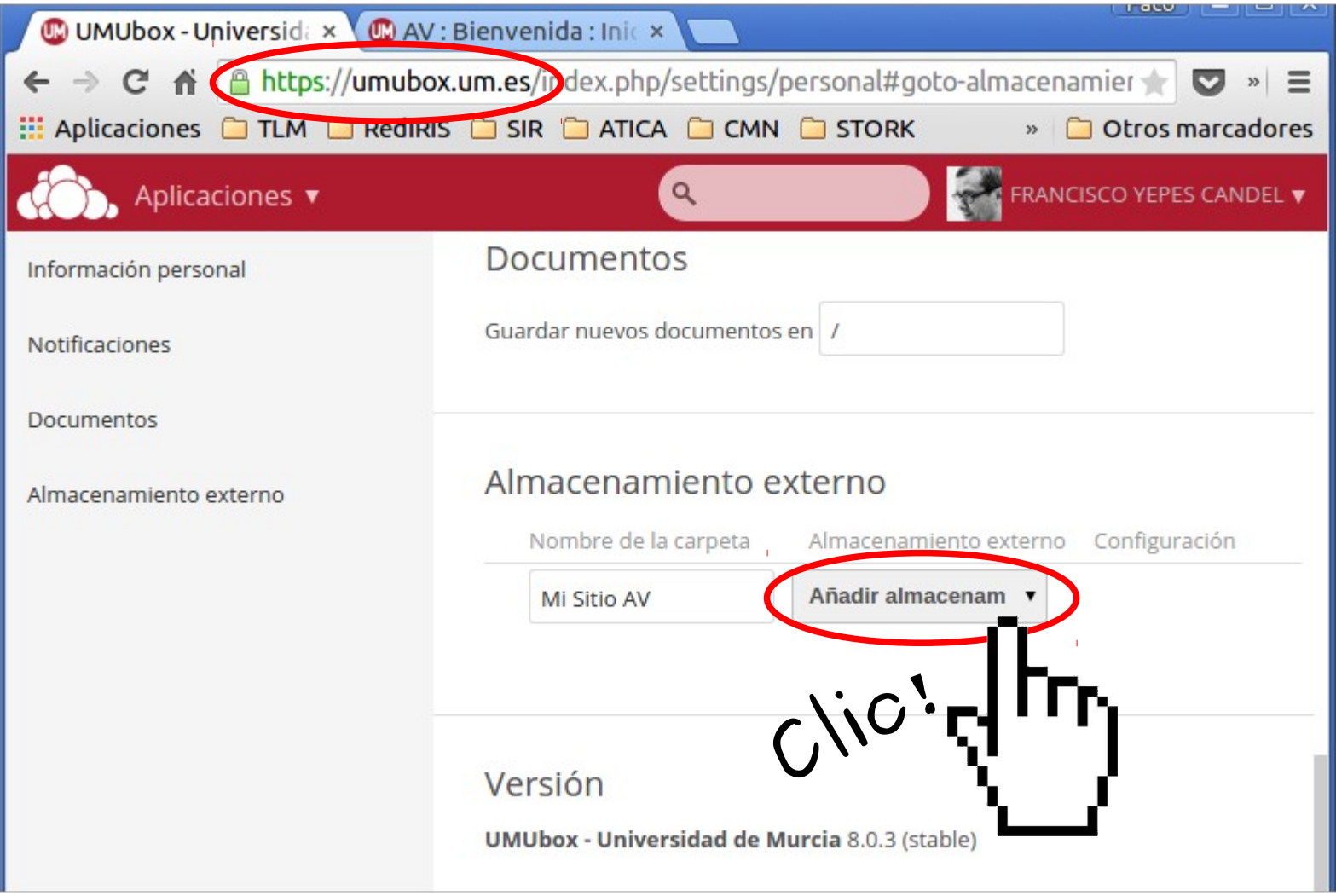

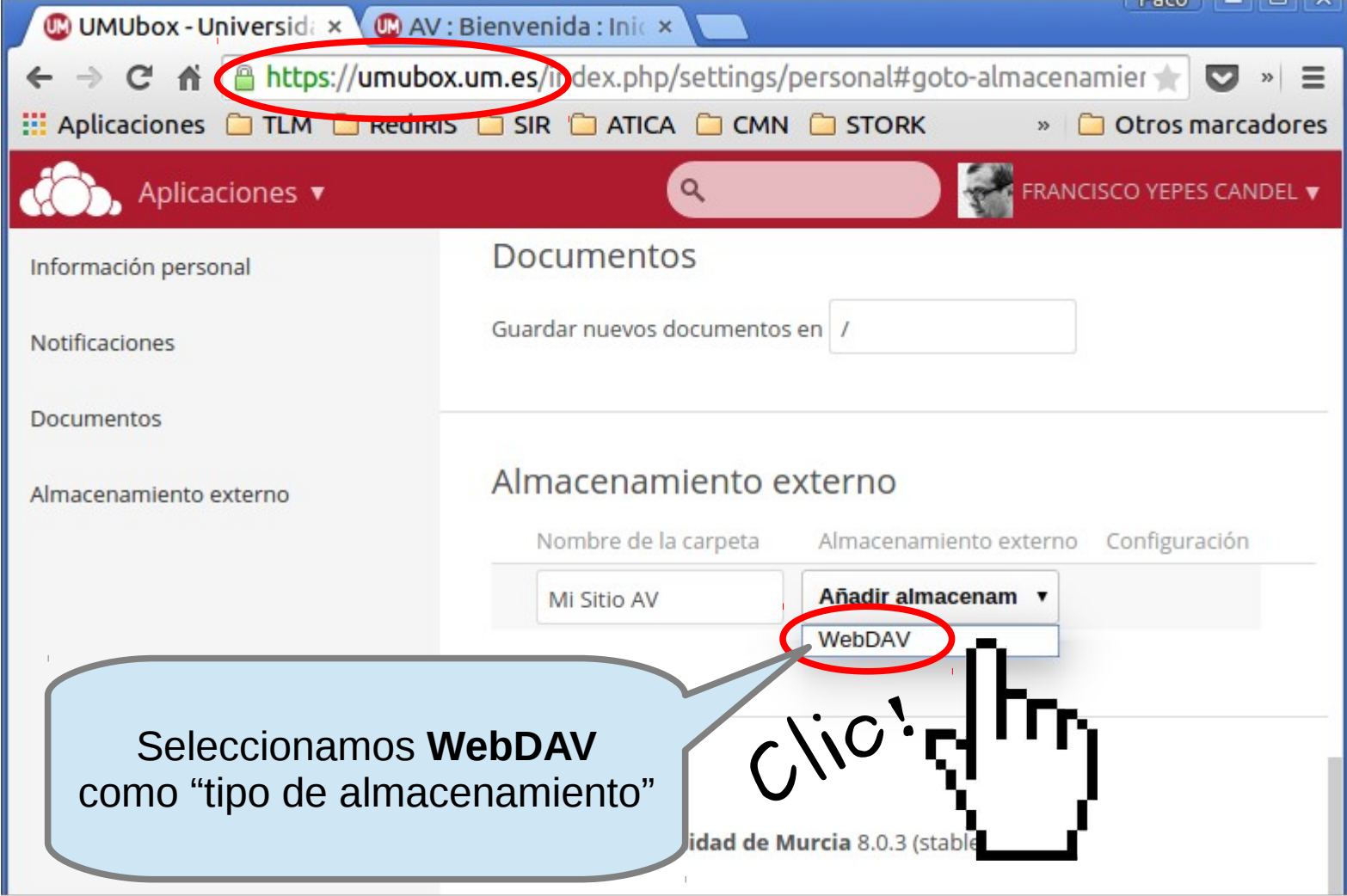

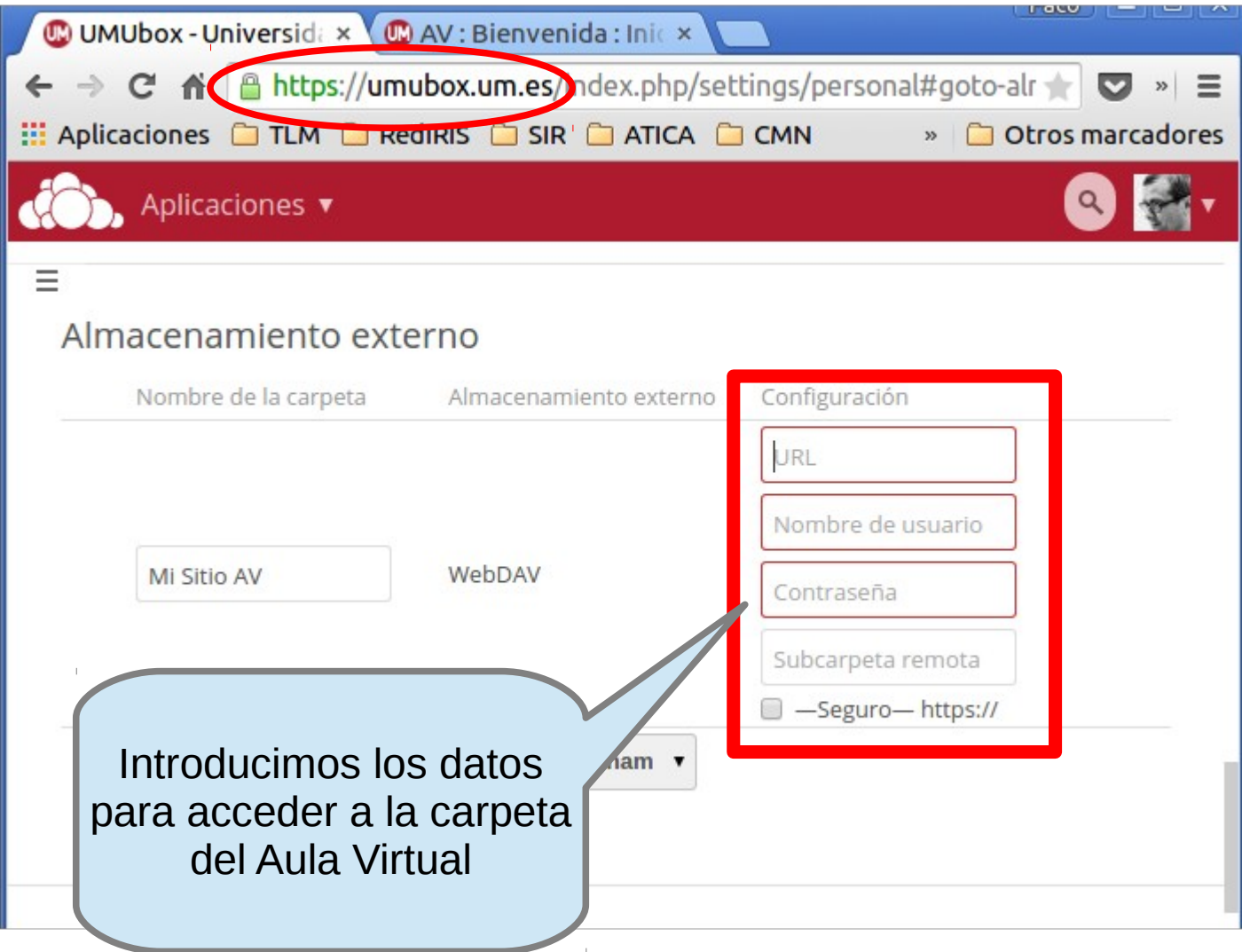

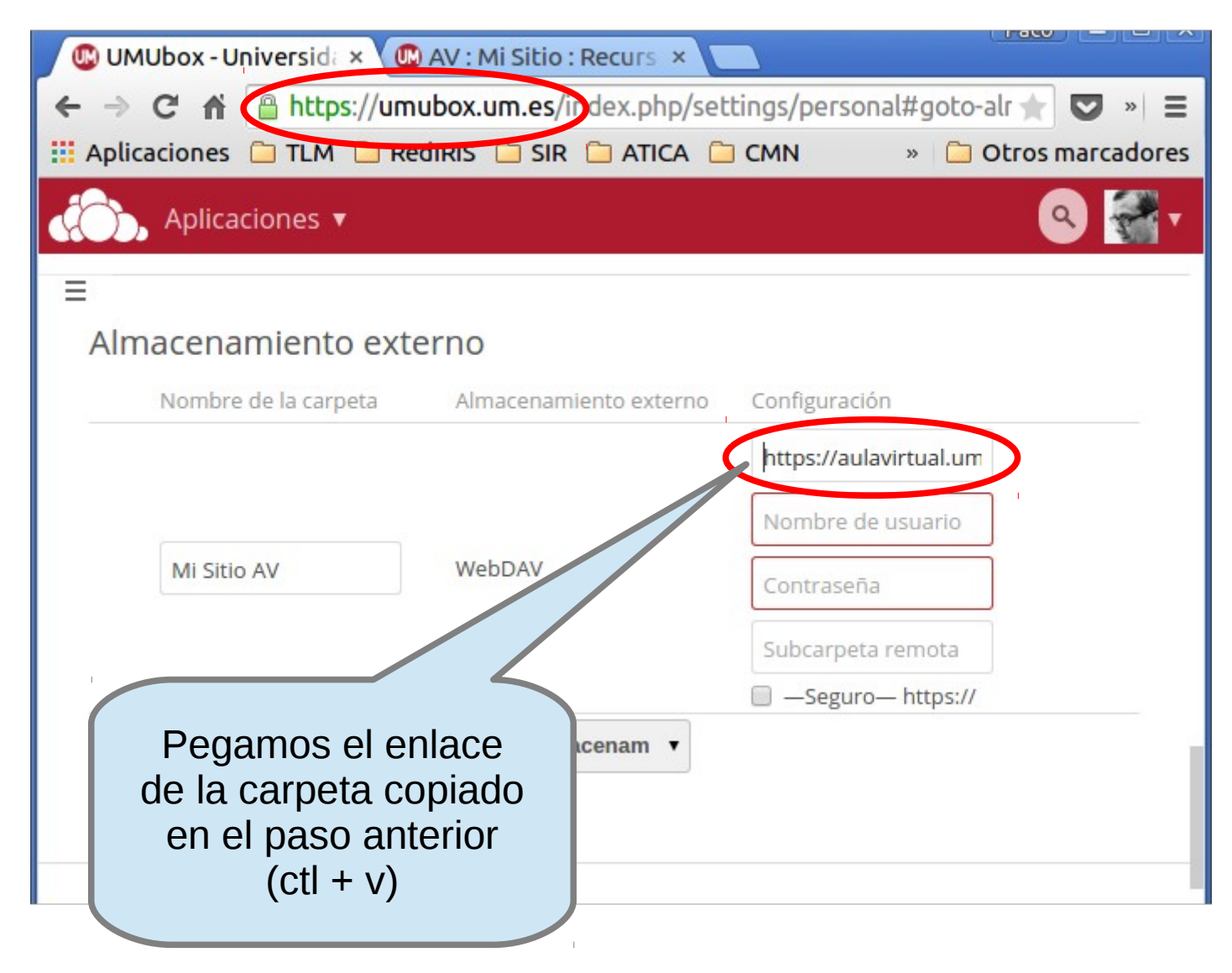

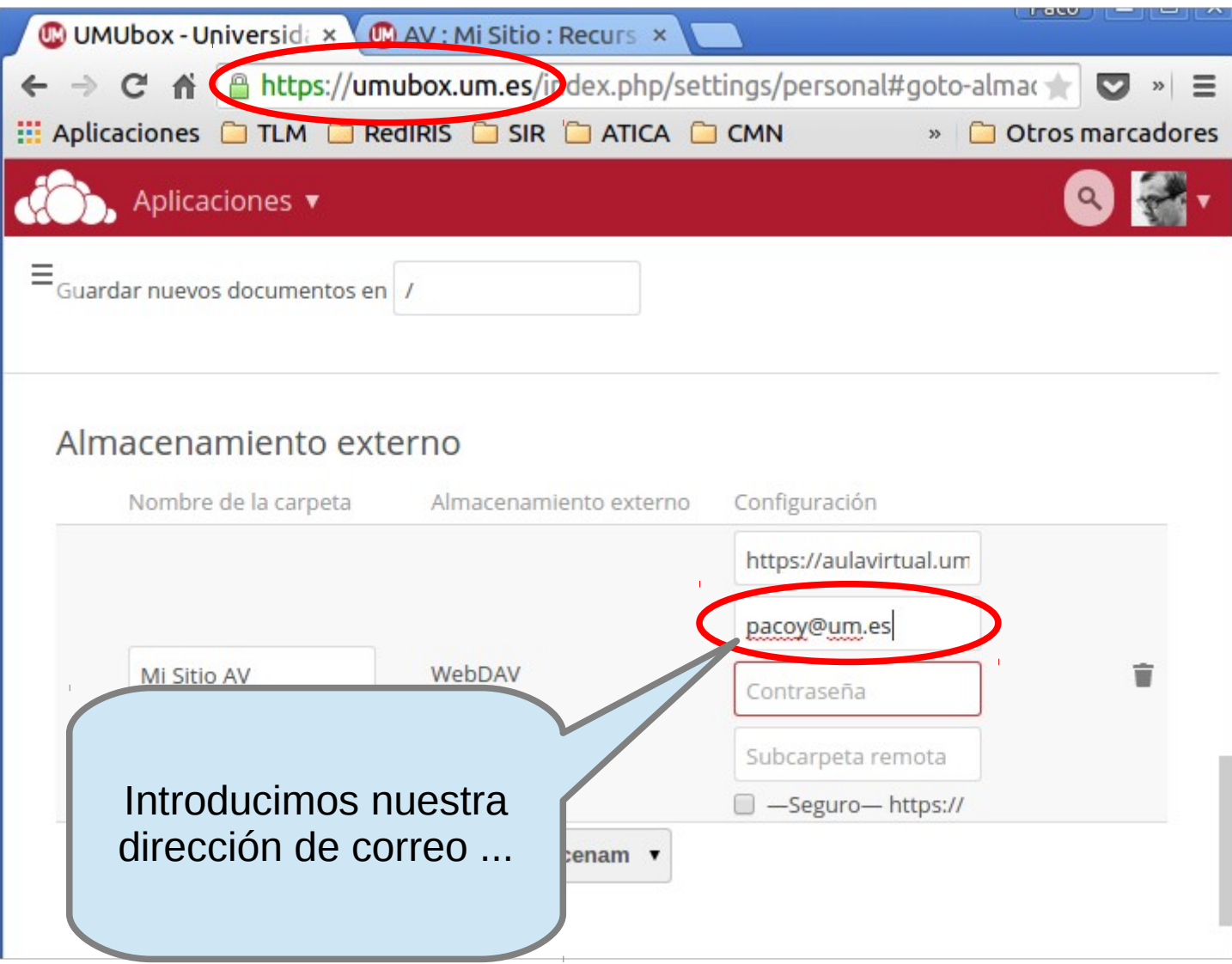

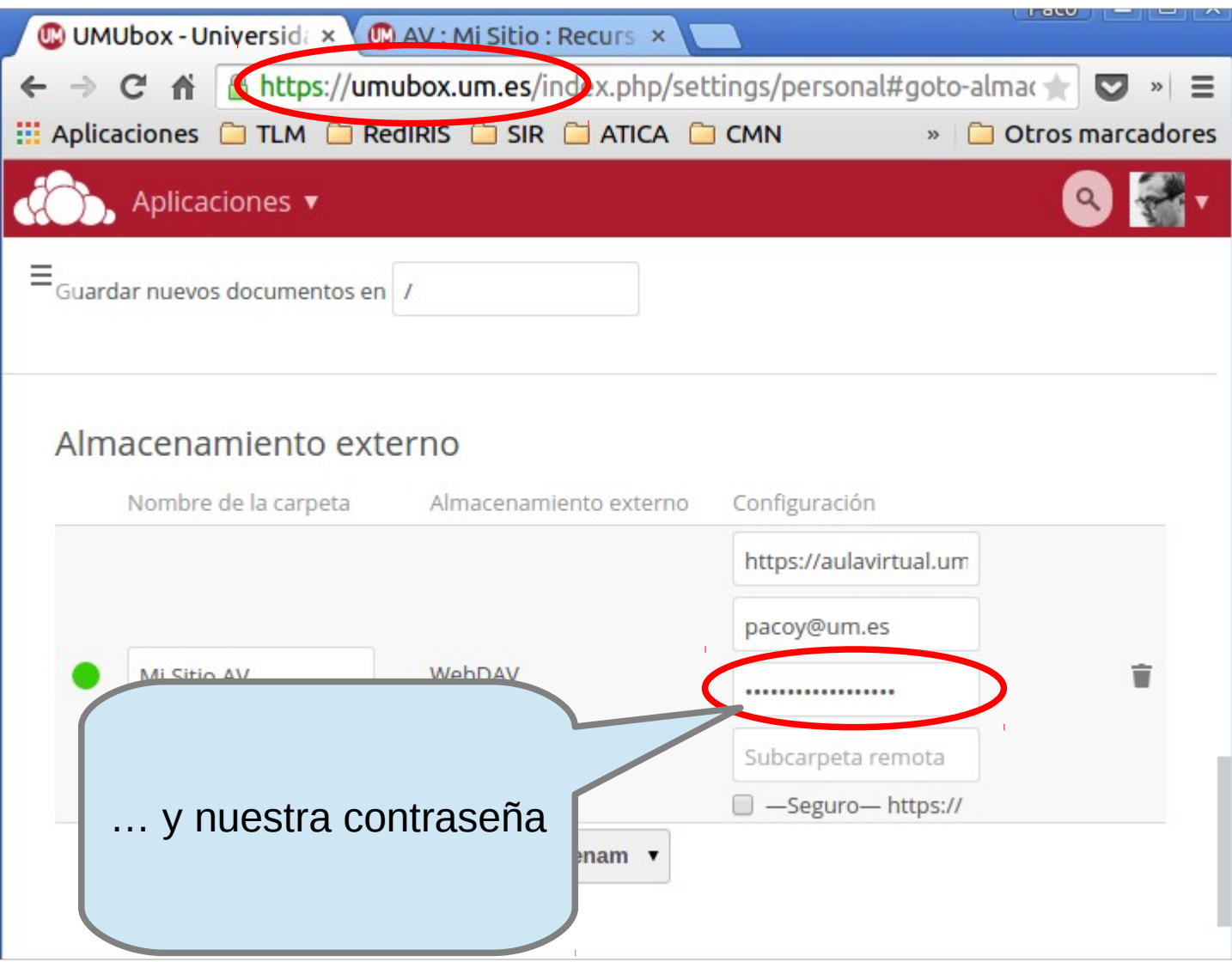

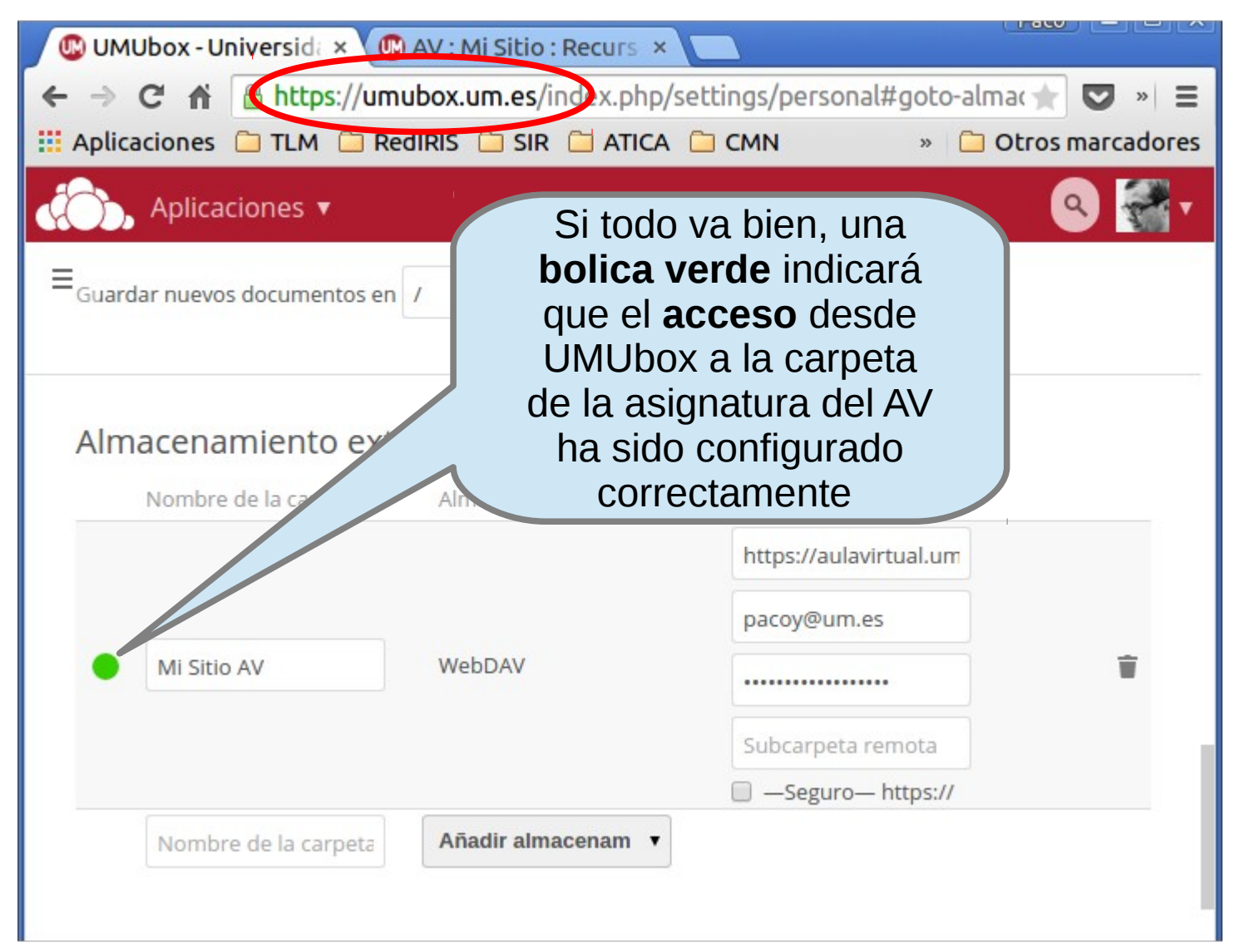

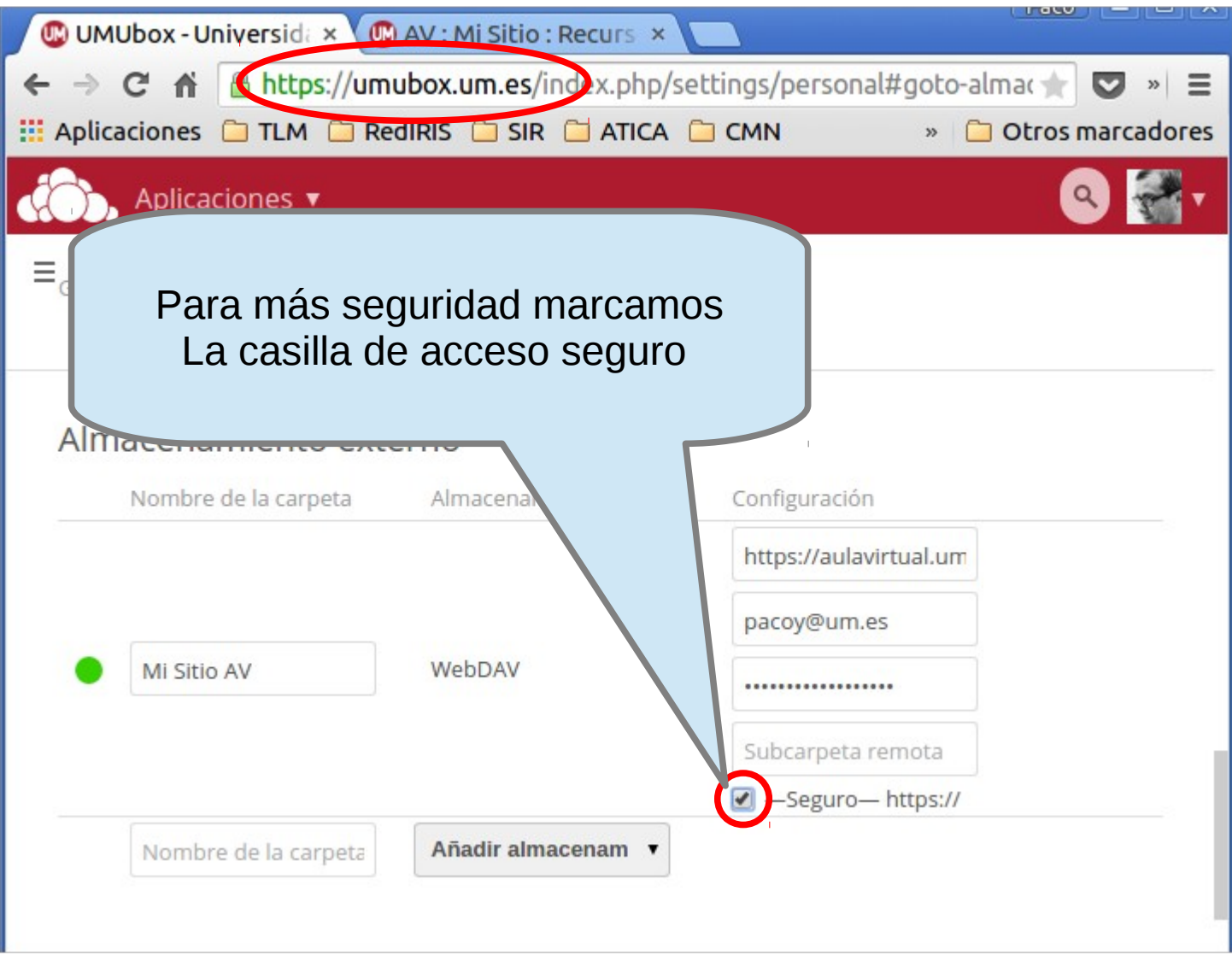

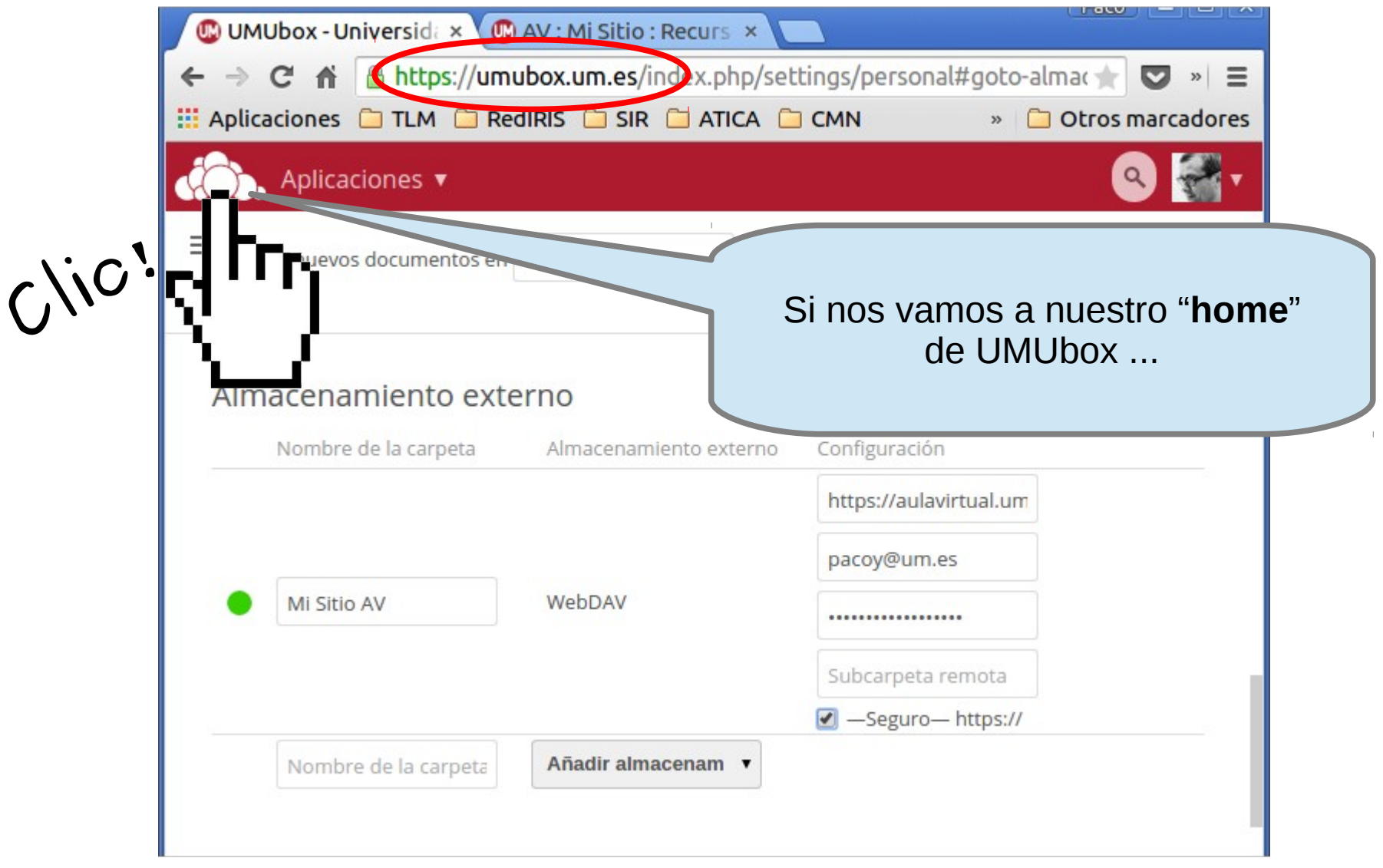

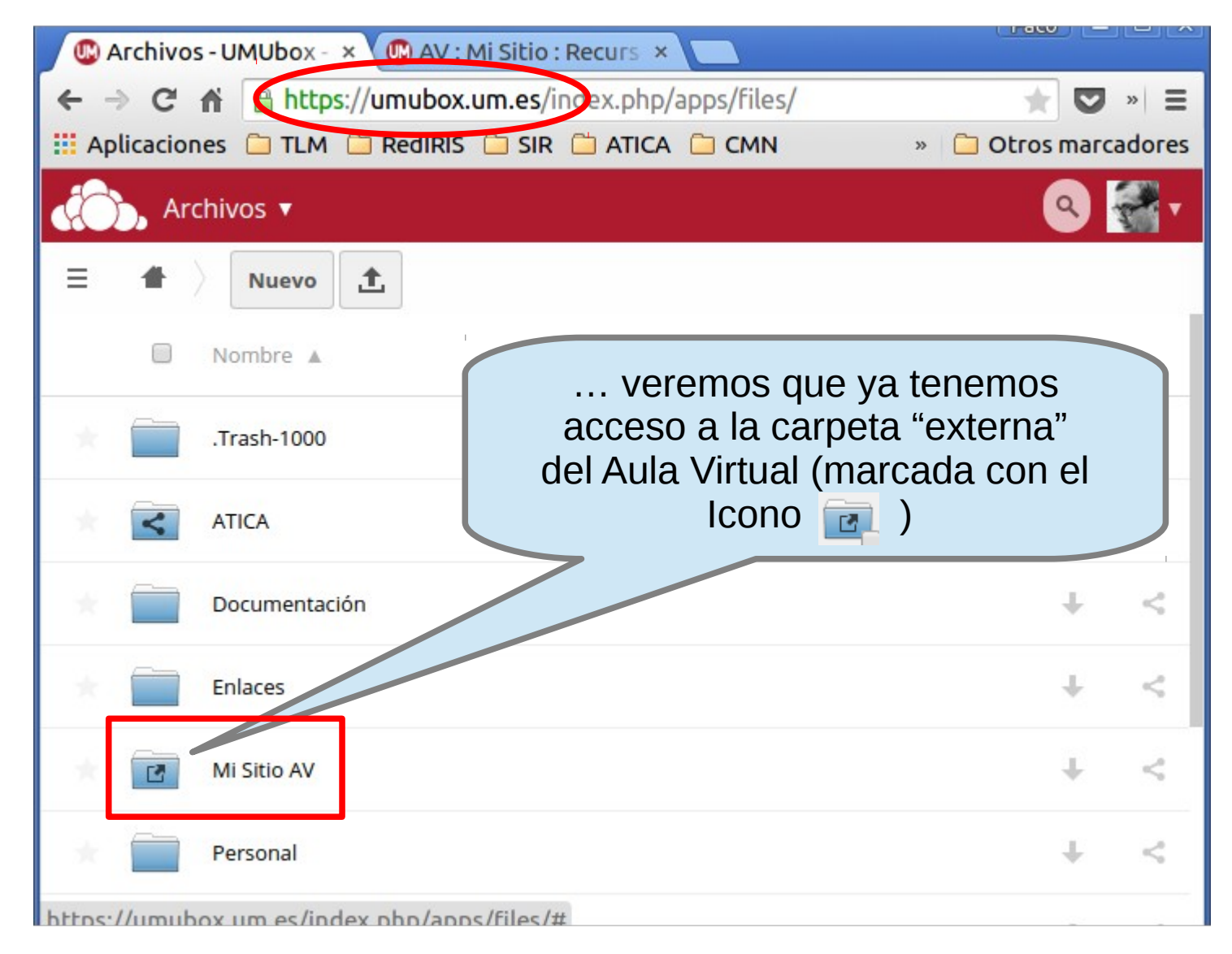

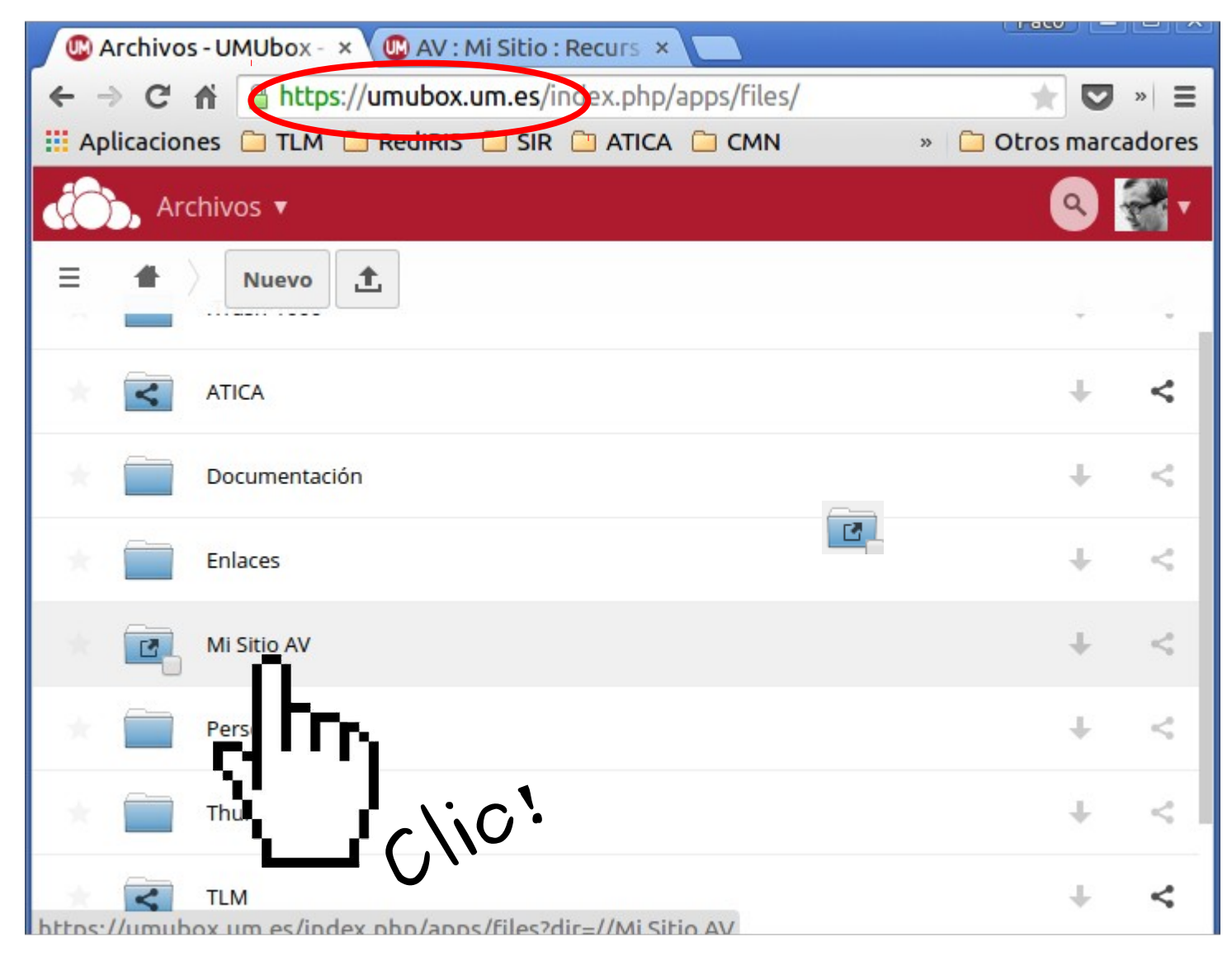

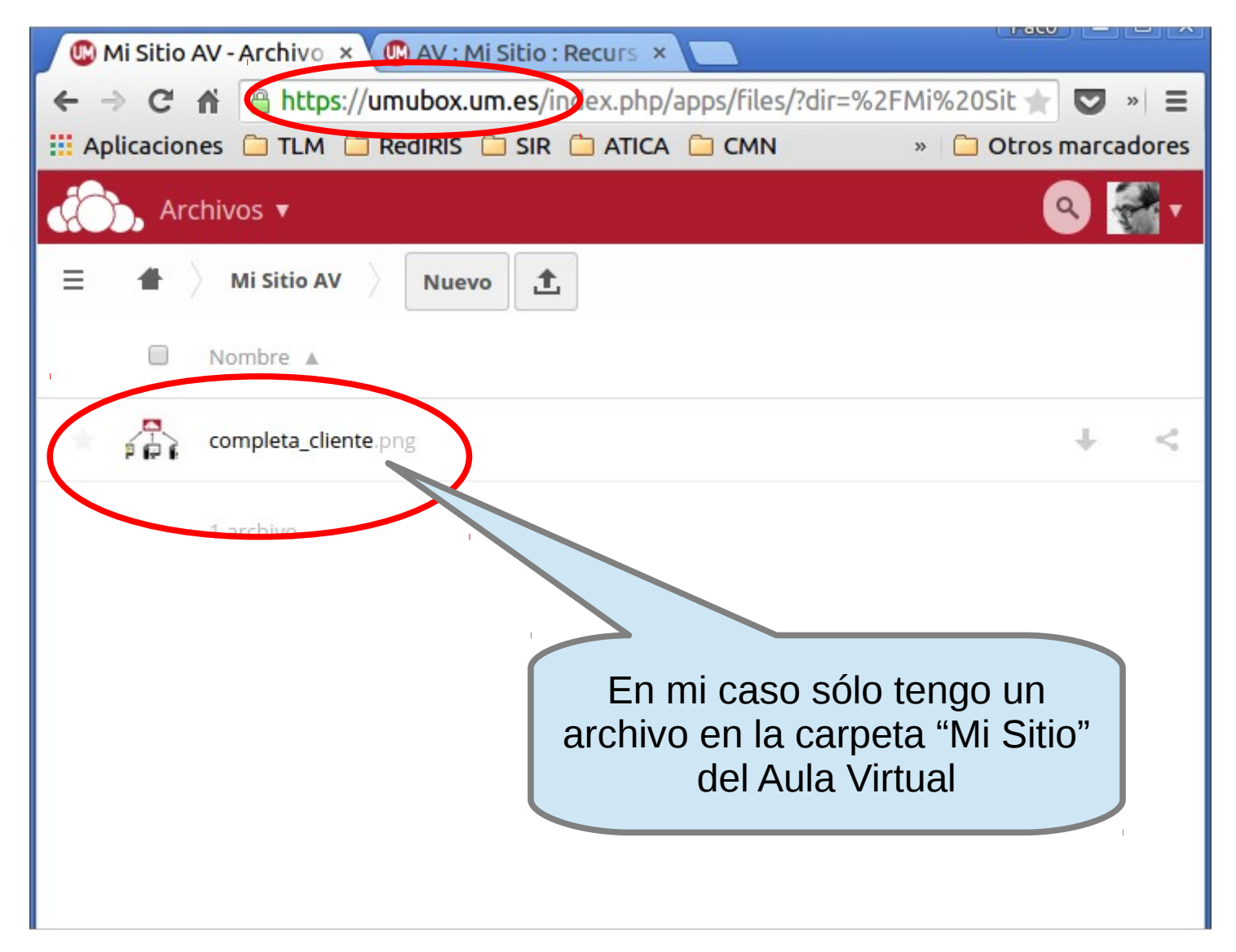

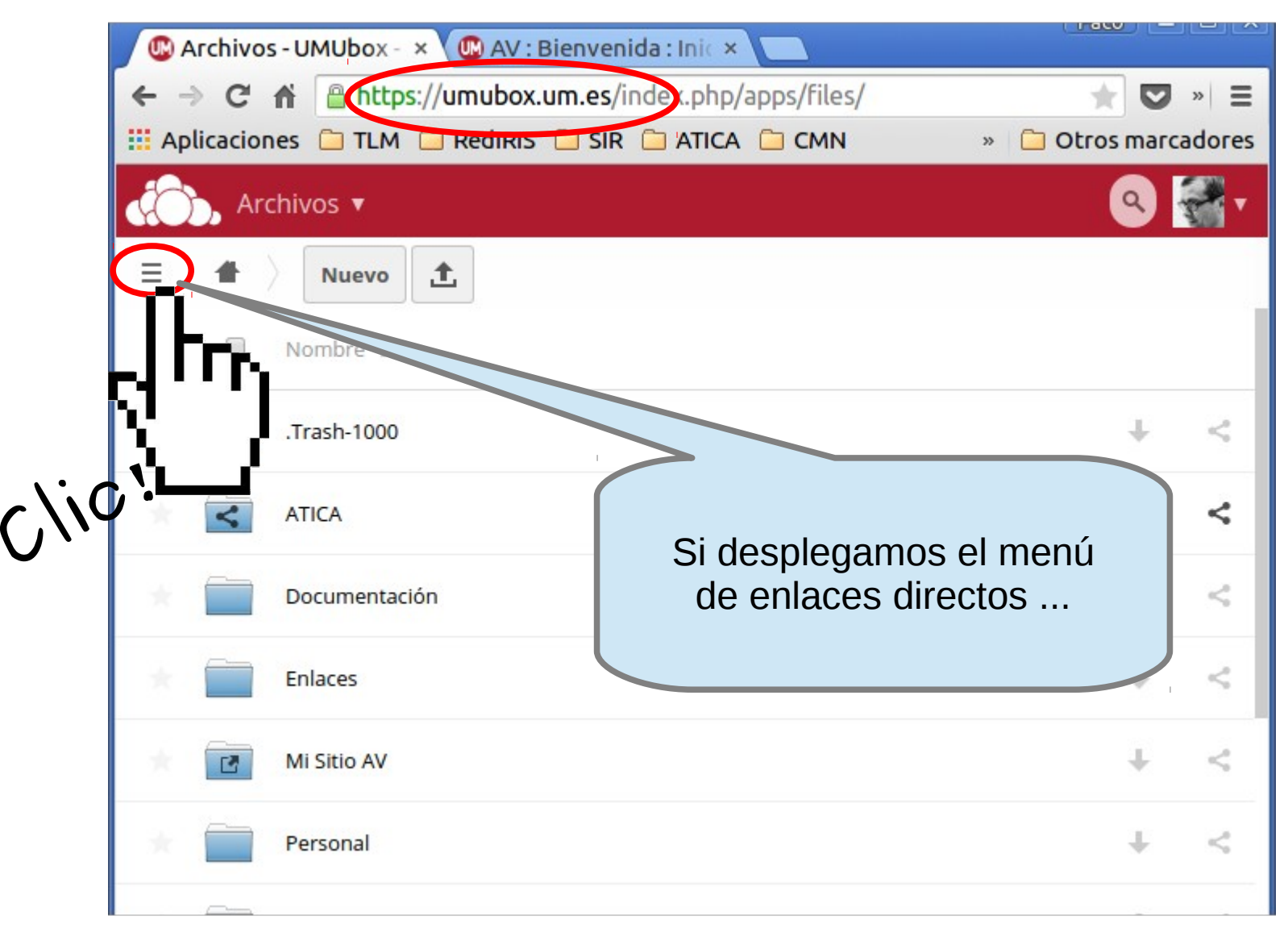

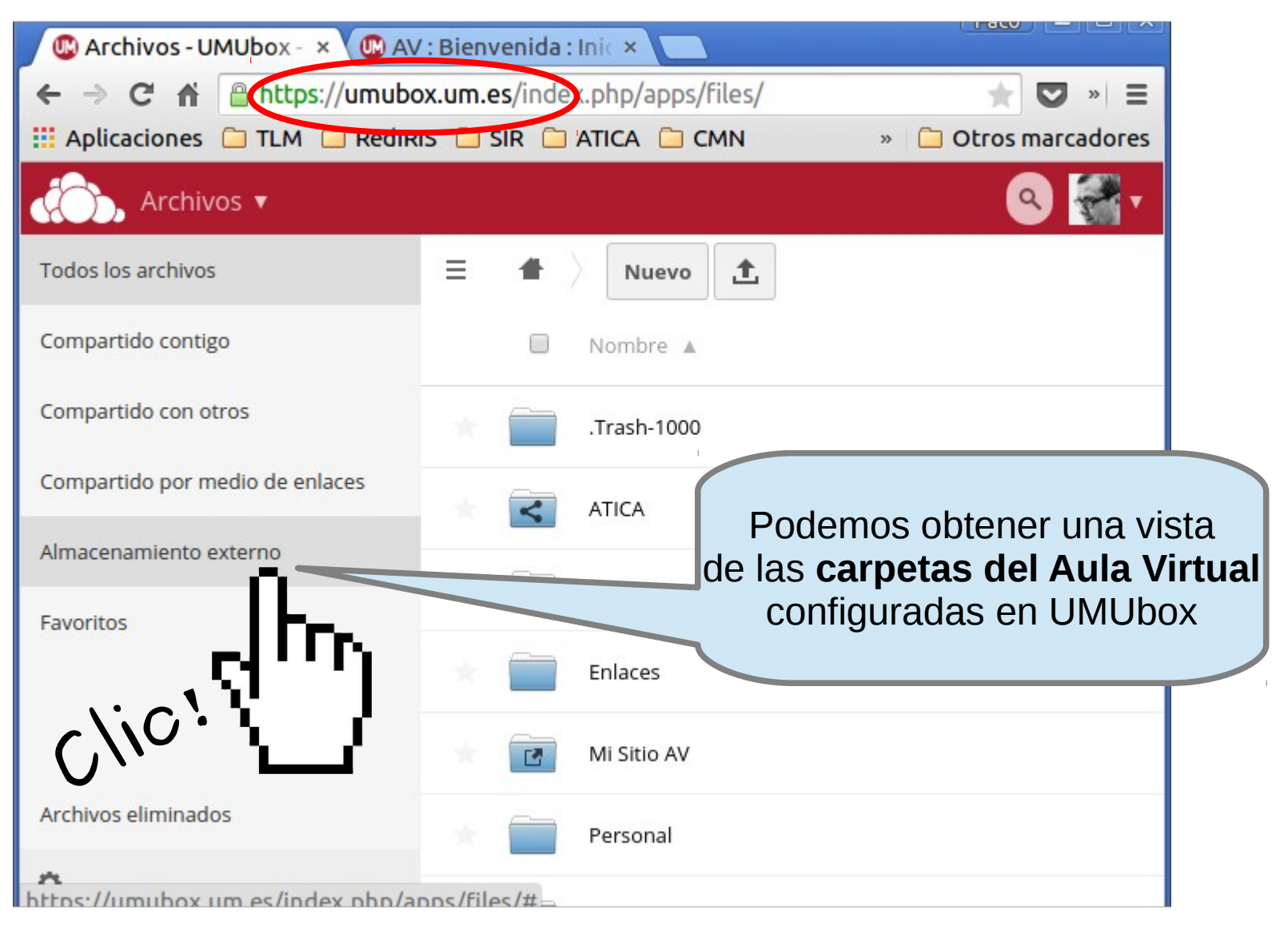

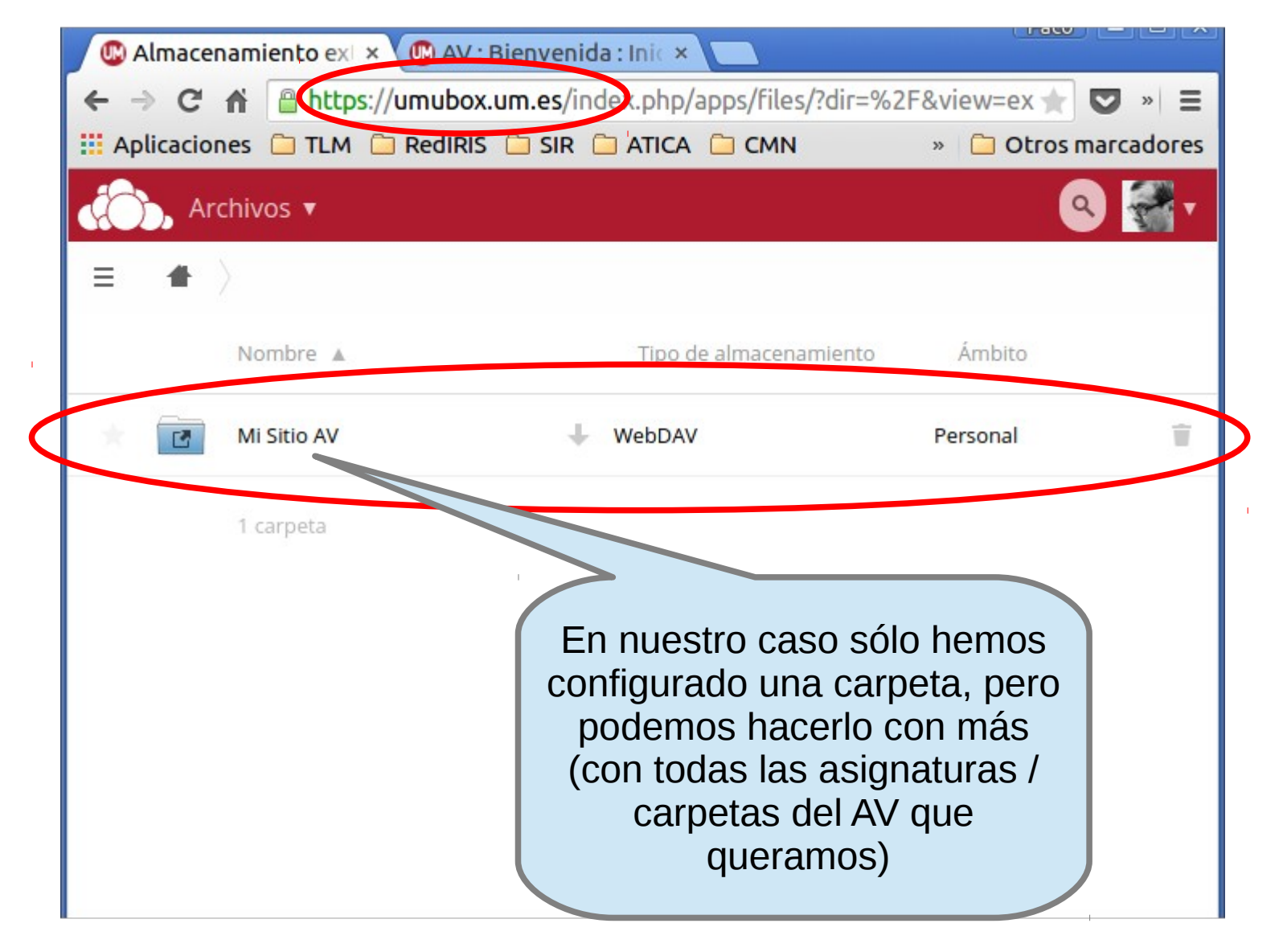

**Acceso al Aula Virtual desde UMubox**

#### **Notas**

1. **El "almacenamiento externo" no ocupa espacio** (no consume cuota) **de nuestro disco UMUbox**: las carpetas de asignaturas del AV que configuremos en UMUbox sólo consumen espacio en el AV

2. Las carpetas de asignaturas del AV configuradas en UMUbox **también se ven en los clientes de sincronización** (smartphones, tablets, equipos de escritorio), aunque no se distinguen con un icono especial

Gracias por su atención

### ij Esperamos que UMUbox resulte de su agrado !!

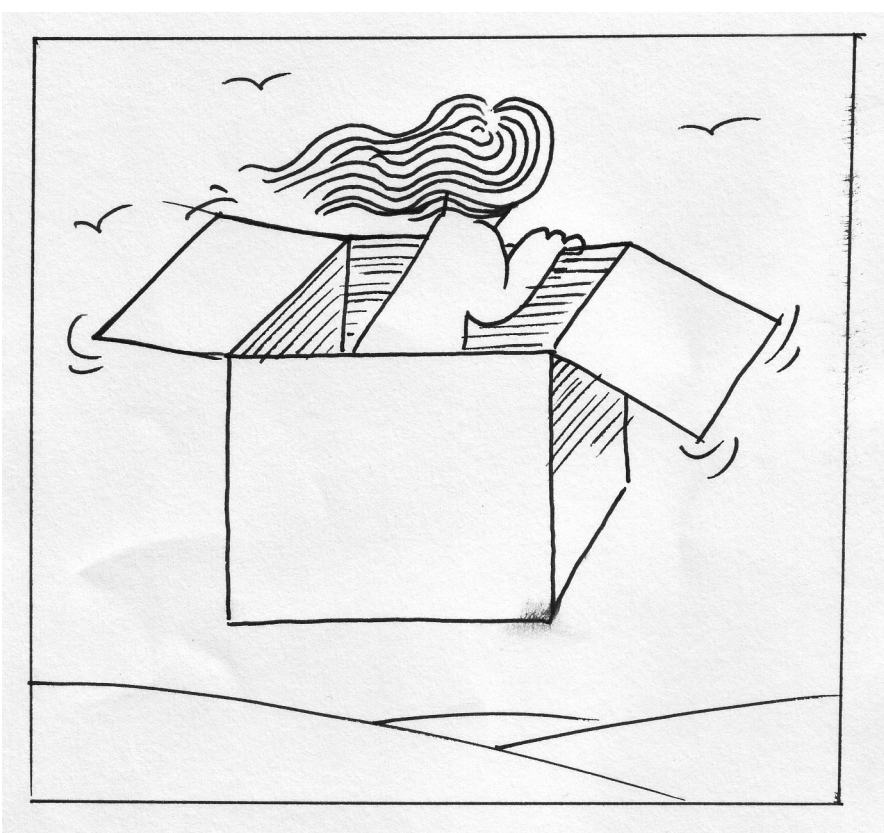